Ver 3.0

# **KRS Servo drives**

 **Technical manuals**

# **Safety Caution**

In order to ensure the safe use of this product, must observe the following safety signs, in order to avoid

damaging to the people and the equipment

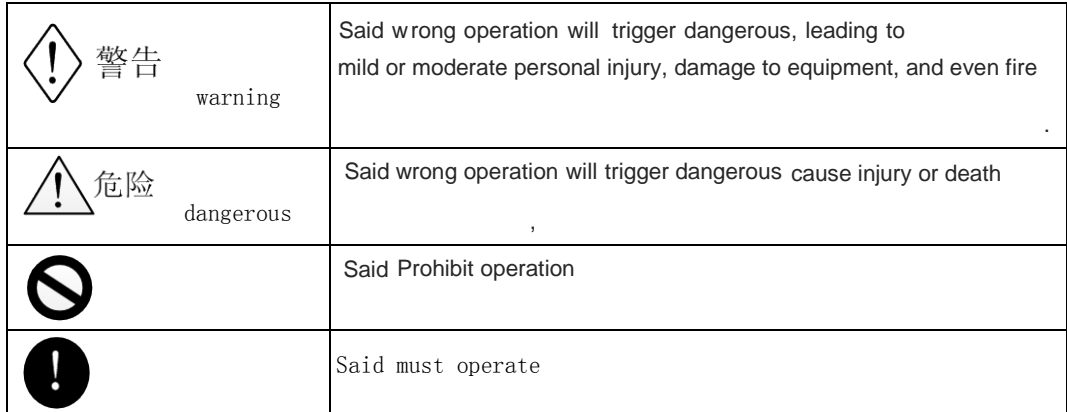

After the product arriving, when validation, installation, wiring, operation maintenance, inspection of the product, the following is one of the important matters must abide by:

● Matters needing attention during installation :

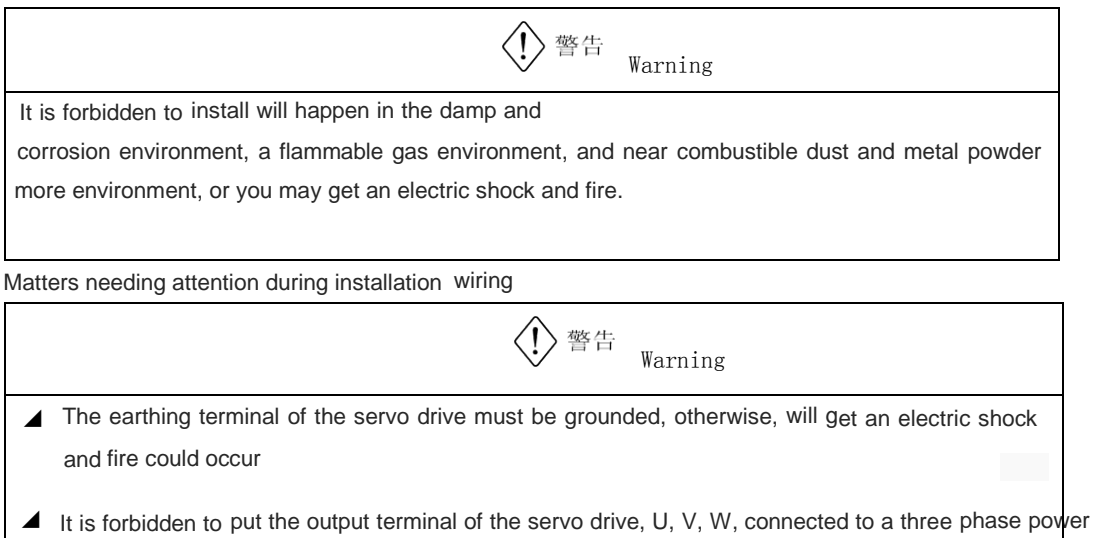

- supply, otherwise, could be injured and fire
- ◢ It is strictly prohibited to connect the 220v driver to 380 v, 220 v power supply, or you may get an

-

electric shock and fire

▲ Be sure to tighten power terminal, motor output terminal, otherwise may cause a fire

The matters needing attention when running:

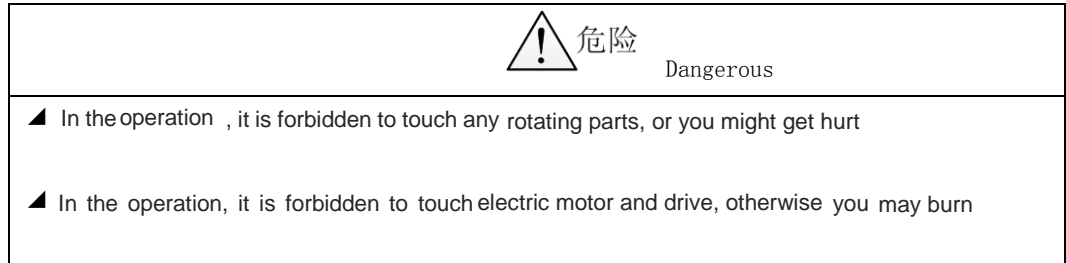

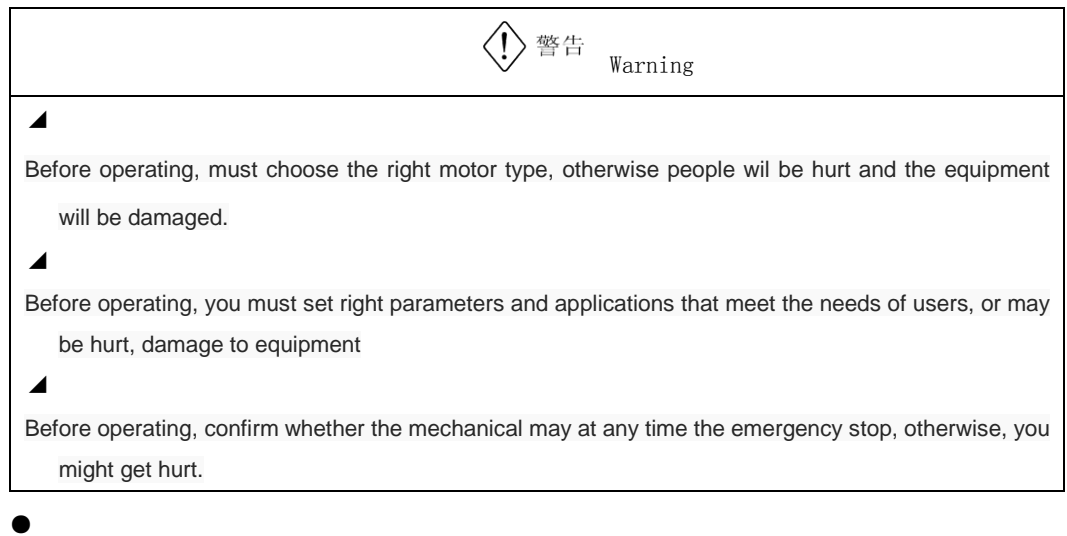

Maintain the points for attention during the inspection:

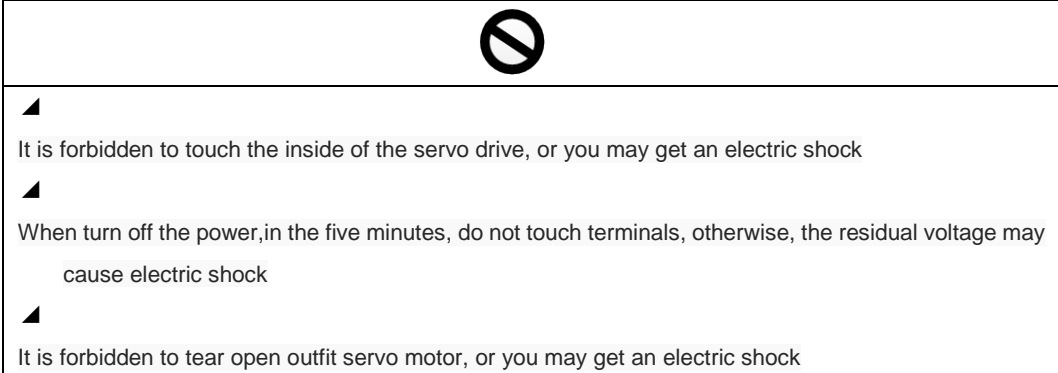

# **CATALOGUE**

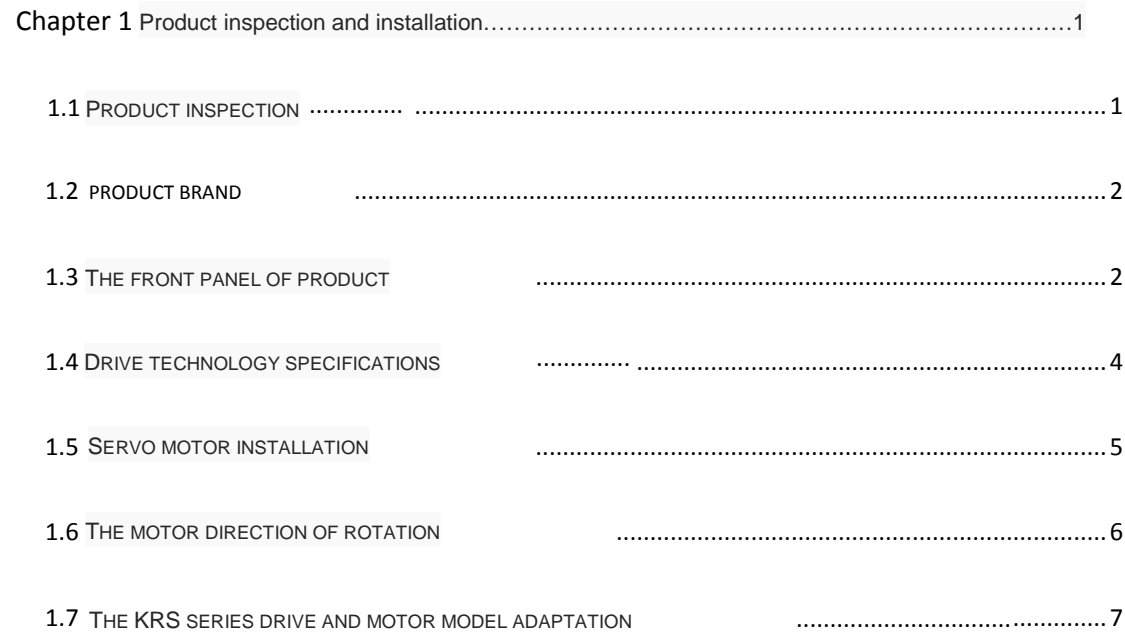

# 

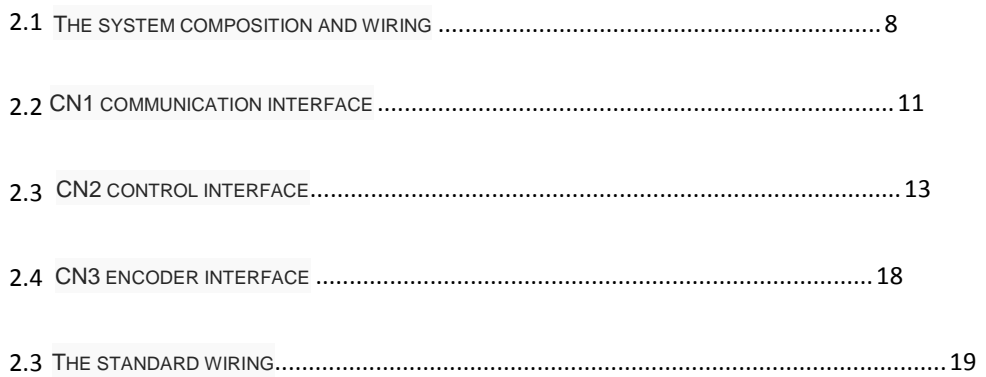

# **CHAPTER 3 PANEL OPERATION ... 21**

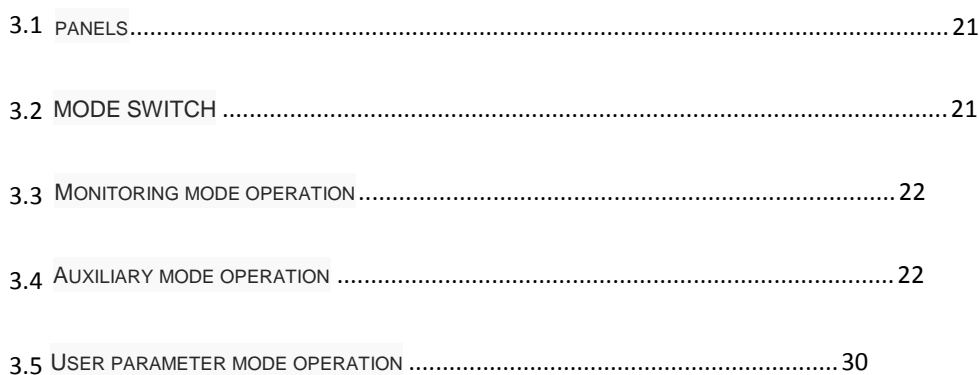

# **CHAPTER 4 FUNCTION PARAMETERS ............. 31**

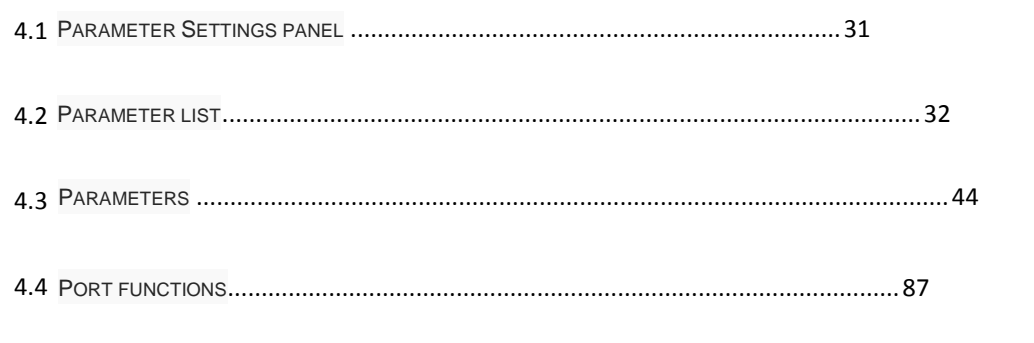

#### **CHAPTER 5 MONITORING PARAMETERS AND**

- 
- 

# **CHAPTER 6 ALARM AND PROCESSING ........ 94**

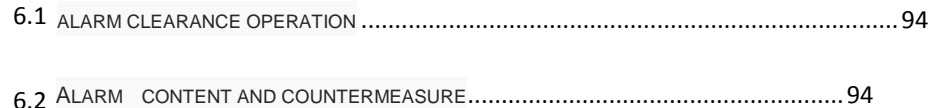

# **MODBUS COMMUNICATION [CHAPTER 7](#page-105-0)**

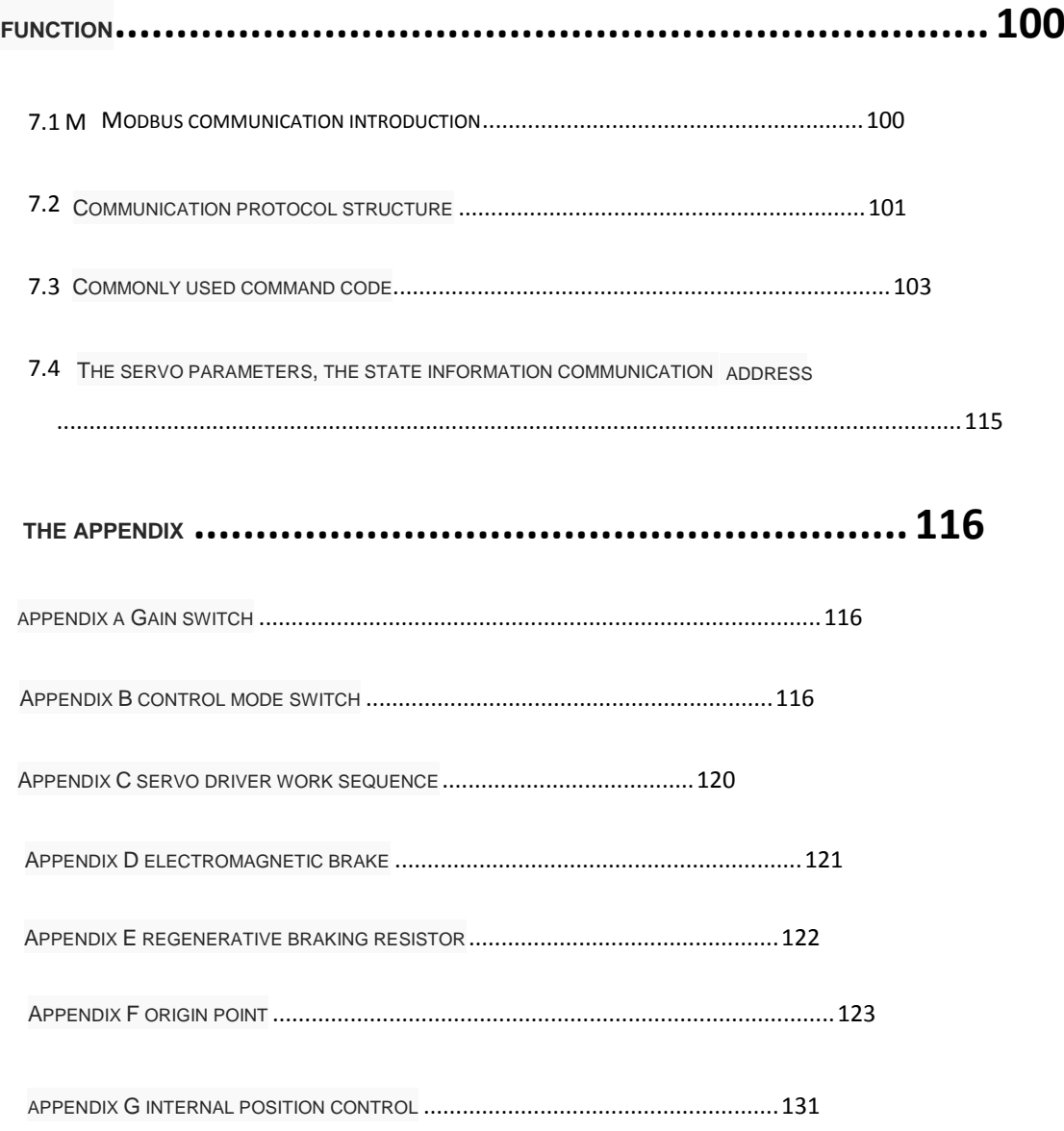

#### <span id="page-6-0"></span>**1.1 Product inspection**

 This product has made the complete function test before the leaving the factory, to prevent the product in the course of transportation for negligence resulted in the product (s) is not functioning properly. Once opened, please check the detailed the following matters:

check the servo drive and servo motor type with the same whether order model

Check the appearance of the servo drive and servo motor whether there is any damage and scratches phenomenon.If there is any damage during the shipment, please don't wire power transmission.

Check the servo drive and servo motor if there is any loose parts and other

phenomenon. If there is a loose screw, screw not lock or fall off

Check the servo motor rotor shaft can be smooth rotation. The motor with brake cannot be directly rotation

If there is any fault or unmoral phenomenon, please contact with dealers immediately

# <span id="page-7-0"></span>**1.2 ID label**

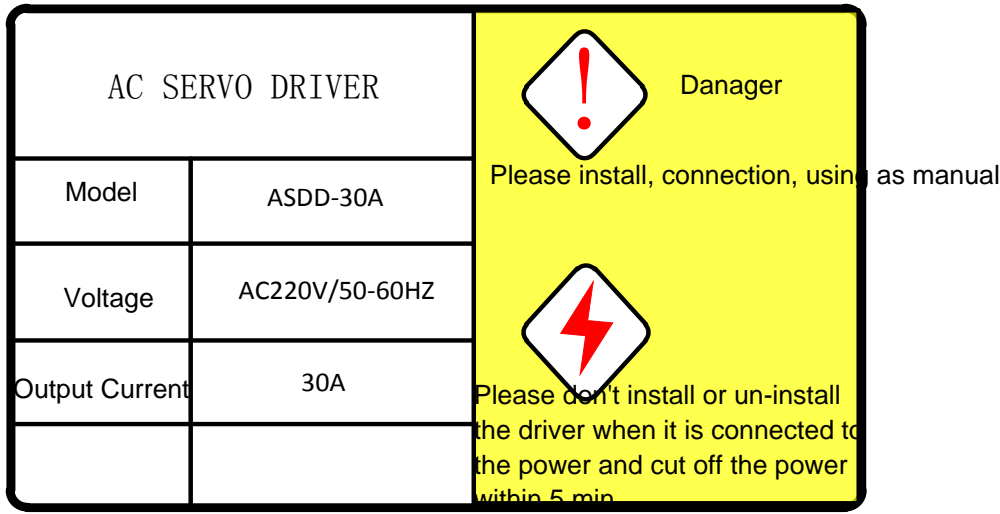

<span id="page-7-1"></span>**1.3** The front panel

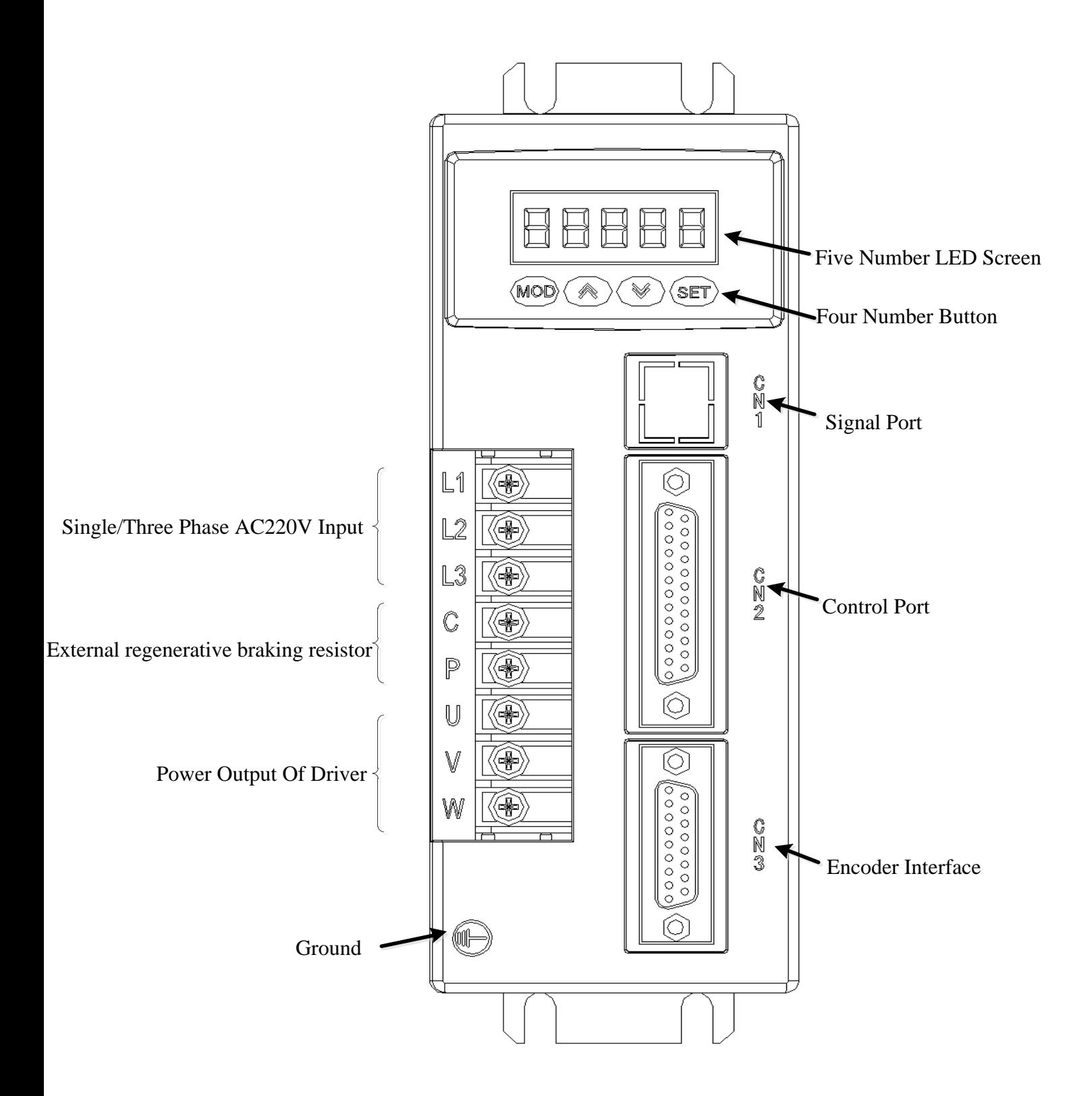

1.4 The function of AC servo motor driver

<span id="page-9-0"></span>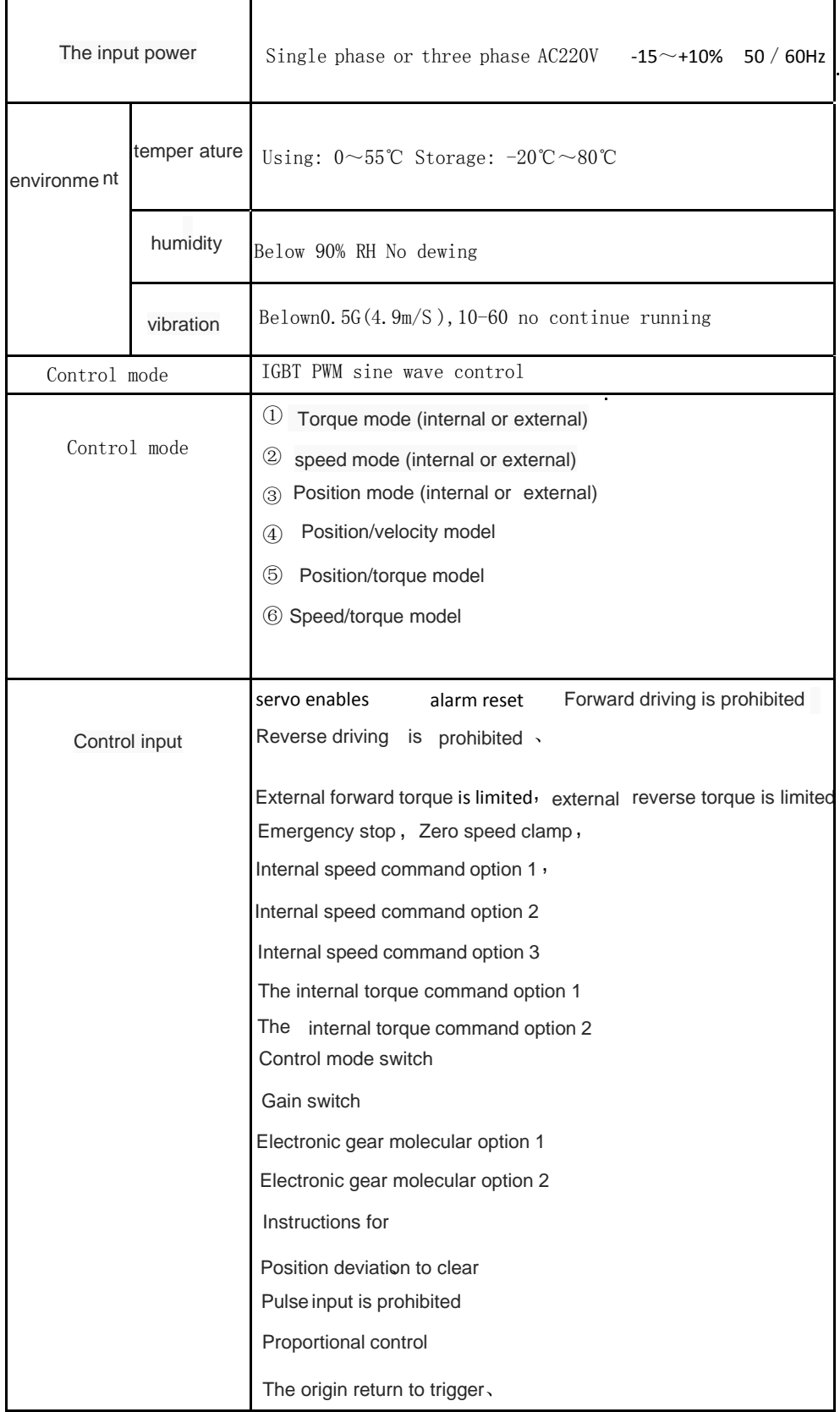

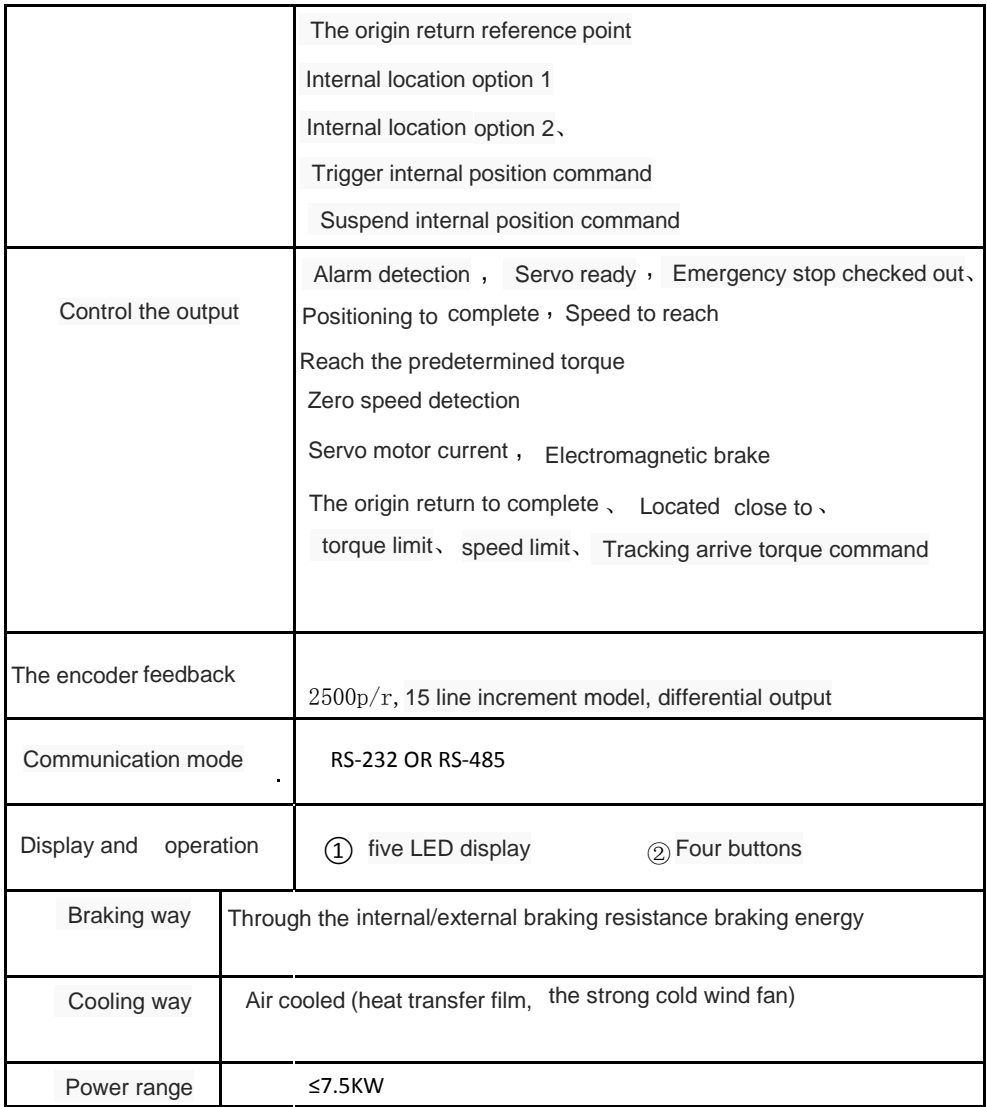

### <span id="page-10-0"></span>**1.5 Servo motor installation**

#### **1.4.1 Installation environment conditions**

● Working environment: 0 ~ and ℃; working environment: less than 80% (no condensation)

● Storage environment temperature:  $-c$ ; Storage environment humidity: 80% of the (no condensation)

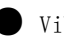

Vibration: Below 0.5 G

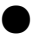

Well ventilated, less moisture and dust place

No corrosive, flash gas, oil and gas, cutting fluid, iron powder and so on environment

No moisture and direct sunlight place

### **1.4.2** Installation method

Level installation: to avoid liquids such as water, oil from motor wire end into the motor internal, please will cable outlet in below

Vertical installation: if the motor shaft and the installation with reduction unit, must pay attention to and prevent reducer in mark through the motor shaft into the motor internal

The motor shaft out quantity must be thoroughly, if insufficient out to motor sports generates vibration

Installation and remove the motor, please do not use hammer knock motor, otherwise easy to cause damage to the

motor shaft and encoder

#### <span id="page-11-0"></span>**1.6 The motor direction of rotation**

Looking from the motor load on the motor shaft and counterclockwise (CCW) for the forward, clockwise (the CW) as the reverse

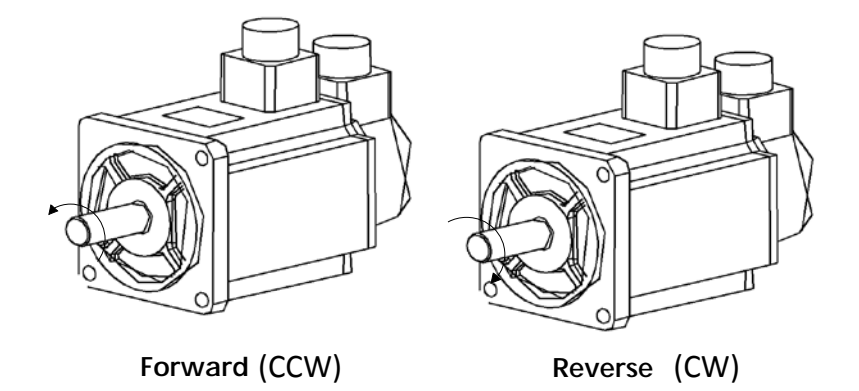

#### <span id="page-12-0"></span>**1.7 The KRS series drive and motor model adaptation**

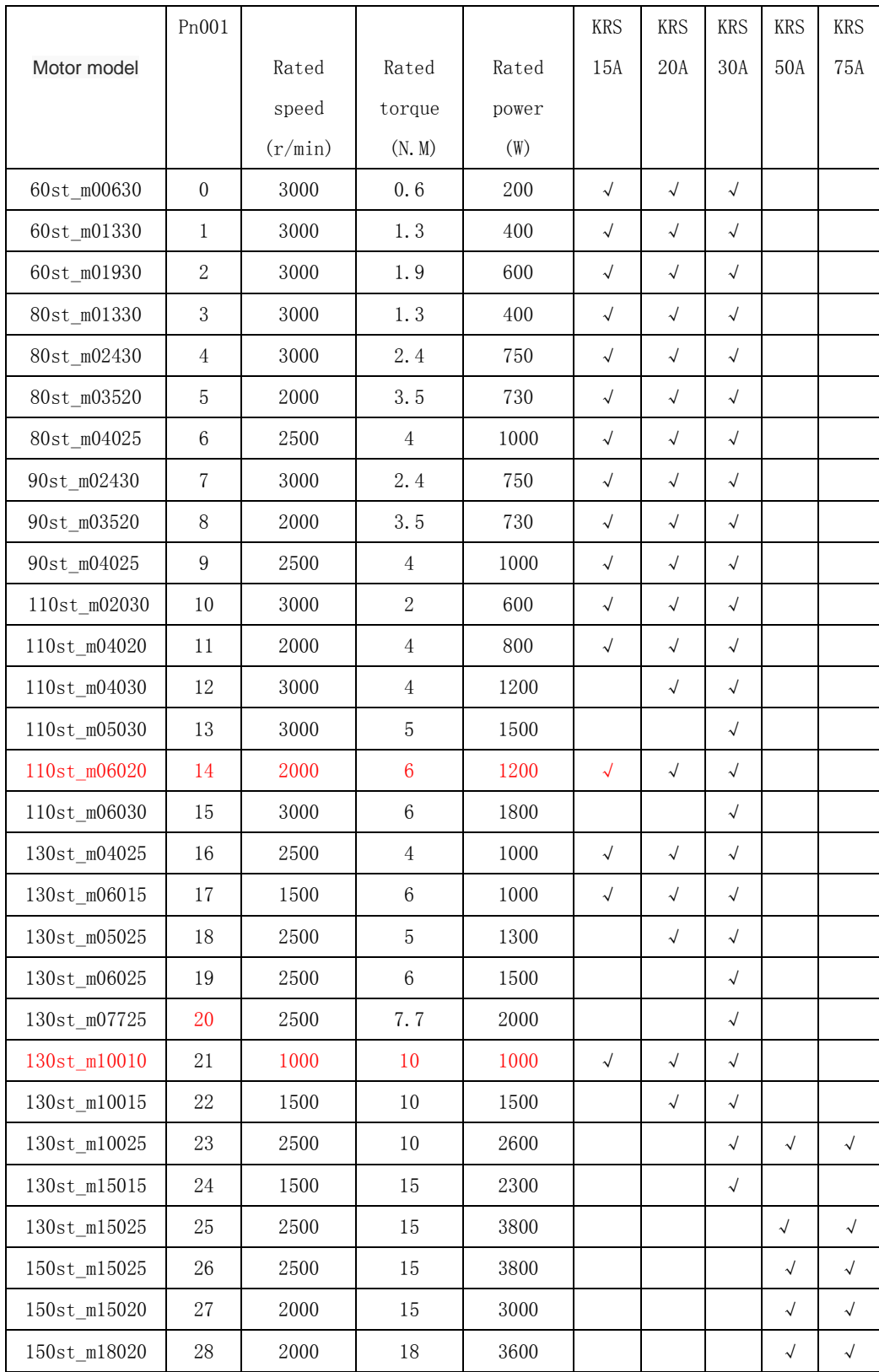

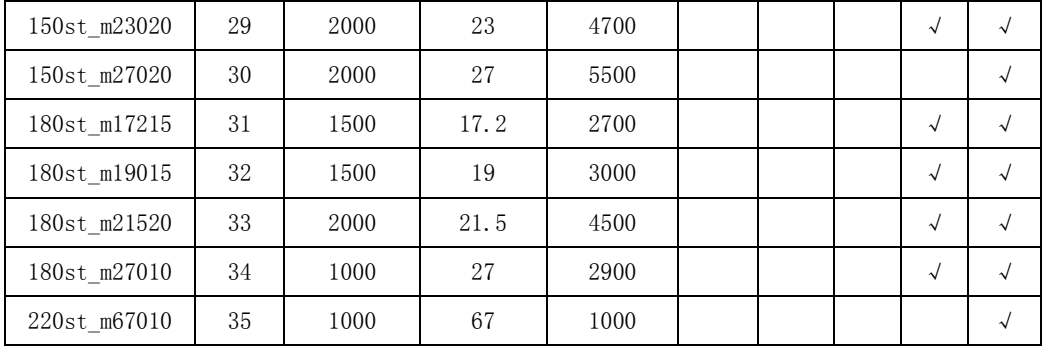

# 第二章接线 **Chapter 2 wiring**

<span id="page-13-1"></span><span id="page-13-0"></span>**2.1** 系统组成与接线 **The system composition and wiring**

**2.1.1** 伺服驱动器接线图 **Servo driver wiring diagram**

#### In general, It need a transfer to offer the 3phase 220v power, like the right Photo

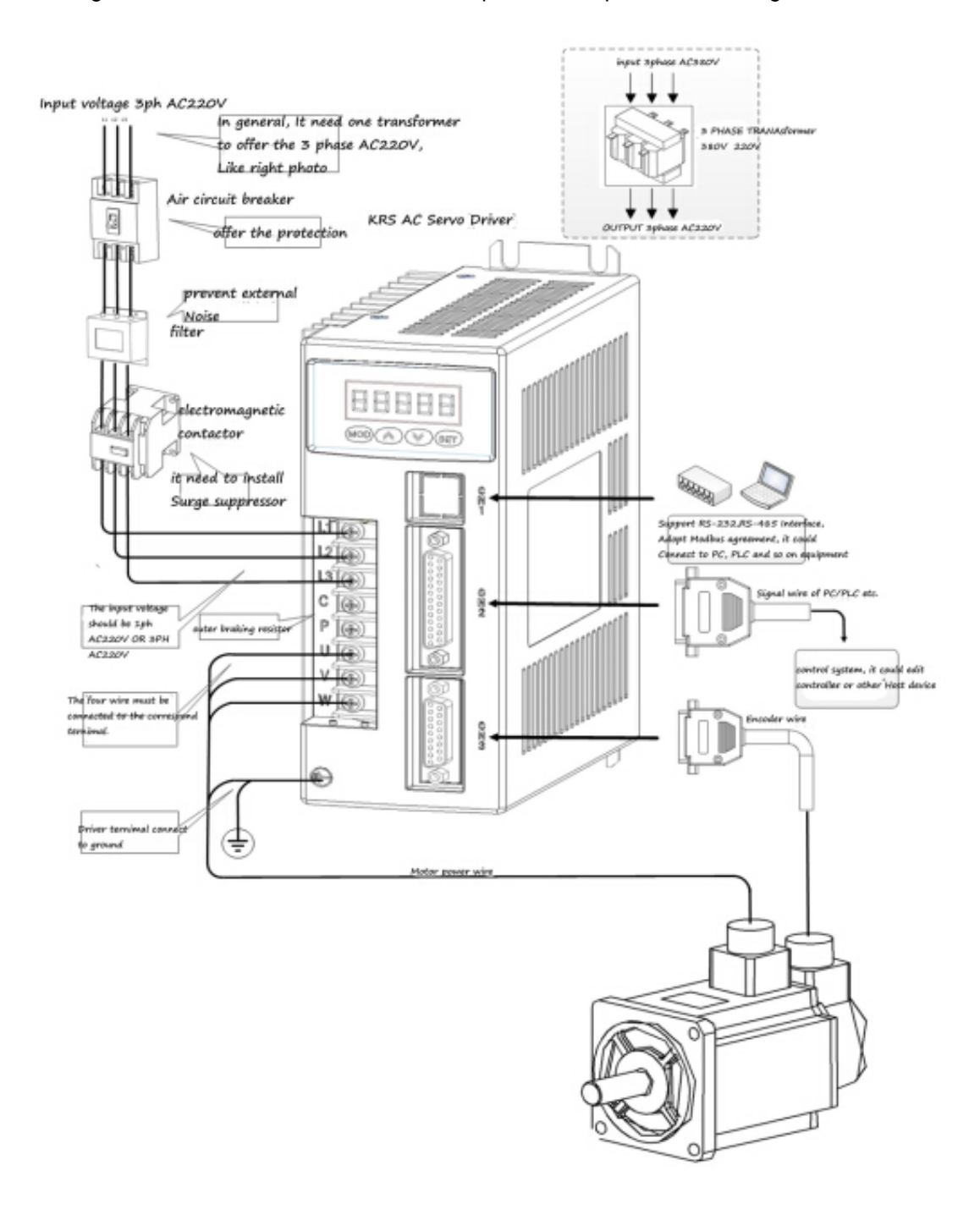

# **2.1.2 Wiring instructions**

Wiring matters needing attention:

The wire material should be in accordance with the wire specification.

Cable length, instruction cable within 3 m, encoder cable within 20 m

Check the L1, L2, L3 power wiring is correct or not, please do not connect to the 380 v power supply.

● U, V, W terminal phase sequence, must be corresponded to the terminal correspondence of the motor, otherwise, the motor may not transfer or coaster, the motor may not transfer or coaster. Can't use exchange three-phase terminal method to make motor reversal, this is totally different with asynchronous motor

must be reliable grounding, and single point grounding

into the output signal of the relay, the absorption of the direction of the diode to connected correctly, otherwise it will cause failure cannot output signal

● in order to prevent noise caused by the wrong action, please add in power transformer and noise filter device in the same wiring tube

please install the fuse type circuit breaker that drive failure can promptly cut off the external power supply

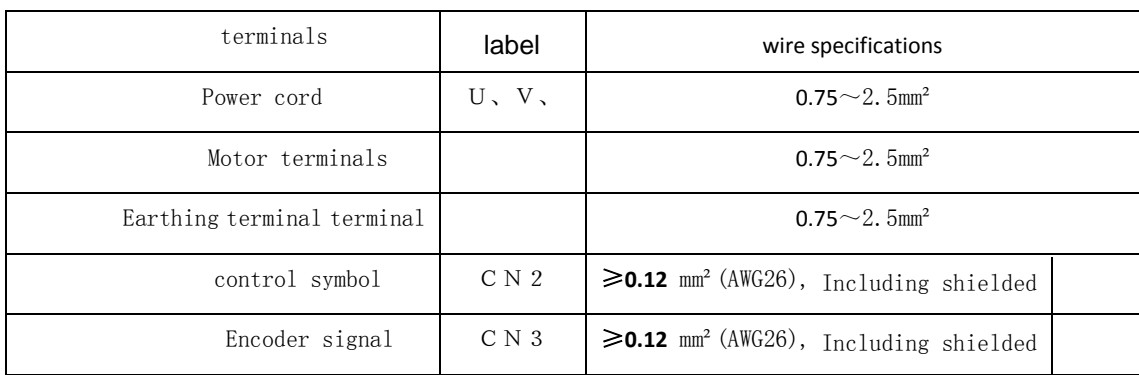

#### **2.1.3** Wire specifications

Encoder cable must use twisted-pair cable. If the encoder cable is

too long (> twenty m), can lead to encoder power supply shortage, its power source and ground can use multiple wire connection or use thick wire

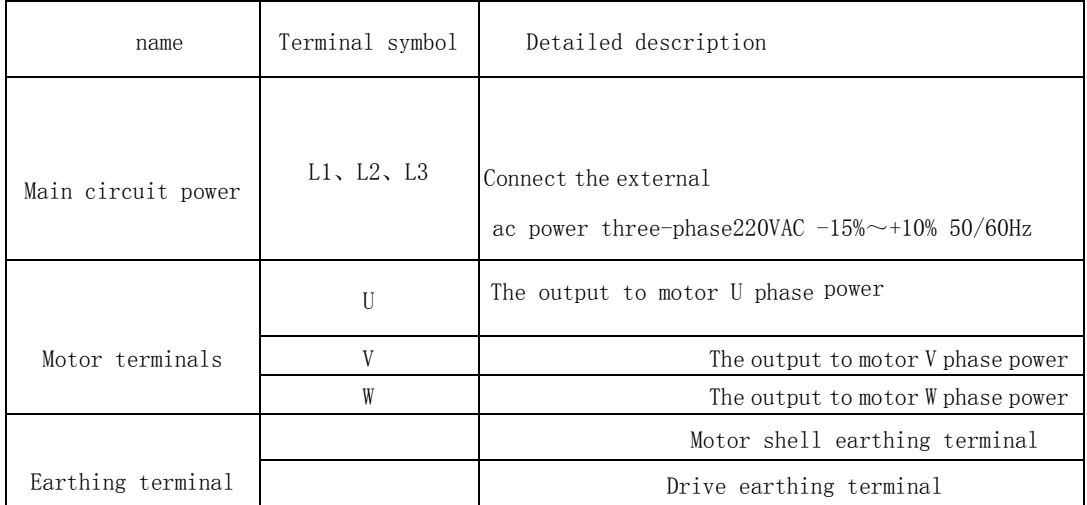

### **2.1.4** High power Terminal instruction

# <span id="page-16-0"></span>**2.2 CN1 Communication interface**

#### **2.2.1 CN1 Port Numbers**

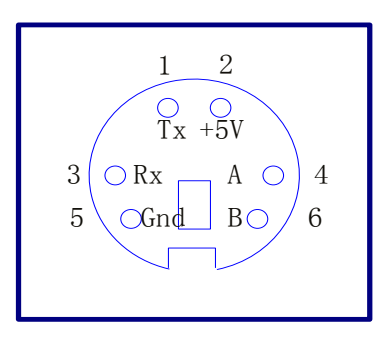

# **2.2.2 CN1 port**

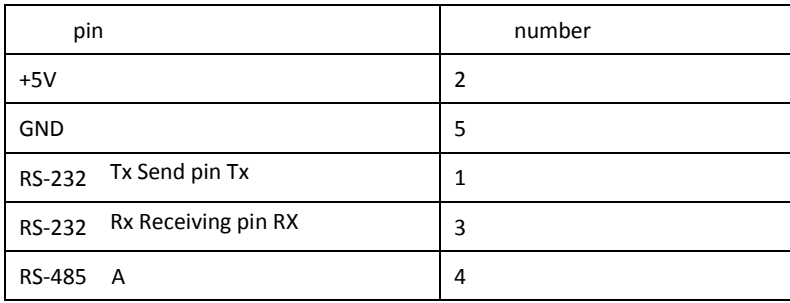

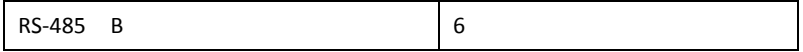

#### **2.2.3 CN1 port type**

### **1. RS-232 interface**

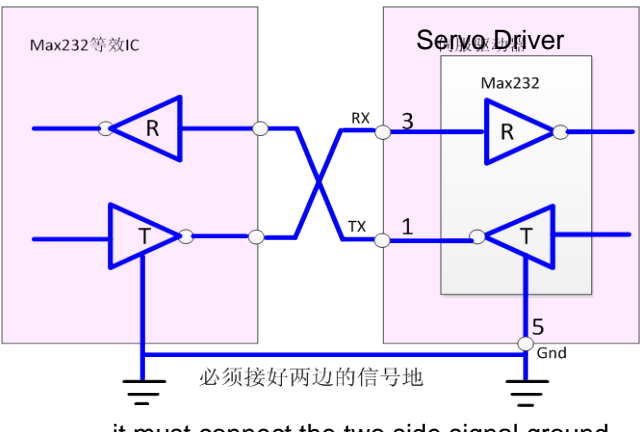

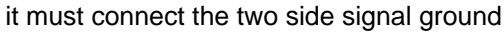

### **2. RS-485 interface**

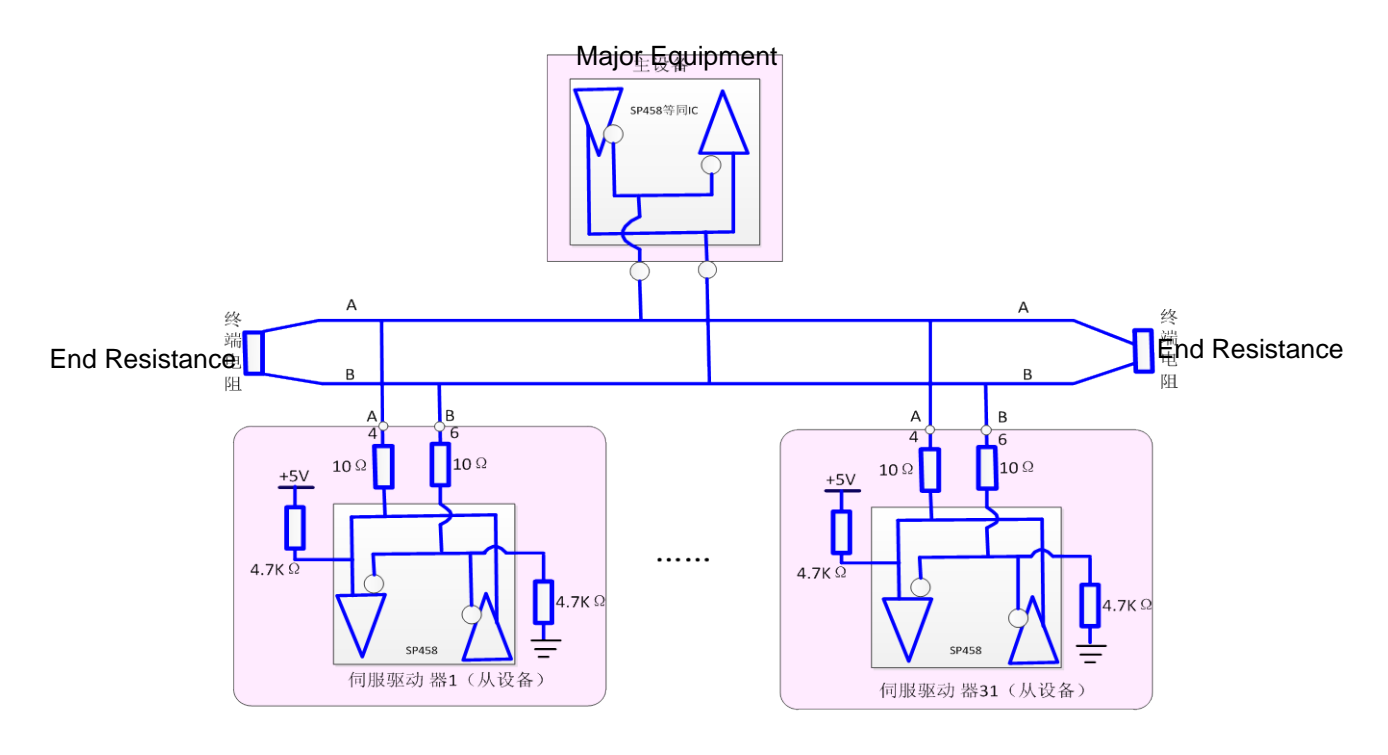

● Adopt RS485 communication, at the same

time the most connected and table servo drive, 485 network terminals separately by one euro 120 resistance terminal resistances. If want to connect more equipment, must use Repeaters to expand the connection Numbers

#### <span id="page-18-0"></span>**2.3 CN2 Control interface**

CN2 control signal terminal to provide and the upper controller connection need signal, use DB25 socket, signs include:

- Four programmable input
- Four programmable output
- Analog quantity order input
- Pulse command input
- Encoder signal input

#### **2.3.1 CN2 port numbers**

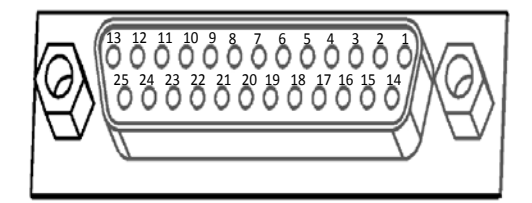

#### **2.3.2 CN2 port instructions**

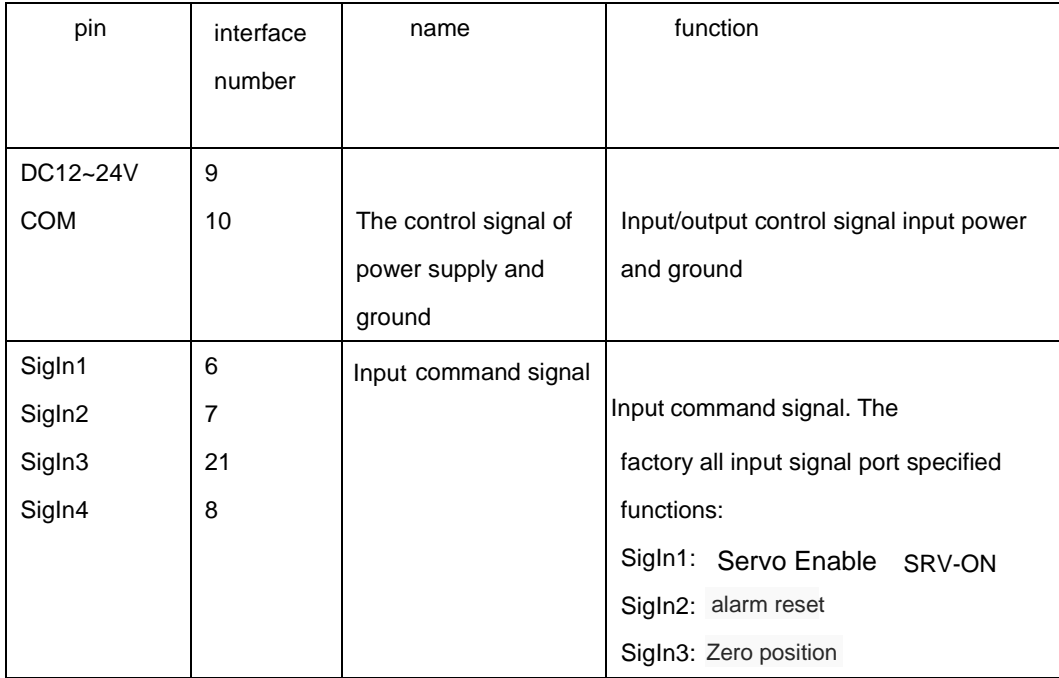

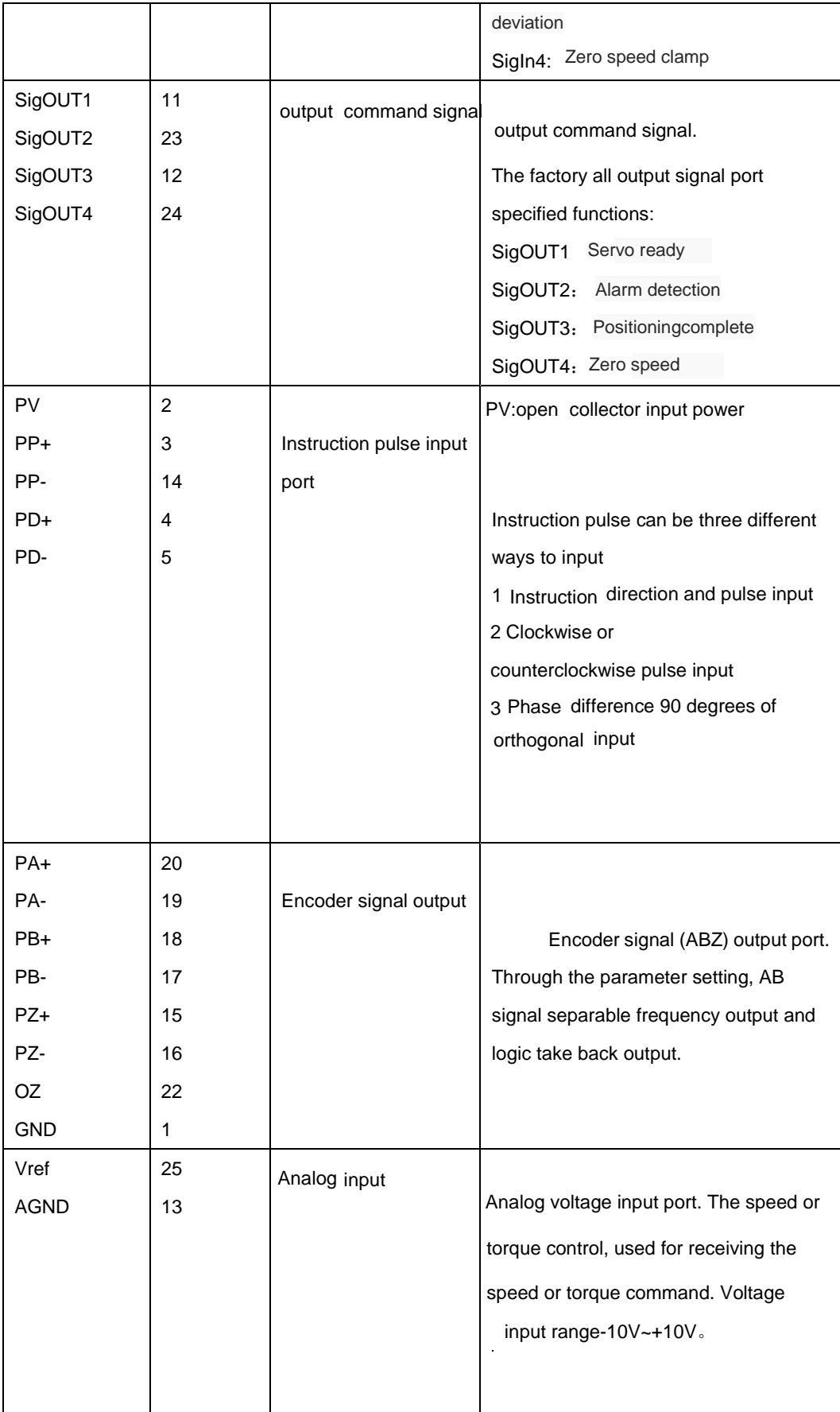

#### **2.2.3 CN2 Port type**

#### **1. Digital input interface**

 $DC12V~24V$  . Digital input interface circuit by switch, relay,

open collector triode, photoelectric coupler of control. Relay required to choose low current relay, in order to avoid the phenomenon of poor contact. External voltage range DC12V ~ 24 V.

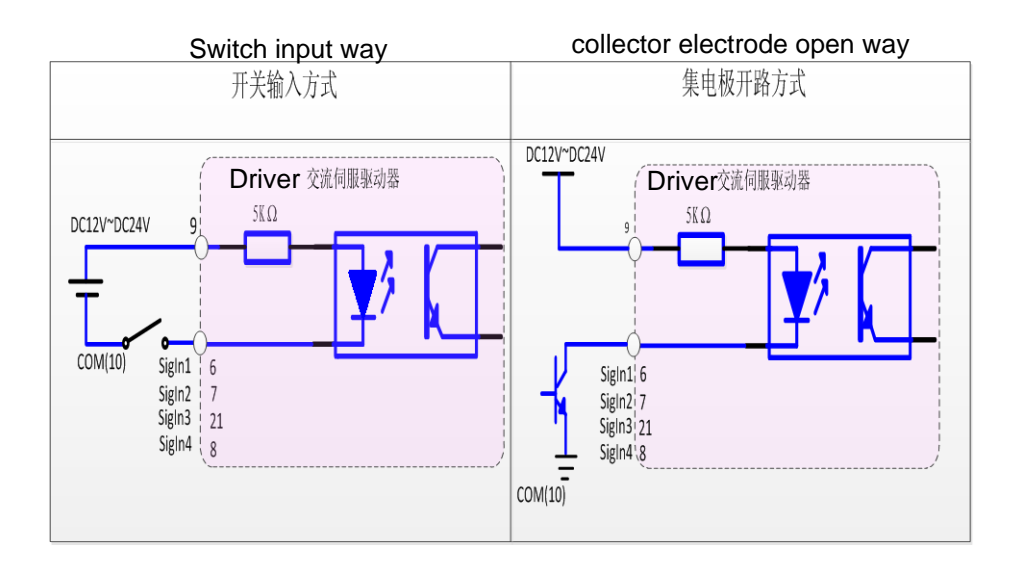

#### **2. Digital output interface**

Output circuit adopts darlington photoelectric coupler, but with relay, photoelectric coupler

Note:

- External power supply by users, but must pay attention to, if the power polarity meet back, may cause damage to the servo driver.
- When the output open collector form, the maximum current is 70 mA, the external power peak voltage is 25 V. If more than limit requirements or output directly with power connection, may cause damage to the servo driver.

● If the load is relay and inductive load, the load must be both ends against parallel fly-wheel diode. If fly-wheel diode picks back, may cause damage to the servo driver.

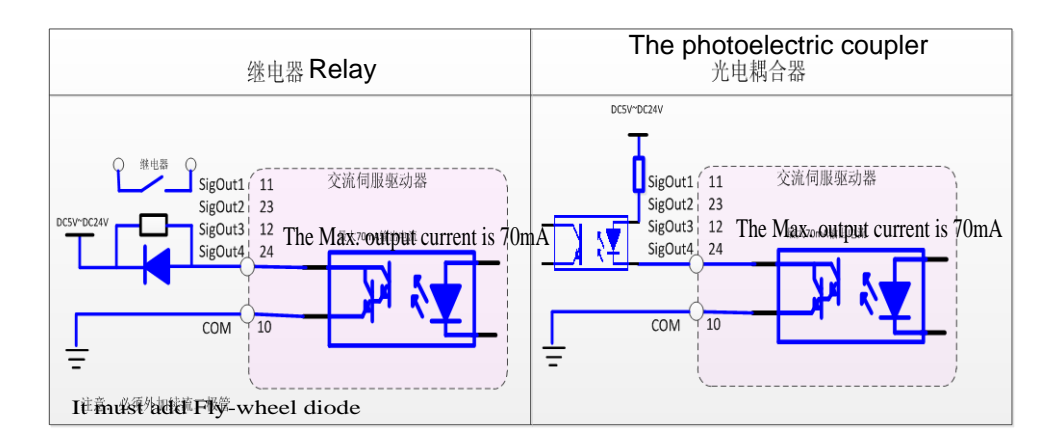

#### **3. Position pulse command interface**

A differential drive and single end drive have two connections , recommend differential drive connection. Connection appropriate USES

twisted-pair cable

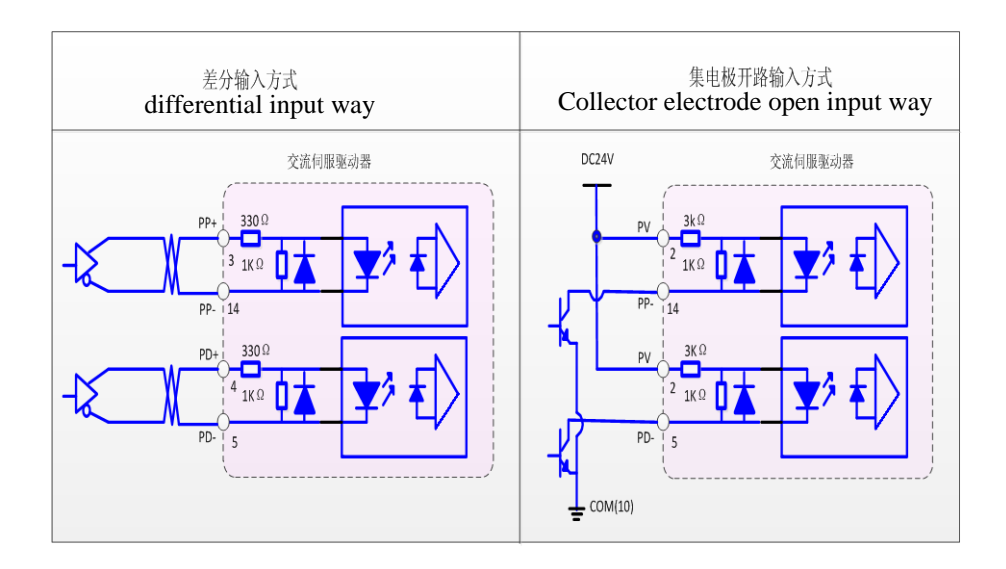

● In the differential input mode, it is recommended

AM26LS31 similar line drive; In order to make the transfer of pulse data has good anti interference ability, it is suggested that the differential drive way; Maximum input pulse frequency 500 KHZ (KPPS).

● In the open collector input mode, the maximum input pulse frequency 200 KHZ (KPPS)

### **4. Encoder signal wire drive output**

The encoder signal frequency division through line drive (26 ls31) output to the upper controller

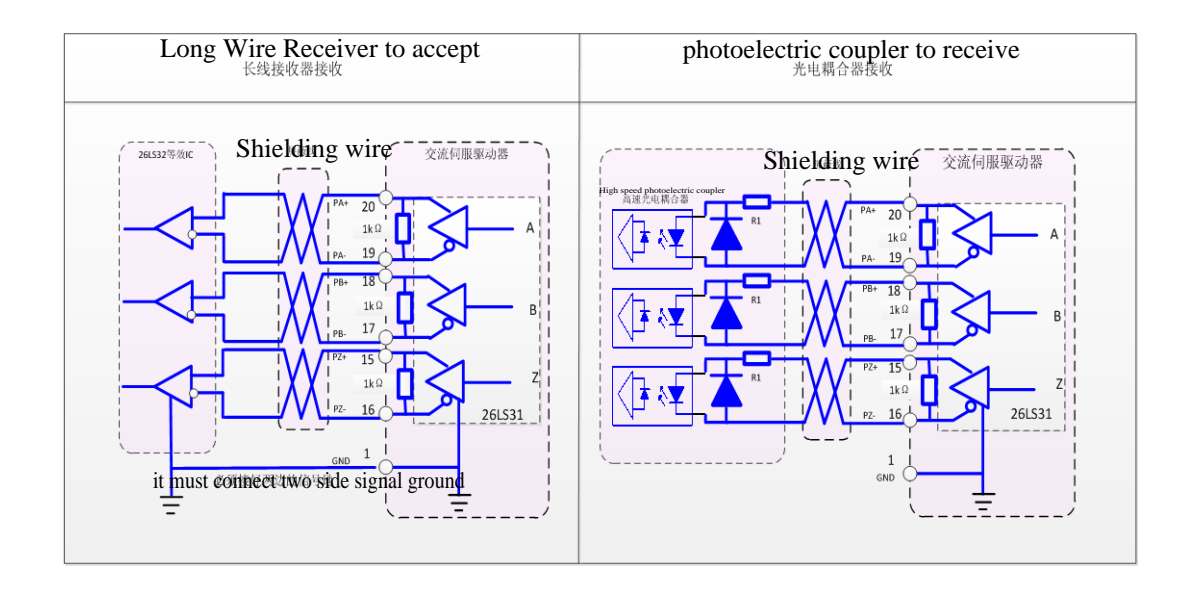

- In the long term receiver receive, the drive encoder signal (GND) must and upper controller signal ground connection
- In the photoelectric coupler receiving, upper controller using high-speed photoelectric coupler

(such as 6 n137), current limiting resistor R1 value about 220 Ω.

#### **5. Encoder Z signal open collector output**

.

Servo drives to open collector mode on the output signal of the encoder Z. Because Z letter feel the pulse

width is narrower, PC please use high-speed photoelectric coupler receiving

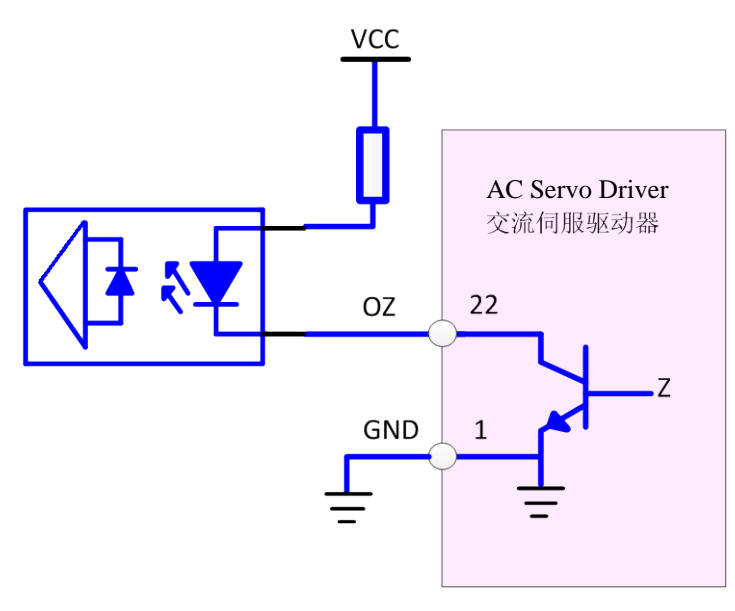

● VCC peak voltage 30 V, output current maximum 50mA

# <span id="page-23-0"></span>**2.4 CN3** Encoder interface

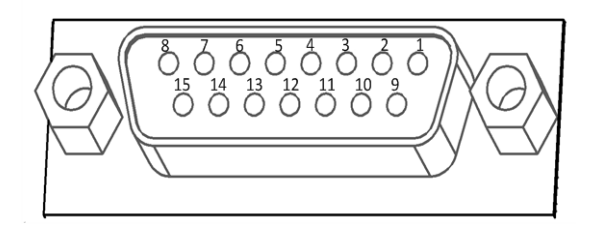

Connect the servo motor encoder signal to CN3 of the servo driver.

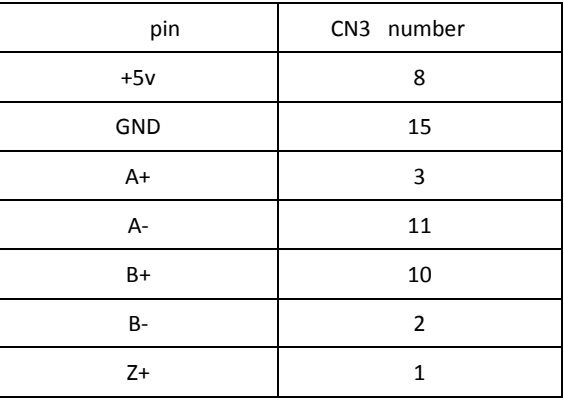

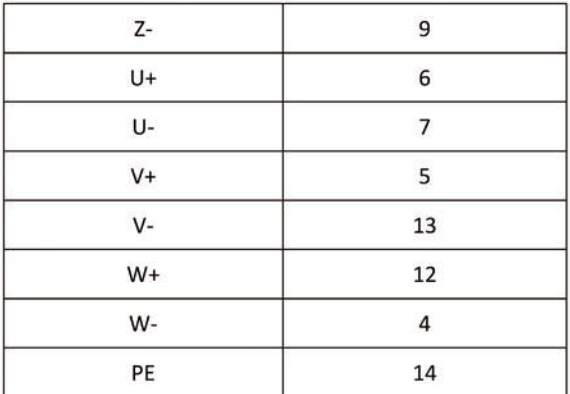

### 2.3 Standard connection

#### 2.3.1 Position control wiring diagram

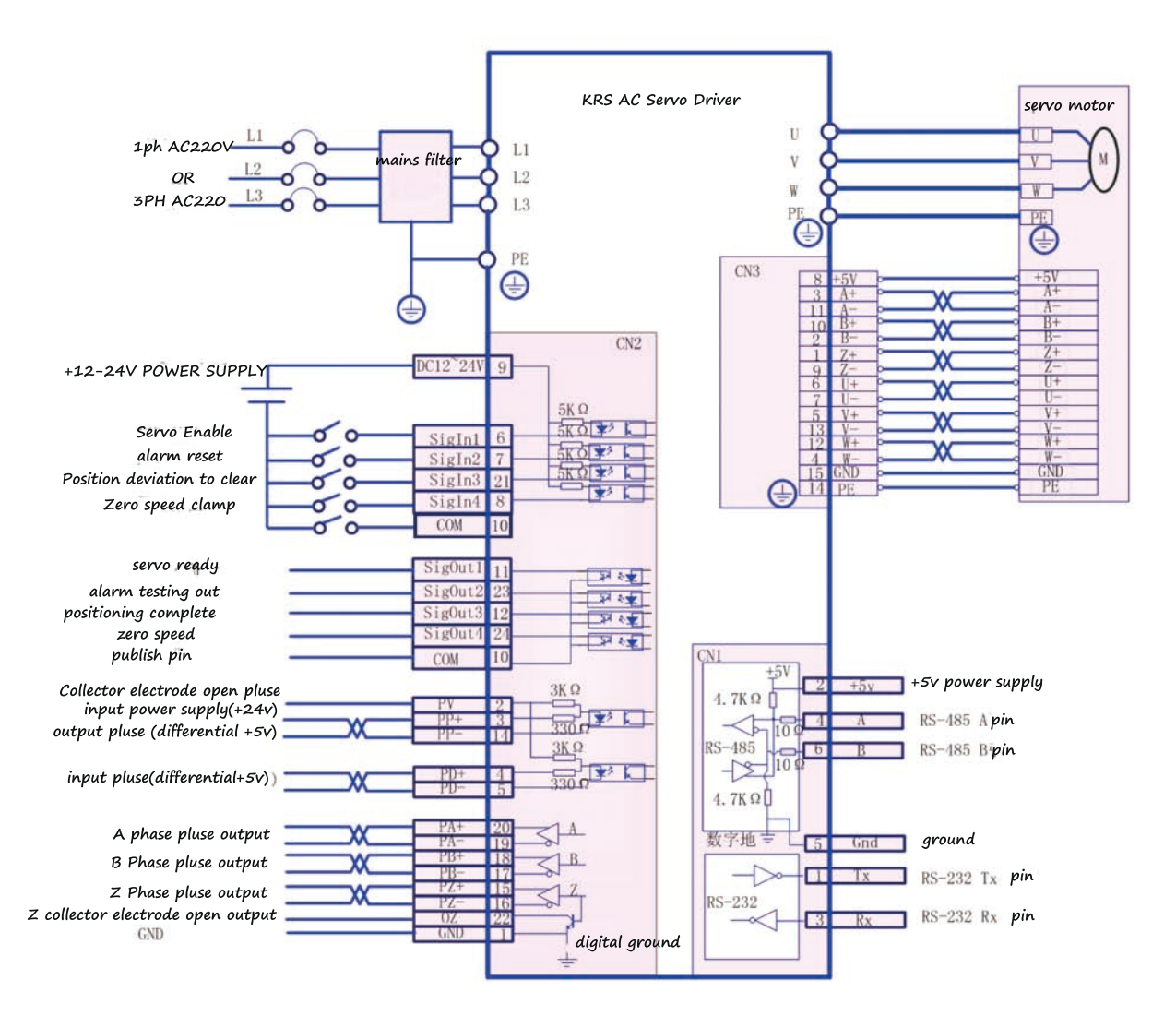

#### 2.3.2 Speed, torque control wiring diagram

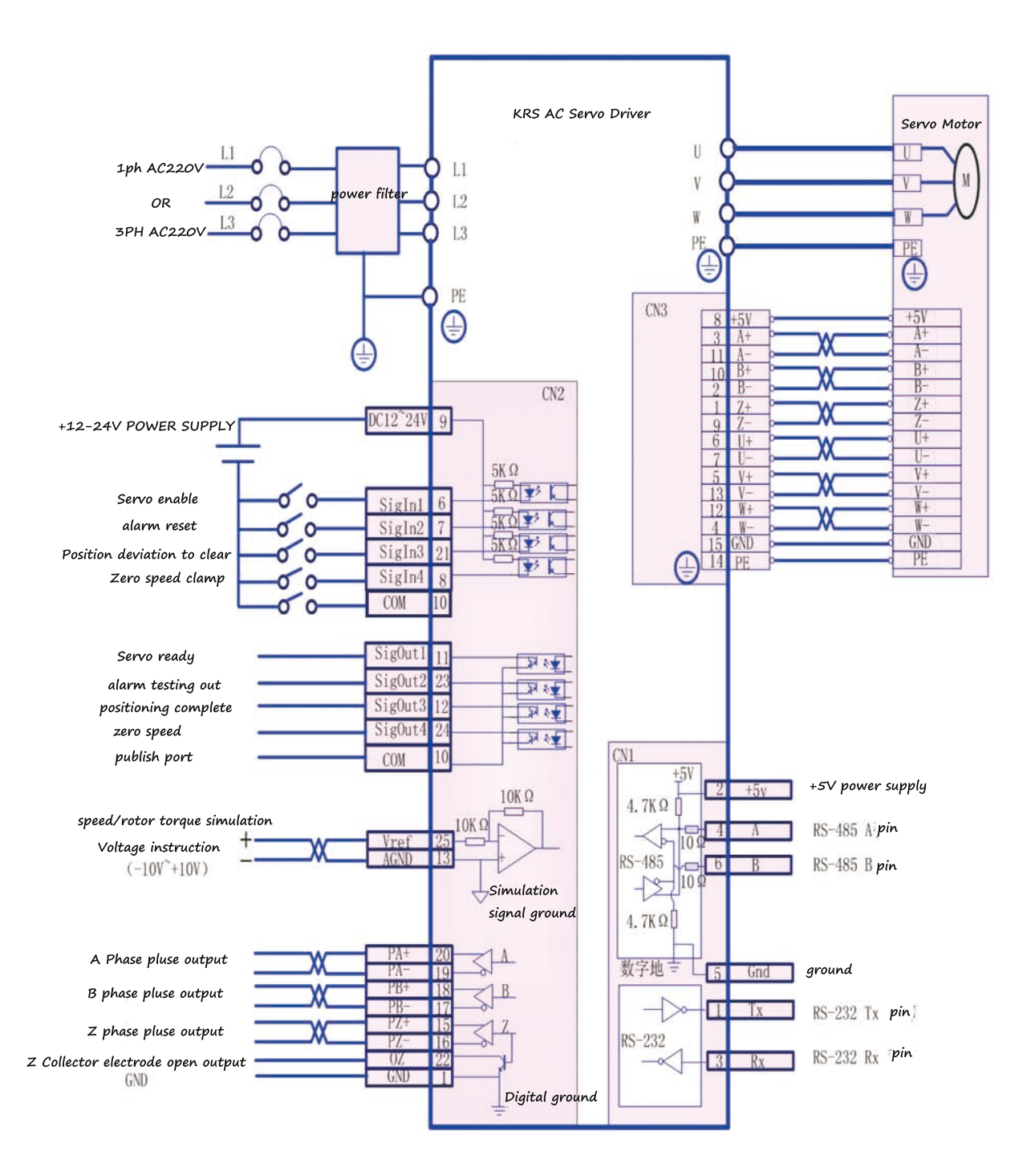

# **Chapter 3 Panel operation**

# <span id="page-26-0"></span>**3.1 panel**

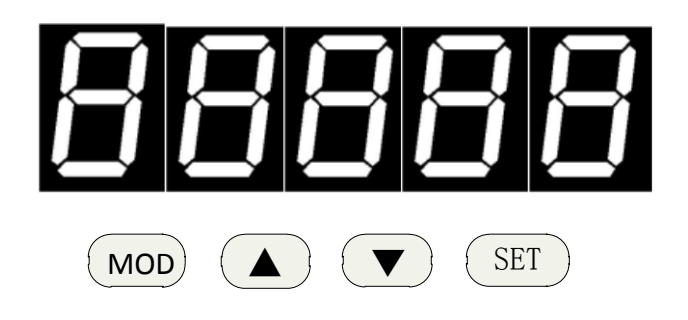

#### panel instruction:

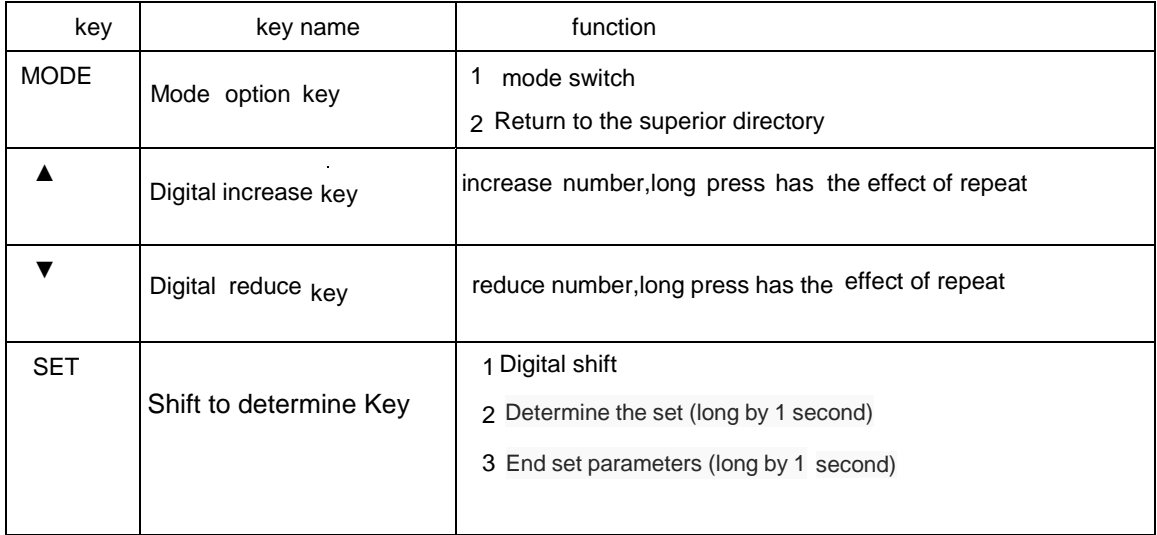

Note: if the five decimal points of the display are flashing, there are some alarm.Must clear the

<span id="page-26-1"></span>alarm,the drive can work normally.

## **3.2 mode switch**

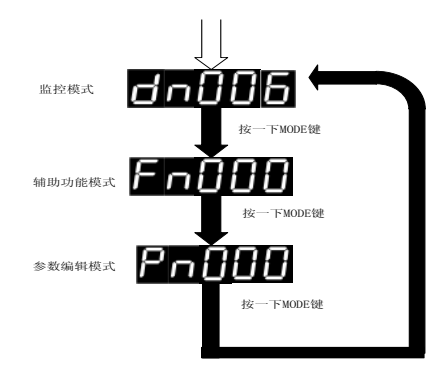

Note: when the screen shows Fnxxx, Dnxxx, Pnxxx, mode key at this time as

the mode switching function, can be to switched to other mode directly, otherwise the mode key is as the function of returnning to the upper directory.

#### <span id="page-27-0"></span>**3.3 Monitoring mode operation**

Example: see dn015 monitoring parameters, sigOut1 port at this time as the low level, sigOut2, sigOut3, sigOut4 port are the high levels

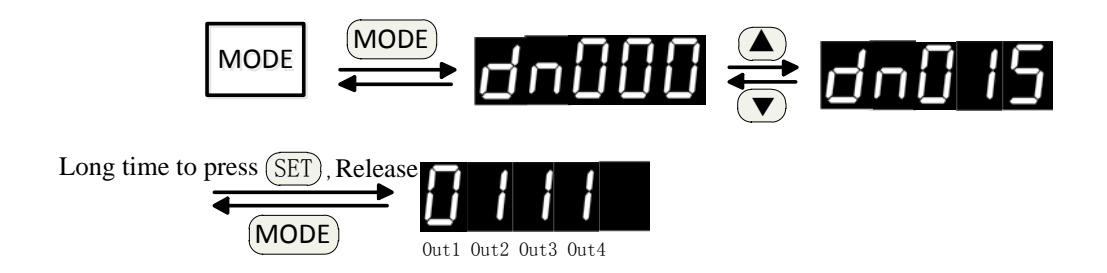

<span id="page-27-1"></span>**3.4 Auxiliary mode operation**

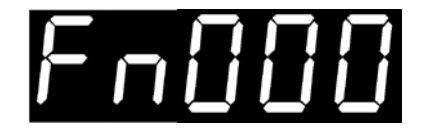

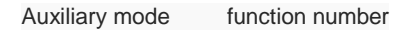

### **3.4.1 Auxiliary function list**

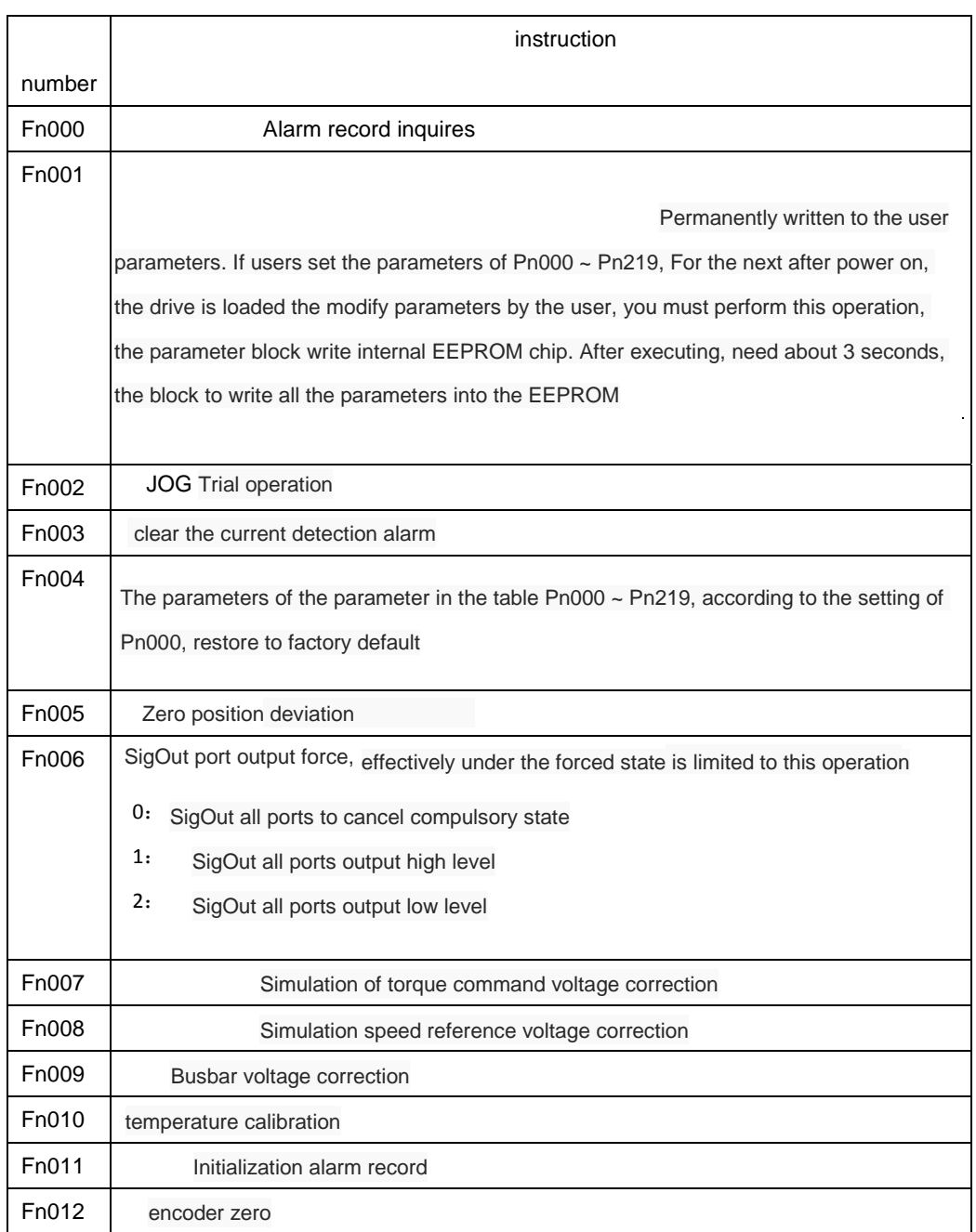

### **3.4.2 Fn000 Alarm function query**

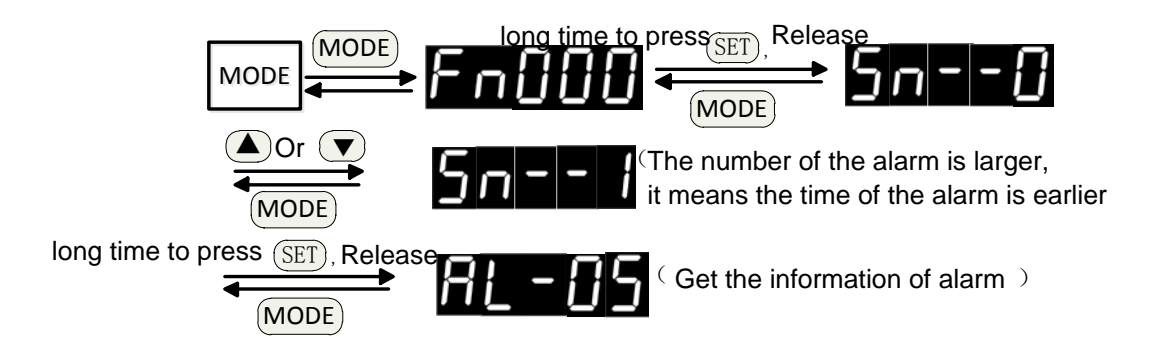

**3.4.3 Fn001 Permanently written to the user parameters**

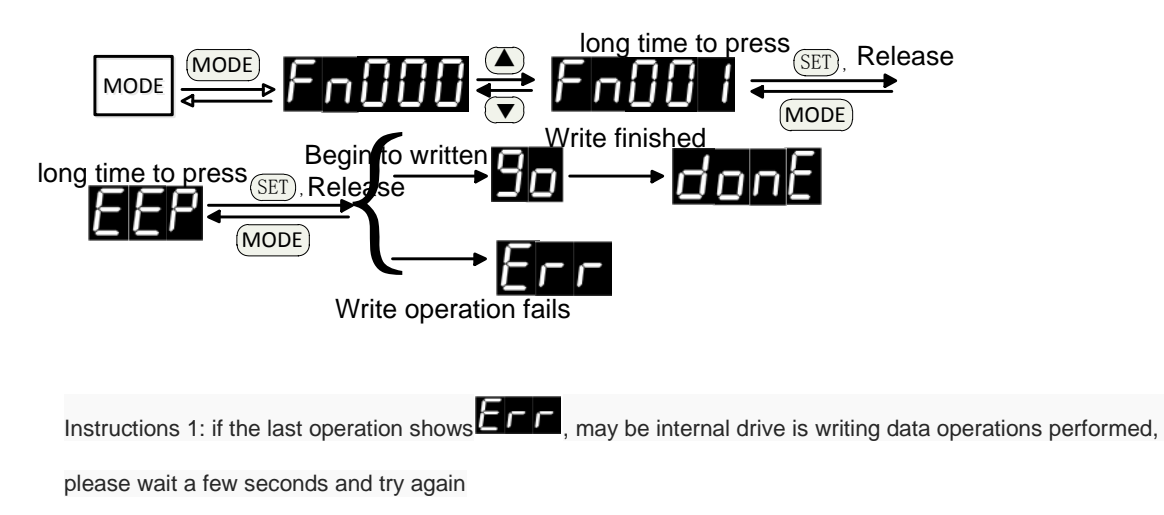

2: Power outages after write completint, otherwise may cause memory chip content damage (AL - 01 alarm) after the reboot,

### **3.4.4 Fn002 Trial operation**

0:Inching mode

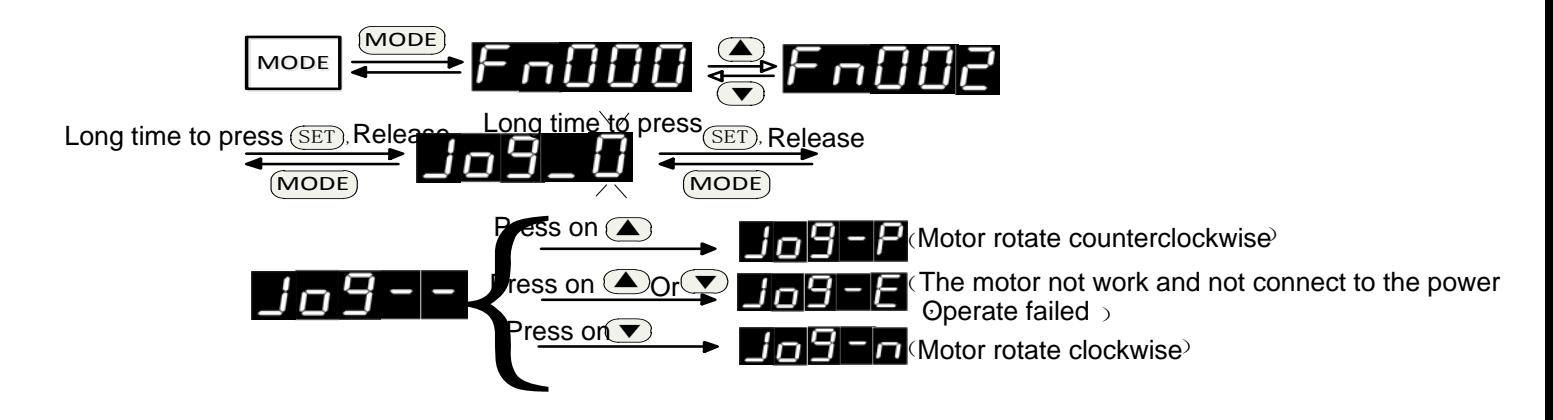

#### JOG The speed and deceleration time is set by the following parameters

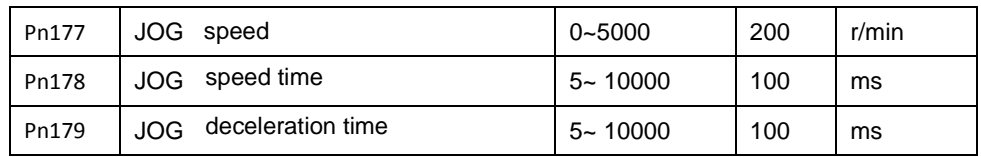

1: Into speed control mode

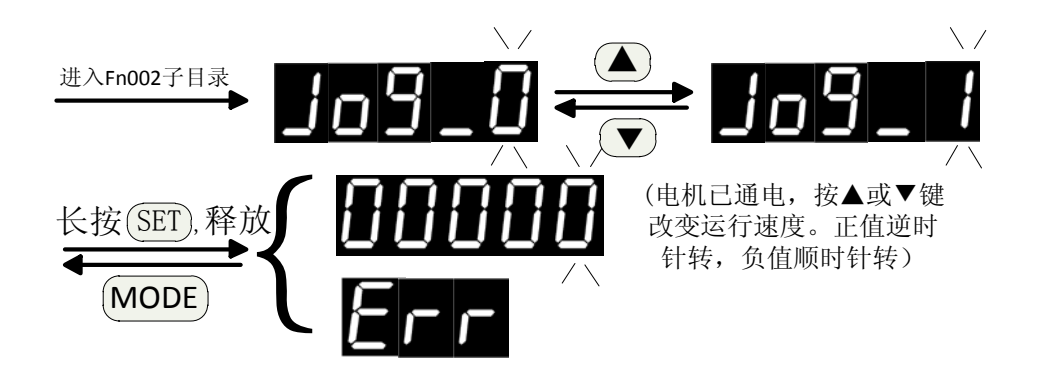

2: Exit speed control mode

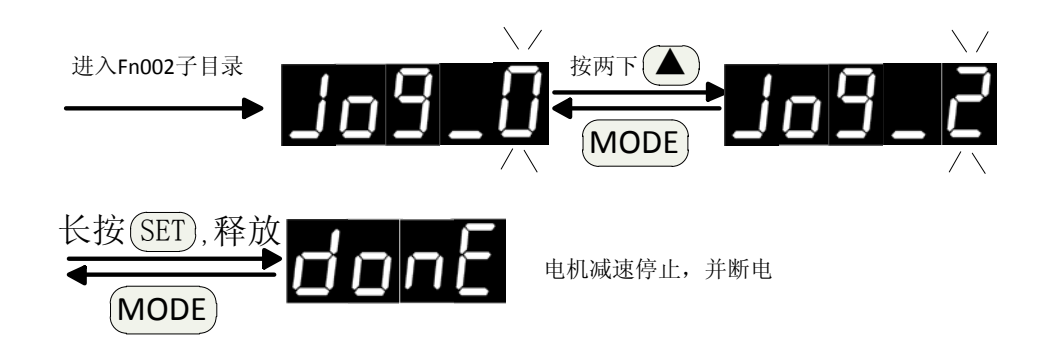

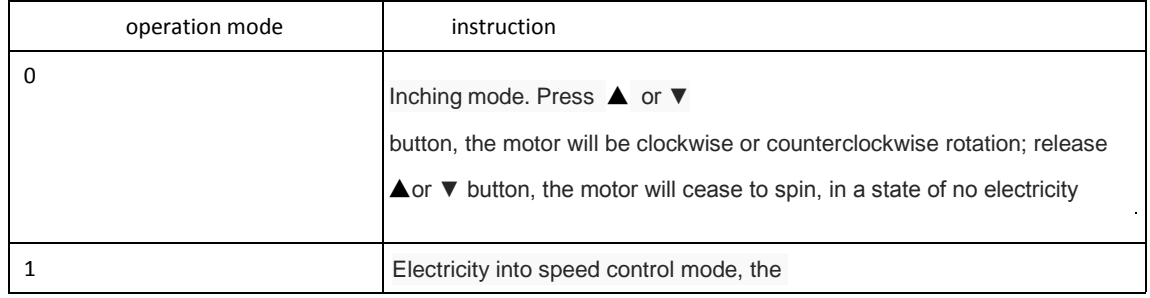

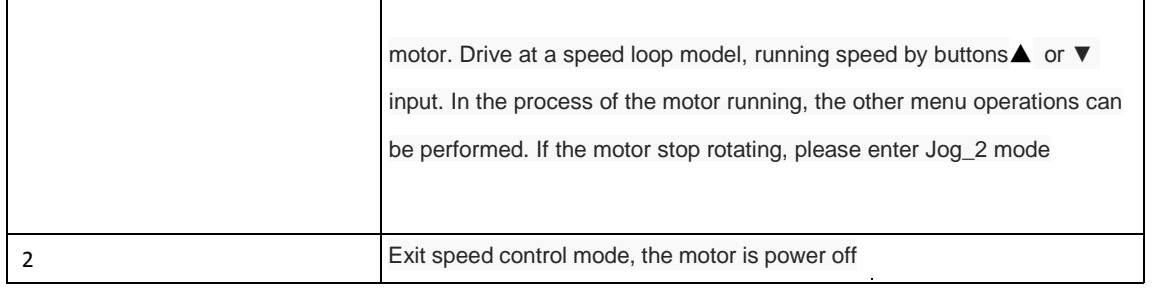

- Note: if the display  $\blacksquare \blacksquare \blacksquare \blacksquare \blacksquare$  or  $\square \blacksquare \blacksquare \blacksquare$ , the possible reasons are as follows:
	- 1 The motor is in the state of enabling or rotating. JOG trial run before operation, the motor must be in a non -working state. when commissioning,the control interface of the servo drive don't be connected to any control lines.
	- 2 Servo driver alarm has occurred, and the alarm is not cleared.

#### **3.4.5 Fn003 Alarm clearance operations**

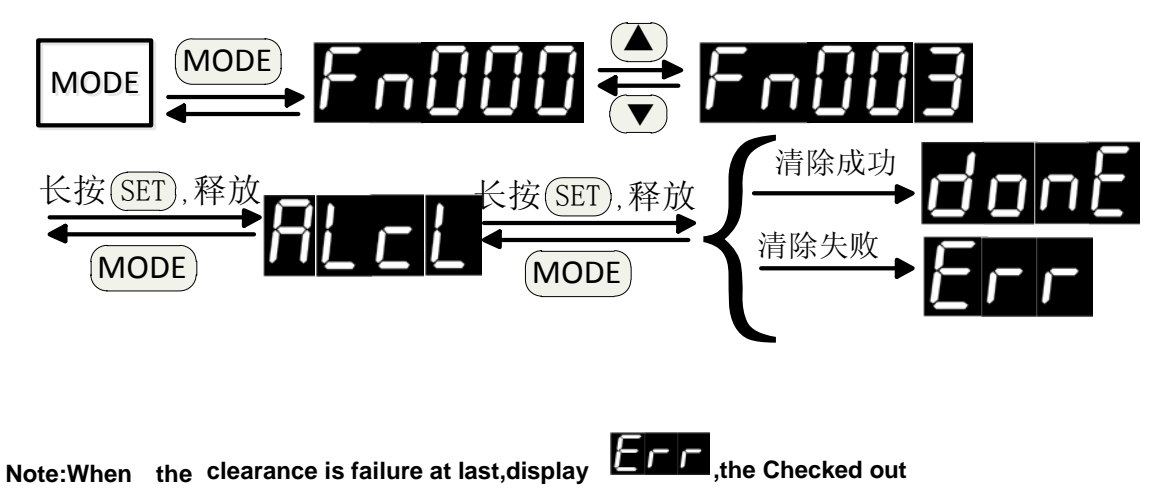

#### **alarm can be cleared only after power on again**

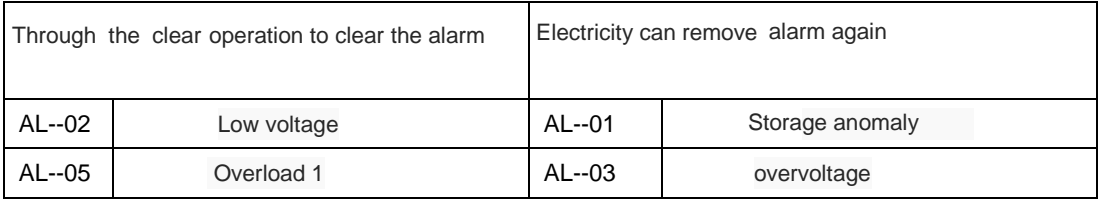

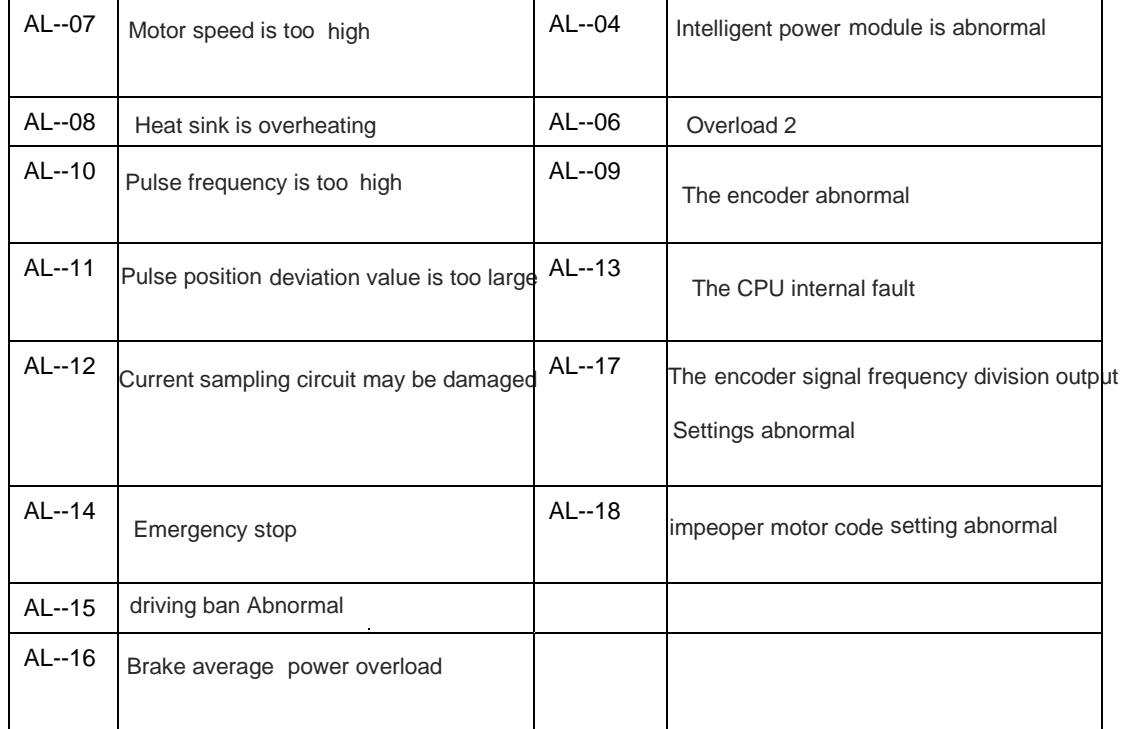

#### **3.4.6 Fn004 Initialization parameters**

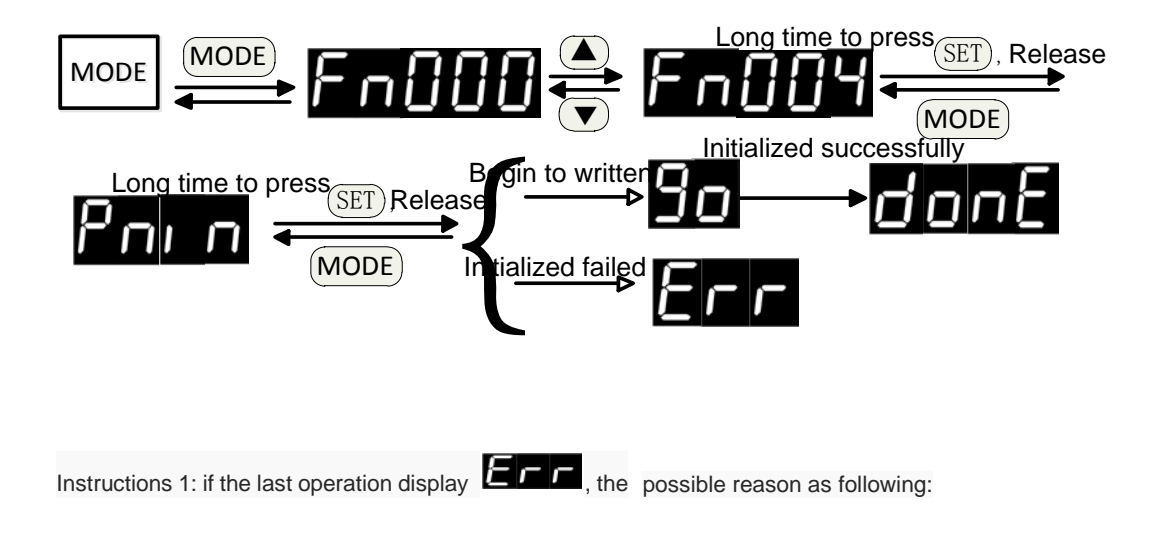

- 1: Drives are executing write operations
- 2 Parameters Pn000 doesn't open the parameters initialization function

Instructions 2: must turn off the power after completing the wirting, otherwise ,after the reboot, may cause memory chip content damage (AL - 01 alarm)

#### **3.4.7 Fn005 Clear operation position deviation**

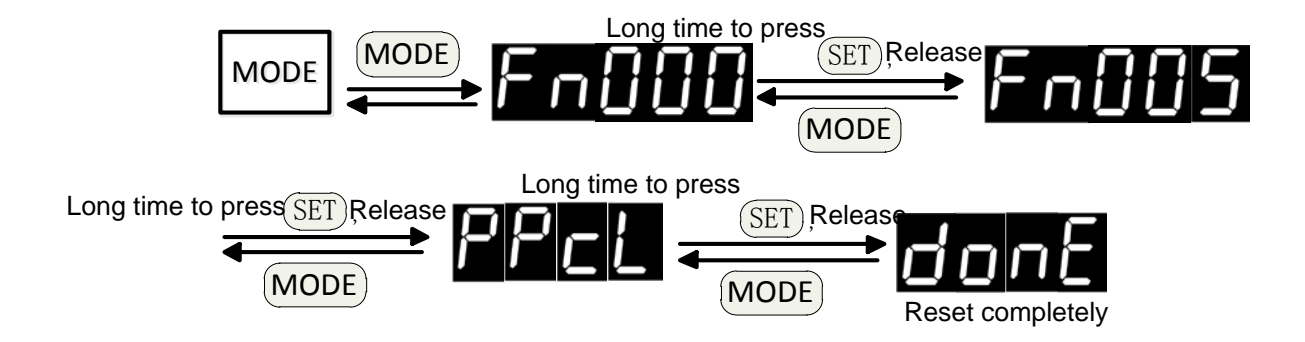

**3.4.8 Fn006 The output port is mandatory**

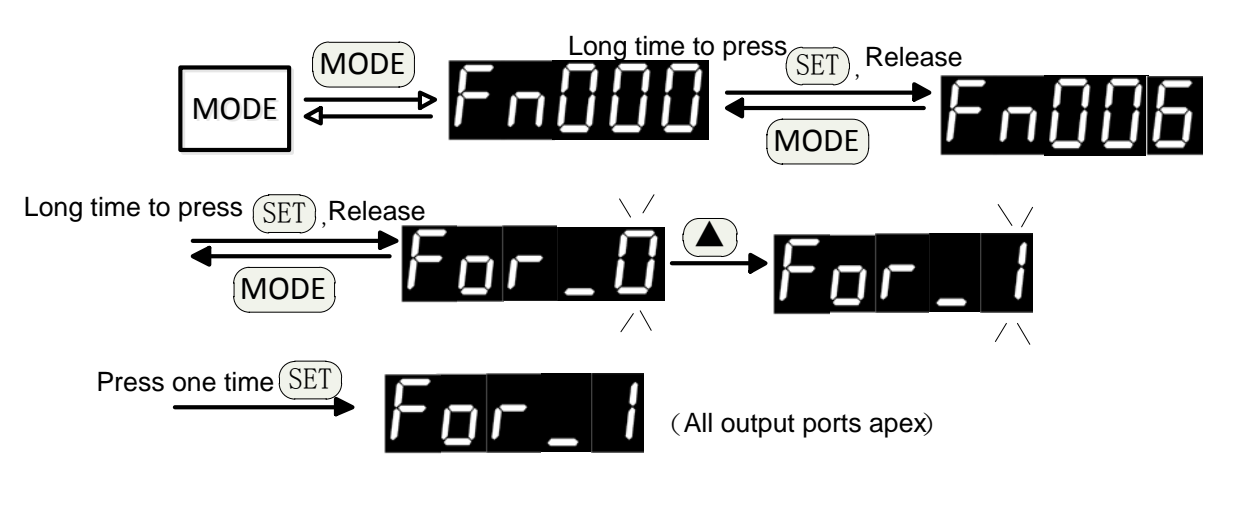

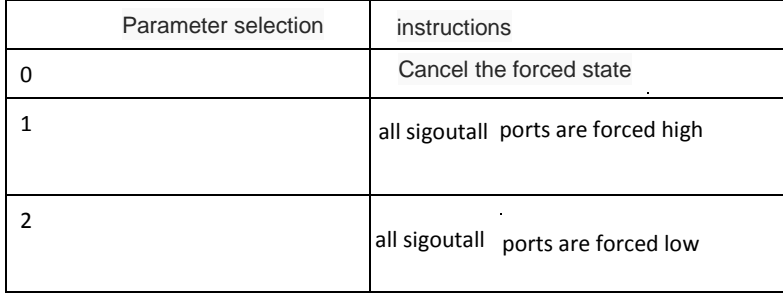

**3.4.9 Fn007 Simulation of torque command voltage correction**

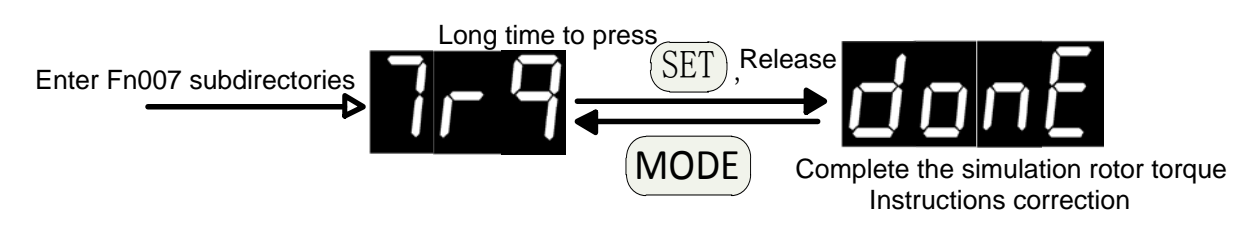

Note 1: before correcting operation, first direct short the CN2 analog voltage input port Vref (25 feet) and

AGND circuit (13 feet)

#### **3.4.10 Fn008 Simulation speed command voltage correction**

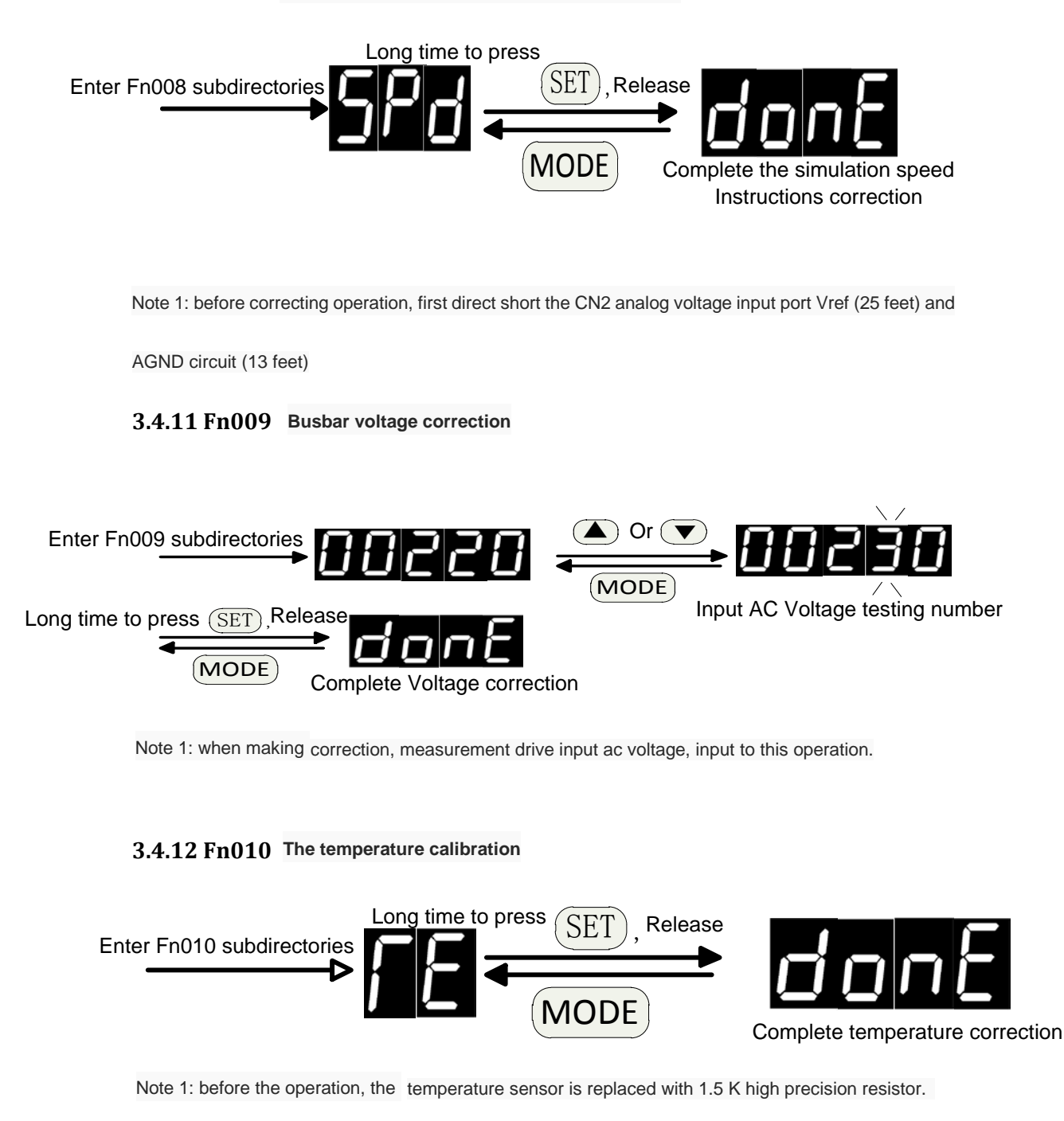

#### **3.4.13 Fn011 Alarm record initialization**

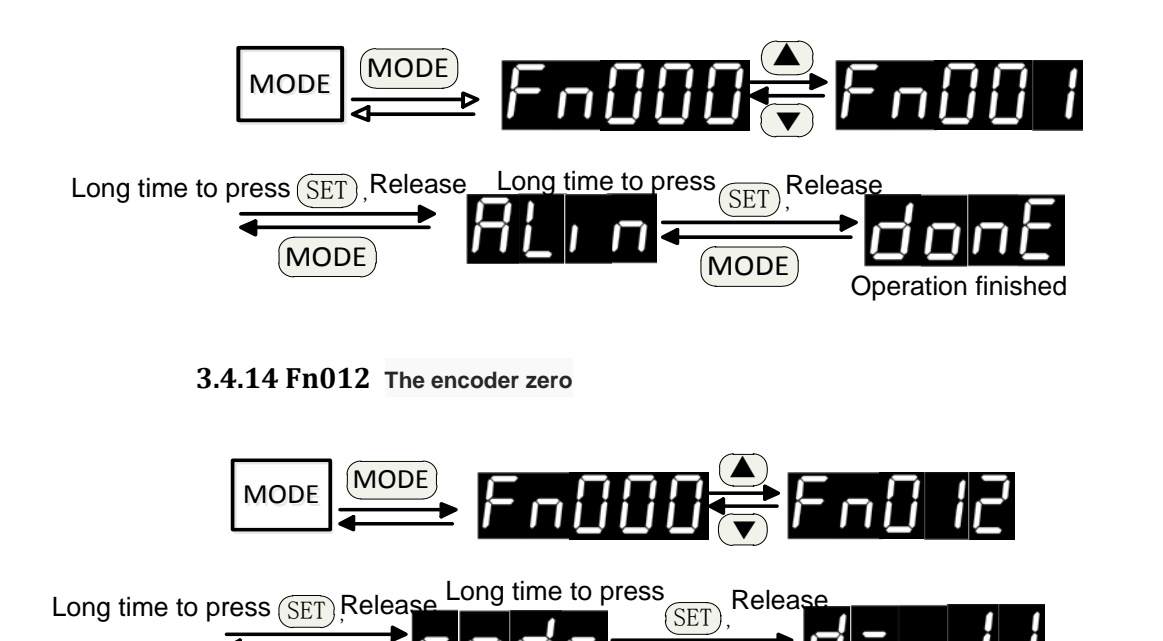

Zero before operation, confirm the motor code Pn001 set value and the actual motor model is consistent, otherwise may lead to motor current is too large, damage the motor. Adjust zero, don't need can make internal or external can make the motor, the motor will turn a few laps, and then lock the zero. When the display number of pulse bias of 0, the motor has been aimed at zero.

The number of pulse deviation

MODE

<span id="page-35-0"></span>Note 1: if the motor heating, cooling for a period of time

#### **3.5 User parameter mode operation**

**MODE** 

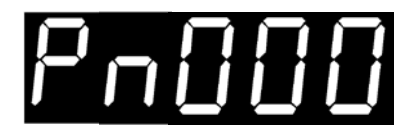

Parametric model **Function number** 

**3.5.1 Choose parameter number**

Example: select Pn011 parameters
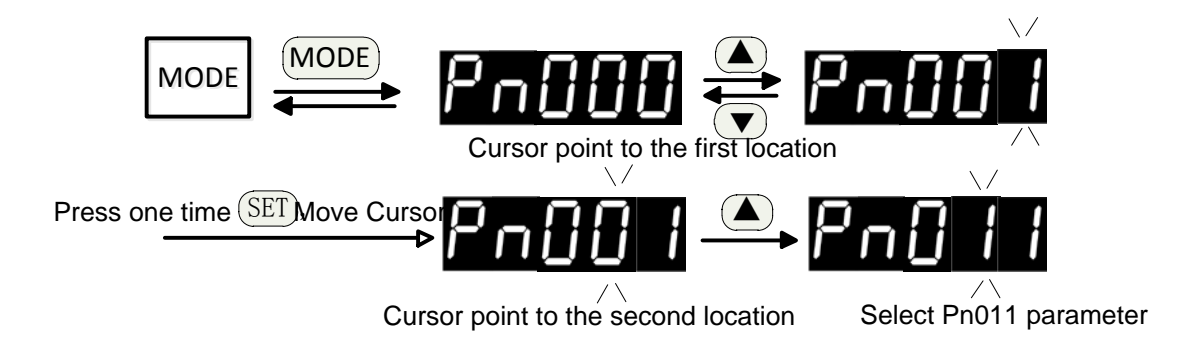

#### **3.5.2 Edit parameters**

Example: change the current value of the Pn025 parameters from 100 to 200, the specific operation is as follows:

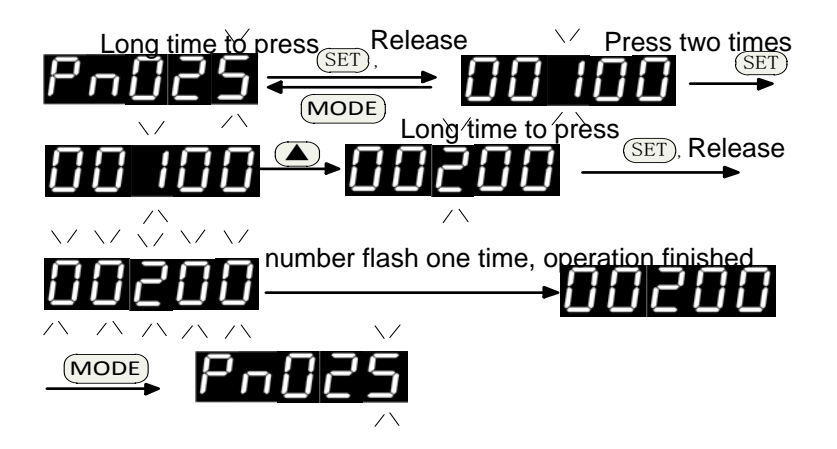

Note: Pn025 parameters are modified, if it does not have to save operation (Fn001 immortalised),

after the next to electricity, Pn025 parameters still for 100.

# **Chapter 4 function parameters**

### **4.1 Parameter Settings panel operation**

As shown in the [third chapter of "user mo](#page-35-0)de"

## **4.2 Parameter list**

● In the column of Numbers, if any symbols ▲ , said after the parameter Settings, be it with electricity, can take effect; If symbol ◆, said after the parameter Settings, to enable motor, parameters take effect; If no special symbols, effective immediately

● The column of applicable mode, All said is suitable for the torque, speed and position control,

T is suitable for the torque control, S suitable for speed control, said P is suitable for the position control.

● Must set parameters carefully. If setting undeserved, may cause the motor running is not stable

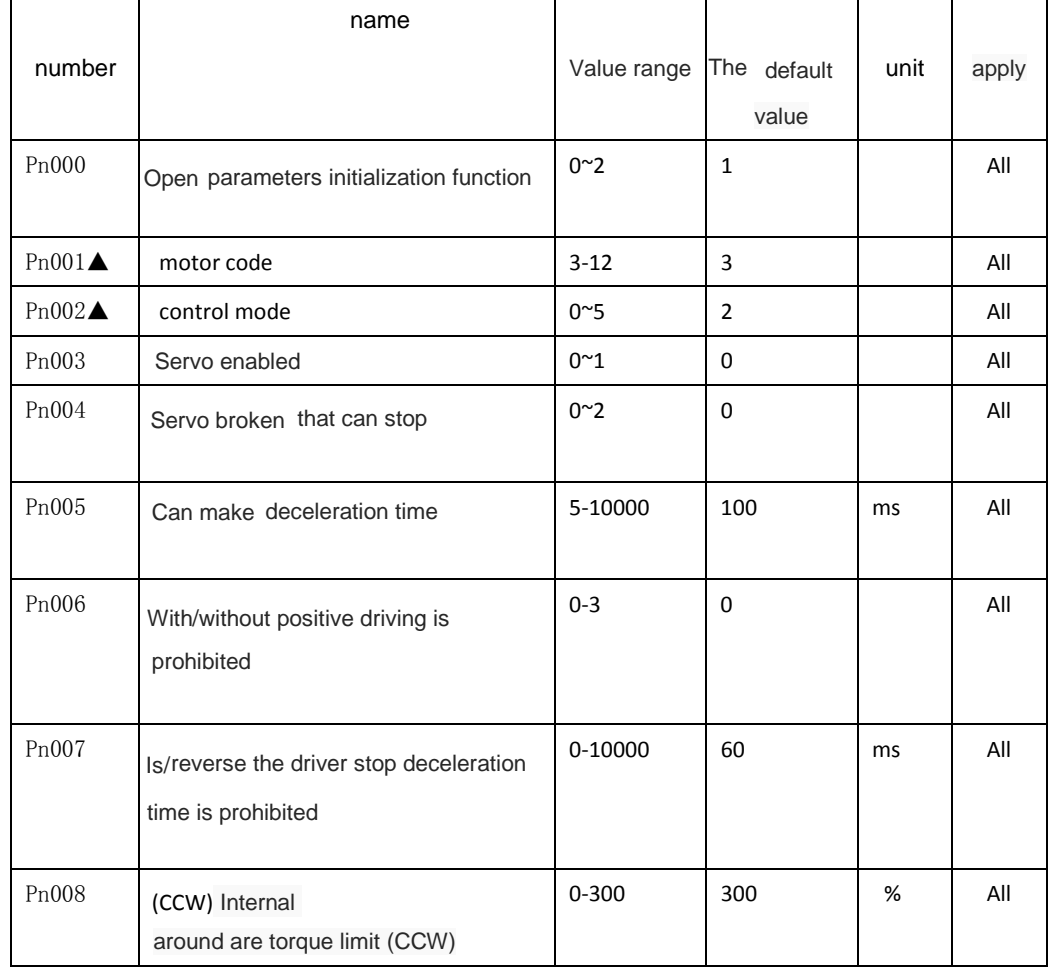

## **4.2.1 System parameters**

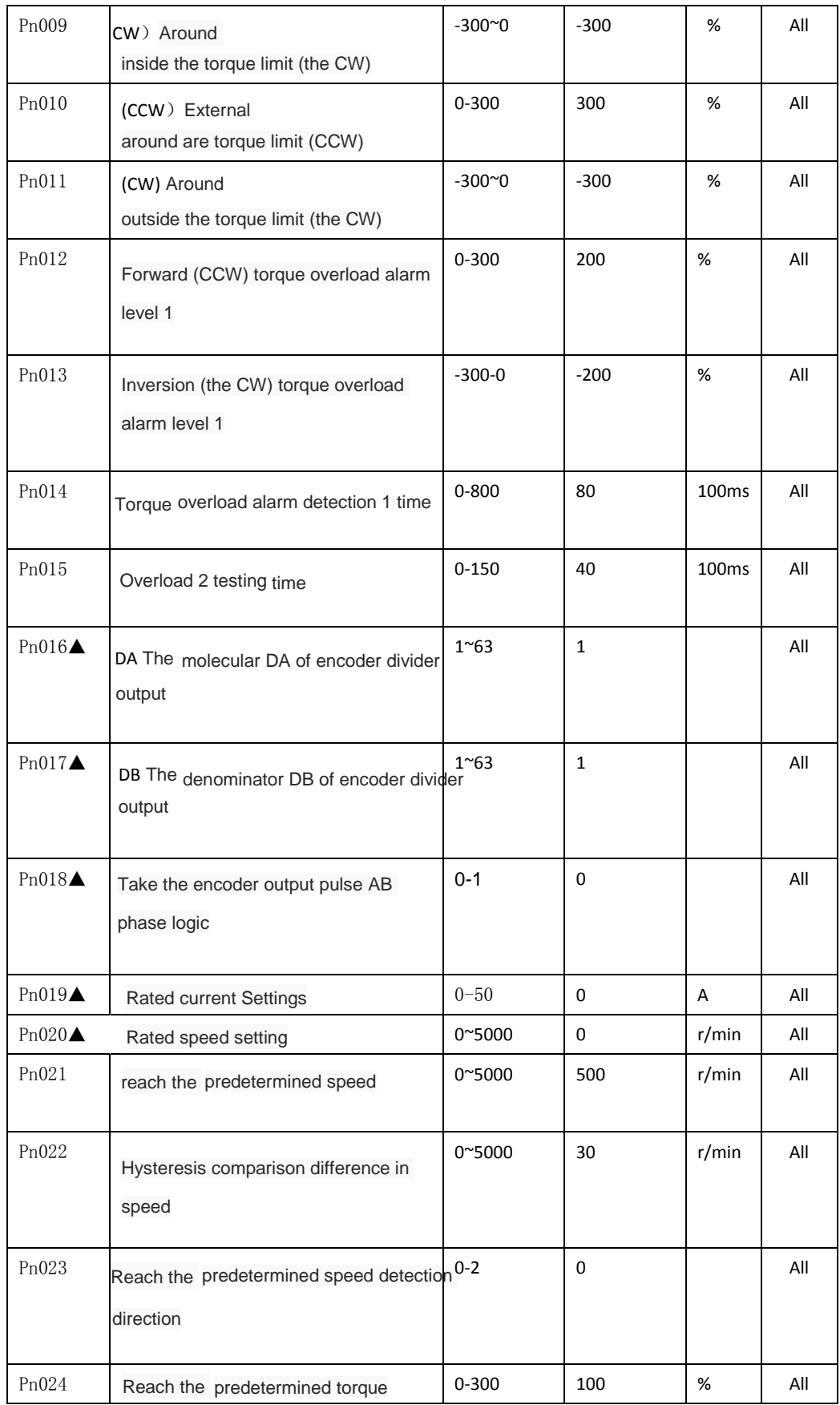

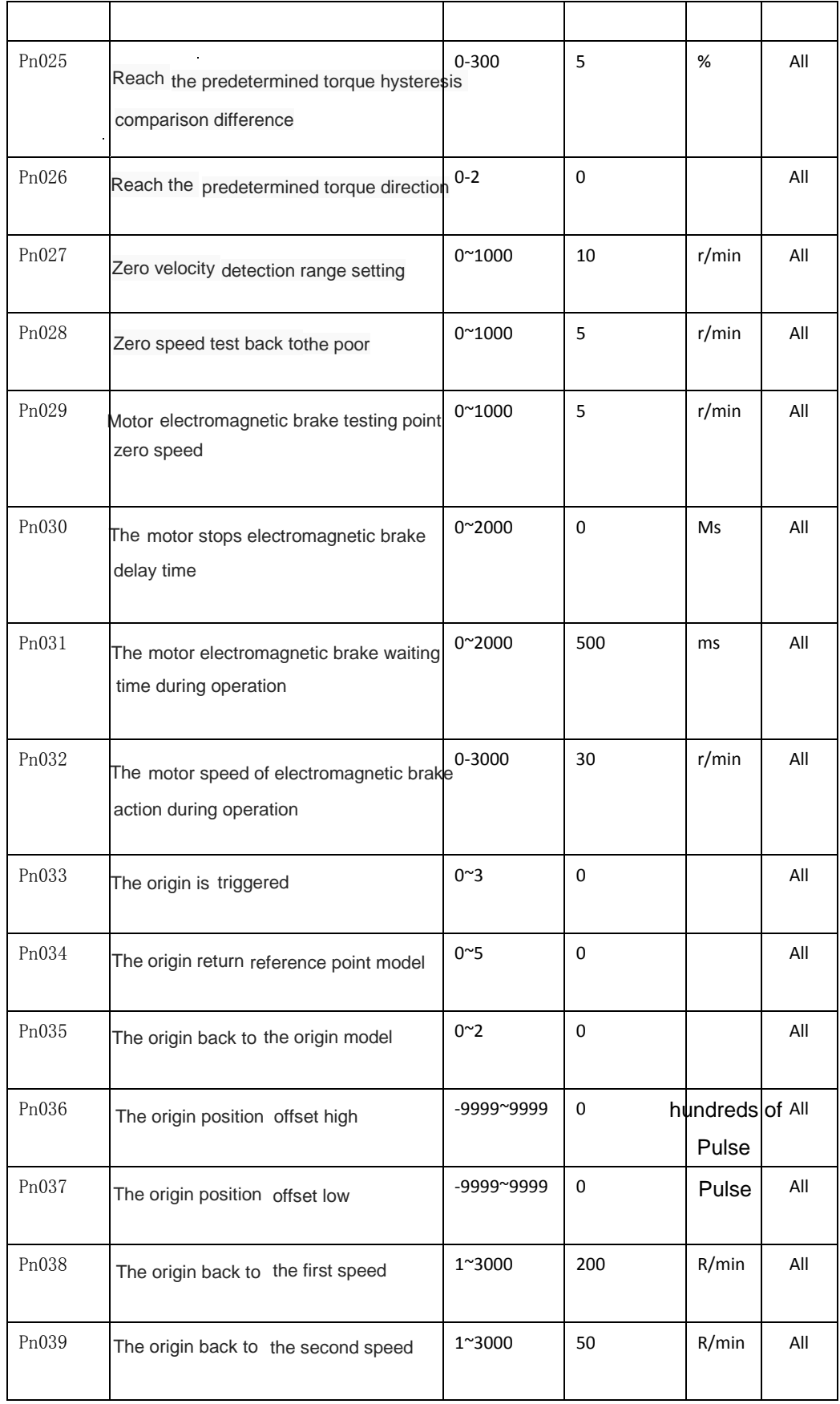

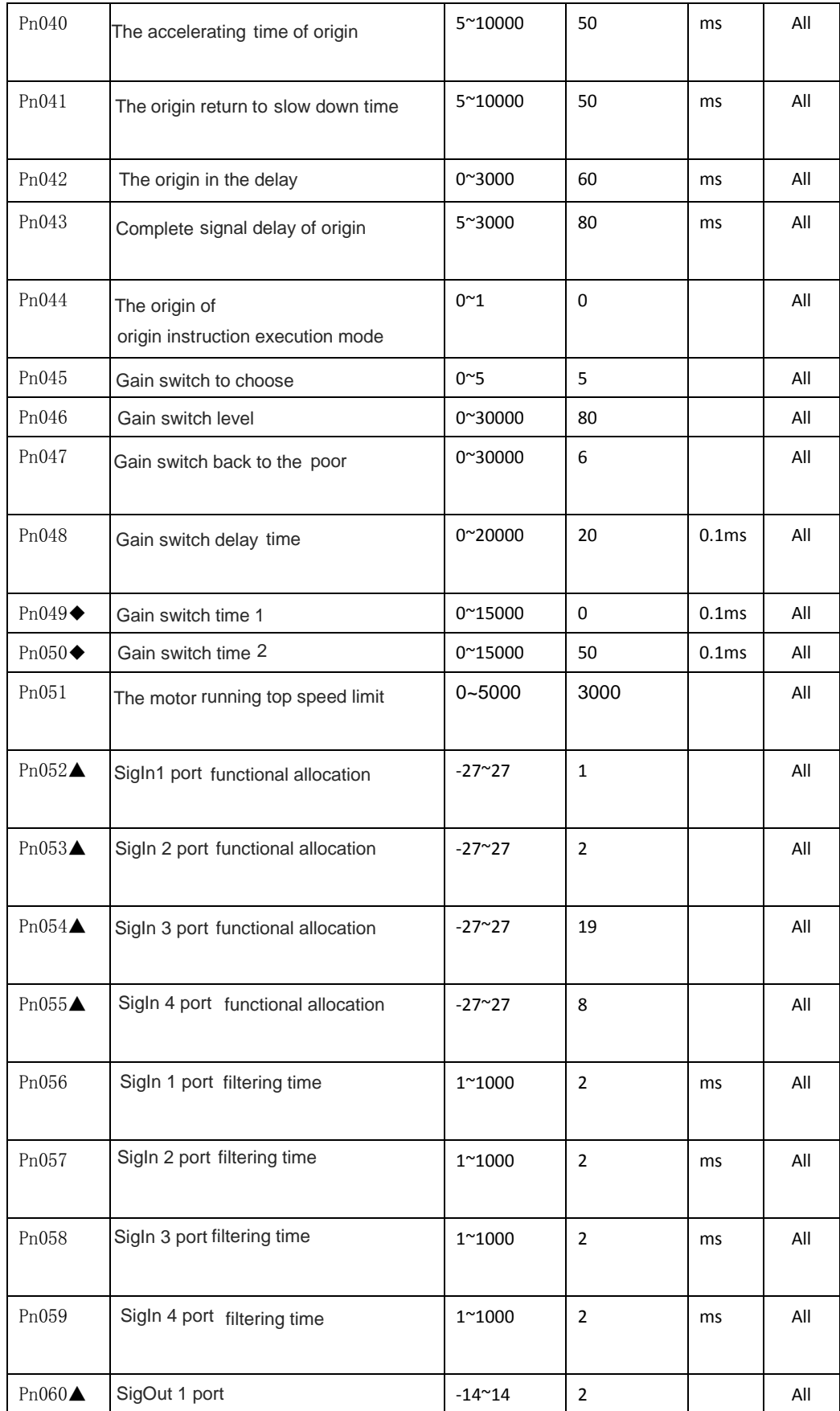

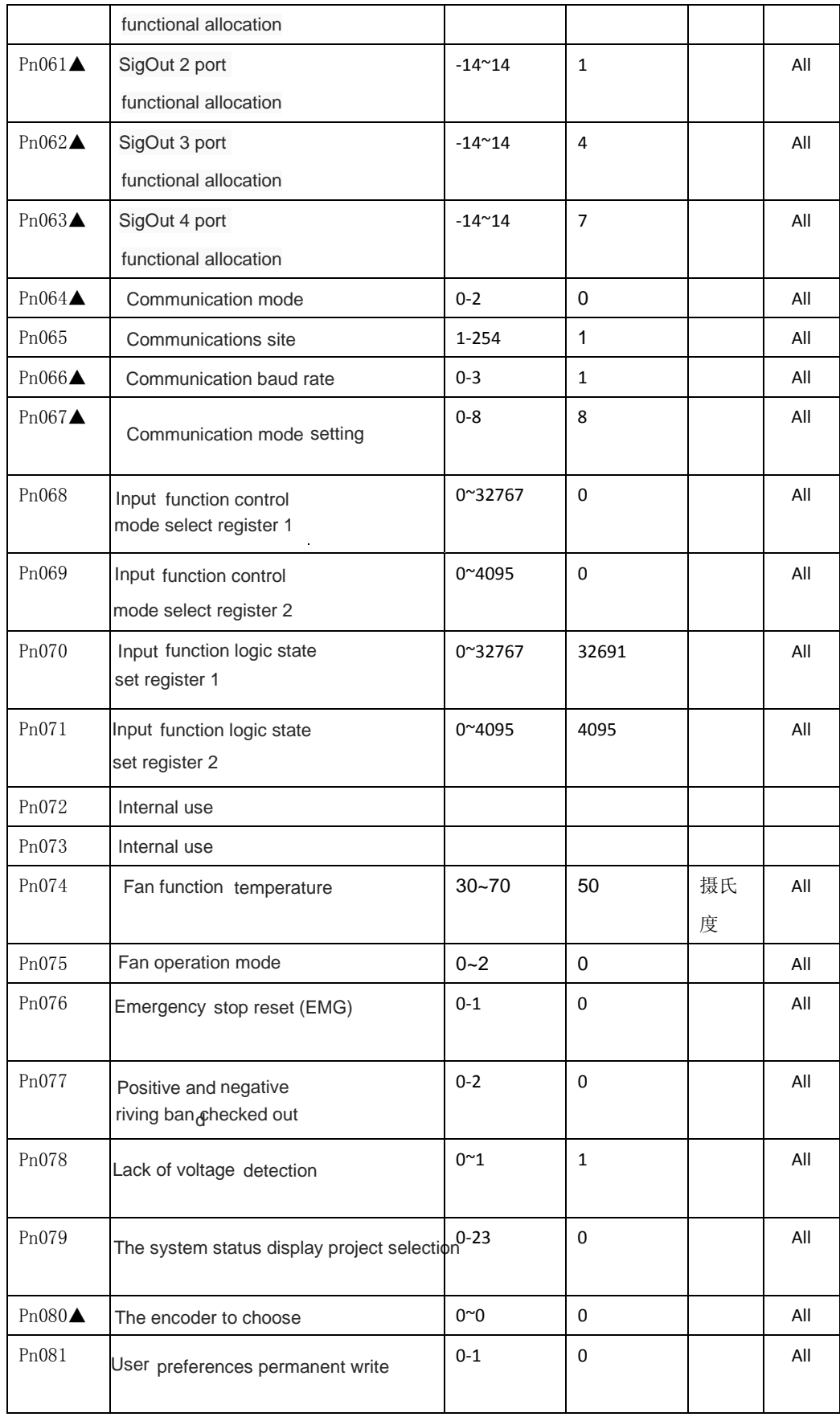

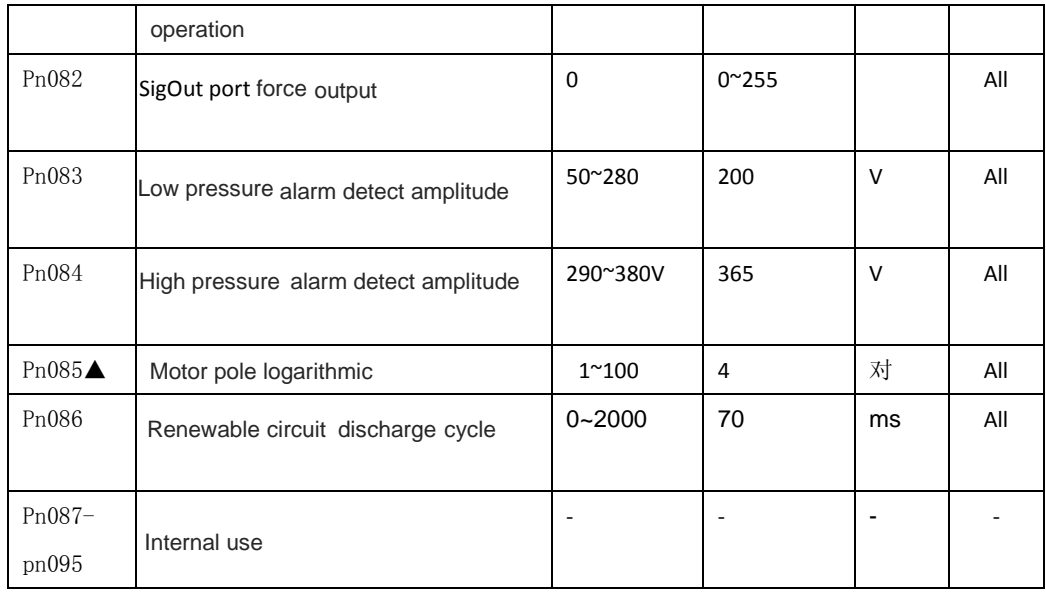

## **4.2.2 Position control parameters**

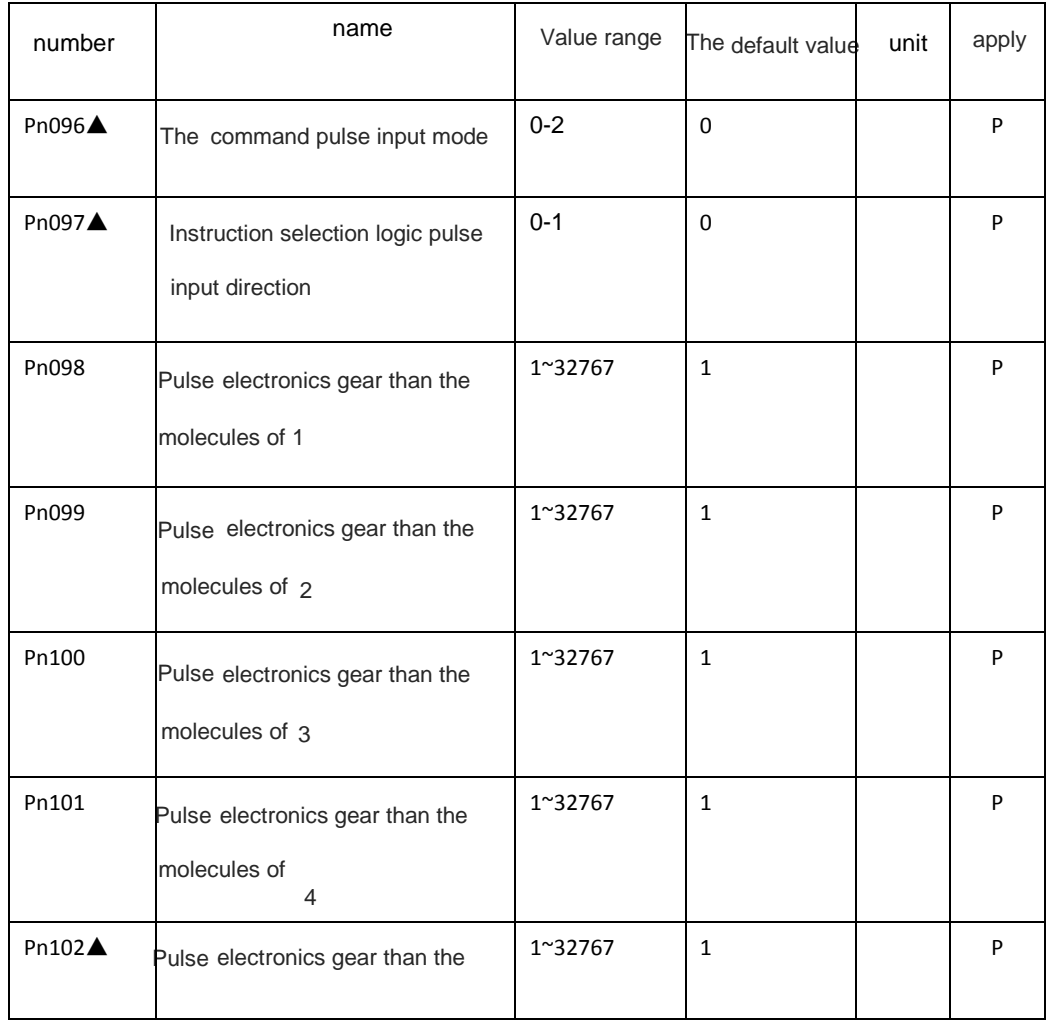

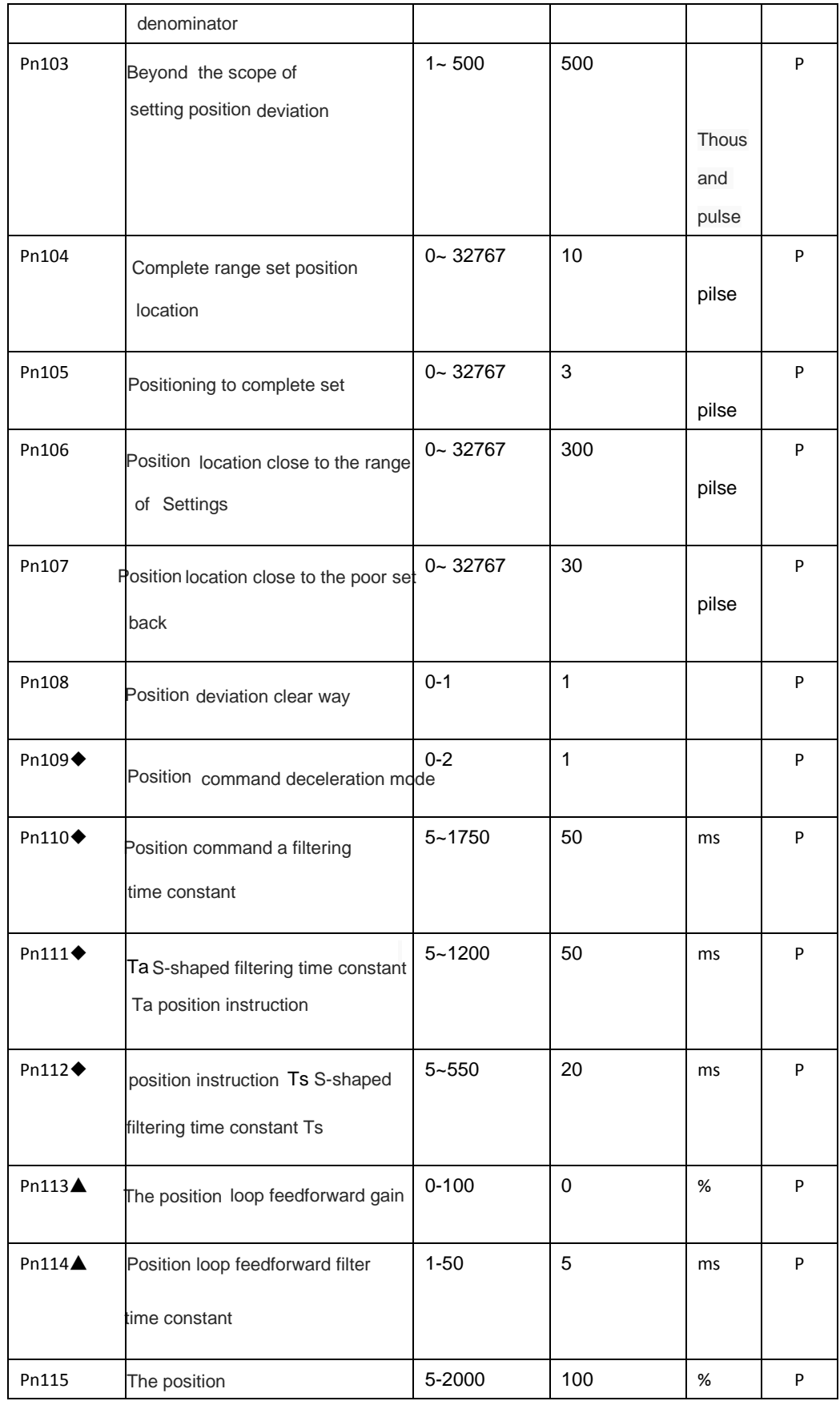

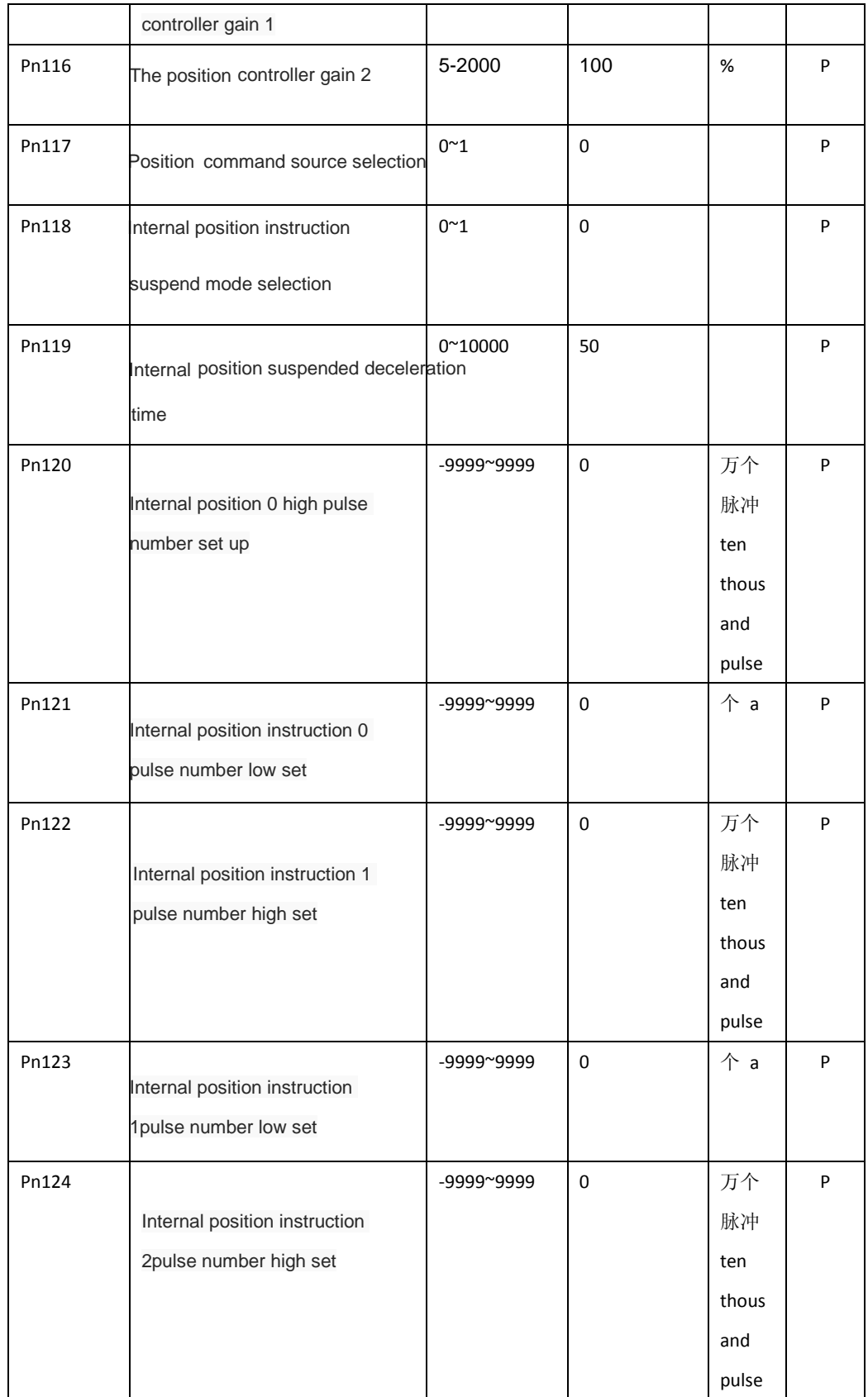

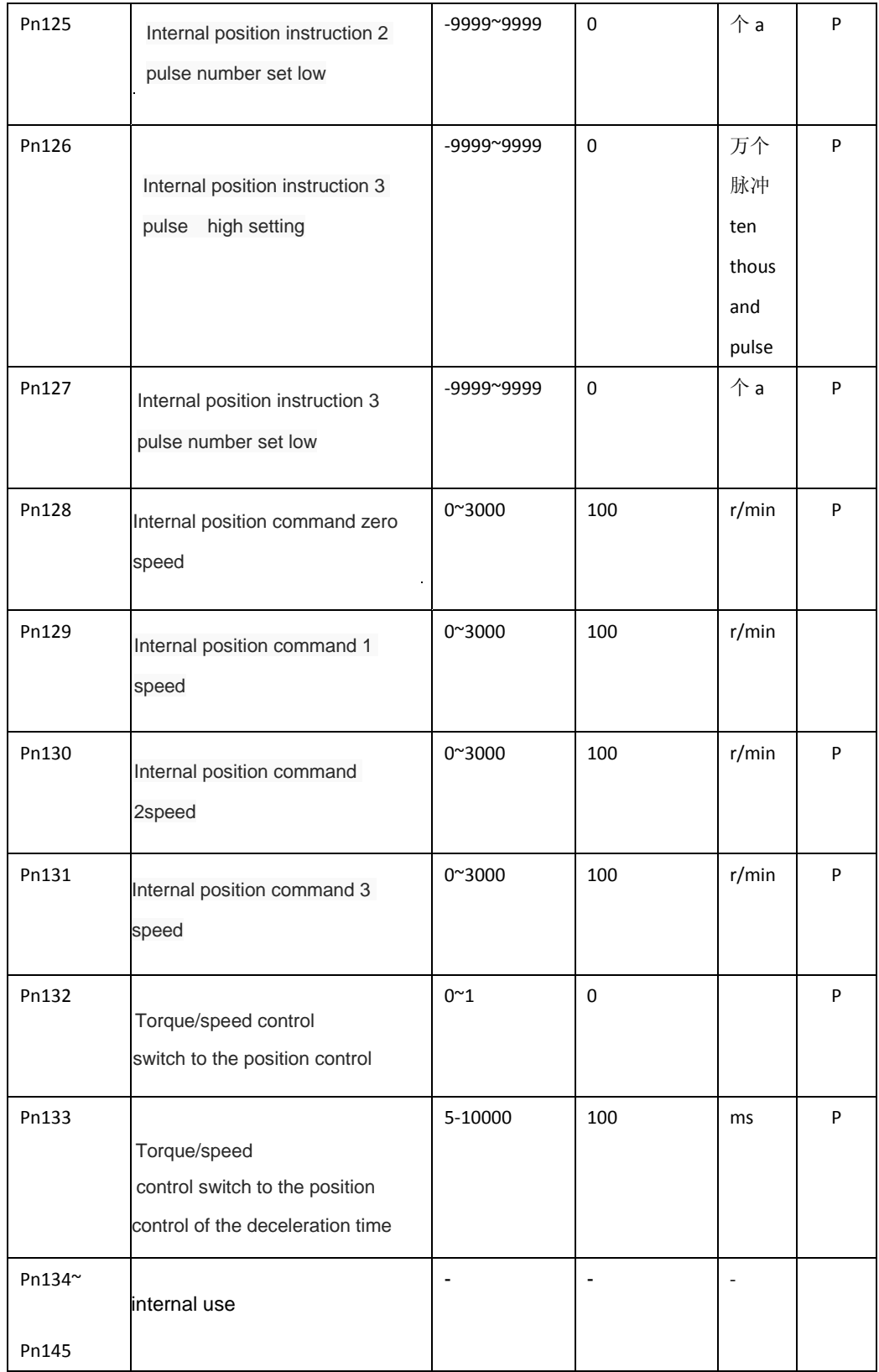

**4.2.3 Speed control parameter**

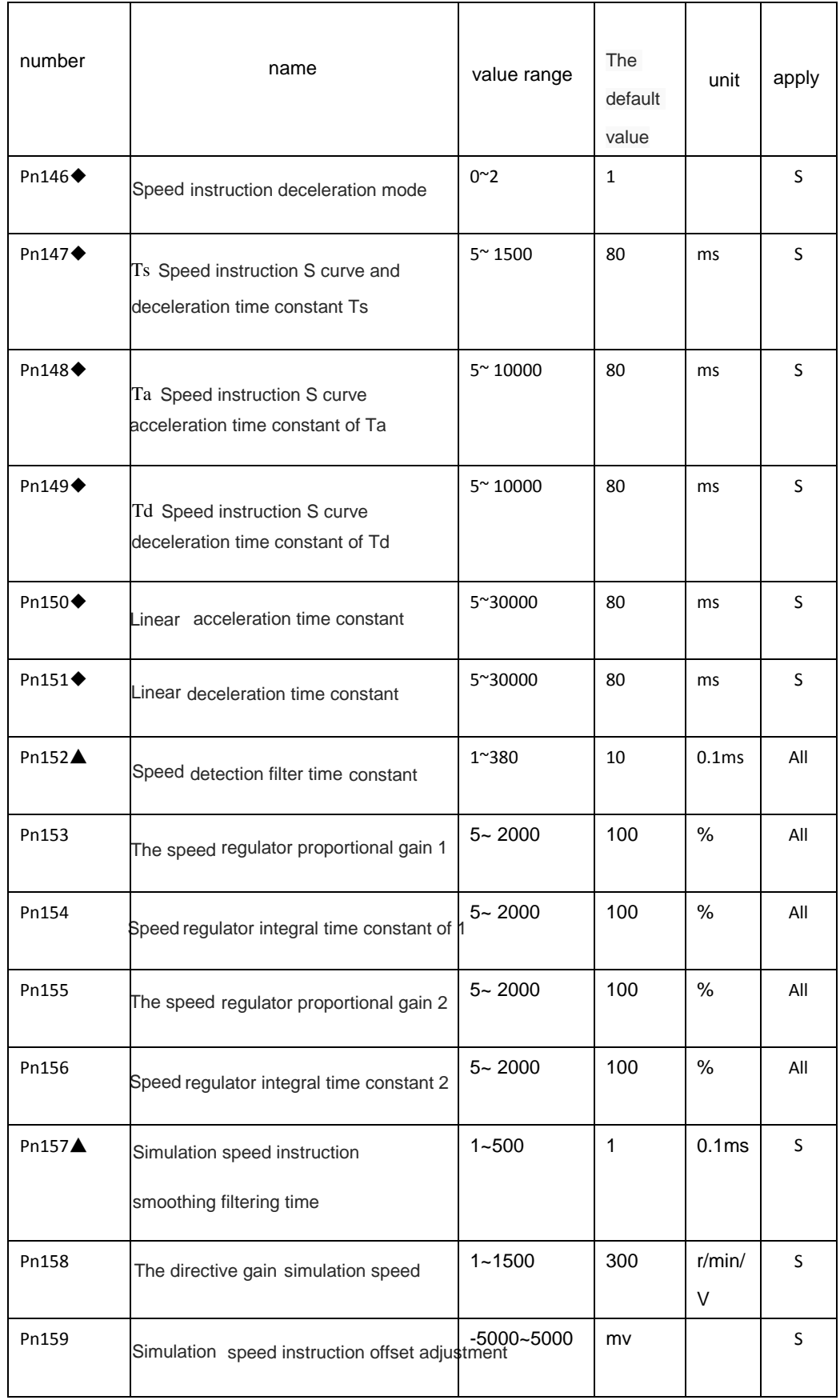

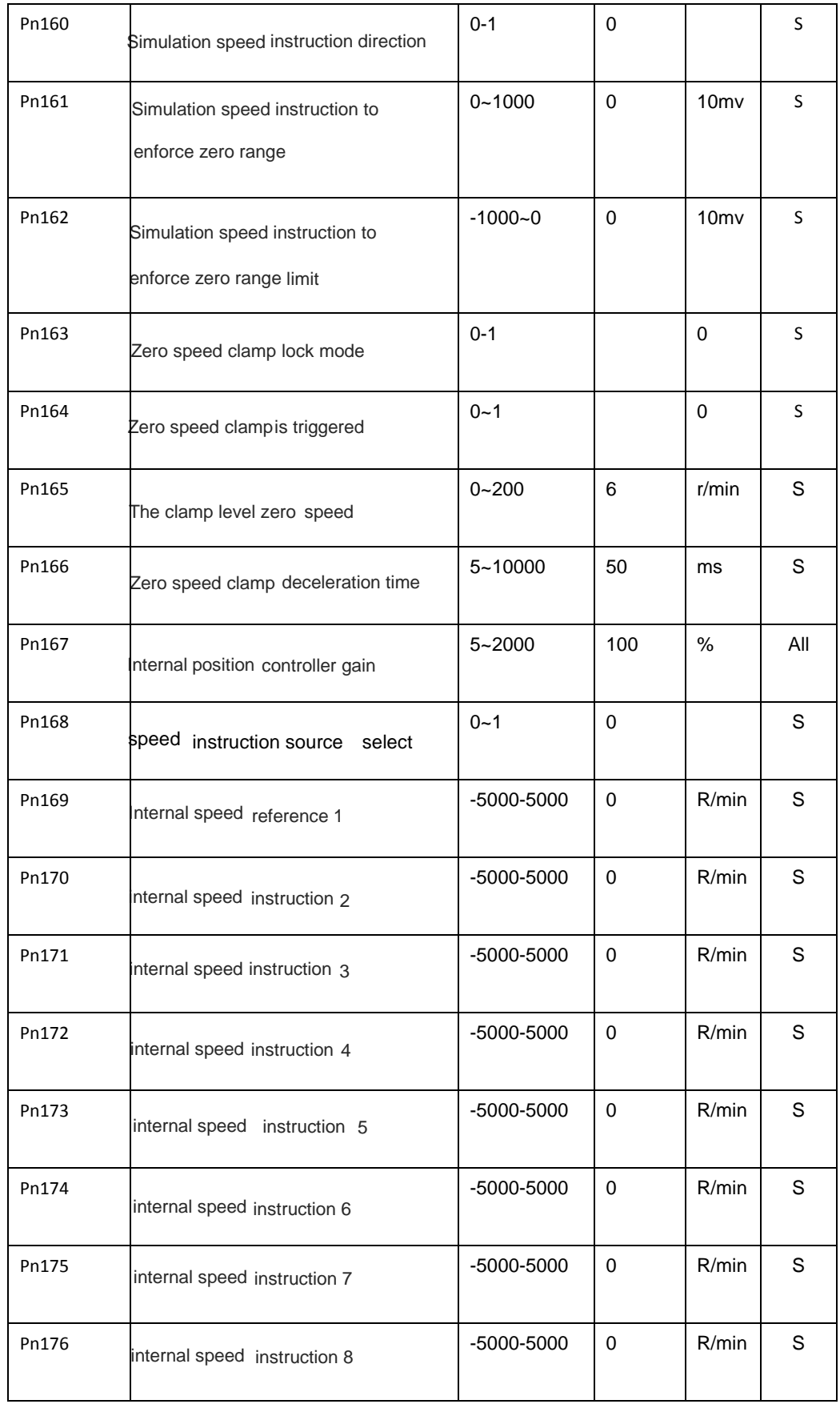

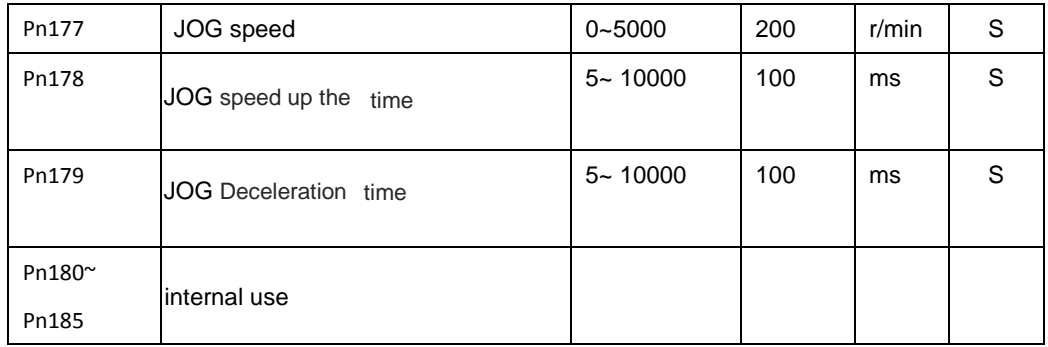

## **4.2.4 Torque control parameters**

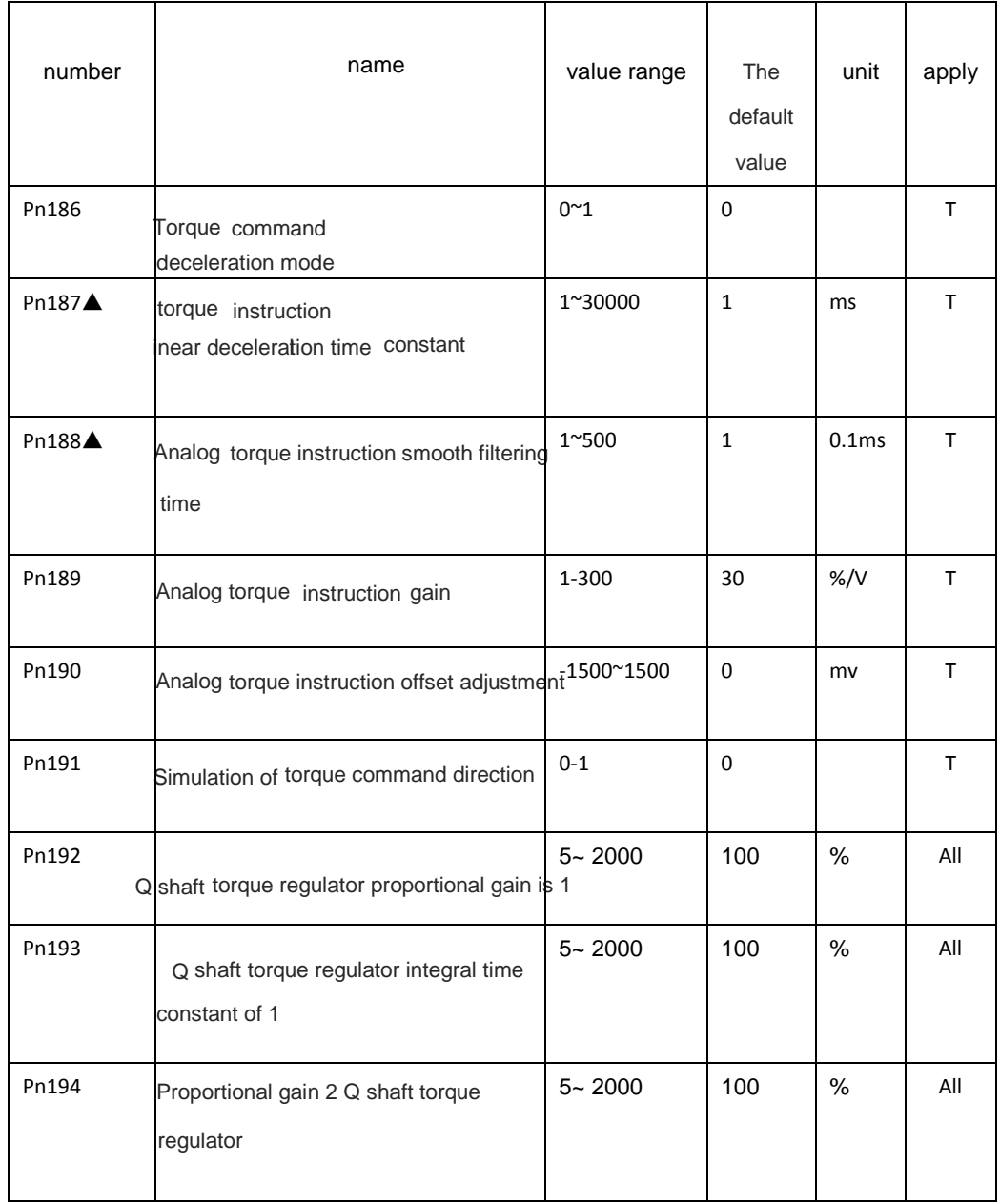

43

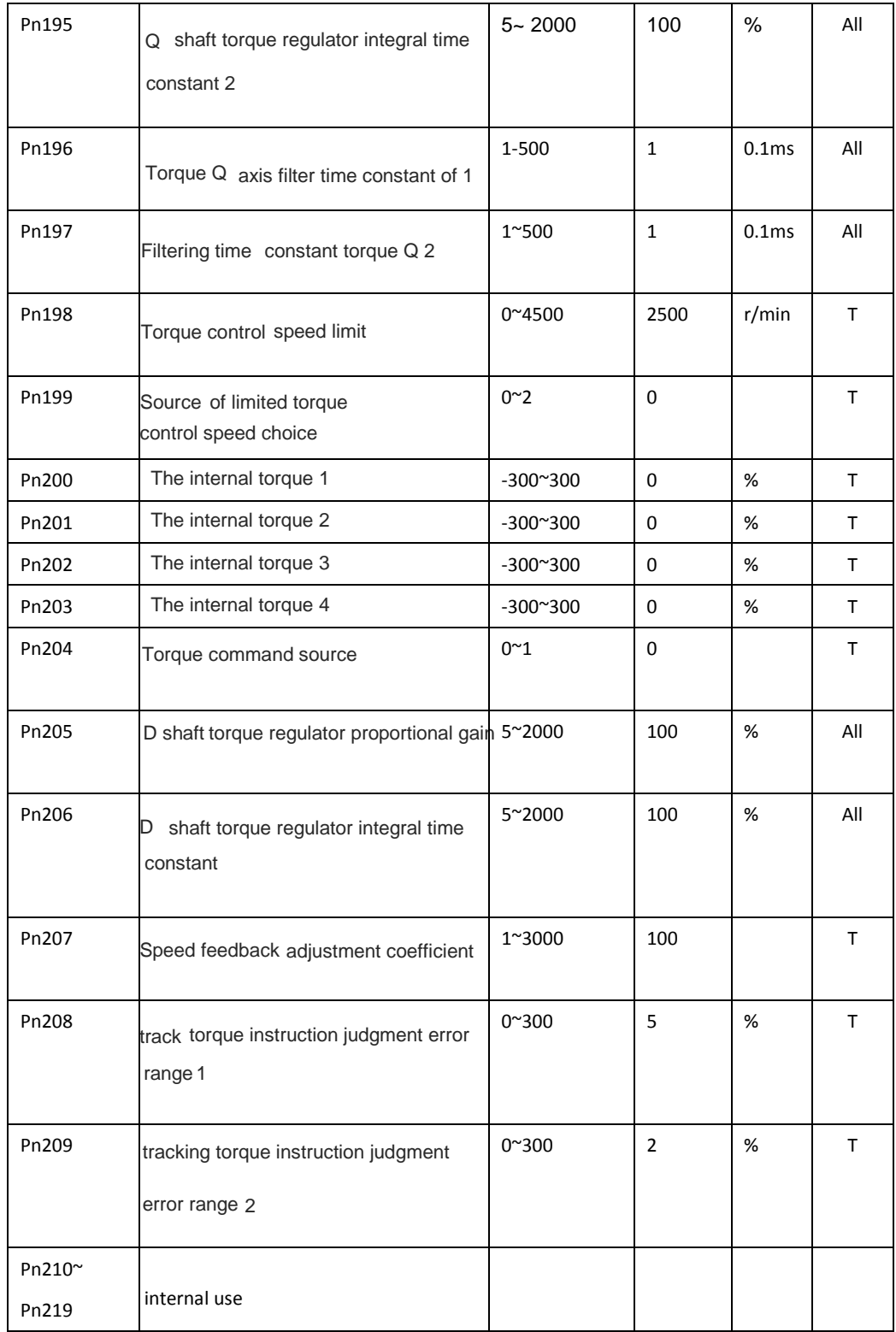

**4.2.5 Extension control parameters**

## **4.3 Parameters**

### **4.3.1 System parameters**

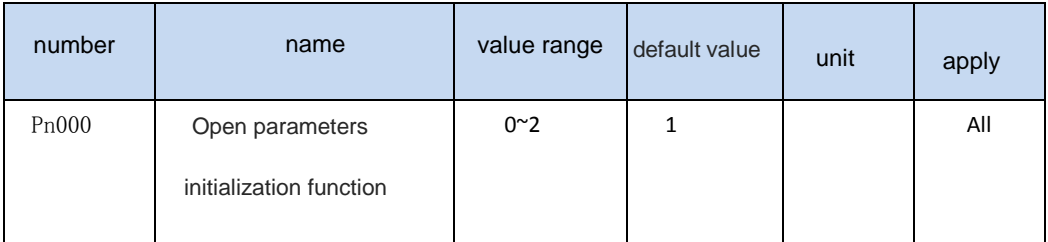

▲ 0:Open parameters initialization function

▲ 1: Allow to initialize to all parameters, but not initialized Pn001 code (motor), Pn159 (simulated speed instruction offset adjustment), Pn190 (analog torque instruction offset adjustment), and other parameter values

▲ 2: Allow to initialize all parameters

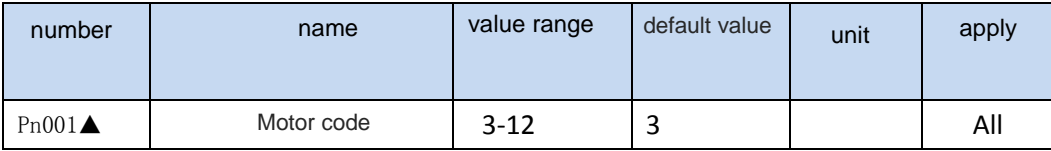

▲ Must set up the right motor type code, the motor can work normally. Drive model and motor model fit the table below

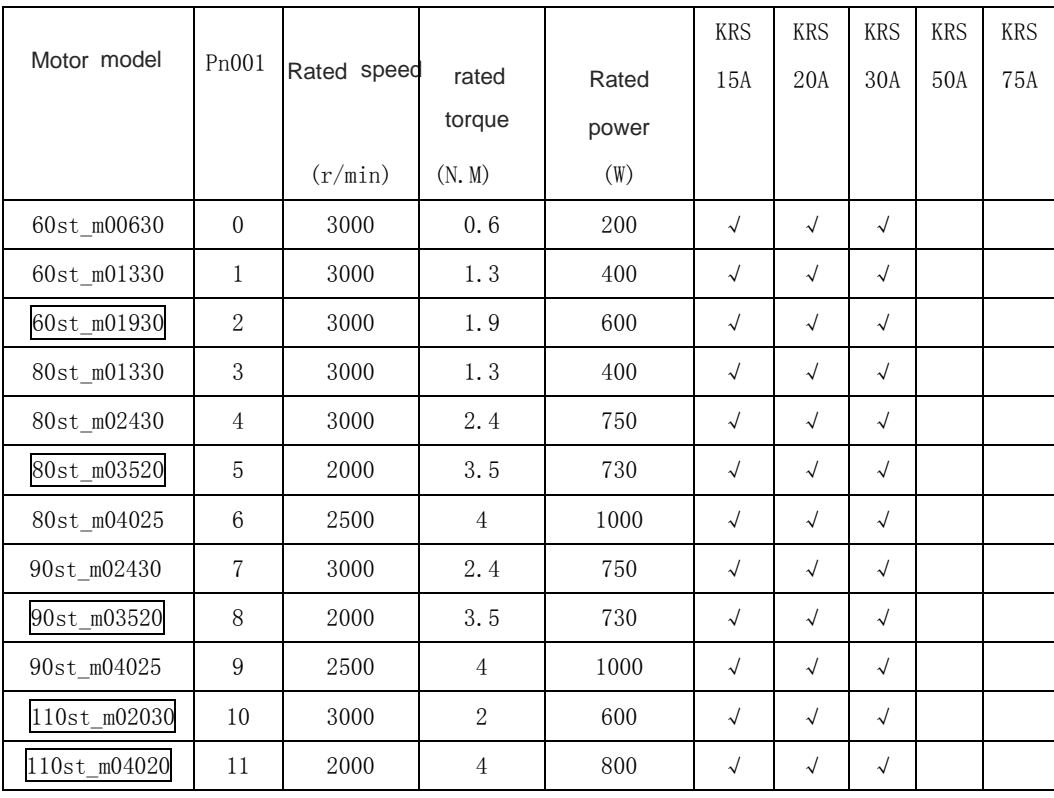

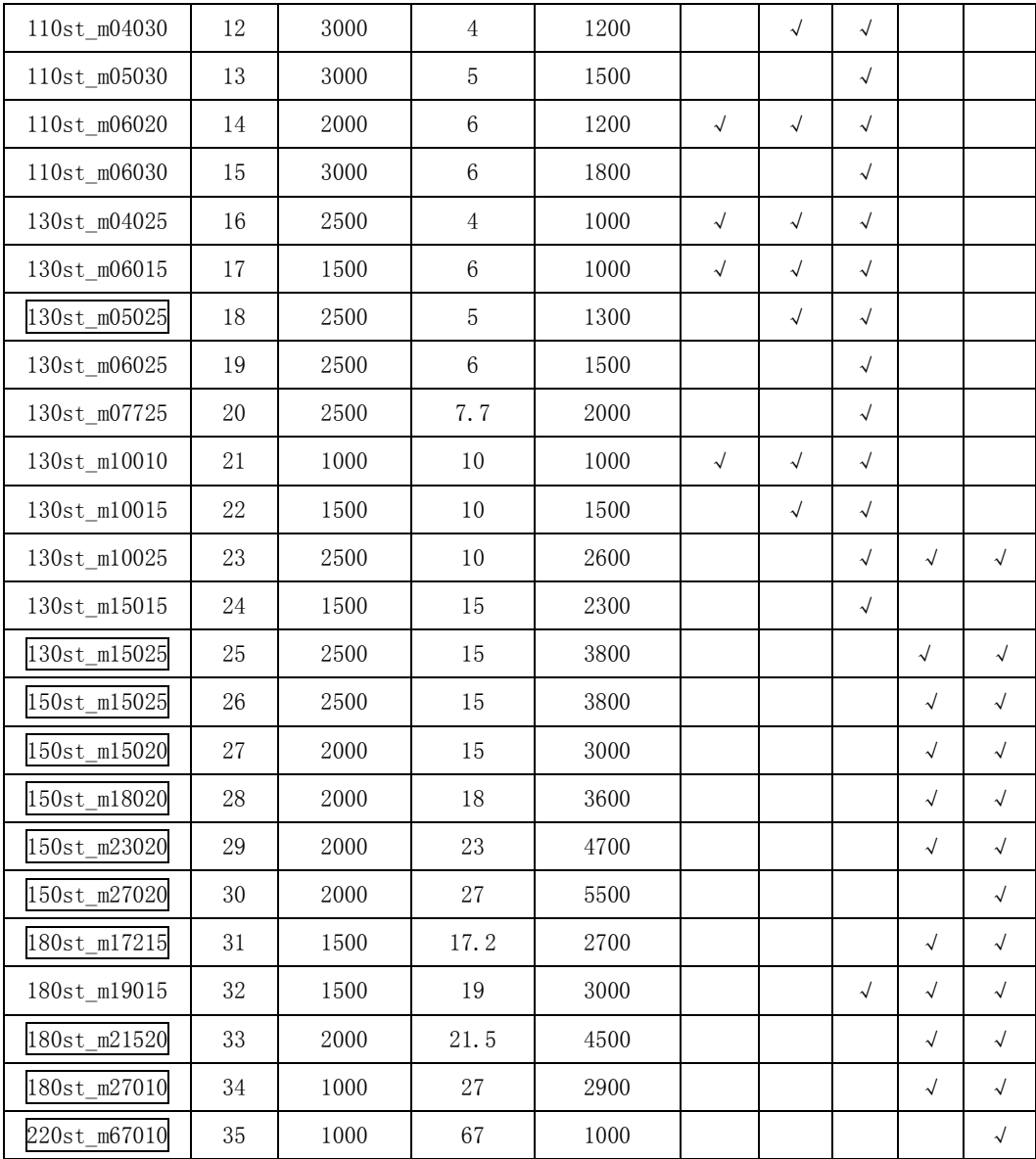

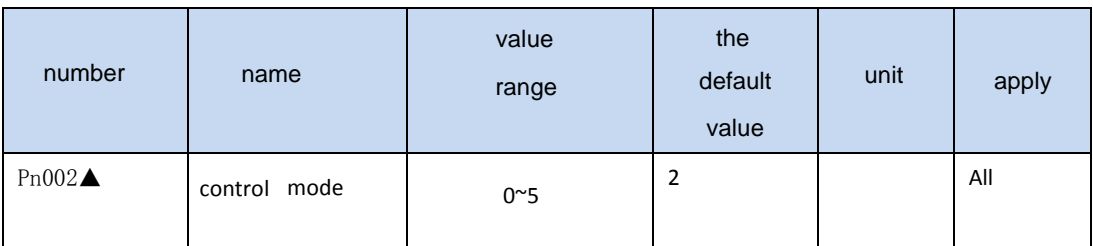

◢ All kinds of control mode in the following table

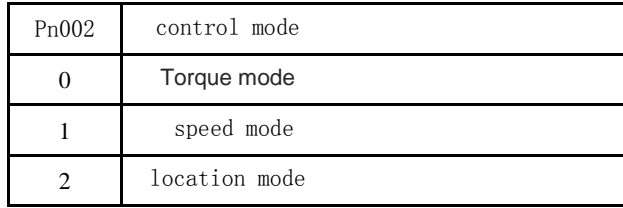

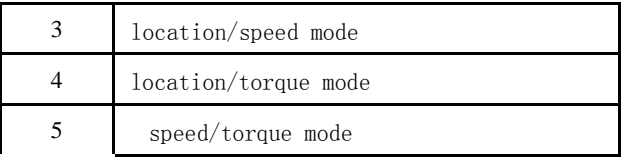

▲ Set to three, four, five, mode between the switch is determined by the input port SigIn Cmode signal state

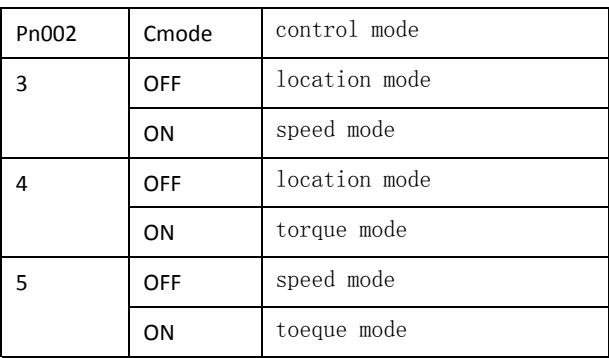

▲ Please refer to the app[endix B](#page-121-0) for switching control mode

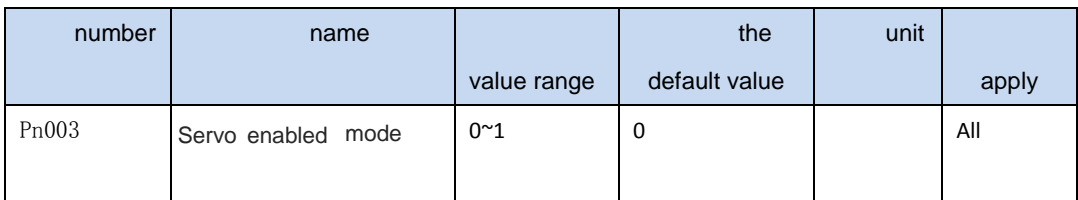

◢ 0 By the input port of the SigIn SON can drive

▲ 1 After power on can automatically make the drive

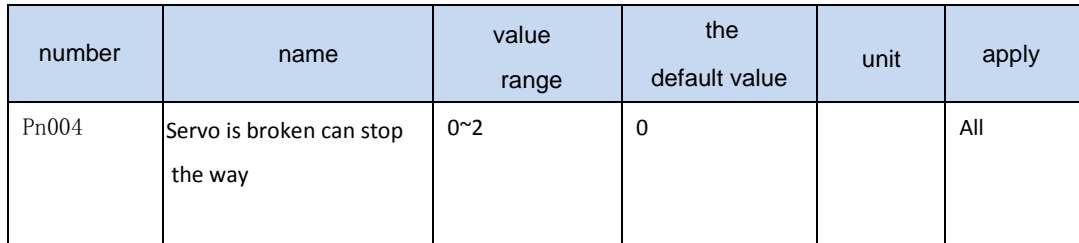

◢ When make the can signal from effective becomes invalid, can set the motor to stop running mode

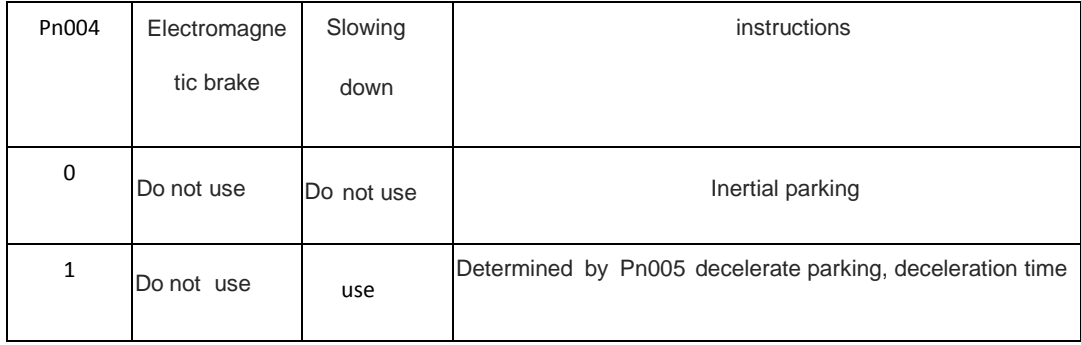

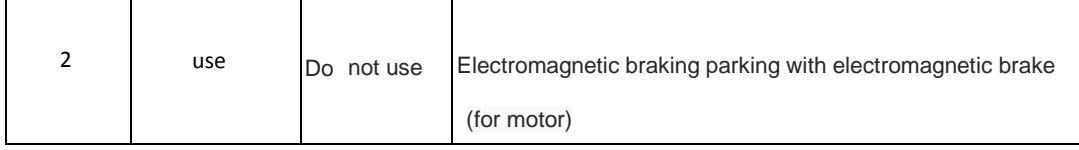

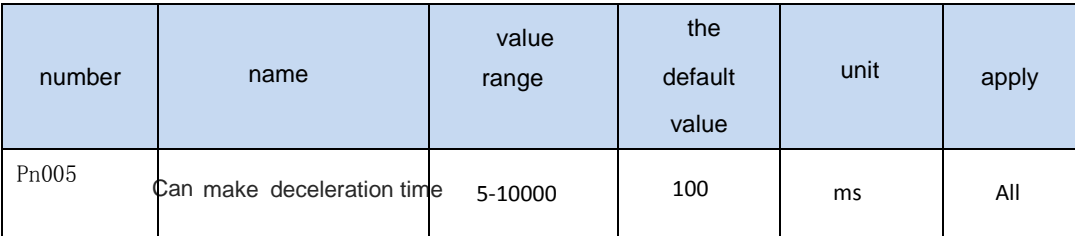

▲ Can make the signal from the effective becomes invalid, the motor speed to zero time. If in the

process of reduction, enabling signal effectively again, the motor will slow down to zero

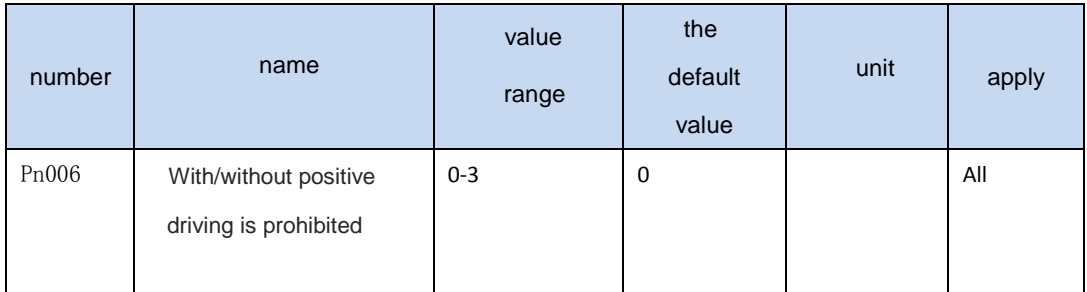

▲ Set this parameter values, you can choose to use or not use driving ban function, the truth table below

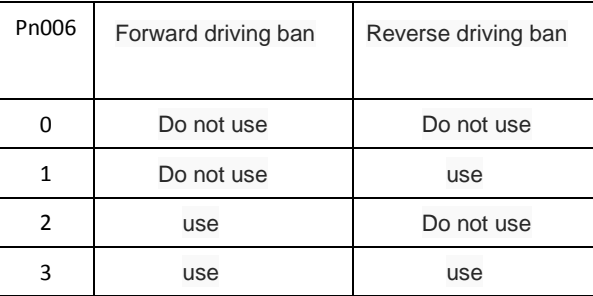

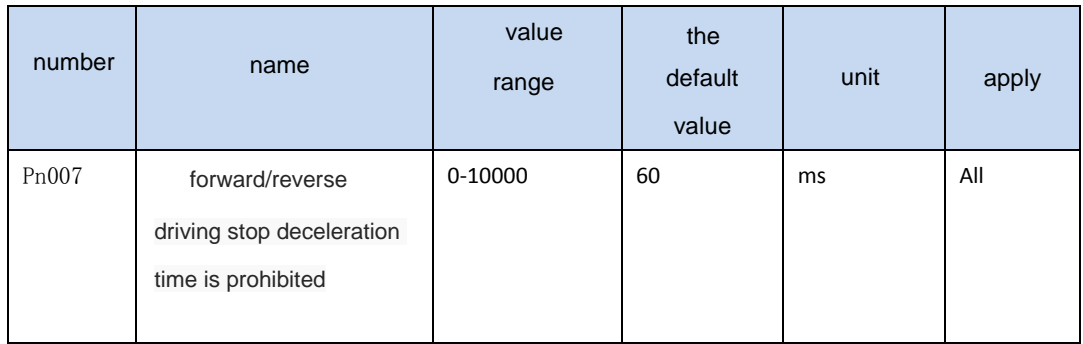

#### ◢ When happening overtravel, SigIn port CCWL or.cwl status is OFF; use Pn077 on

whether can be set up alarm detection. Distance, the motor can be in accordance with the slow time to slow down, clear position instruction pulse (position control) at the same time, after stop for internal position lock. Internal position gain through Pn167 regulation

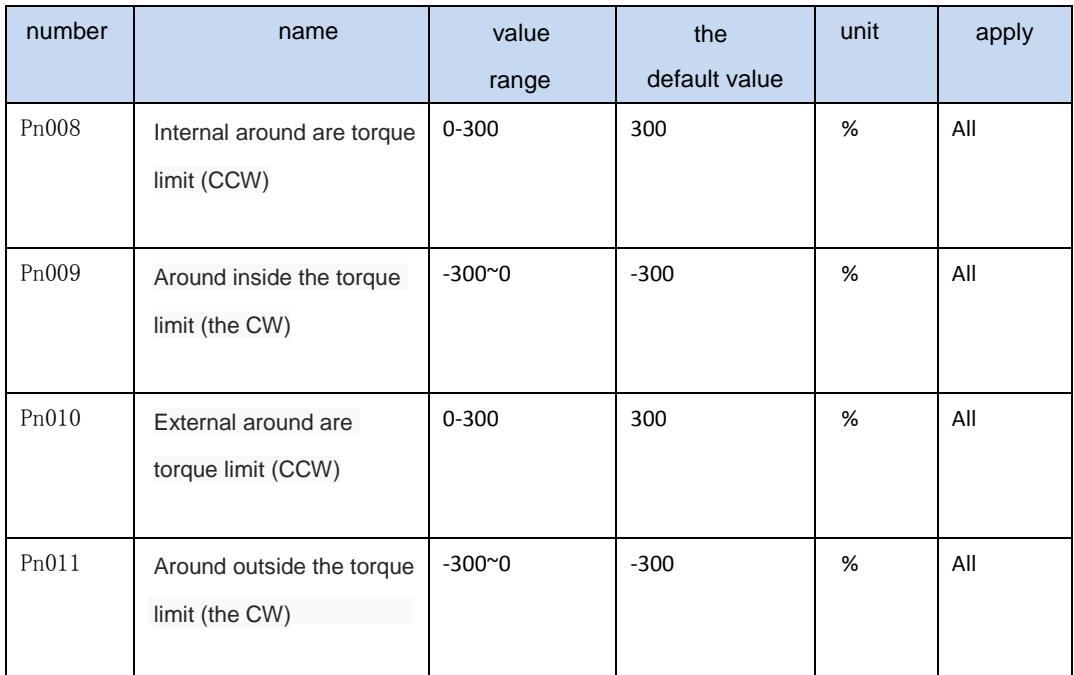

▲ Set the CCW/the CW direction of motor torque limit. Internal and external torque limit effectively at the same time, the actual torque smaller limit

- ▲ External torque limit by SigIn TCCWL, TCWL control of the port
- ▲ Some motor maximum output torque is twice the rated torque, the maximum torque of the motor output automatically restricted to within two times the rated torque

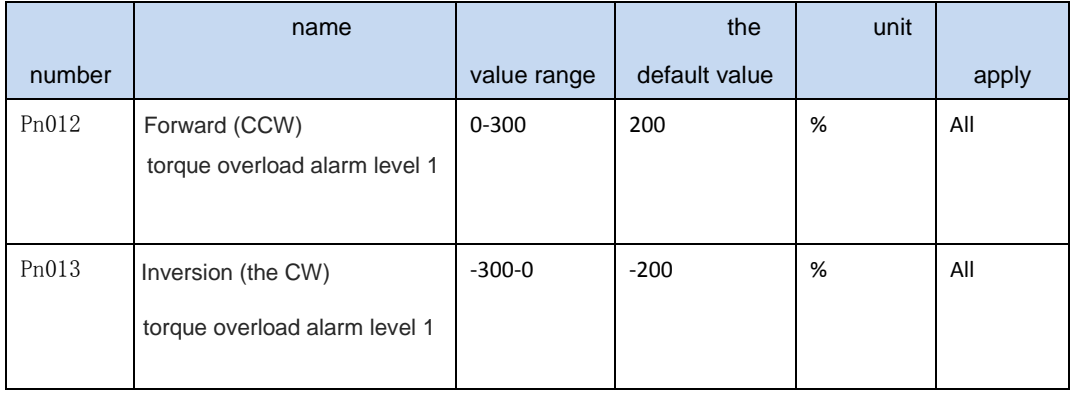

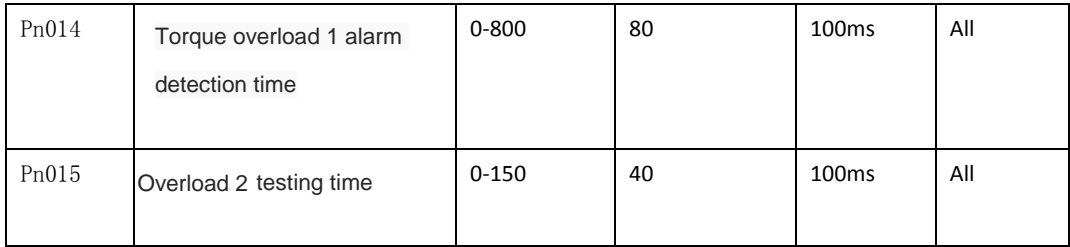

◢ Overload 1 alarm level refers to the overload overcurrent rated output current percentage, relative to the motor overload capacity range between 0 and the maximum output current. Torque overload 1 the overload capacity of the default value is 2 times, in the setting time, lasts for more than 2 times the output torque, will perform overload 1 protection

- ▲ In a set time, the motor to allow the rated torque output ratio, will perform overload 2 protection
- ▲If the overload level sets is greater than the corresponding internal/external torque limit, overload conditions may not be met, the protection will not work

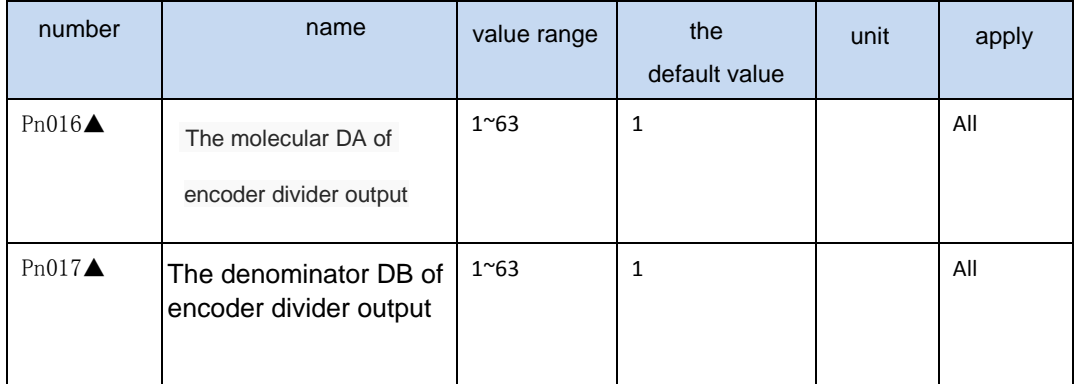

▲ Encoder output, a electronic gear used for dividing the encoder pulse signal output. Frequency division value must be satisfied:  $DA/DB > 1$ . Encoder, for example, to line 2500,  $DA/DB$  crossover value = 25/8, then after frequency division line number:  $2500 / (DA/DB) = 2500 / (25/8) = 800$  line

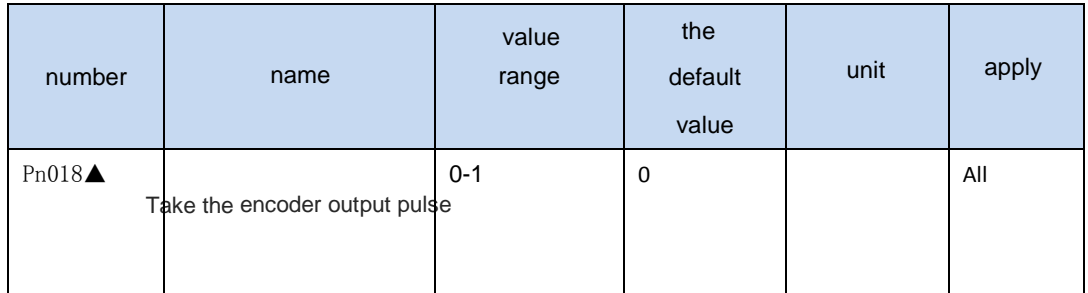

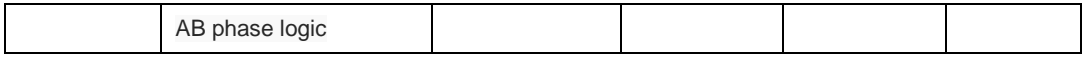

◢0: motor counterclockwise A, B in advance. Clockwise ahead of A B

▲ 1: motor counterclockwise B ahead; Clockwise ahead of B

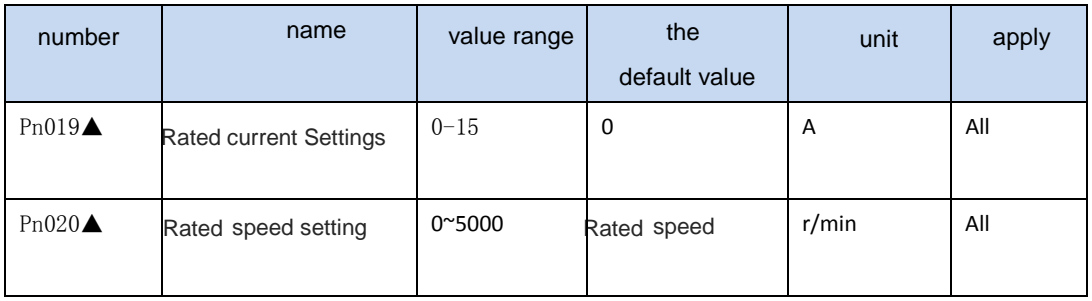

▲ Parameter is set to 0, use the manufacturer to set a default value; Otherwise, the user must be strictly in accordance with the motor rated current RMS, rated speed and the corresponding internal positive and negative torque limit setting parameter values. If set incorrectly, the motor will not be able to run properly. According to the code of different types and motor drive, can achieve the largest actual current value is different. Please do not modify the average user.

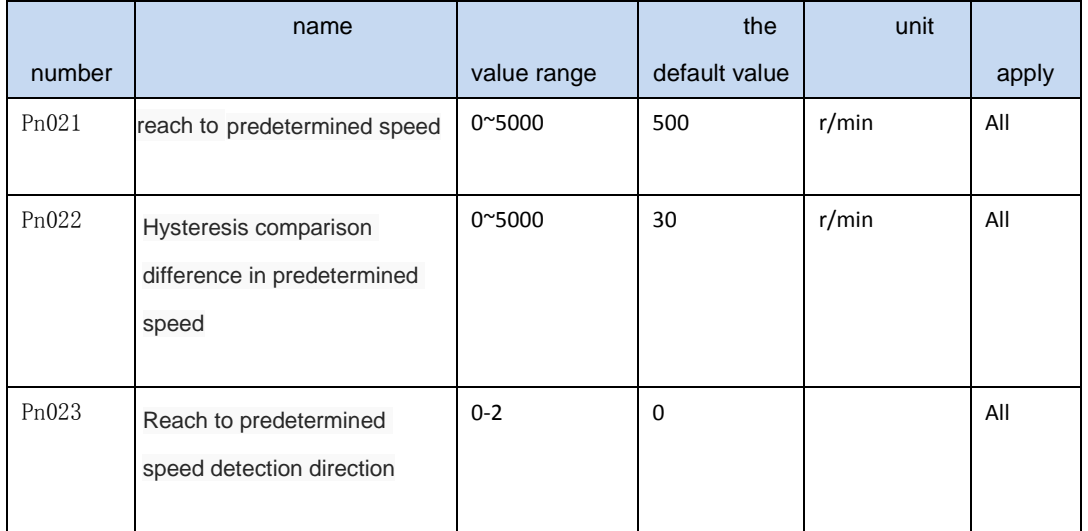

◢ When the motor is running at a faster rate than the decision value set, the output port SigOut Sreach will turn ON, or to OFF.

◢ More instruments include

hysteresis comparison. The setting of the difference is too small, the output signal cut-off frequency is higher; The set value, the greater the cut-off frequency is small, but at the same time reduce the resolution of the comparator. Example: booking speed is set to 100, difference set to 10.

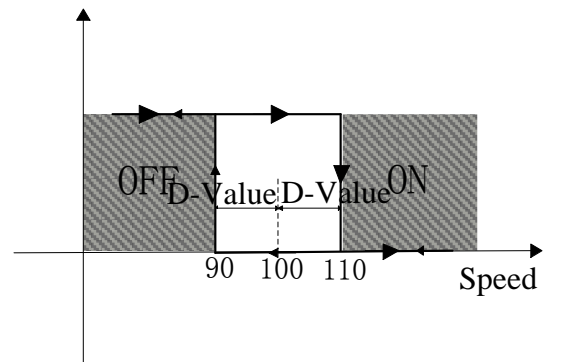

▲ Can be set up speed detection direction, in the following table

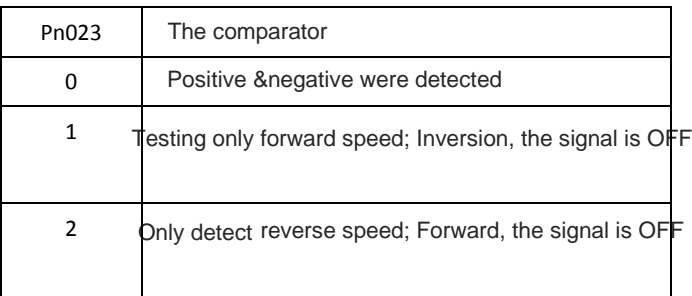

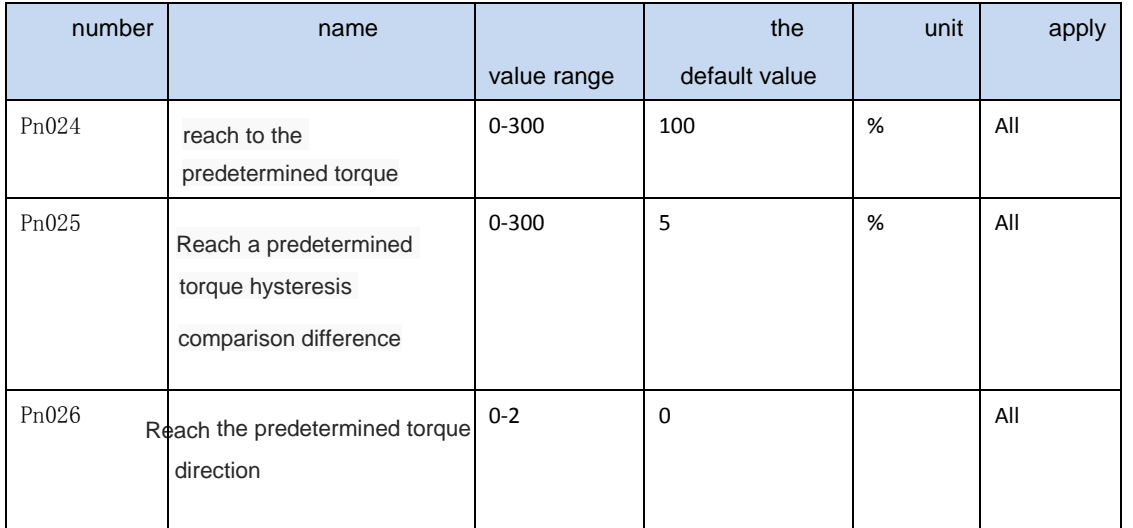

◢ When the motor running torque than the decision value set, the output port SigOut Treach will turn ON, or to OFF

▲ Can install torque detection direction, in the following table:

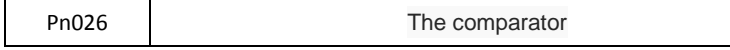

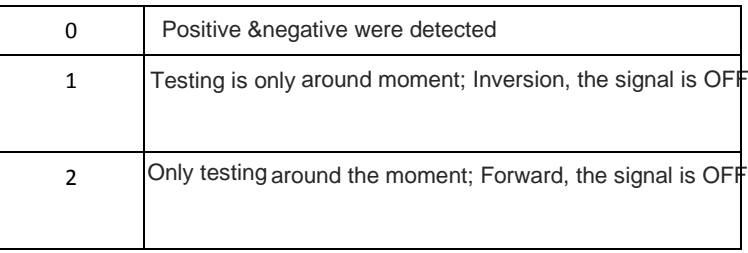

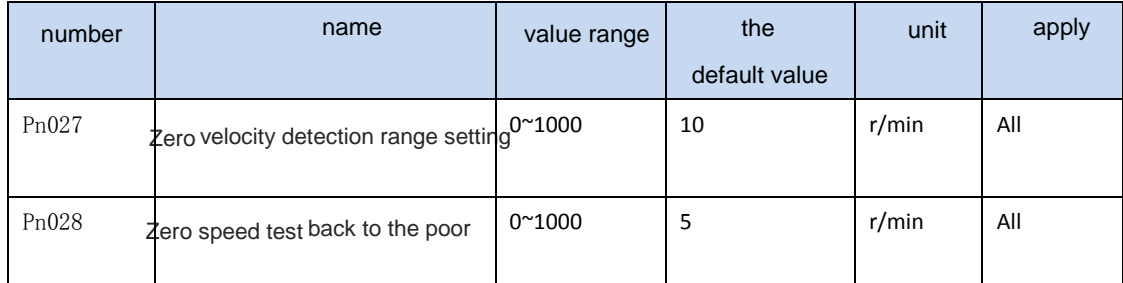

◢ When the speed of the motor speed is lower than the set value, the output port SigOut zerospeed into ON, otherwise to OFF

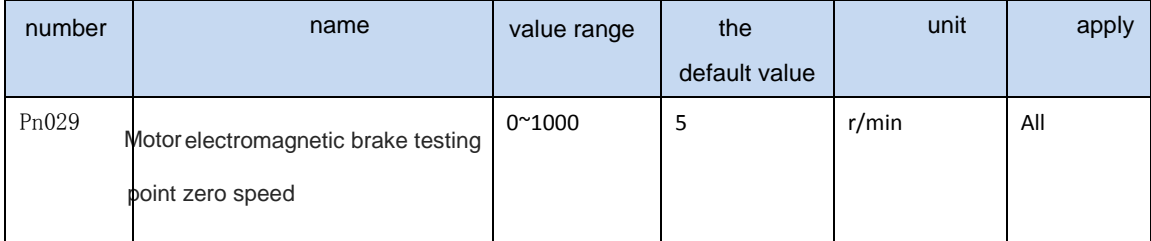

▲ Only when using electromagnetic brake function, state whether the motor is zero speed

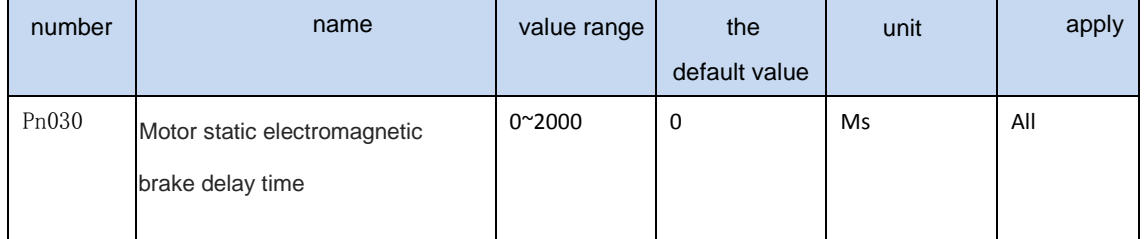

◢ Motor static, electromagnetic brake braking began to delay time of cut off the current to the motor

◢ When using the electromagnetic brake function, servo way can make Pn005 must be set to 2

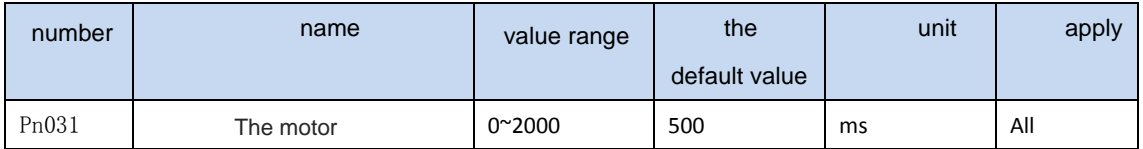

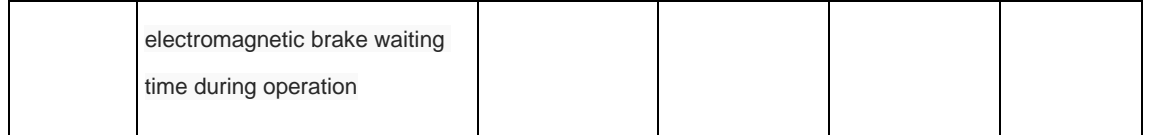

▲ Motor operation, cut off the current to the waiting time between electromagnetic brake

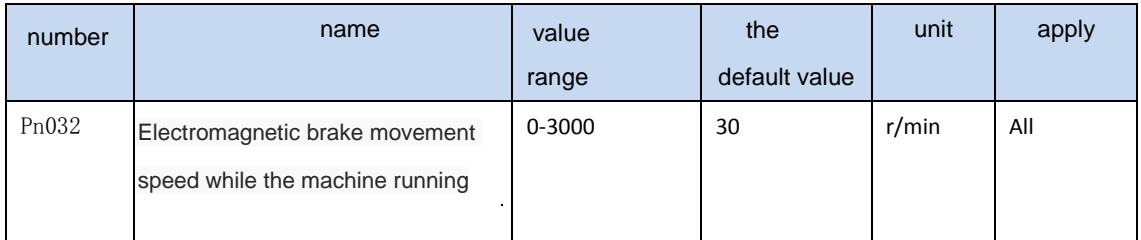

◢ Motor operation, when the speed of motor is lower than the set parameters, magnetic brakes brake

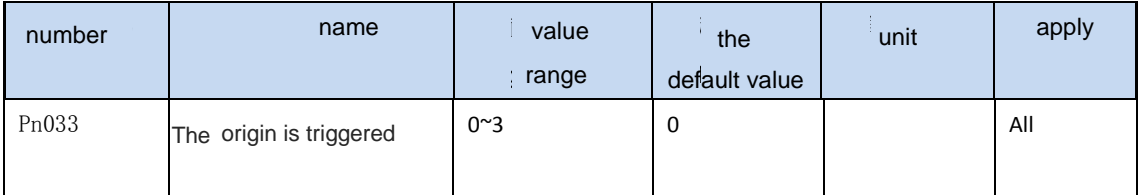

▲ 0: Close the origin regression function

- ▲ 1 By the input port of the SigIn GOH level trigger
- ▲ 2 By the input port of the SigIn GOH rising along the trigger
- ▲ 3 Power on automatically
- ▲ See the appendix F ori[gin point](#page-128-0) execution way

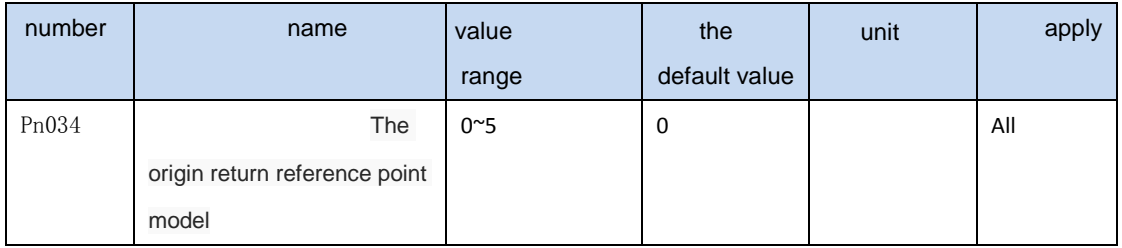

▲ 0: Forward looking for REF (rising along the trigger) as a reference point

▲ 1: Inversion for REF (rising along the trigger) as a reference point

- ◢ 2: Forward looking for CCWL falling edge (trigger) as a reference point
- ◢ 3 Inversion to find.cwl falling edge (trigger) as a reference point
- ▲ 4: Forward looking for Z pulse as a reference point
- ▲ 5: Pulse inversion for Z as a reference point

Note: CCWL or.cwl as a reference point, need to set the Pn006 parameters, open the function

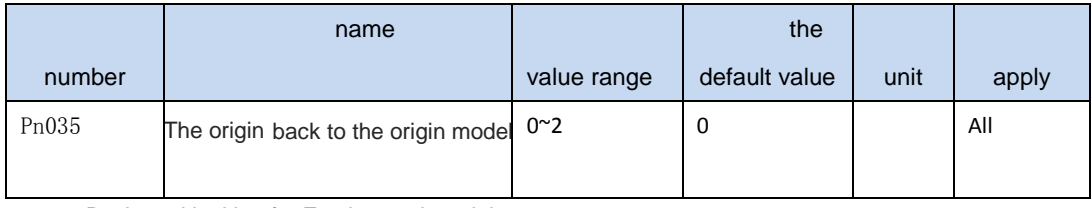

 $\blacktriangle$  1 Backward looking for Z pulse as the origin

 $\angle$  2 Forward looking for Z pulse as the origin

▲ 3 Directly with reference point rise along the origin

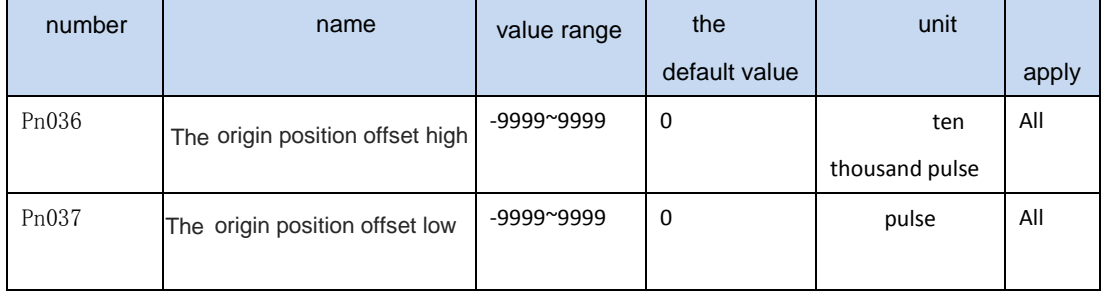

◢ After finding the origin, plus the offset (10000 + Pn037 Pn036 \*) as a real origin

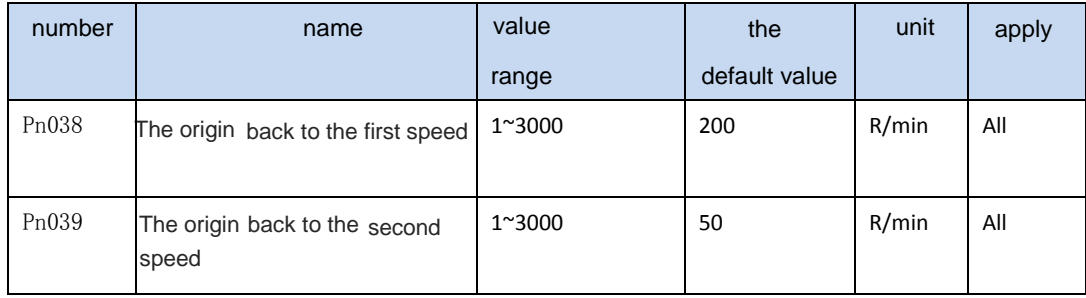

▲ **All and Perform operation on the origin, looking for reference points at the first speed, arrived at the** 

reference point, seeking the origin at the second rate. The second speed should be less than the first speed

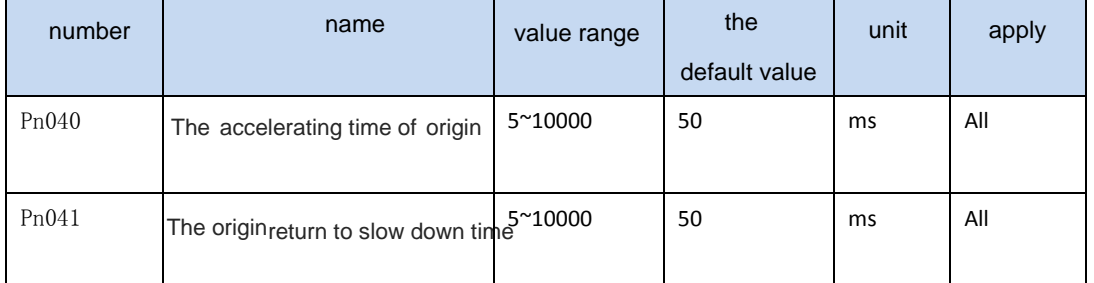

▲ In the execution of origin point, motor from zero speed accelerated to the rated speed of the time, only for the origin

returning operation

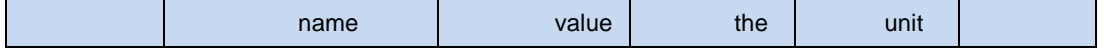

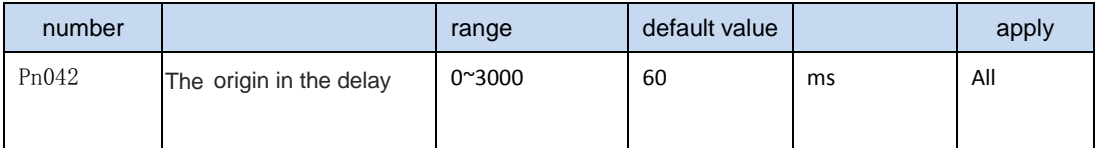

◢ On arriving at the origin, the delay for a period of time, let the motor is perfectly still. After the completion of the delay, output port SigOut HOME output ON

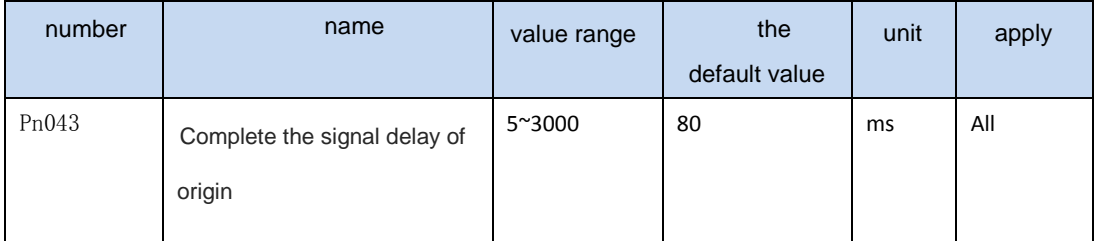

#### ◢ HOME last valid time

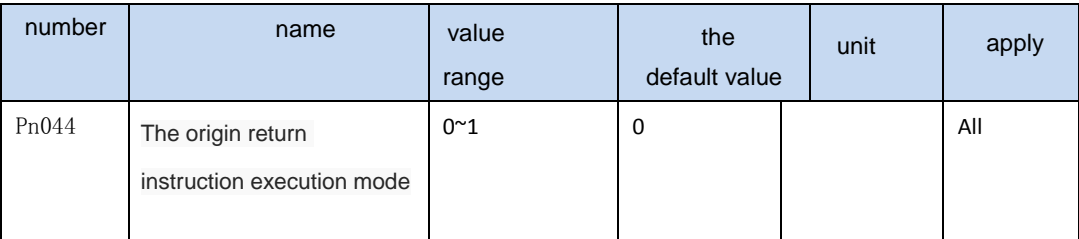

◢ 0 After the completion of the origin, waiting for the HOME signal into OFF to receive and executes instructions

▲ 1 The origin return immediately after the completion of receiving and executes instructions

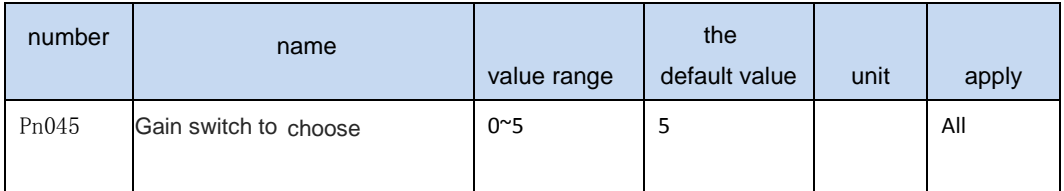

- ▲ 0: Fixed gain 1
- ▲ 1: Fixed gain 2
- ▲ 2: Controlled by input port SigIn Cgain terminals, OFF as gain 1, ON 2 gain
- ◢ 3:Controlled by speed command, speed command exceeds Pn046, switch to gain 1
- ▲ 4: Controlled by pulse bias, position deviation exceeds Pn046, switch to gain 1
- ◢ 5:By the motor speed control, feedback speed exceeds Pn046, switch to gain 1

#### ▲ See the appe[ndix A for](#page-121-1) gain switch

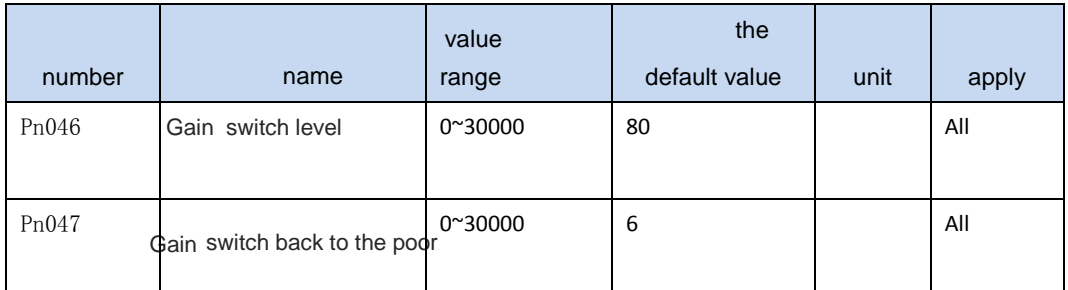

▲ According to Pn045 parameter setting, switching condition and the unit is not the same

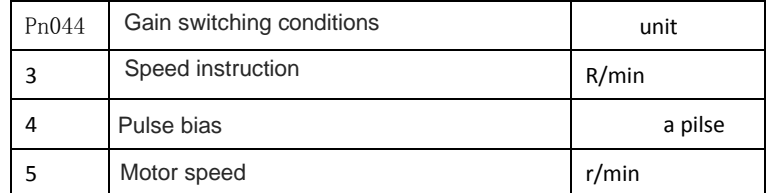

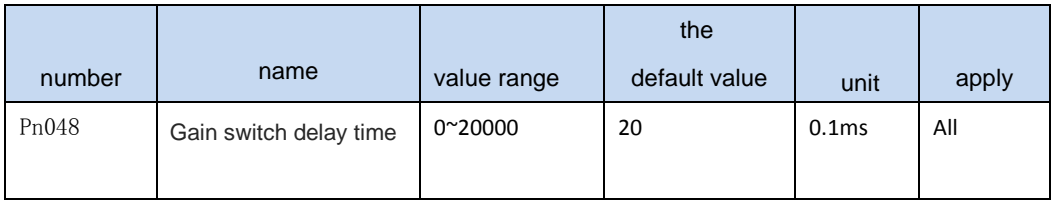

▲ Gain switching conditions meet the delay time to start switch. If detected in delayed phase

switching conditions are not met, then cancel the switch

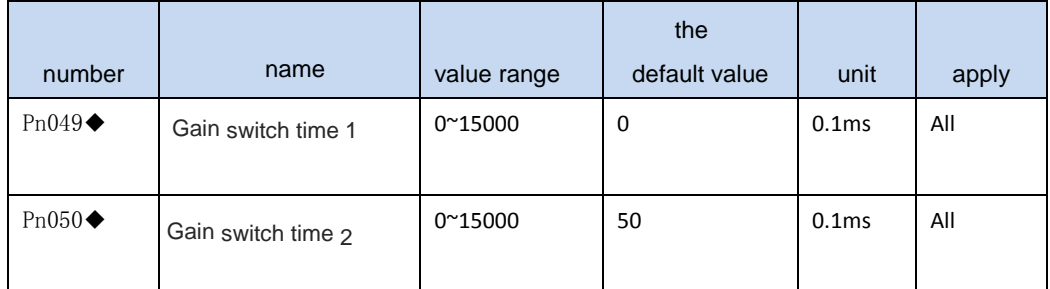

▲ Gain switch, current gain linear smoothing gradient combination in this time to the target gain combination,

combination of the various parameters change at the same time

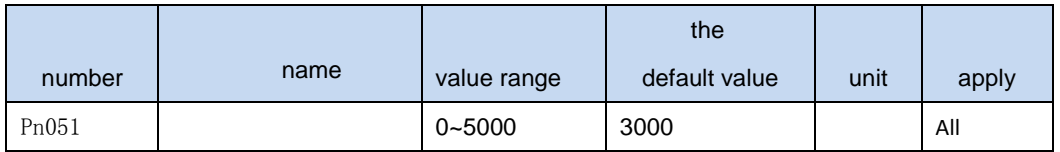

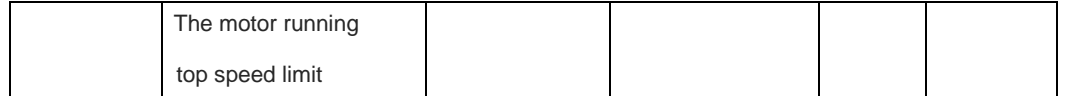

◢ Used to restrict the highest speed of the motor running. Value should be less than or equal to the rated speed, otherwise the motor can run a maximum speed of the rated speed

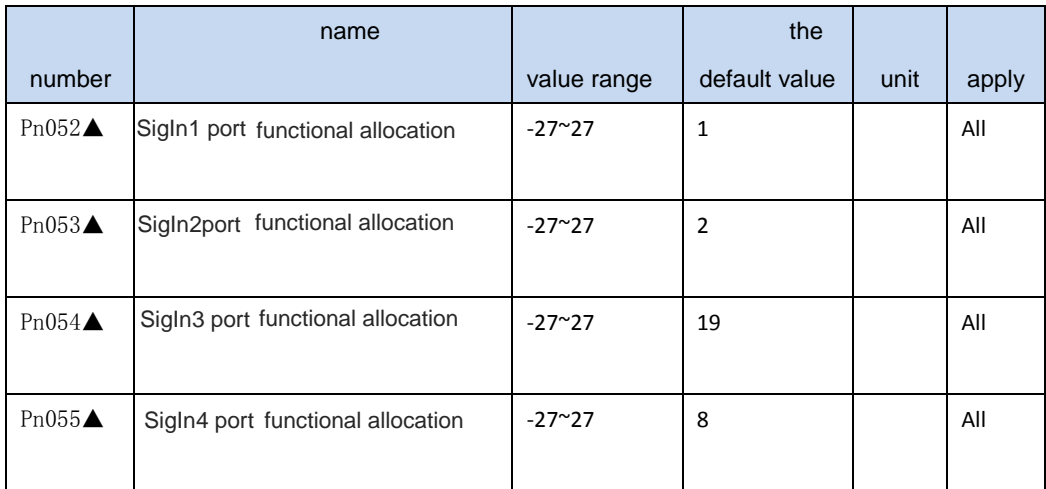

▲ 1: Specific functional allocation reference SigIn function, a table

◢ 2:-1 ~ 27 function number is 1-27 corresponding negative logic function, function is the same, the effective level instead

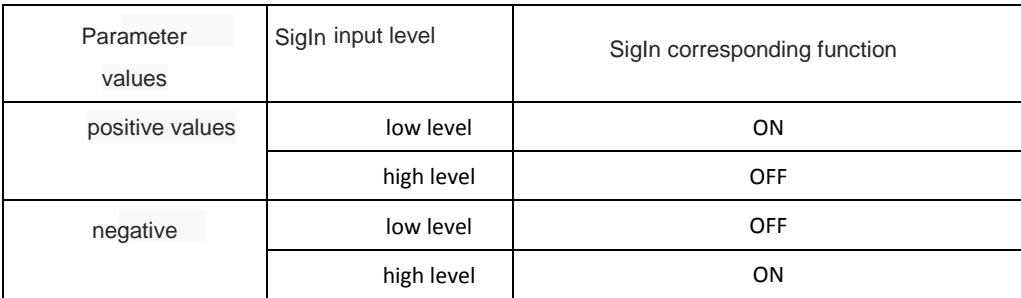

◢ <sup>3</sup> If the same overlapped functions assigned to different port, the port number of ports real effective, small number of port doesn't work. Example: SigIn1 - > 6; SigIn - > 3-6; The functions assigned to SigIn 3, 6 and logic is negative, and SigIn 1 port status is ignored

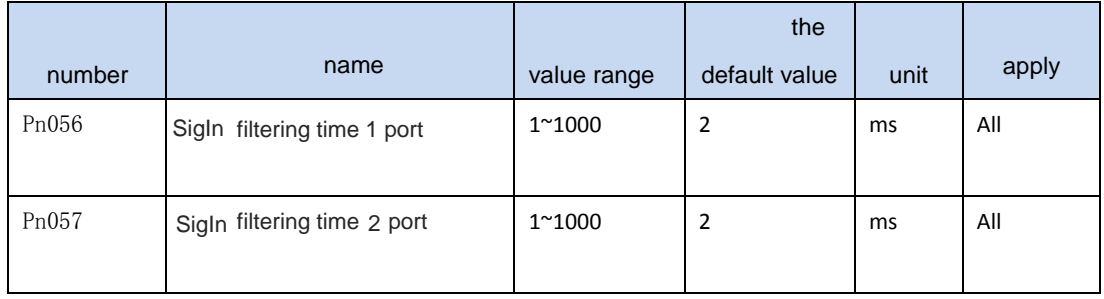

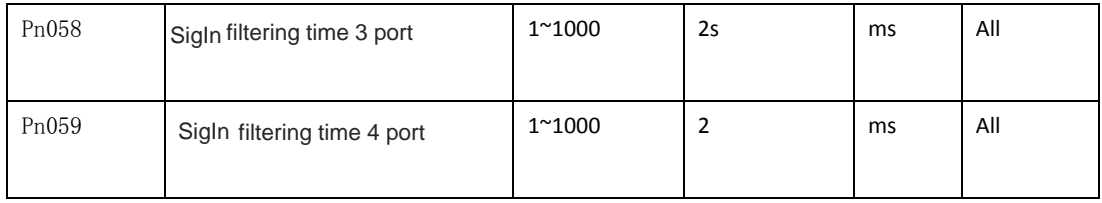

▲ For digital filter input port SigIn

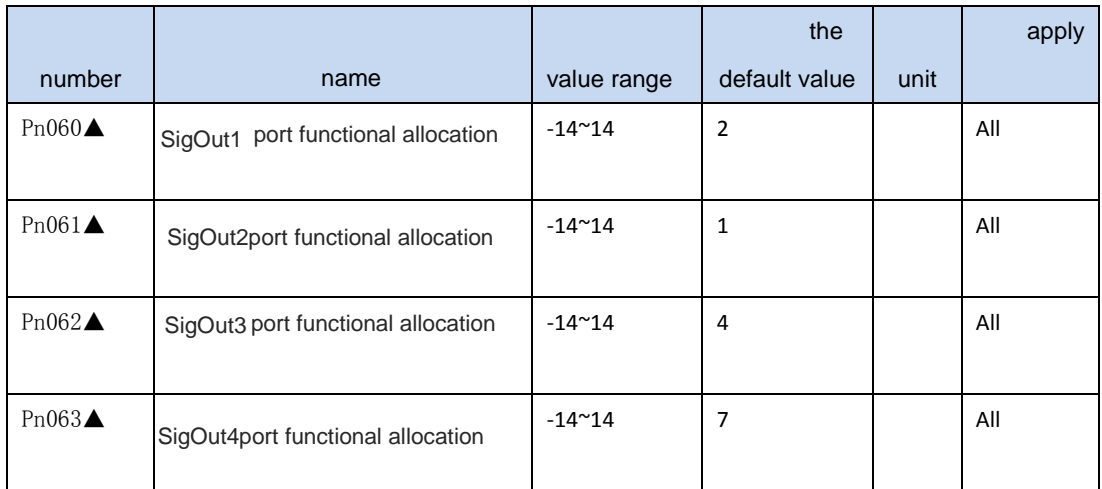

▲ Specific functional allocation reference to SigOut function, a table.

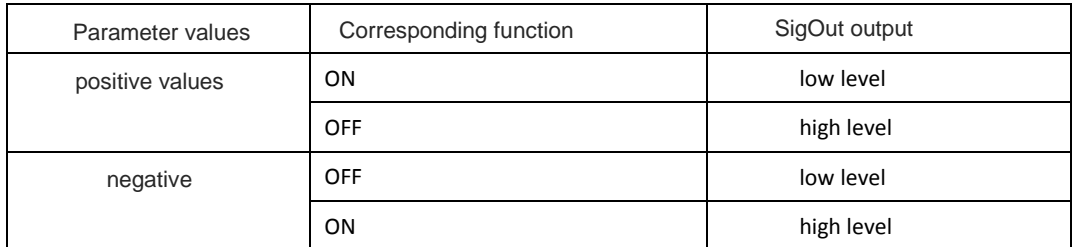

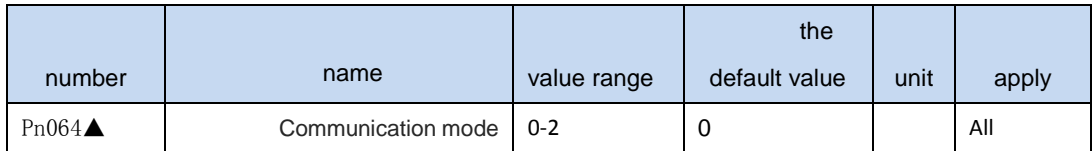

 $\blacktriangle$  0: No communication

 $\blacktriangle$  1: RS-232

◢ 2: RS-485

▲ See chapter 7 [Modbus communication pro](#page-105-0)tocol communication function

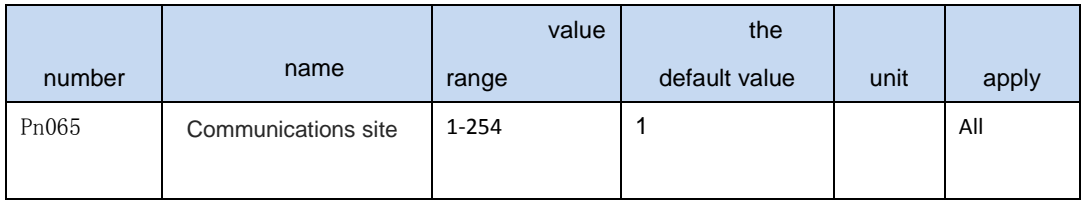

▲ When using the Modbus communication, drive in each group should be set in advance different sites; If repeat setting site, will lead to paralysis of communication

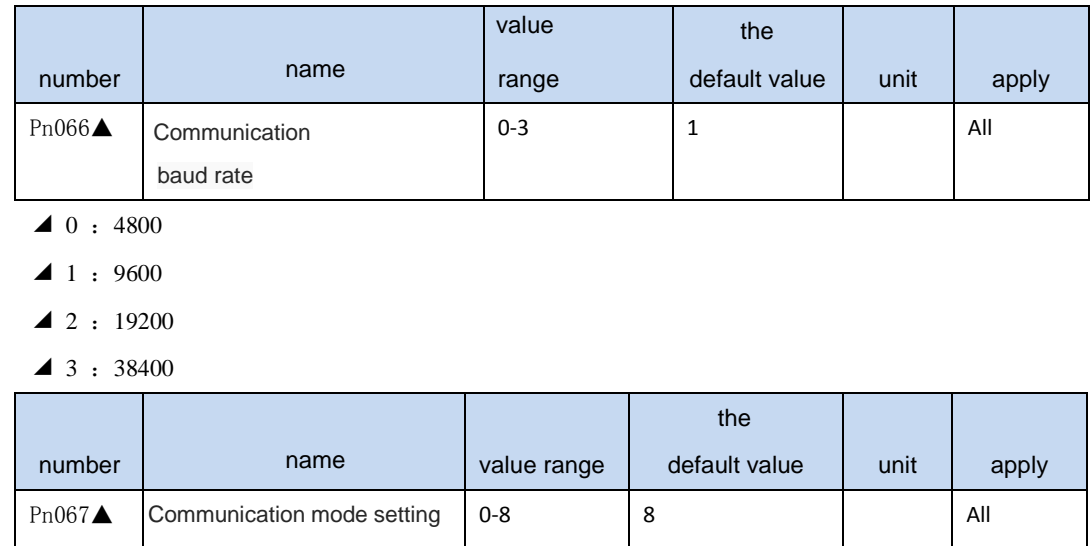

▲ Parameter values are defined as follows table, see chapter 7 of the Modbus communication function

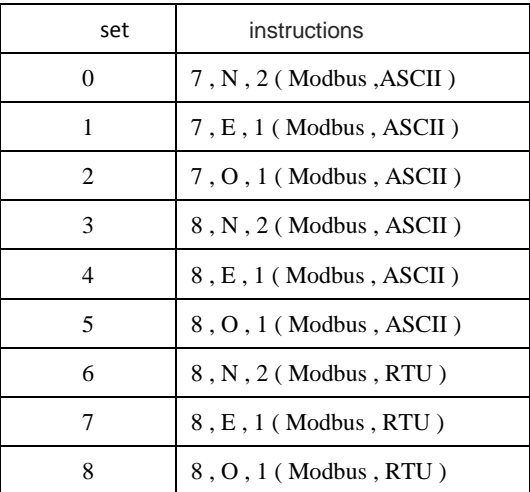

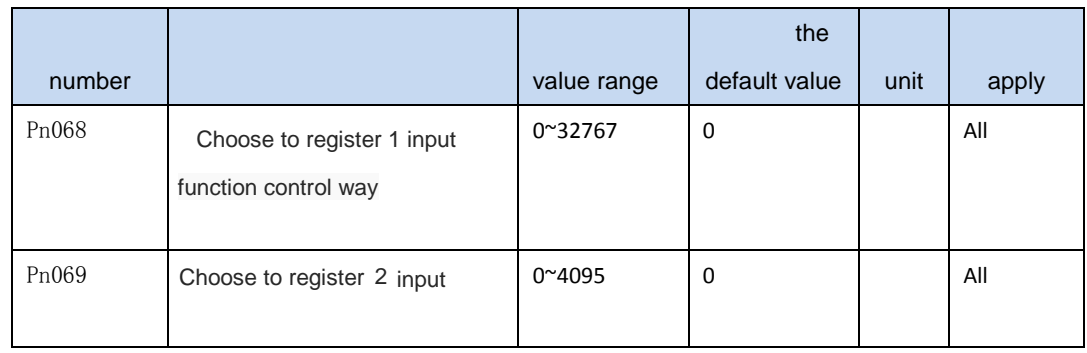

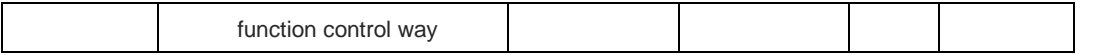

◢ Determine the function or port input mode control by way of communication. If you don't communicate mode control, set the zero

Pn068 parameters

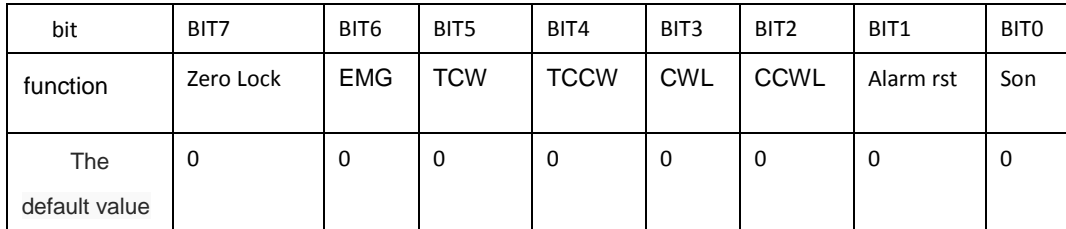

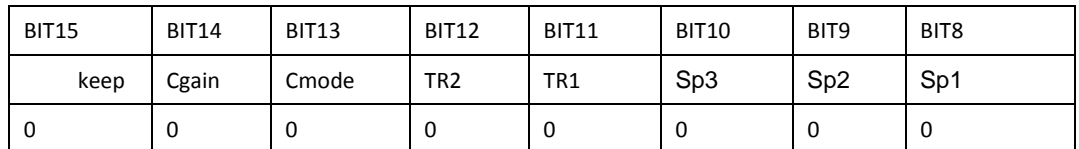

Pn069 parameters

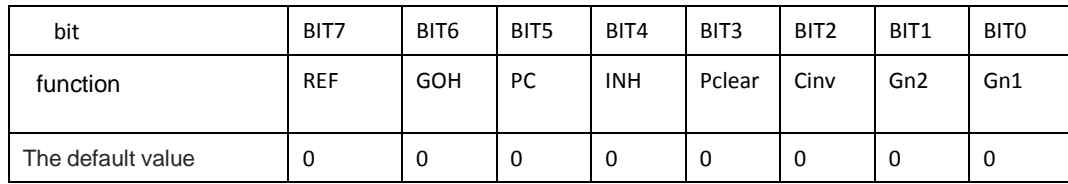

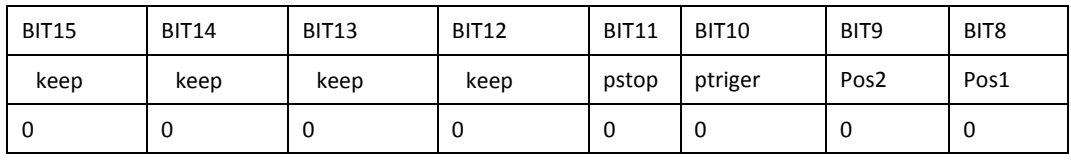

◢

When the communication control, determine the above function from the input port or on the CN3 from c ommunication control to change. Set to 0, the

controlled by the input port on the CN3 change; Is set to 1, is controlled by the communication change. The default all controlled by the input port. For example: son sp3 sp2 sp1 function through communication control, other control, through the input port is set value is  $00000111 - 00000001$  (binary)  $- -$  > 0 x0701

(hexadecimal) -- - > 1793 (decimal), so set Pn065 parameter value is 1793.

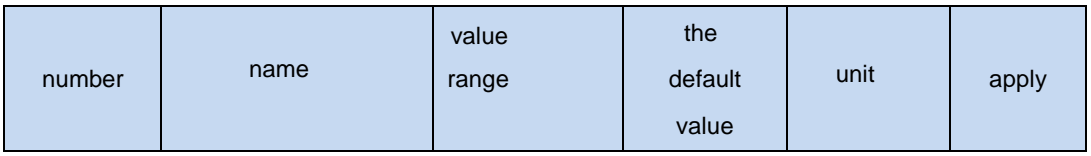

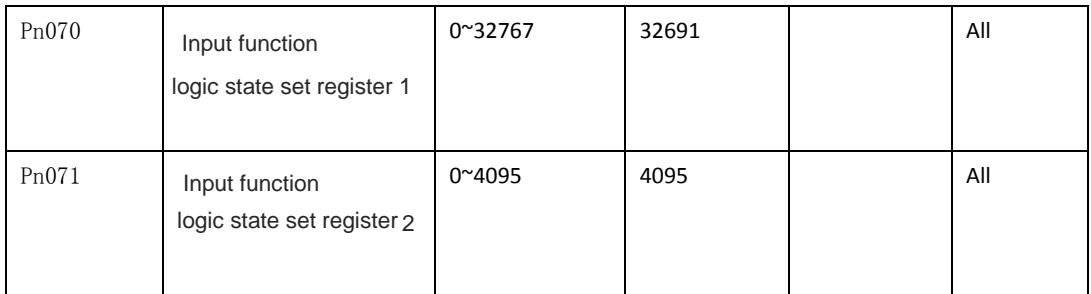

◢ On RS232 or RS485 communication,

and set the Pn068, Pn069 corresponding controlled by communication, this parameter with the

corresponding bit to set or reset, can control the state of the function of input signal. Logic 0 for valid state.

Pn070 parameters

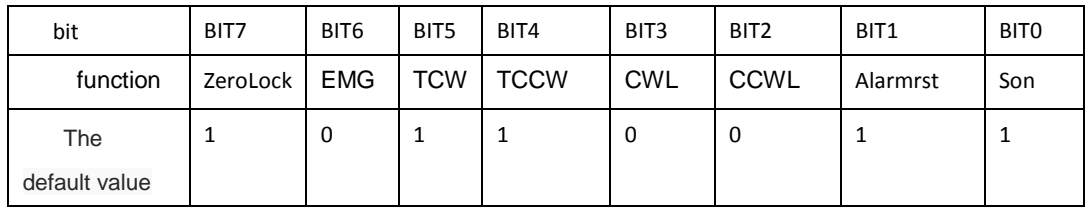

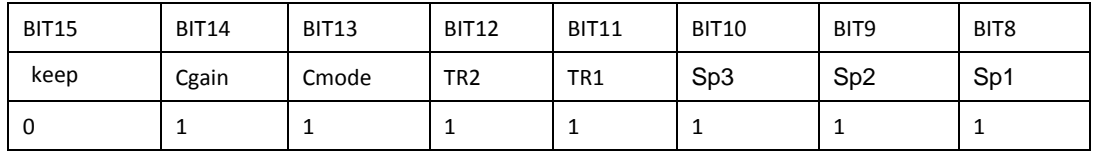

Pn071 parameters

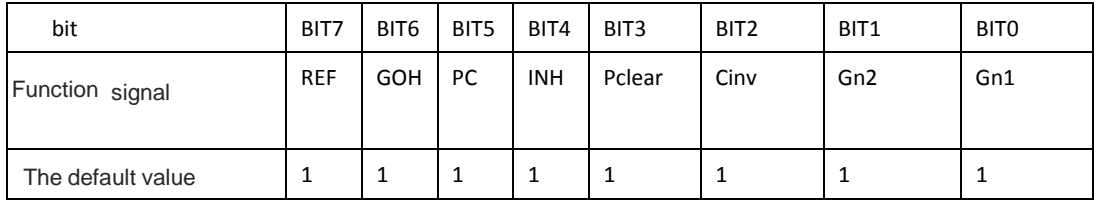

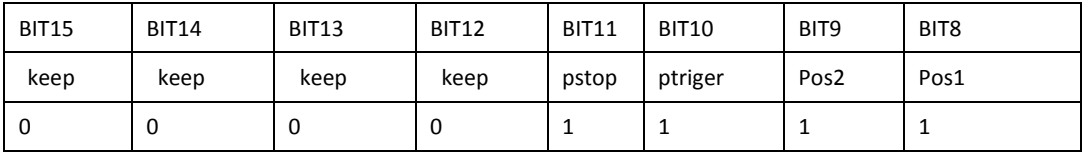

◢

In a communication control mode, by setting the register, CN3 external input signal control could be achieved.

Drive in position control mode, for example, to

ban pulse command, set Pn071 BIT4 set 0, input pulse becomes invalid. The communication control, set the parameter value, shall be invalid.

Note: after each access to electricity,

drive will automatically load the Pn070, Pn071 register values, and perform the corresponding operation immediately. So, before enabling the motor to determine the function of input signal into the proper working condition

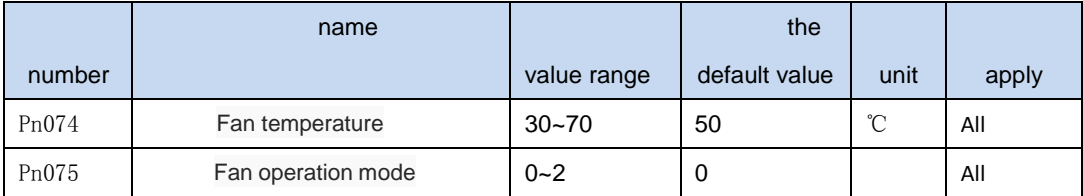

▲ Fan operation mode are: 0: heat automatically

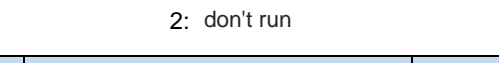

1 boot operation

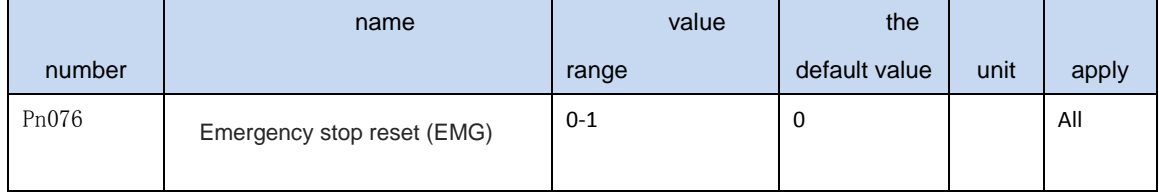

◢ Lift its state of EMG OFF after the removal of EMG (AL -14) alarm conditions:

0 Must be under the servo can make OFF, by manual or port SigIn: AlarmRst cleared.

1Regardless of servo enabled ON or OFF, EMG again into ON, will be automatically removed

▲ In can make ON the state, if the external command input, EMG alarm automatically remove, instructions are executed immediately

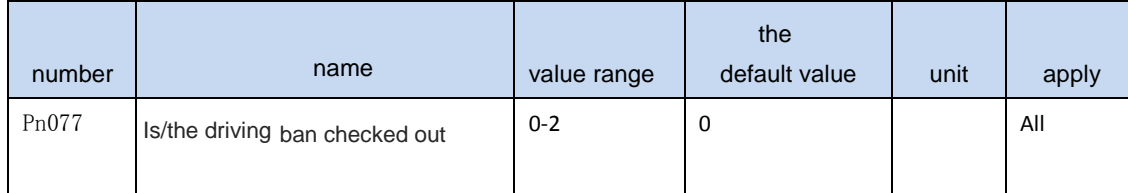

◢ If use the function of CCWL or.cwl, when CCWL or.cwl for the OFF state, whether can be set up from AL -15 police

0 Don't send out alarm

1 Motor is running, reducing stopped, send out alarm, motor is no longer current

2 Immediately issued a warning, motor power, free downtime

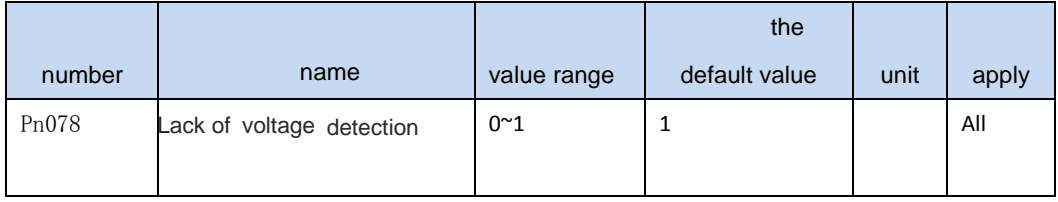

▲ 0 not check out

◢ 1 Check out

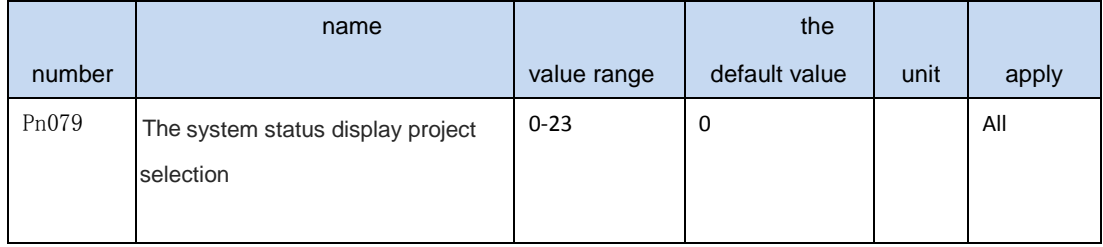

◢ Drive, automatic Dn000 submenu into monitor mode menu. By default, according to the manufacturer to display the system status (motor speed), the user can set the parameter value, so it shows Dn000 particular state of the system parameters, details see the list of "monitoring mode".

 The default system (motor speed) 1 Speed instruction 2 The average torque 3 Position deviation value The ac power voltage 5 Maximum instantaneous torque 6 Pulse input frequency 7 Temperature of the heat sink 8 The current motor speed 9 Effective input command pulse accumulative total value is low Effective input command pulse accumulative total value is high 11 Position control,

effective feedback pulse encoder accumulative total value is low 12 Position control, effective feedback pulse encoder cumulative value high 13 Regenerative braking load factor 14 Input port signal state 15 Signal output port state 16 Analog voltage torque instruction 17 Simulate the speed reference voltage 18 Output function status register

19 After power on the servo, pulse encoder feedback accumulative total value is low

20 After power on the servo, pulse encoder feedback accumulative total value is high

21 Driver soft ware 22 encoder UVW letter 23 rotor absolute position

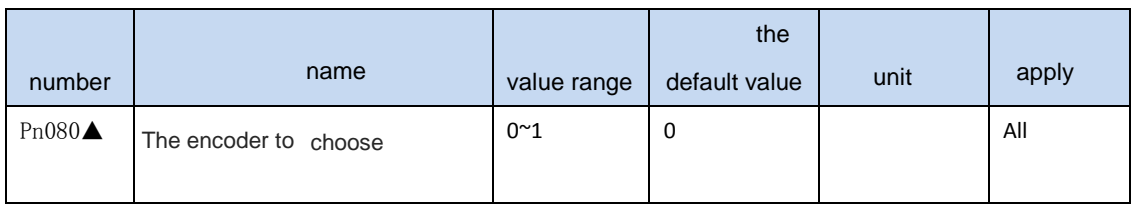

▲ 0: Incremental encoder 2500 line

#### ▲ 1: Absolute encoder 130000 line

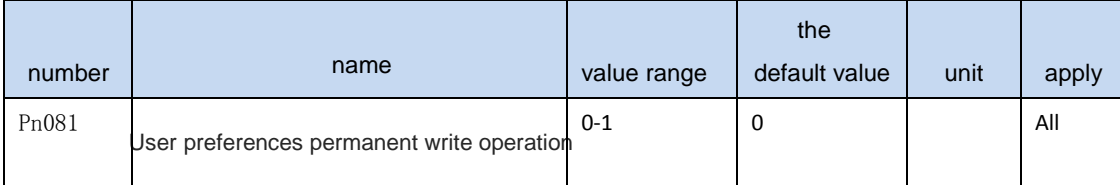

◢ The corresponding auxiliary mode Fn001 operation. The current Pn000 ~ Pn219 block all parameter value written to the EEPROM. When the parameter value from 0 to 1, the driver will perform a write operation. This operation is only valid at the time

of communication (Pn064 > 0)

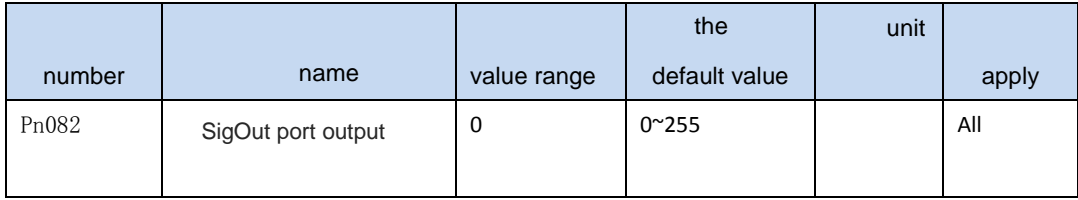

▲ Mandatory SigOut port output fixed level. By setting the parameters, the force output port level

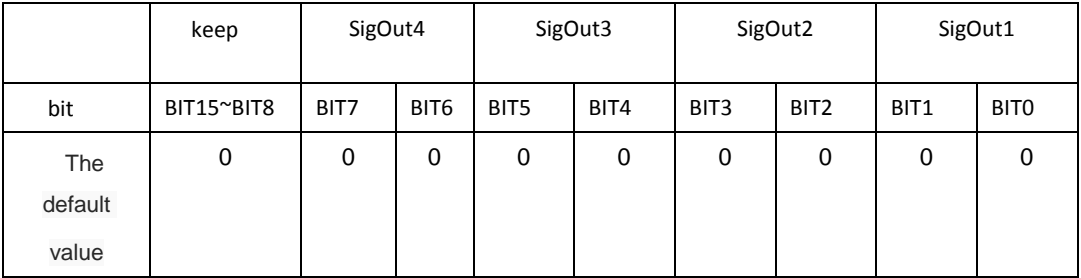

Output port truth table below

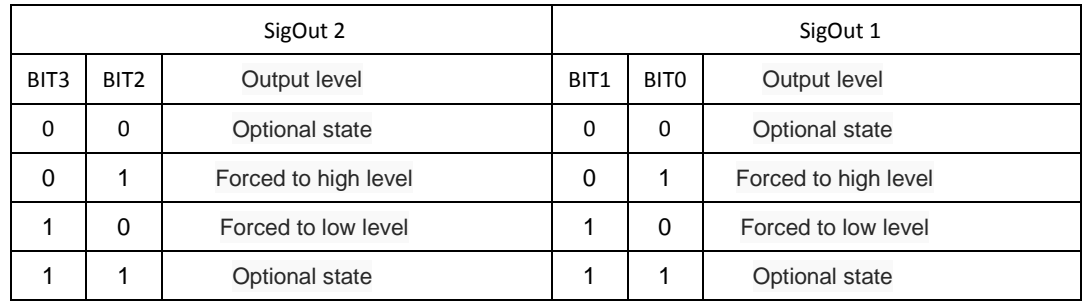

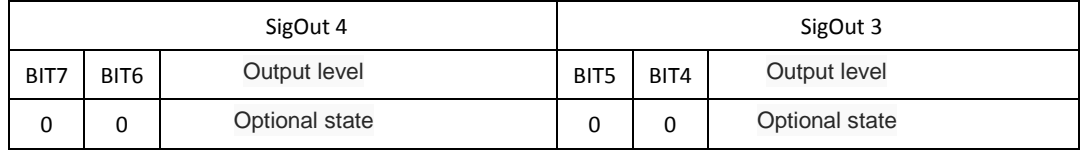

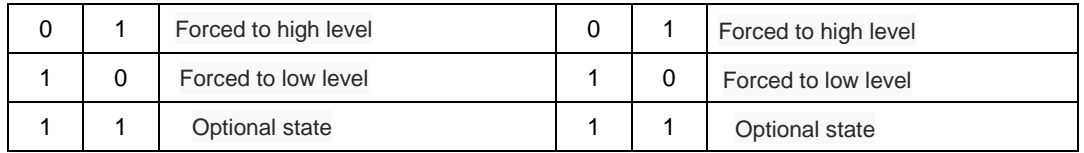

Example: output port SigOut2 force output low level, other optional output port status, setting Pn082 parameter value is 8.

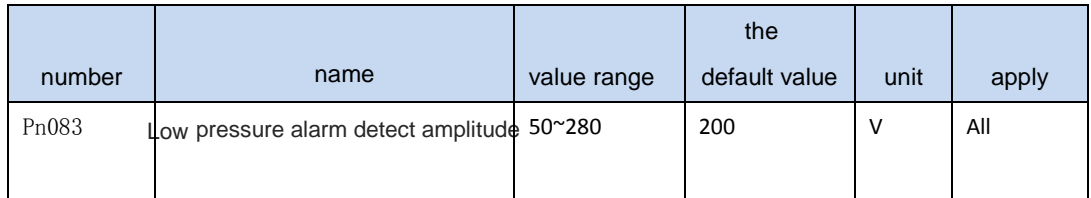

◢ When the bus voltage is less than the amplitude, the Pn078 decided whether to send out alarm

.

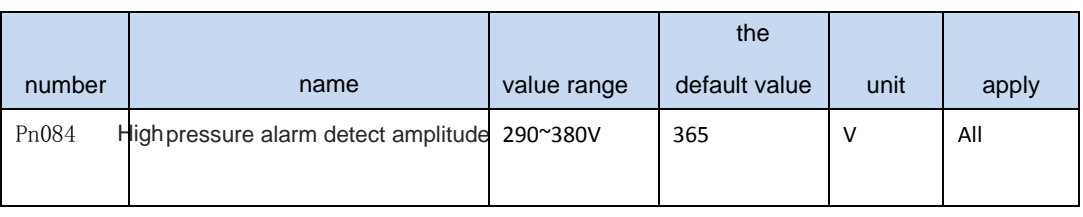

◢

When the bus voltage is higher than the amplitude, immediately

issued a warning, in order to protect the internal electronic components. Input power supply voltage should be within the specifications of the acceptable, if slightly on the high side, can be appropriately increase amplitude detection. If the input voltage power supply has been far beyond specification, shall not increase the parameter value, otherwise it will damage the driver, please conform to the specifications of the power supply.

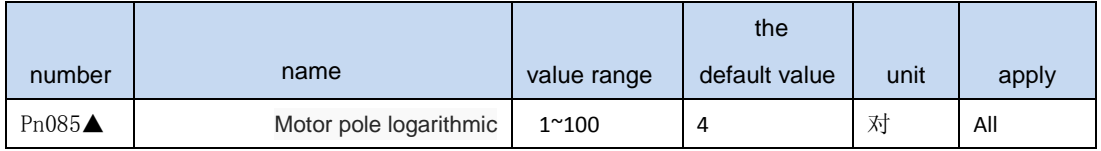

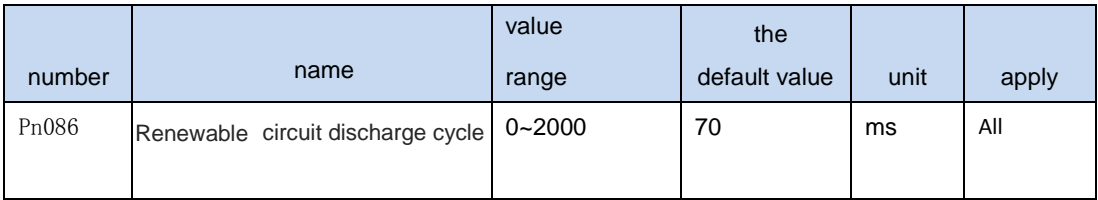

◢ When the servo motor running in generator mode, renewable electricity too
much, must through the regeneration way discharge, otherwise the internal voltage is too high, damage to the drive. Set up, the longer the voltage release faster, but the greater the power needed for regenerative resistor, otherwise easy to burn regenerative resistor. See appendix E specific Settings.

## **4.3.2 Position control parameters**

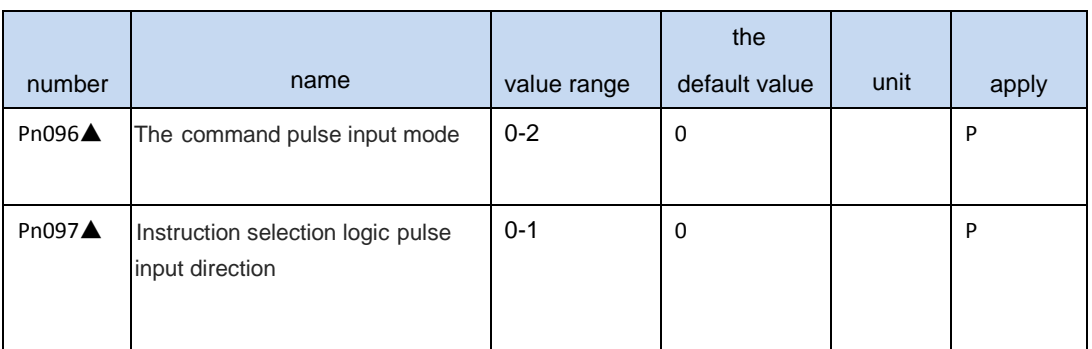

◢ Command pulse input mode in the following table:

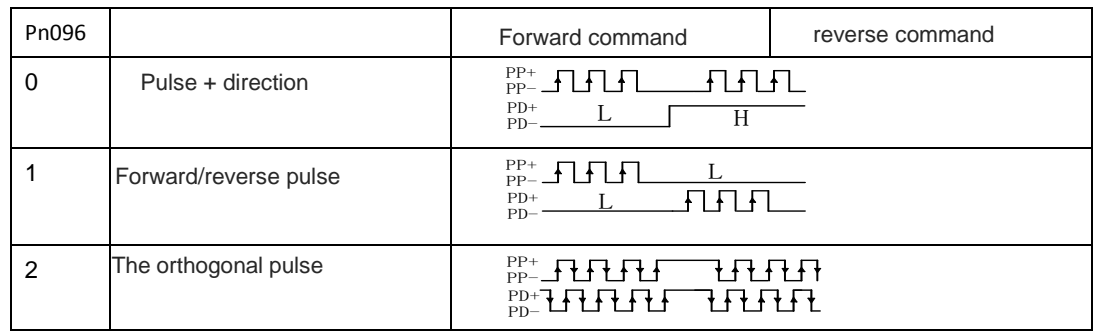

◢ Pn097 = 0: input command, the motor rotate counterclockwise (CCW)

Pn097 = 1: input command, motor rotate clockwise (included)

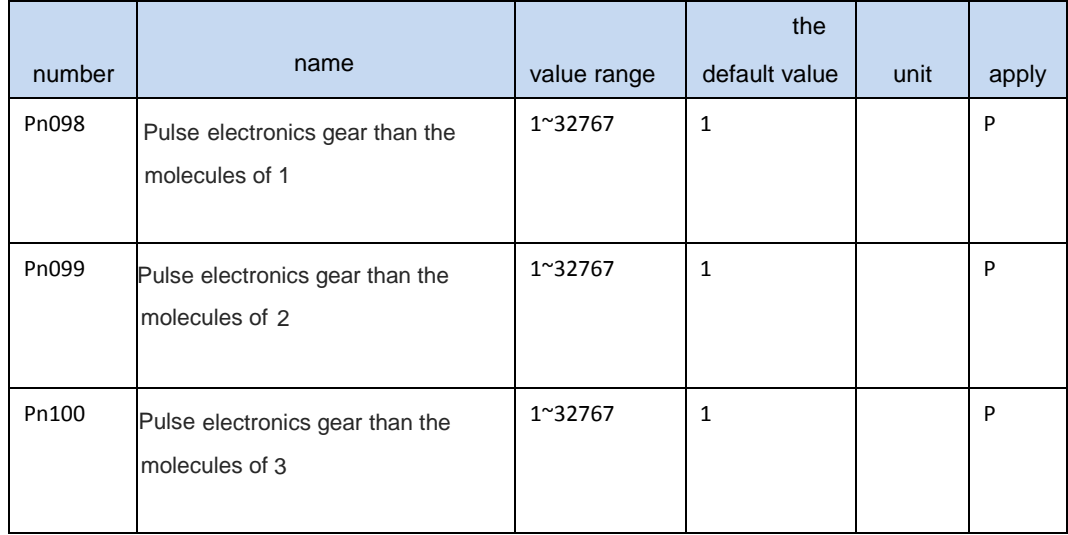

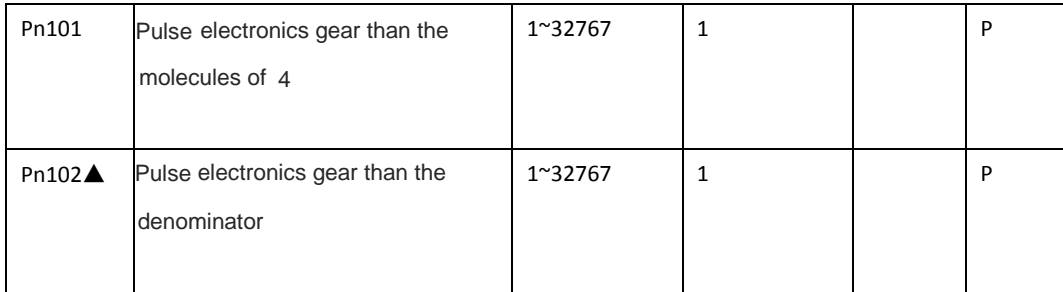

▲ Electronic gear ratio must meet the following conditions, otherwise will not work:

Electronic gear or less than 1/127 of 127 or less

▲Electronic gear than the molecules of N by the input port of the SigIn GN1, GN2 decision.

The denominator is fixed. Molecules to choose in the following table:

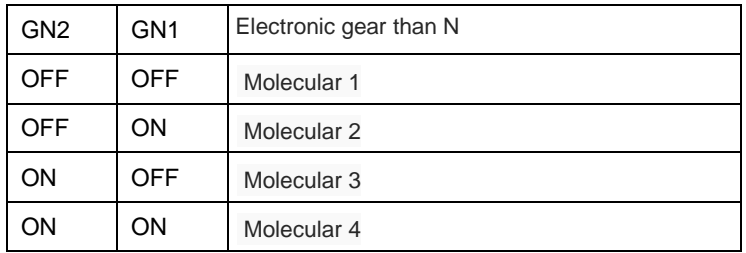

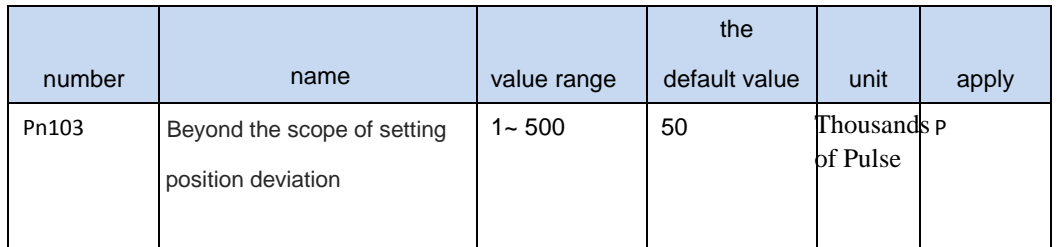

▲ Deviation when the pulse counter pulse count more than the value set (i.e., the current position and

target location are too large), drive out alarm signal.

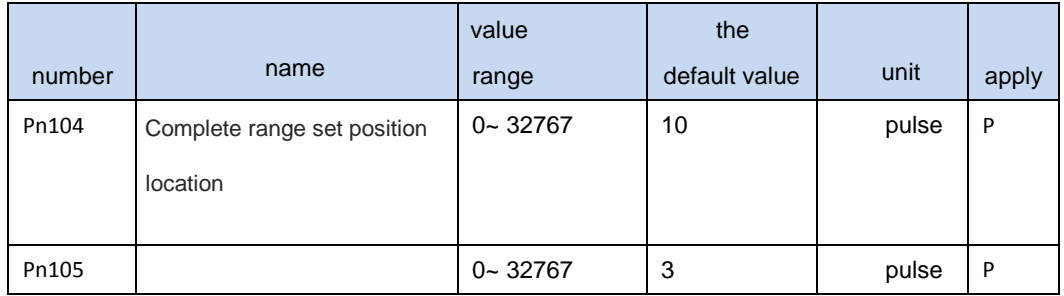

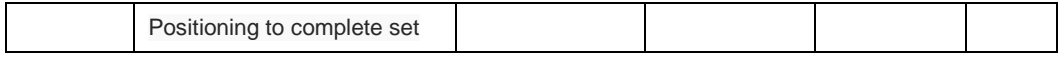

◢

While the rest of the deviation counter pulse number is lower than the parameters setting, output port SigOut Preach signal is ON, or OFF.

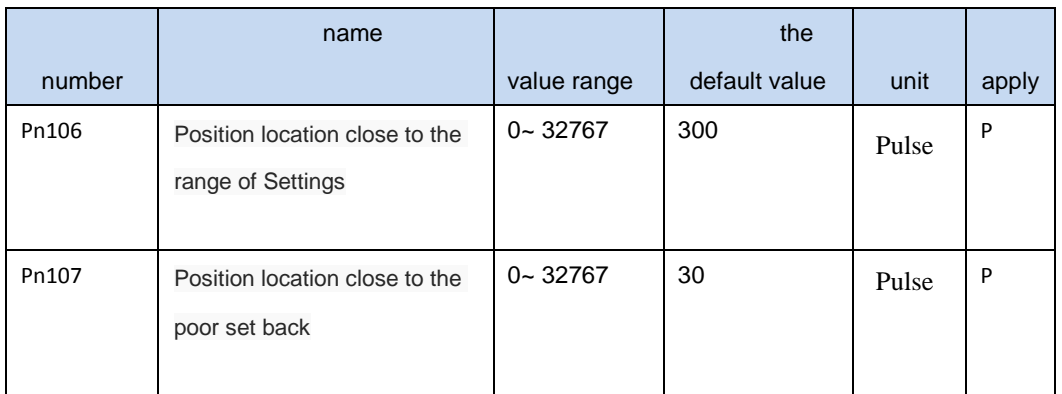

◢

While the rest of the deviation counter pulse number is lower than the parameters setting, output port SigOut Pnear signal is ON, or OFF.

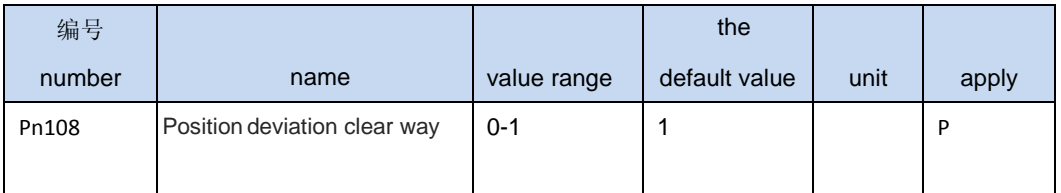

▲ Position control, can use SigIn Pclear function, clear position deviation value of the counter.

Position deviation clearance in -

## 0: Pclear level ON period

1: Pclear rise along time (from OFF to ON)

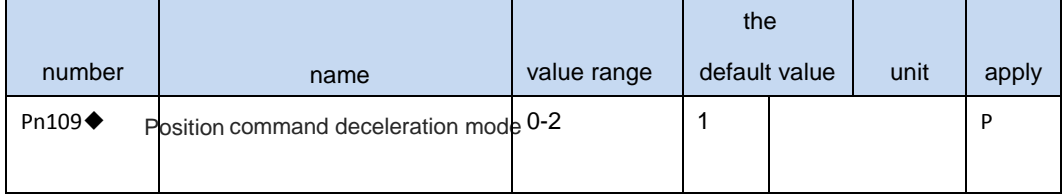

- 0 Do not use the filter
- 1 A smoothing filter
- ▲ 2 S-shaped filtering

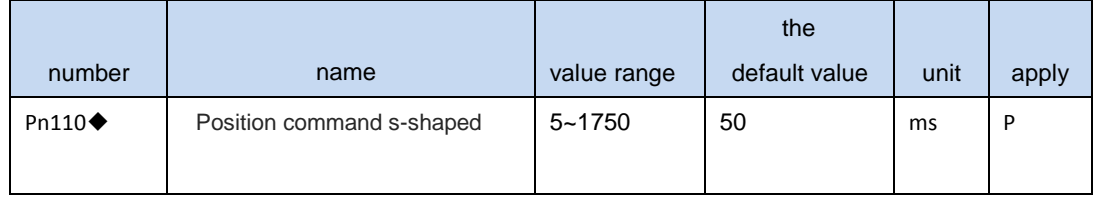

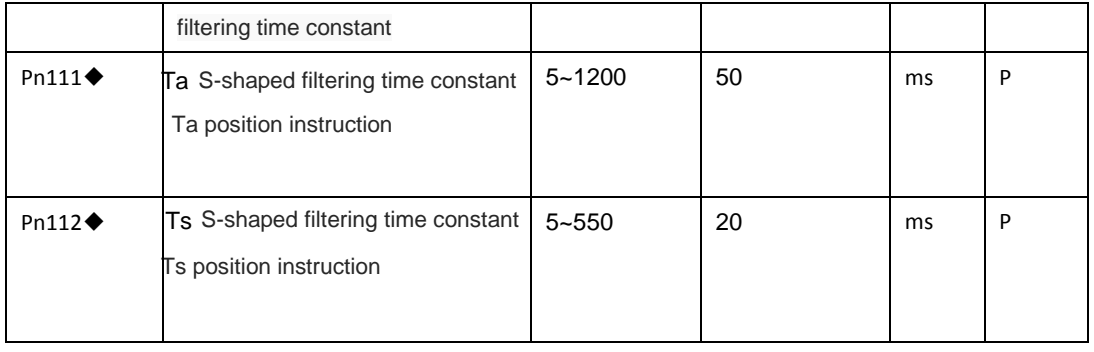

◢

◢

#### Filter time constant is defined by the current location instructions frequency

operation to the target frequency. Filtering, the longer the better position instruction frequency smoothness, but command the greater the response delay. In instruction pulse frequency step change, have the effect of smooth running motor. The filter has no effect on instruction pulse number.

Filtering time  $T = Ta + Ts$ . Ta: straight line part of the time, the smaller the Ta, the faster the deceleration. Ts: arc part time, Ts, the greater the speed is smooth, the smaller the impact.

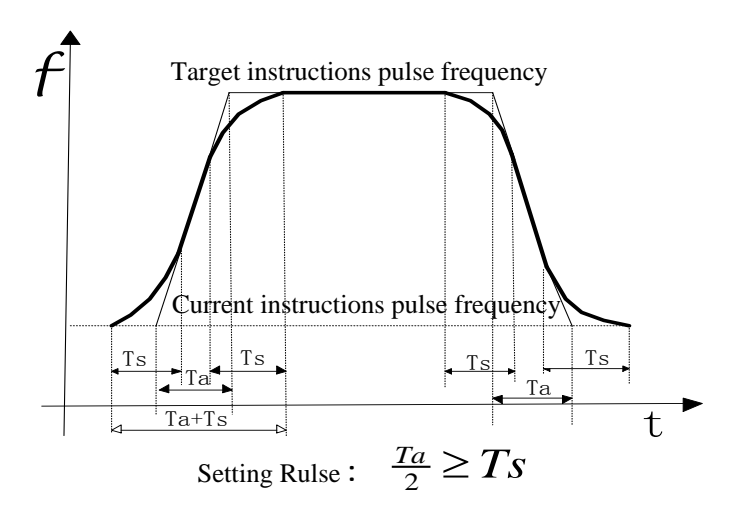

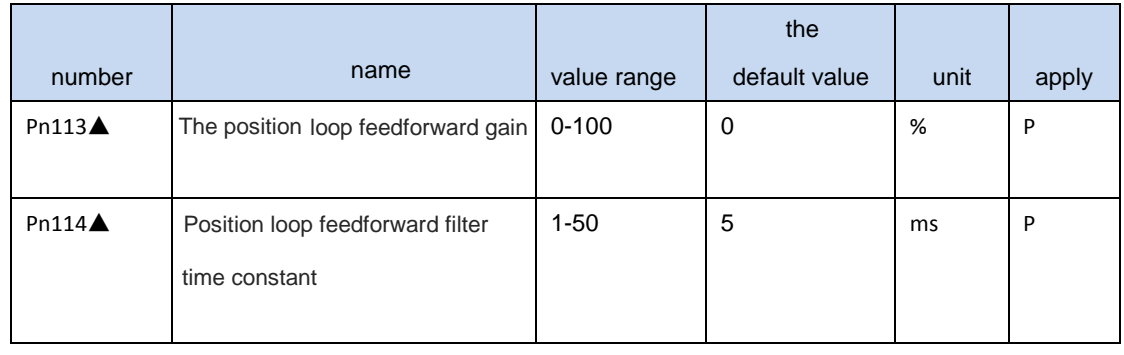

speed instruction, can reduce the position tracking error, improve the response. If the feedforward gain is too big, can lead to speed overshoot. To smooth the feedforward commands.

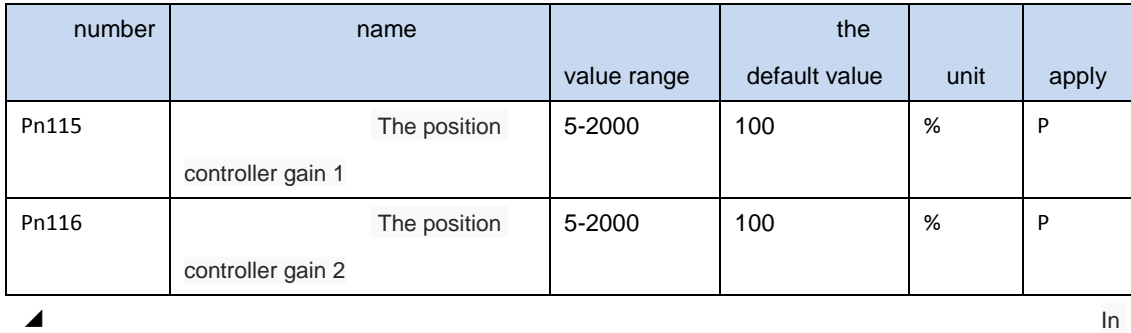

mechanical systems do not produce under the premise of vibration or noise, increase the position loop gain value, to speed up the reaction rate, shorten the positioning time.

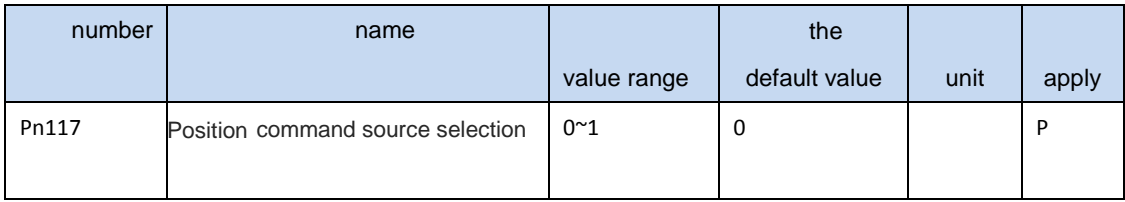

▲ 0 The external input pulse

◢ 1 Internal location instr[uctions \(s](#page-136-0)ee appendix G)

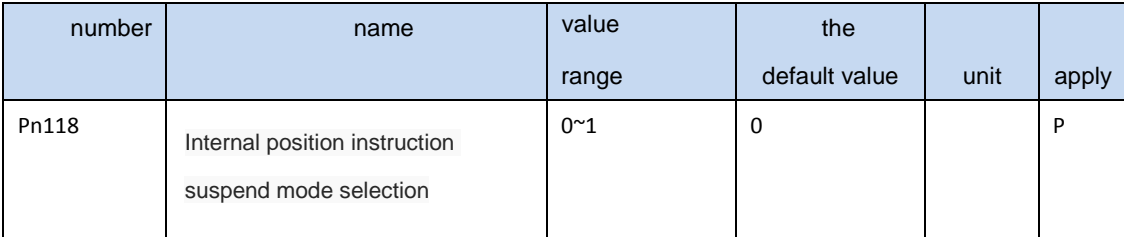

◢ 0 When pstop the trigger action, ptriger trigger again, according to the currently selected internal drive position command to

run.

▲ 1 When pstop the trigger action, ptriger trigger again, drive to continue to complete the last remaining internal

position command pulse number.

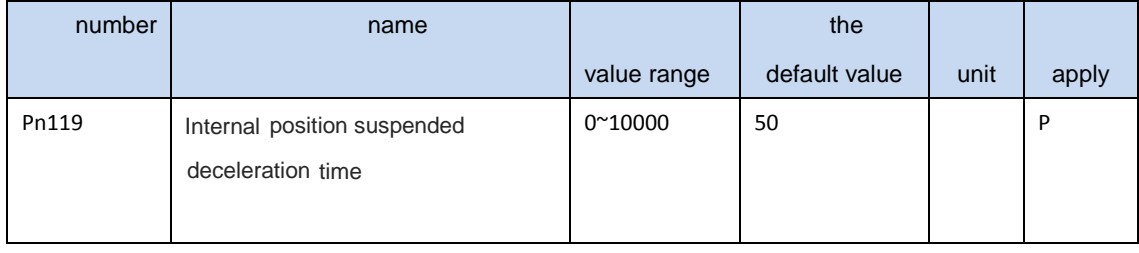

◢

#### ▲ Falling edge position in internal control, pstop, motor by the current running

speed will slow down to zero, the deceleration time can be set by this parameter (only for internal position control).

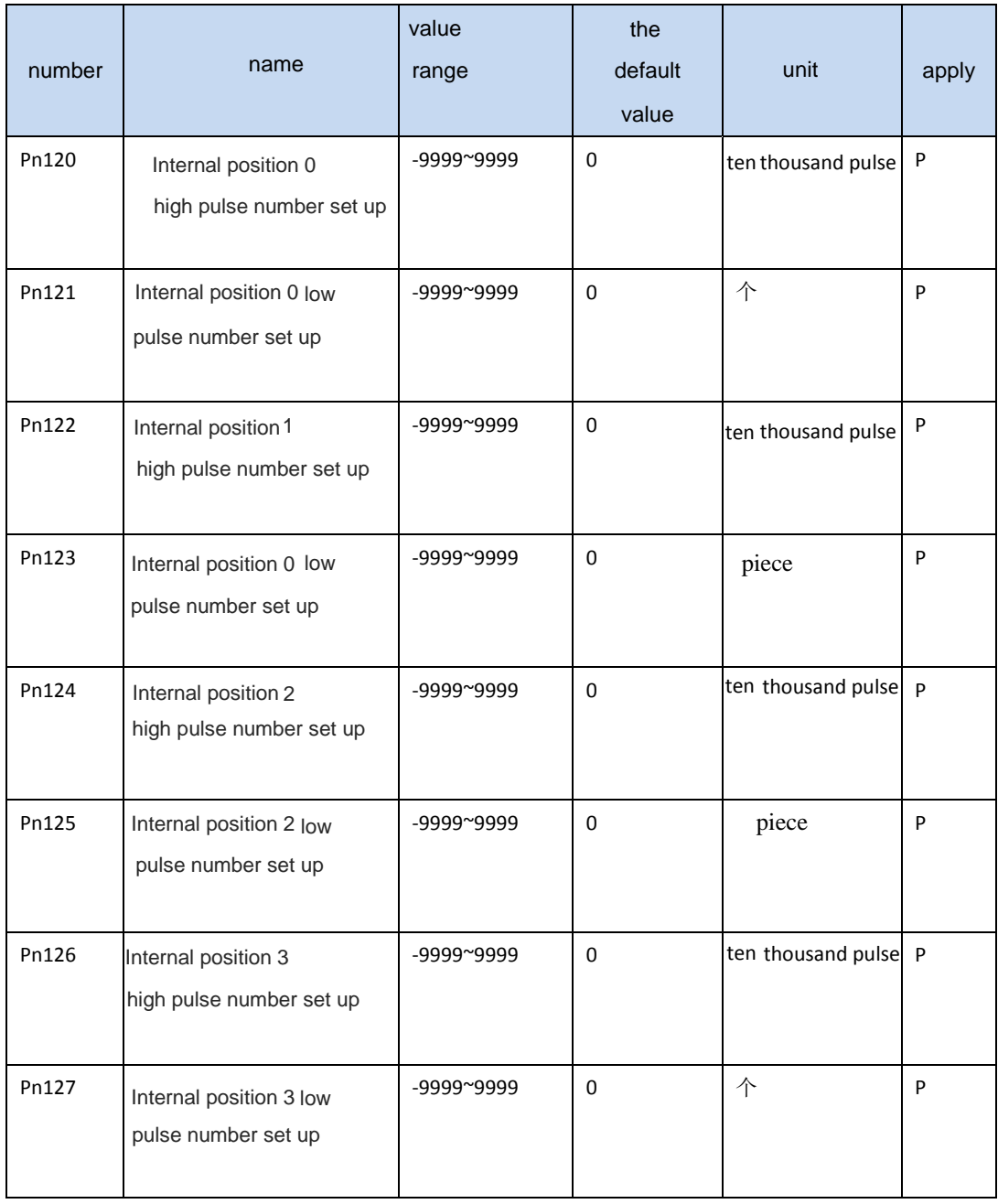

◢

Internal location instructions N (pulse) = internal position number N pulse high value x 10000 + internal position instruction N pulse number value low

◢ Example: the encoder 2500 line, to go travel 12.5 turn, is set Pn120 = 12, Pn121 = 5000.

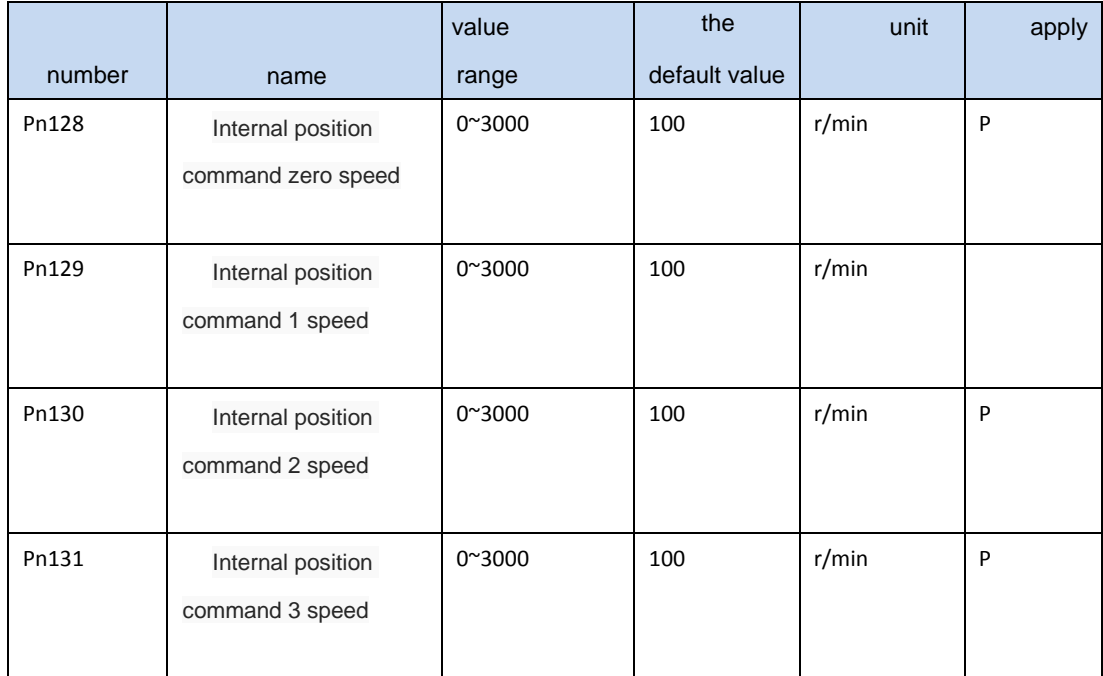

▲ When performing internal position instruction N, restrict the highest speed of motor can run.

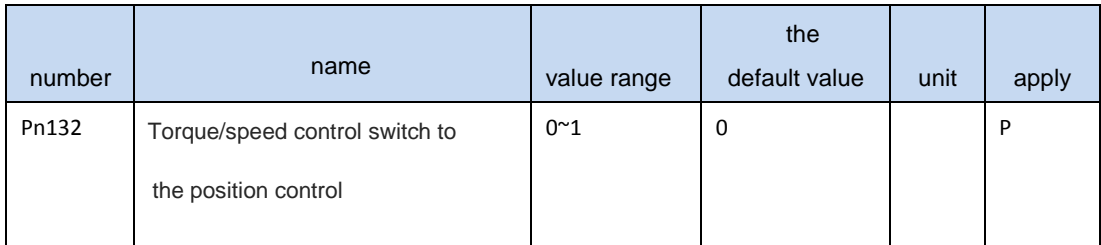

▲ Control mode from the speed/torque mode conversion to position control

(Pn002 = 3 or 4), to avoid severe mechanical shock, should be in low speed switching.

The conditions of the switch can be set up:

Pn132=0: zerospeed)

Pn132=1: Slow down to zero

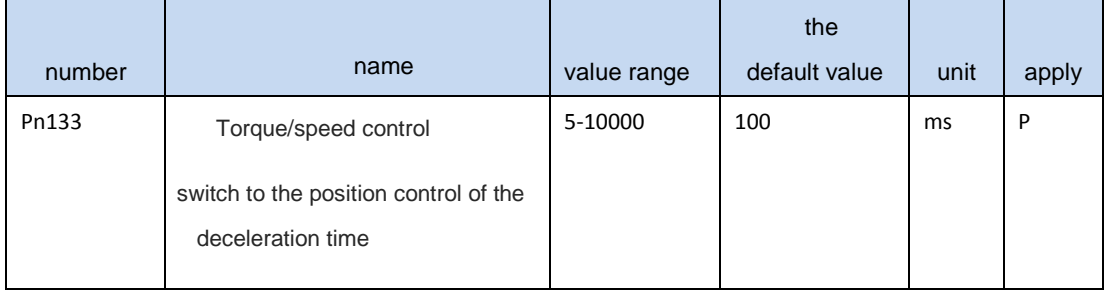

◢ Pn132 = 1, when cmode signals effectively, the order control

mode by the torque/speed control switch to the position control, motor slow down to zero, then switch to the position control mode. Please refer to the appendix B for specific timing.

## **4.3.3 Speed control parameter**

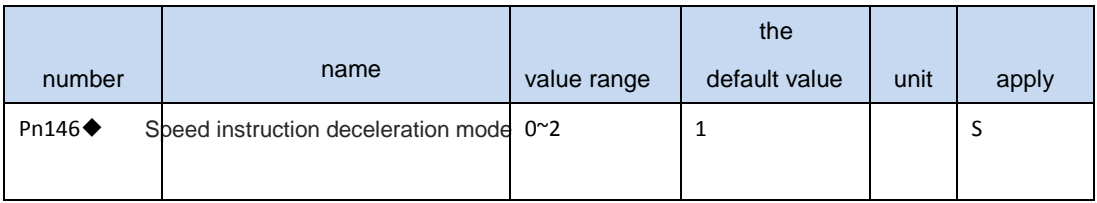

▲ Pn146=0: Do not use the speed instruction deceleration function

Pn146=1: Using the speed instruction S curve deceleration function

Pn146=2: Use linear deceleration function

◢In speed control mode and the external position loop, this parameter must be set to 0.

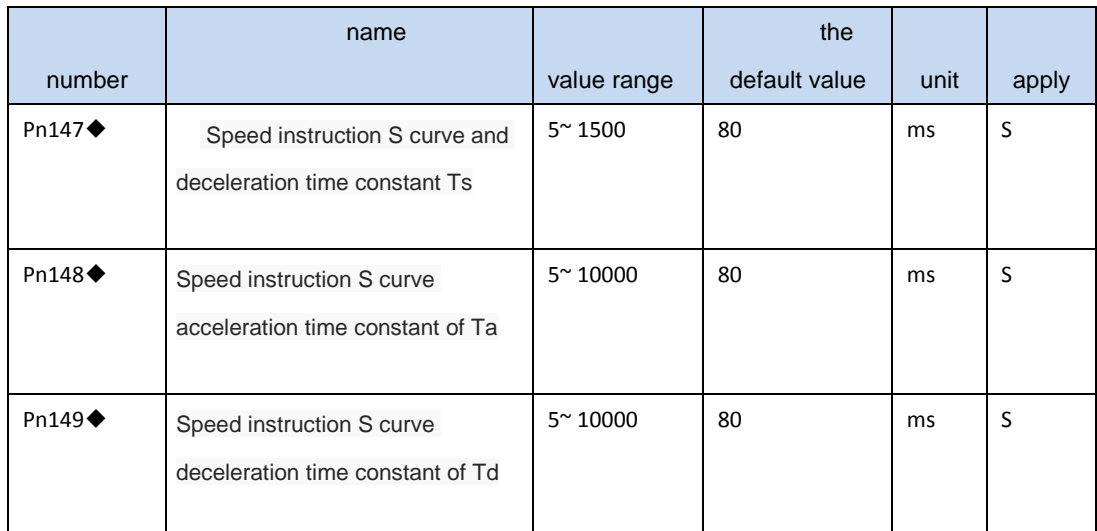

▲ In speed control mode, you can set the speed instruction, deceleration time, in order to smoothly to start and stop

the servo motor.

▲ Ta: acceleration time: from 0 r/min to rated speed. For

example, servo motor rated speed 3000 r/min, if the setting time is 3 s, accelerate from 0 r/min to 1000

r/min for 1 s.

Td: Deceleration time: by the rated speed reduced to 0 r/min

Ts: Arc part time

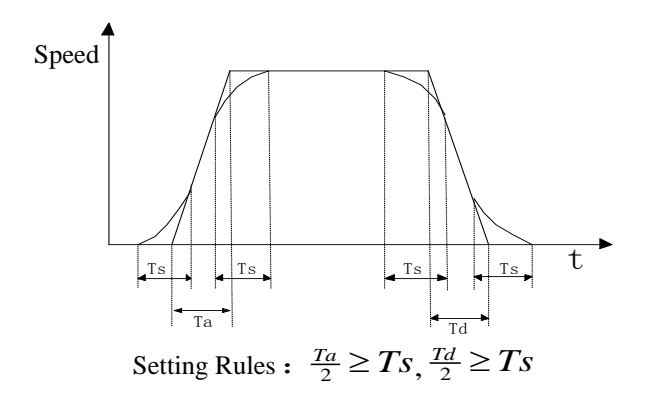

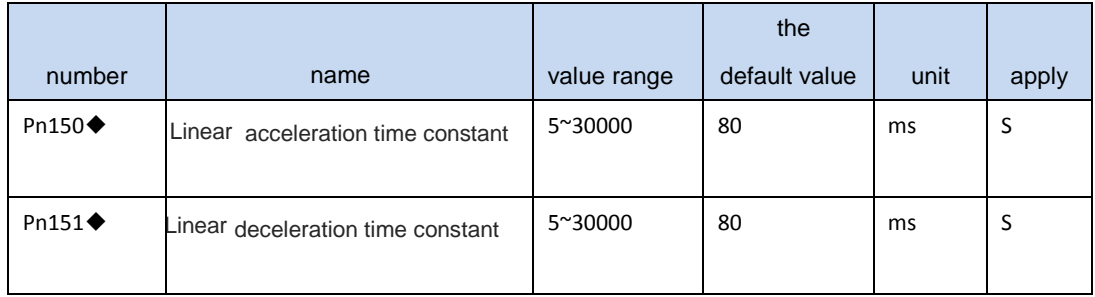

▲ Accelerating time constant is defined as the speed instruction from zero to rated speed.

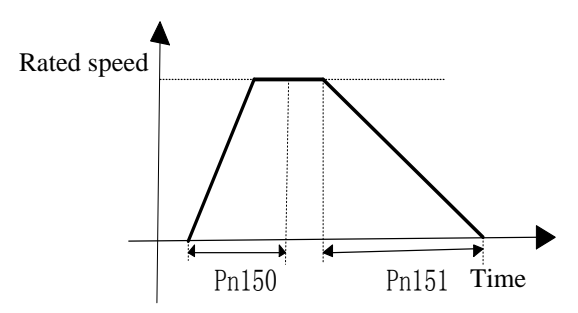

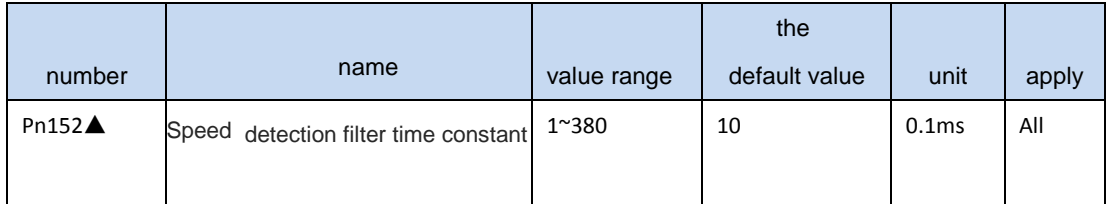

◢ The smooth the speed of the parameter value, the greater the detected, but lead to the slower speed response. Too easy to cause the oscillation, too small may lead to noise.

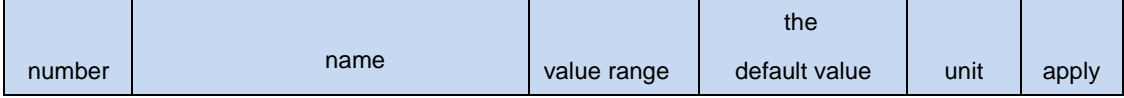

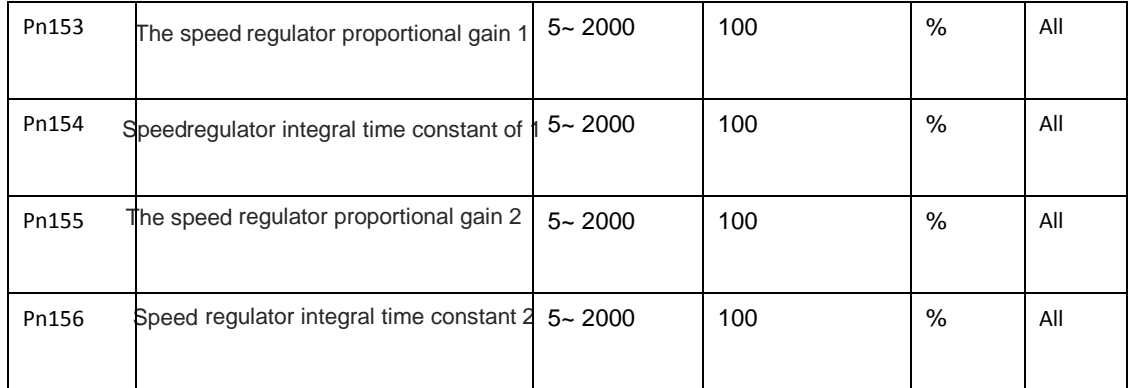

◢

◢

Speed loop controller gain directly determine the response of the

speed control loop bandwidth, the mechanical system without vibration or noise, increase the speed loop gain value, accelerated the response.

Integral time constant is used to adjust the steady-state error compensation rate, decrease the parameter values, reduce the speed control error, increase rigidity. Is too small easy to cause vibration and noise.

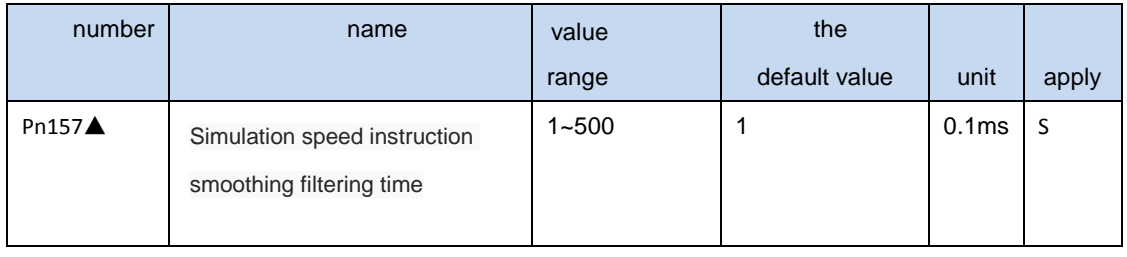

◢ The set value, the greater the input analog response speed is slow, is beneficial to reduce

the high frequency noise, setting is smaller, the faster response speed, but will get big interference noise.

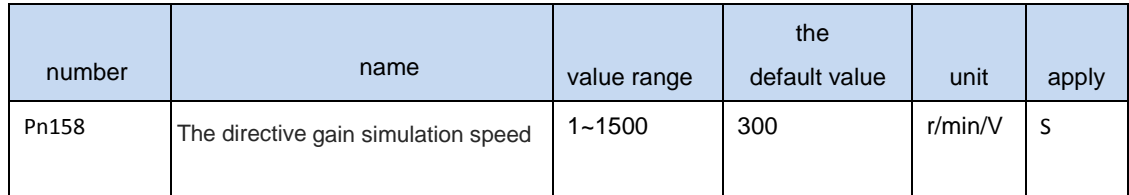

▲ Analog speed reference input and the ratio between the actual speed motor. The range of input voltage

- 10 ~ 10 v. Formula: speed = \* Pn158 input voltage. For example: when the input voltage of 10 v, if set to 300, the

corresponding rate of 10  $*$  300 = 3000 r/min.

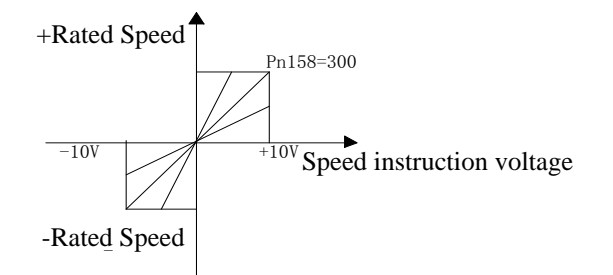

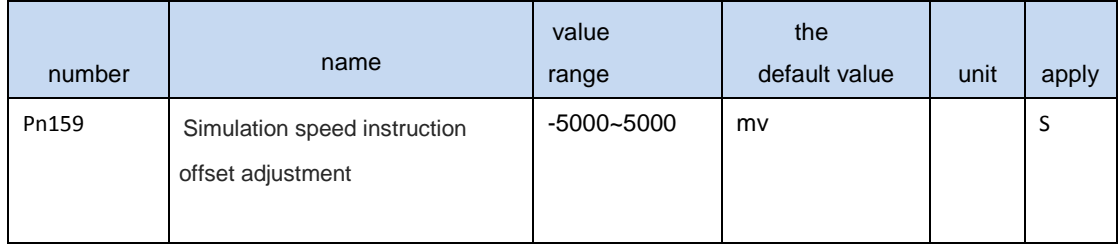

▲ May occur in the analog input offset phenomenon, can through this parameter.

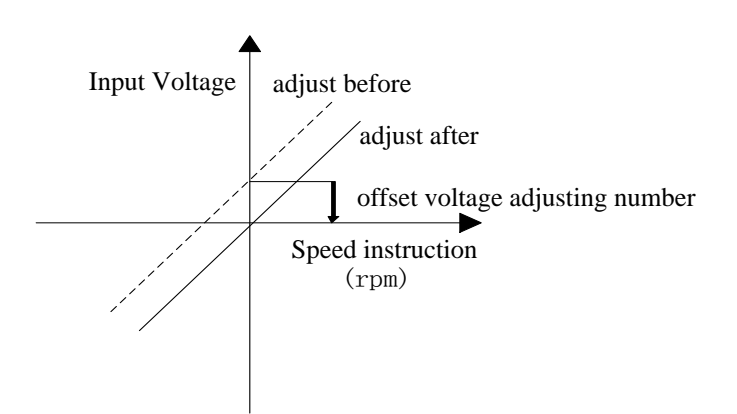

- ▲ Automatic offset adjusting, perform Fn008 operations.
- ▲ Manually adjust the migration steps are as follows:
	- 1 The external zero potential access to the analog input port
	- 2This parameter is zero, the monitor dn17 shows the value of the model.

3 If observed values are not zero, negative observation value to the input parameters, can be realized to adjust (note that the voltage unit conversion relationship).

Example: dn17 = 1.12 V, Pn159 input - 1120 mv.

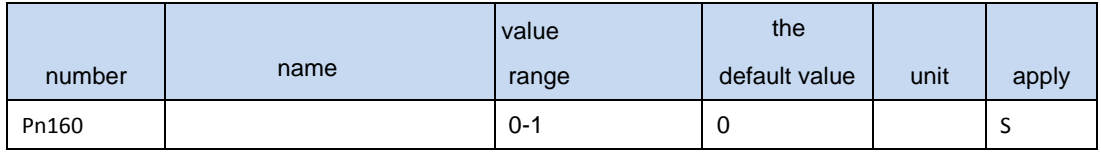

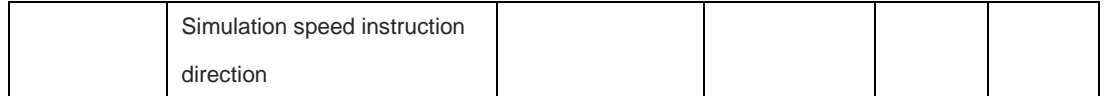

◢ 0 Positive voltage forward (CCW), negative voltage inversion (the cw)

◢ 1Positive voltage forward (CCW), negative voltage inversion (the cw)

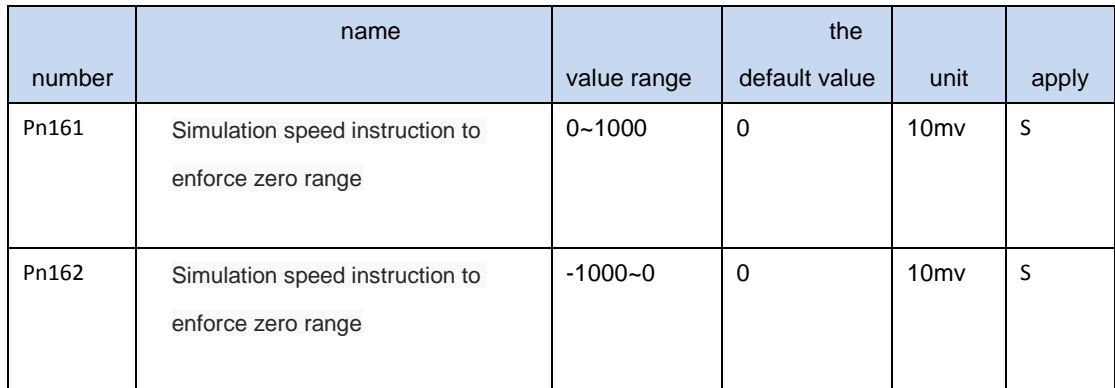

▲ Input speed instruction lies between floor and ceiling, forced to 0 V input instructions.

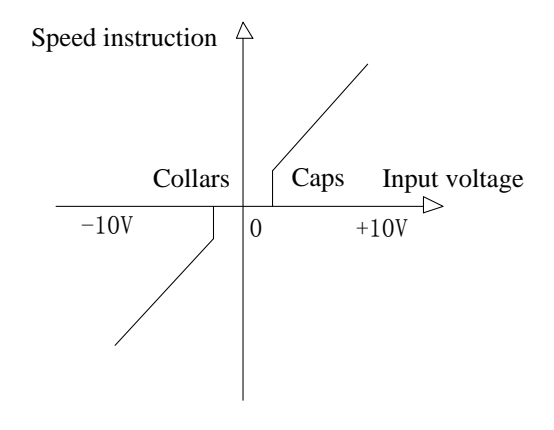

- ▲ When the input voltage is after adjusting for PN159 offset of the input voltage.
- ◢ Through the upper and lower set, can make the input

instructions into a single polarity, double polarity. Example: the upper limit of 0, lower limit for

- 1000, the equivalent input command range of  $0 \sim 10$  v, for normal polarity speed commands.

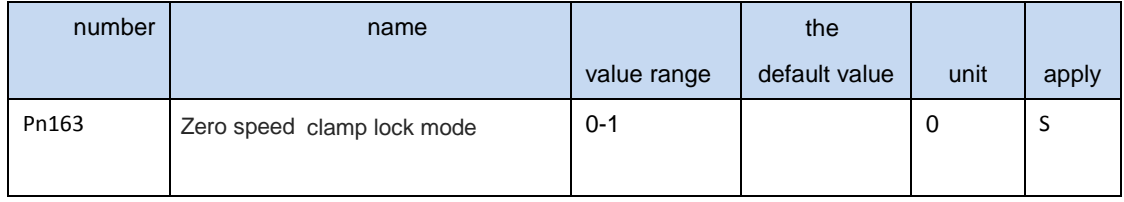

- ◢ 0:Lock, the clamping position loop control is the mode, involved in internal ring loop control, gain by Pn167 Settings.
- ▲ 1 Locked, clamping way is speed loop control, speed instruction forced to 0, location may change due to external force.

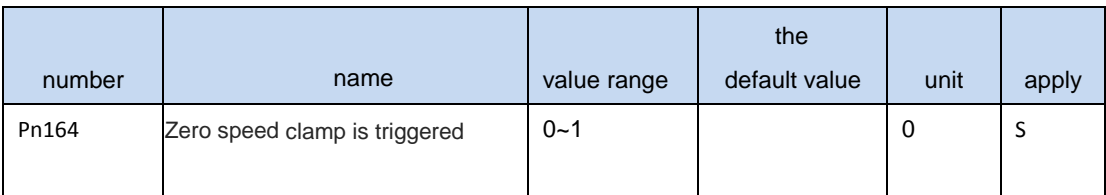

- ▲ 0: SigIn port ZeroLocK to ON
- ▲ 1: Triggered when the speed instruction below Pn165 parameters

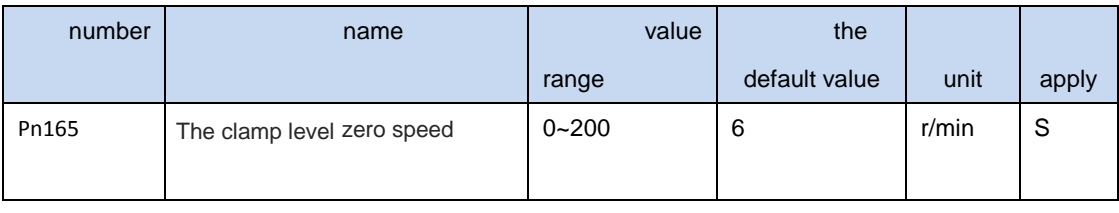

◢

When Pn164 is set to 1, and the speed instruction below this parameter value,

the lock on the motor shaft. Example: this parameter is set to 10 r/min, if the analog speed instruction - 10  $r/min \sim 10$  r/min, within the scope of the deceleration clamp, in order to prevent the analog speed instruction near the zero drift, lead to the motor shaft instability.

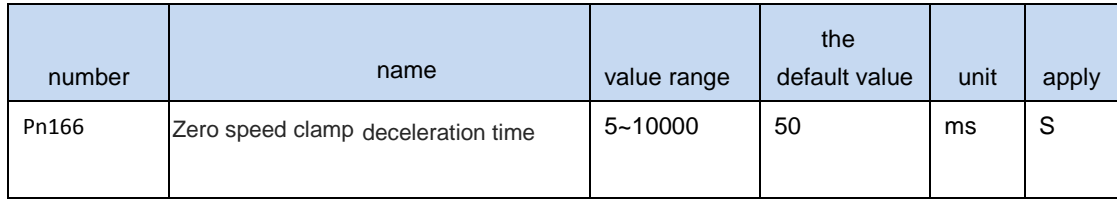

▲ When zero velocity clamp when triggered, immediately according to deceleration time to slow down to zero, and then to lock.

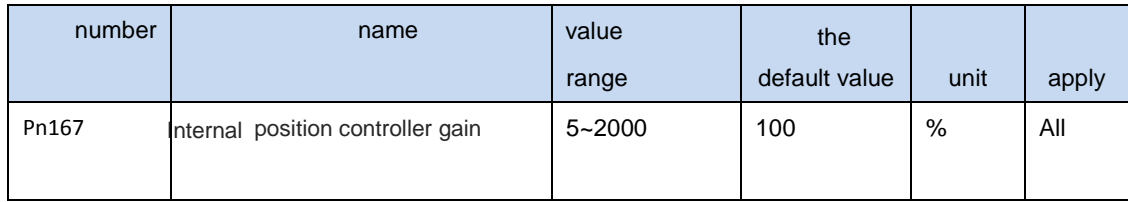

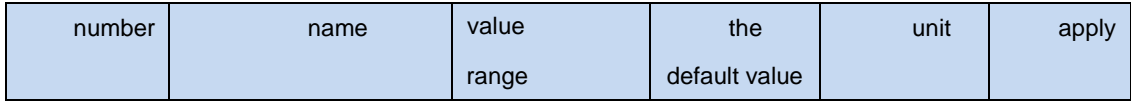

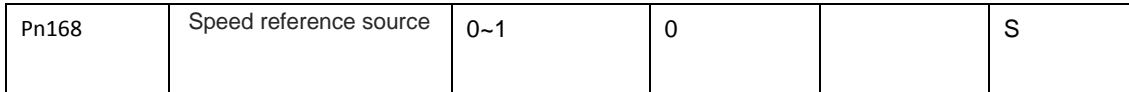

▲ In speed control mode, the optional speed reference source:

Pn168=0: External simulation speed instruction within  $+ 2 \sim 8$ 

Pn168=1: Speed within  $1 \sim 8$ 

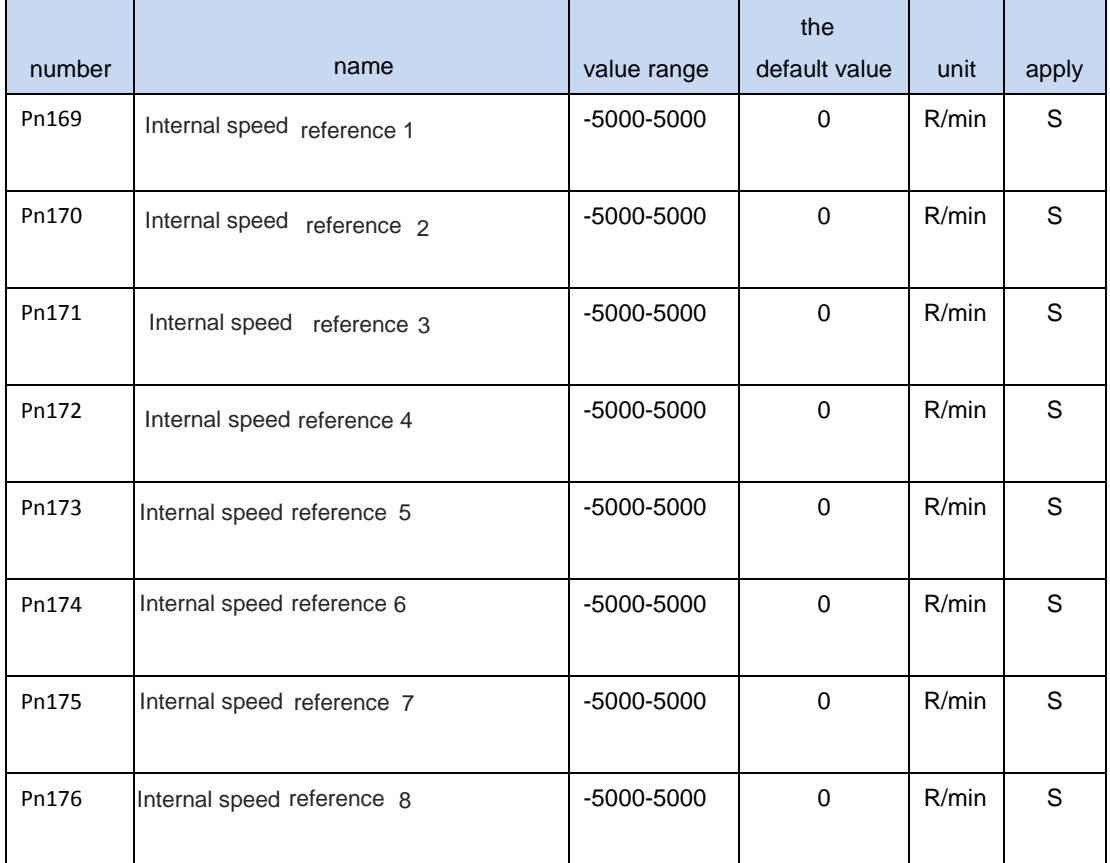

◢ When a drive control mode in speed control mode, the speed reference source by the input port of the SigIn SP1, SP2, SP3 decision:

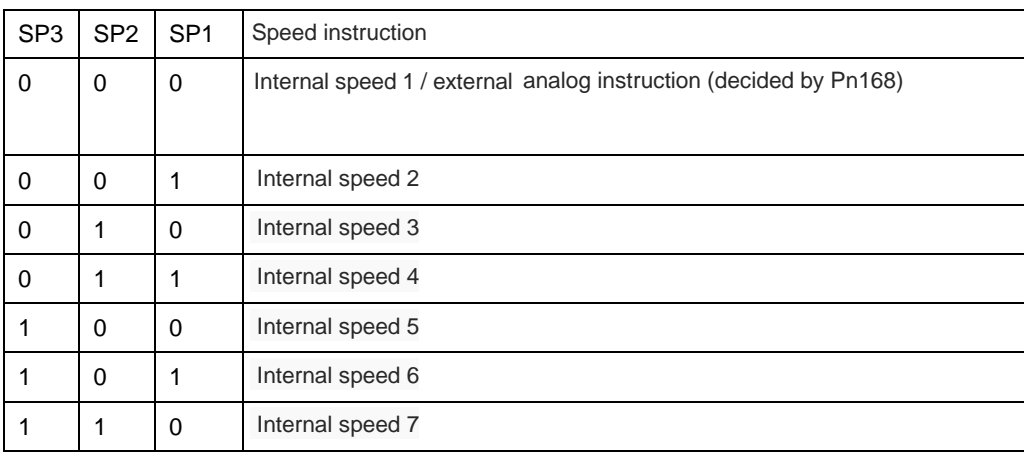

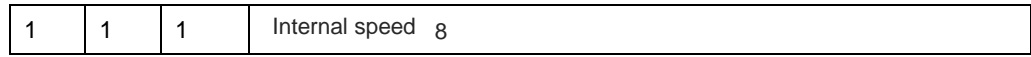

Note 1:0 is OFF, 1 is ON.

#### Note 2: if the SigIn port is not specified SP3, SP2, SP1 function, is OFF by default

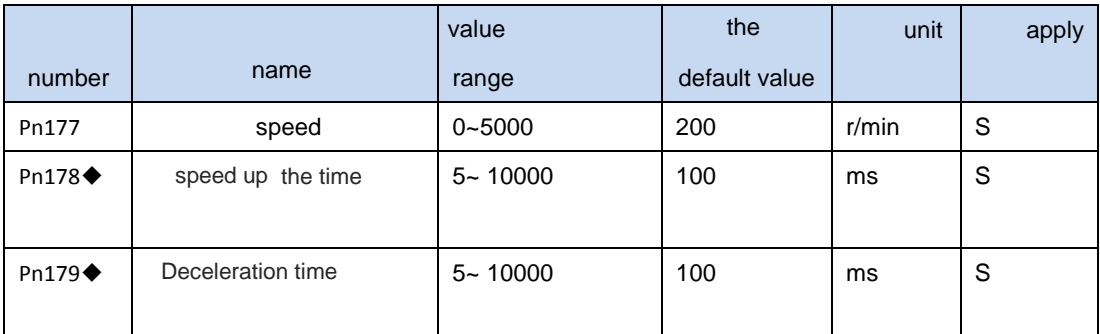

◢ When commissioning at, can set the speed of the motor running and the deceleration time

## **4.3.4 Torque control parameters**

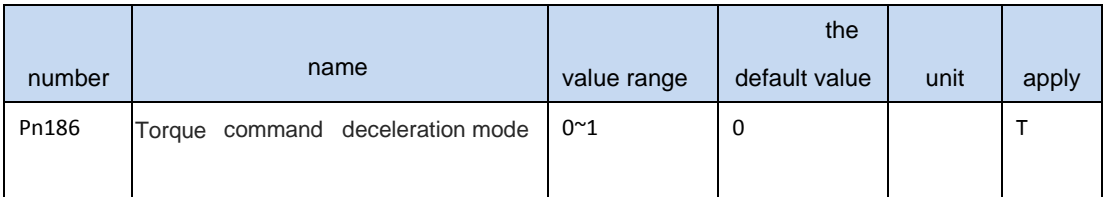

◢ 0: Do not use the deceleration torque instruction

## ▲ 1 Using linear deceleration torque instruction

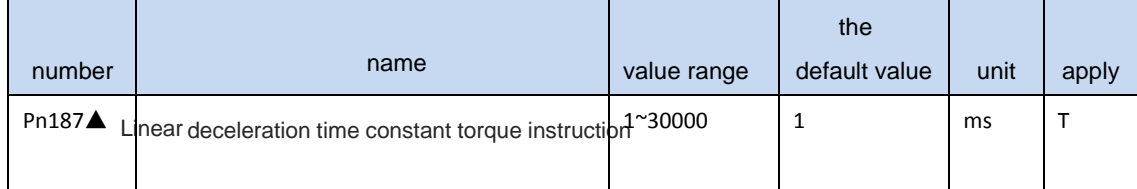

◢ Time constant is defined as a torque command from zero has soared to the rated torque.

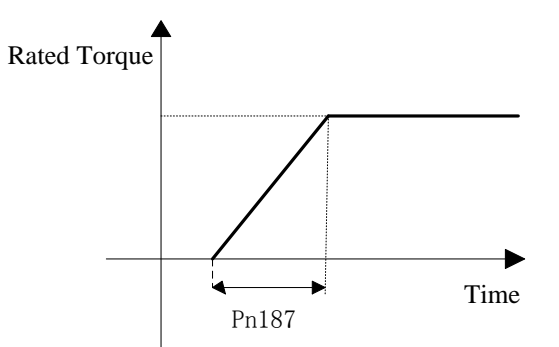

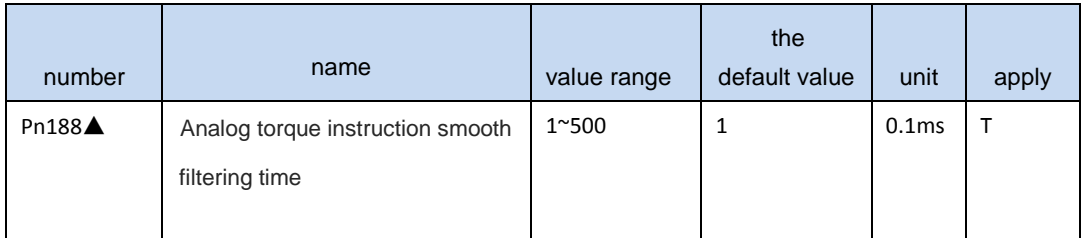

◢ The set value, the greater the input analog response speed is slow, is helpful to reduce the high

frequency noise; Setup is smaller, the faster the speed of response, but will get big interference noise.

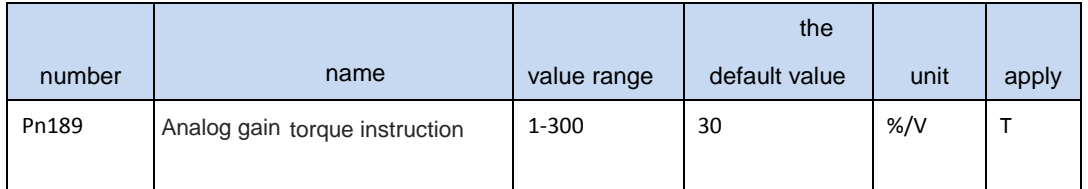

▲ Analog torque command input and the ratio between the actual output torque. The range of input voltage

- 10  $\sim$  10 v. The default input voltage of 10 v, motor at 3 times the rated torque, namely = KX = 30 x, Y K = 30.

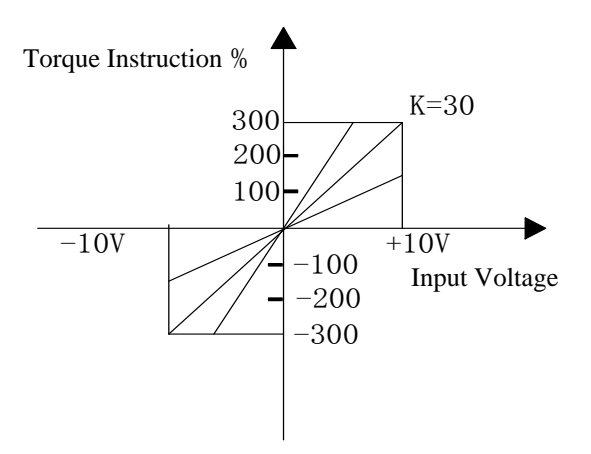

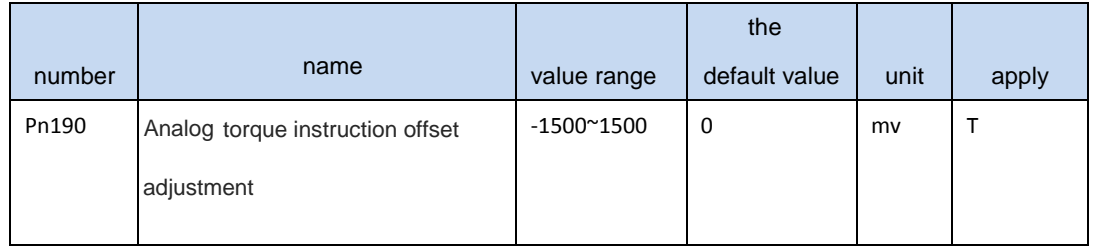

◢ Adjust the way reference "simulation speed deviation adjustment directive"

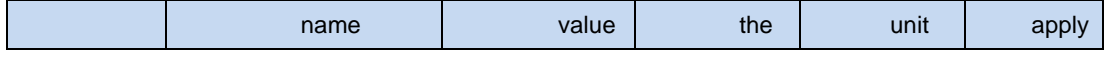

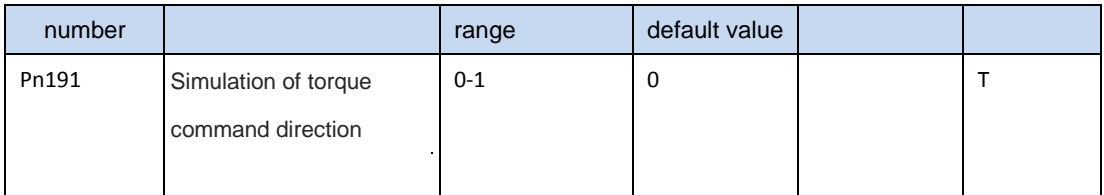

◢ 0 Positive voltage forward (CCW), negative voltage inversion (the cw)

▲ 1 Turn negative voltage is (CCW), positive voltage inversion (the cw)

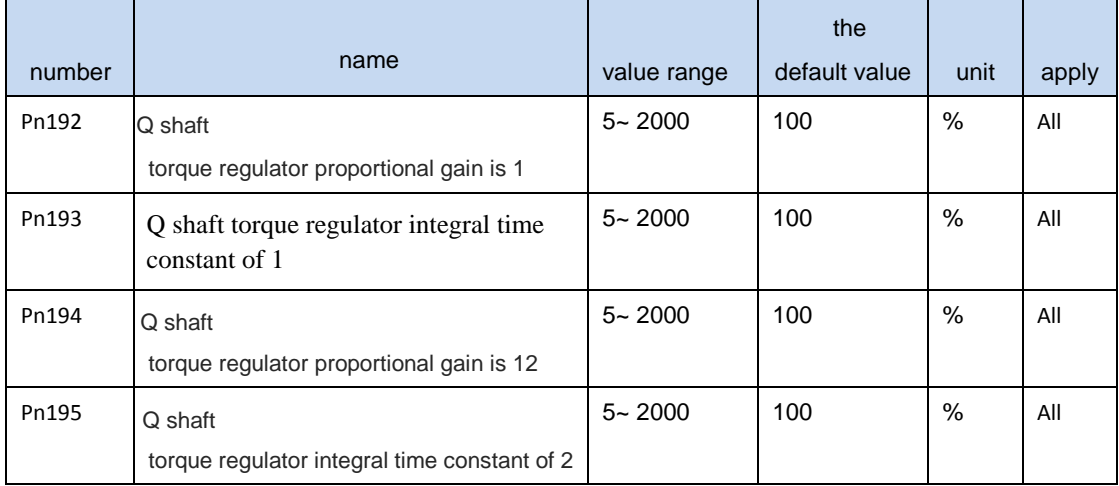

◢ Increase the proportional gain, can make the Q axis current response speed.

▲ Reduce the integral time constant, can reduce the Q axis current control error

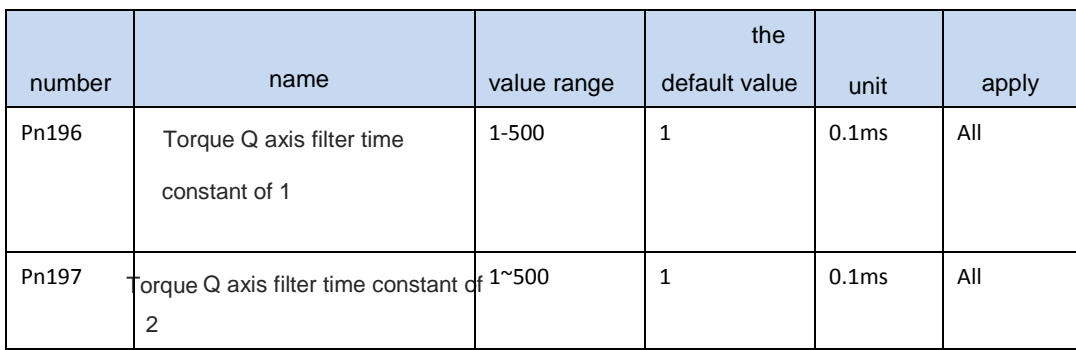

◢ Inhibits mechanical vibration, the larger the set values, the better the results, will

cause slow response and may cause oscillation; Set the value is smaller, the faster the response, but the

mechanical conditions.

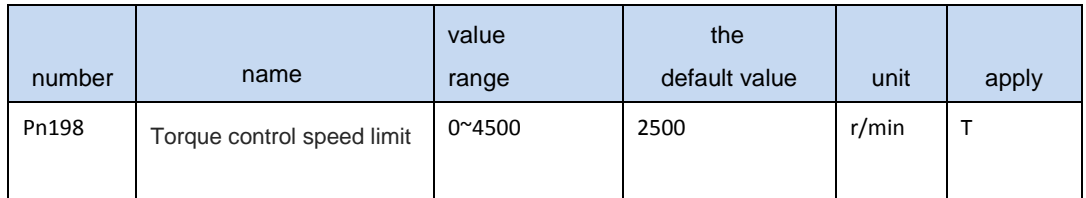

parameter range. There was a phenomenon of speeding can prevent the light load. Speeding, speed control to reduce the actual torque intervention, but the actual speed will be slightly error.

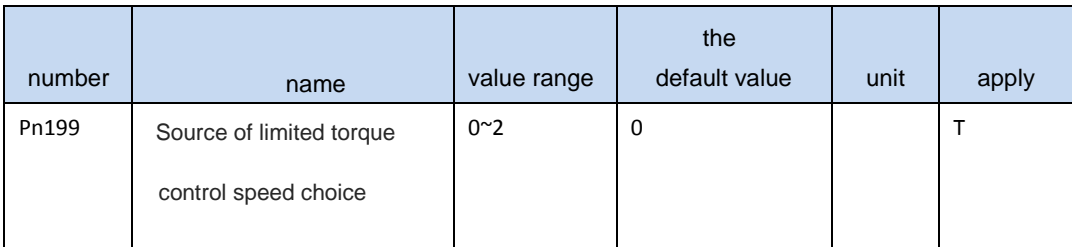

◢ Pn199=0 Restricted by Pn198 parameters

Pn199=1 Restricted by internal speed instruction  $1 \sim 8$ Pn199=2: If Pn204 = 1, i.e., all instructions from the internal torque, torque, speed can be restricted by analog voltage speed command

▲ All the above speed limit both positive and negative, multipl e speed limit, restricted to the minimum speed.

▲ If this parameter is set to 1, restricted by internal speed instruction, by sp1, sp2, sp3 limited decision speed value:

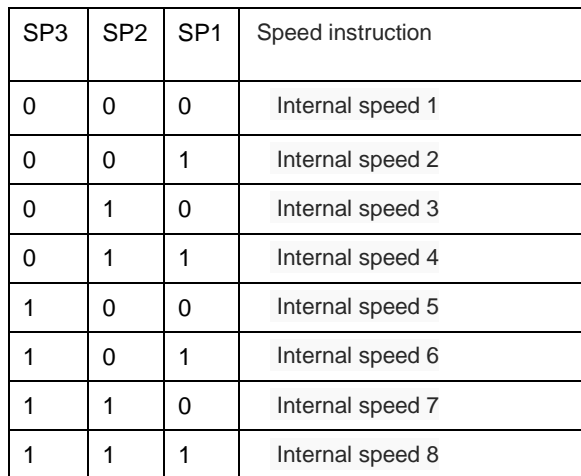

1 0 means OFF, 1 is ON.

▲ Even if the setting values than the system allows the highest speed, the actual speed can limit under the highest speed.

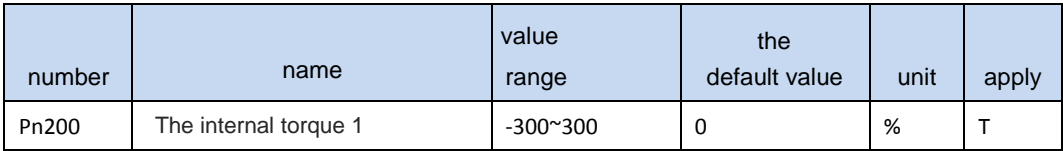

◢

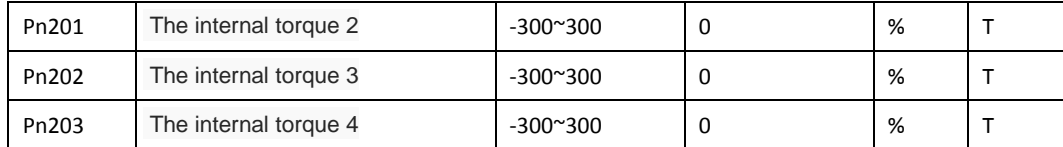

▲ Select the internal torque control mode, use input port of the SigIn TR1 TR2 can choose 4 kinds of torque command:

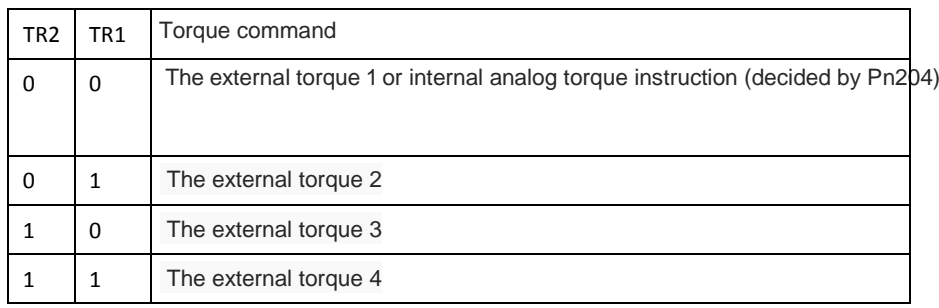

NOTE:1 0 means OFF, 1 is ON.

Note 2: if the SigIn port doesn't specify TR2, TR1 functions, is OFF by default.

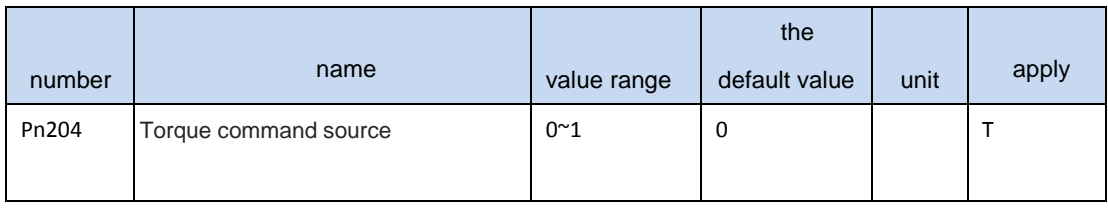

0: external analog torque command

1:1internal torque <sup>1</sup>

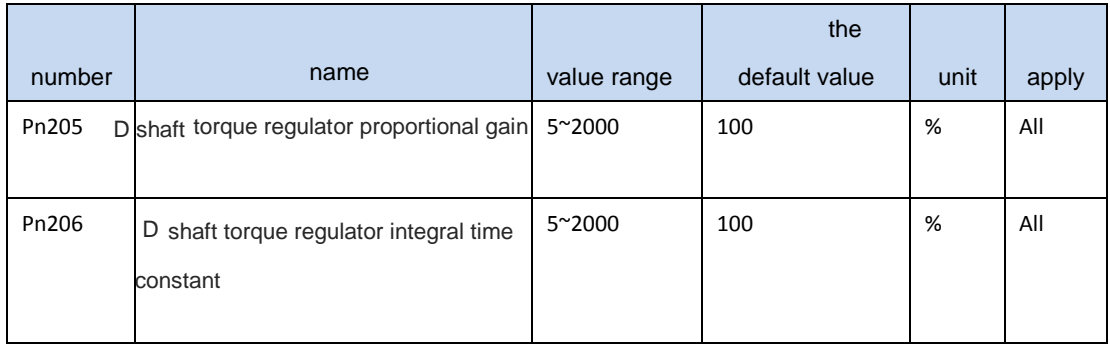

▲ Space vector modulation, D shaft torque regulator proportional gain and integral time constant.

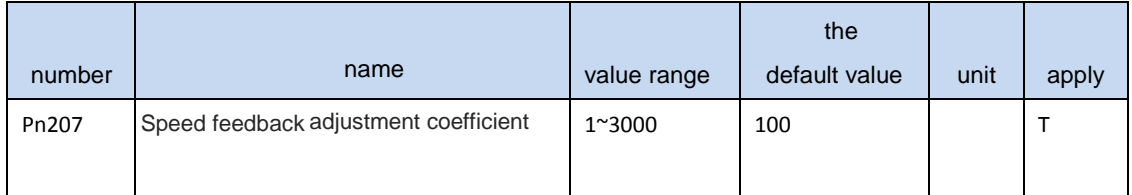

◢ When the torque control, the motor speed in a limited speed range, interventional speed feedback, to reduce the actual torque, so that the speed to limit within the scope of regression. Parameter Settings is smaller, the greater the amount of feedback, the faster the adjustment, the smaller amount of speeding, but is too small will fuel motor shaking; Parameter is set too large, adjust the slower, may have been speed, less than the speed limit. Actual speed will be slightly higher than the limit speed value.

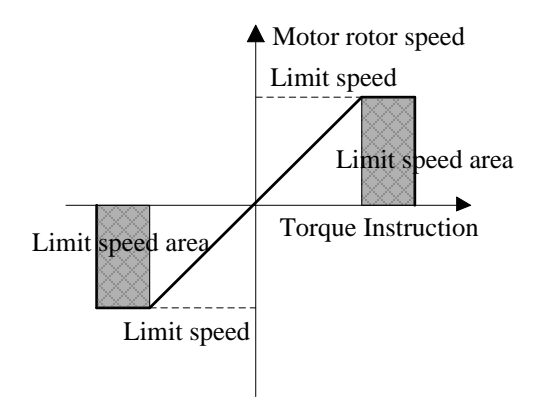

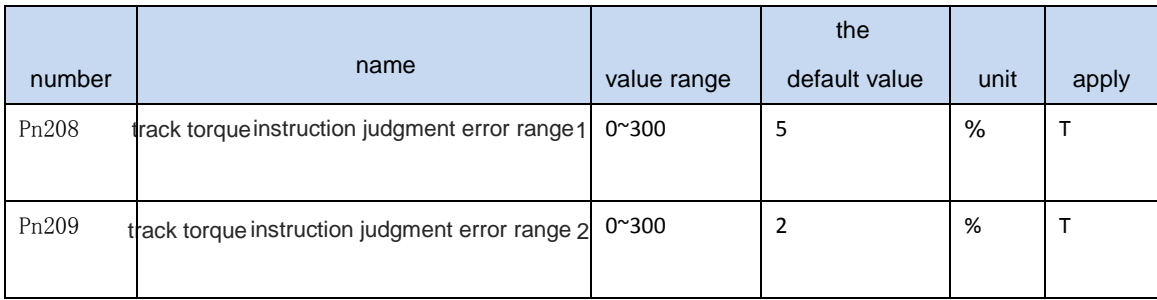

▲ To make SigOut effective TCMDreach signal output port, must meet the following conditions:

#### Condition 1: PC set torque instruction must be

within the error range of 1. Example: input torque command 80%, Pn208 set to 5%, internal drive of input torque instruction in deceleration operation, when calculating the output torque of the instructions within the scope of 75% ~ 85%, condition 1 is satisfied.

Condition 2: detect the actual motor torque and the difference between the input torque of the in

structions in the judgment error range within 2.

## **4.3.5 Extension control parameters**

# **4.4 Port functions,**

# **4.4.1 SigIn SigIn port function explanation**

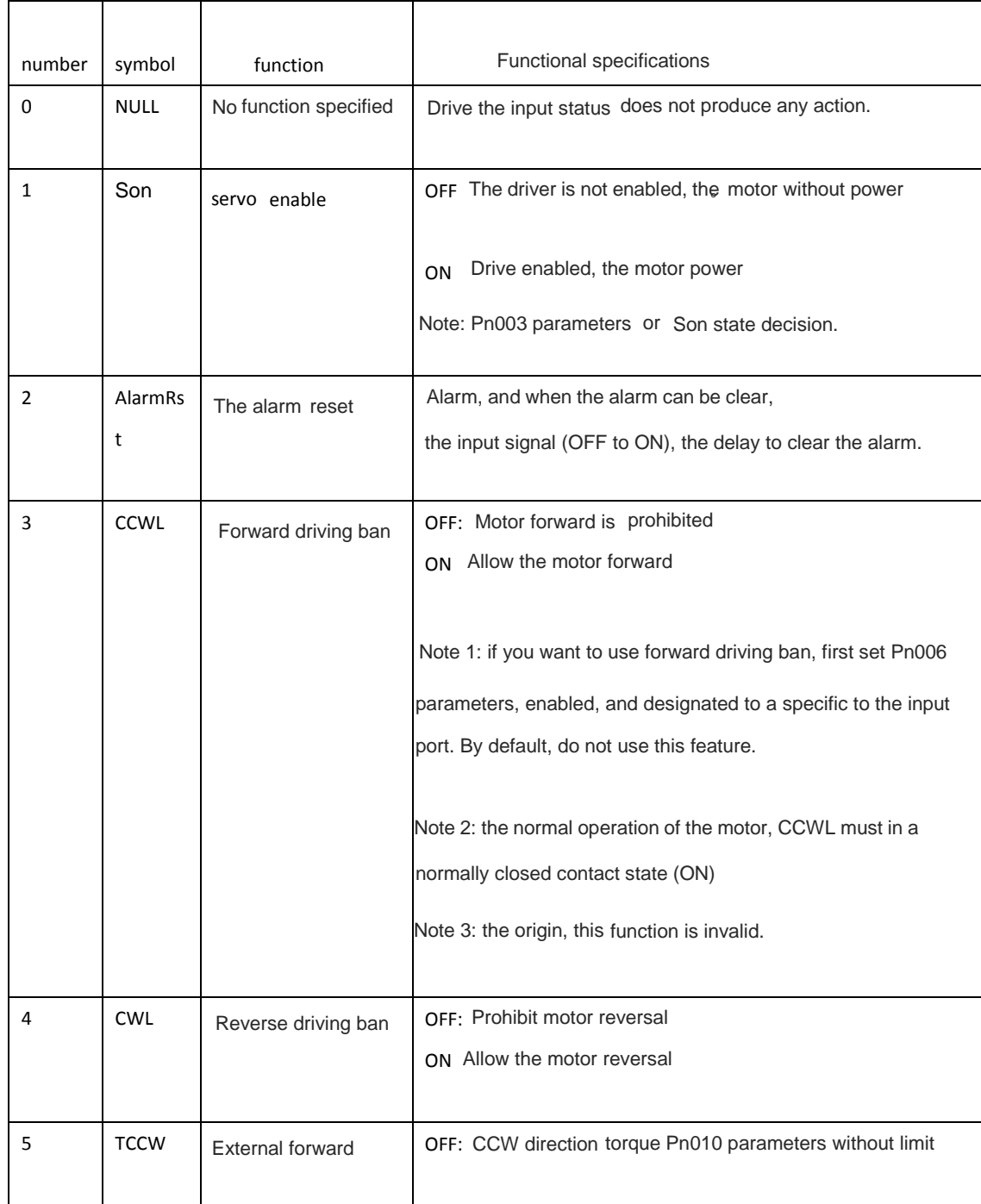

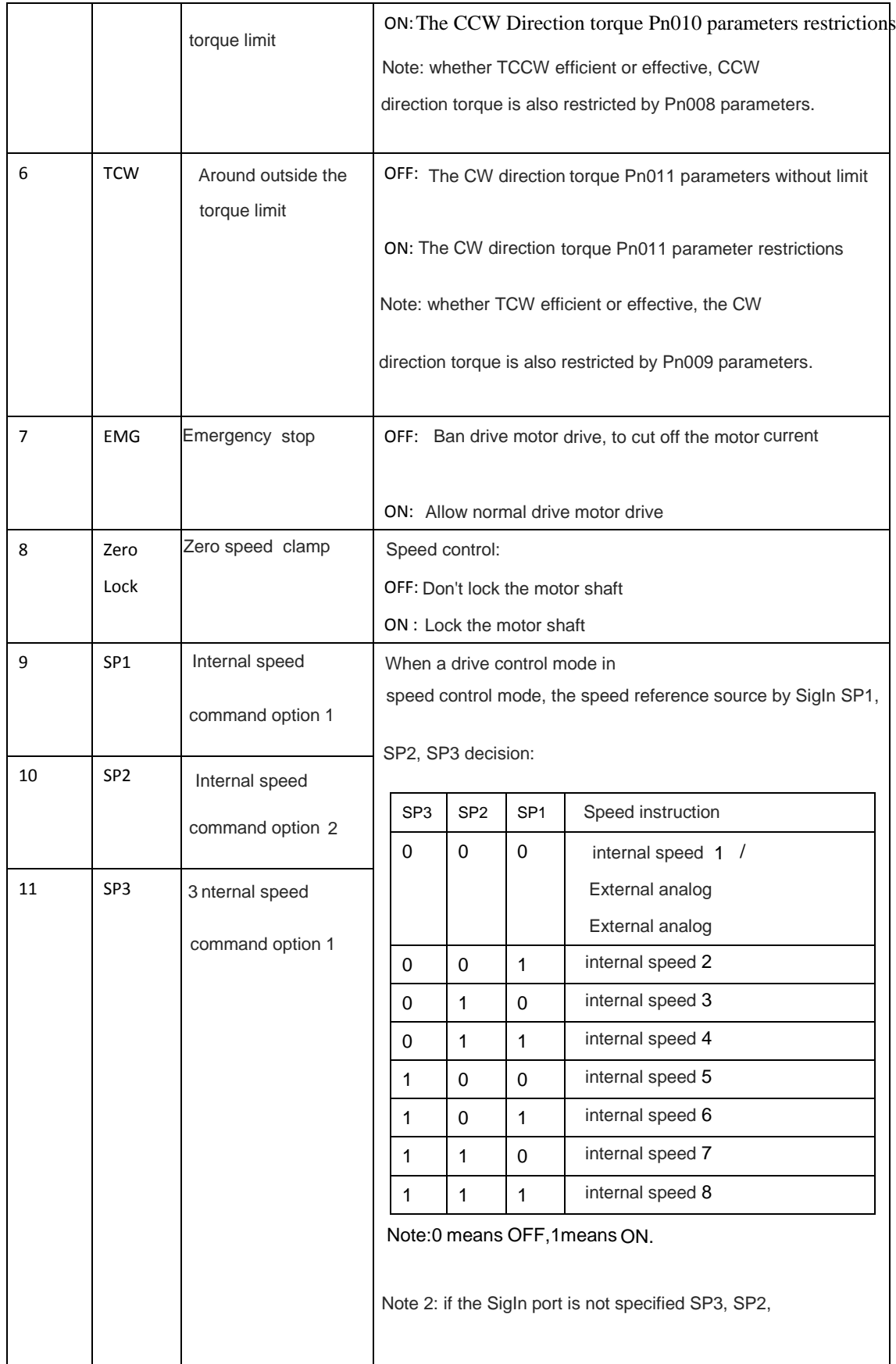

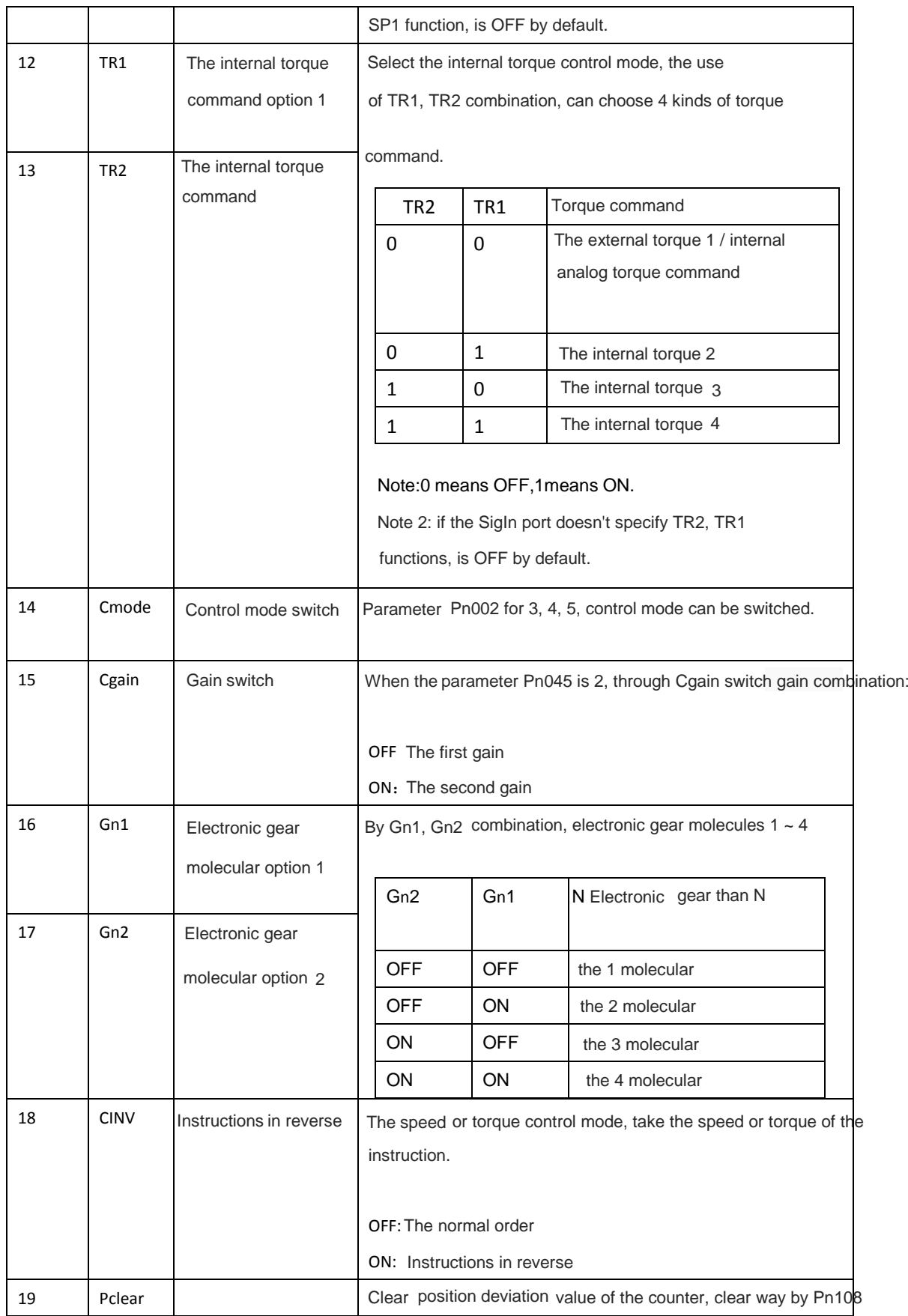

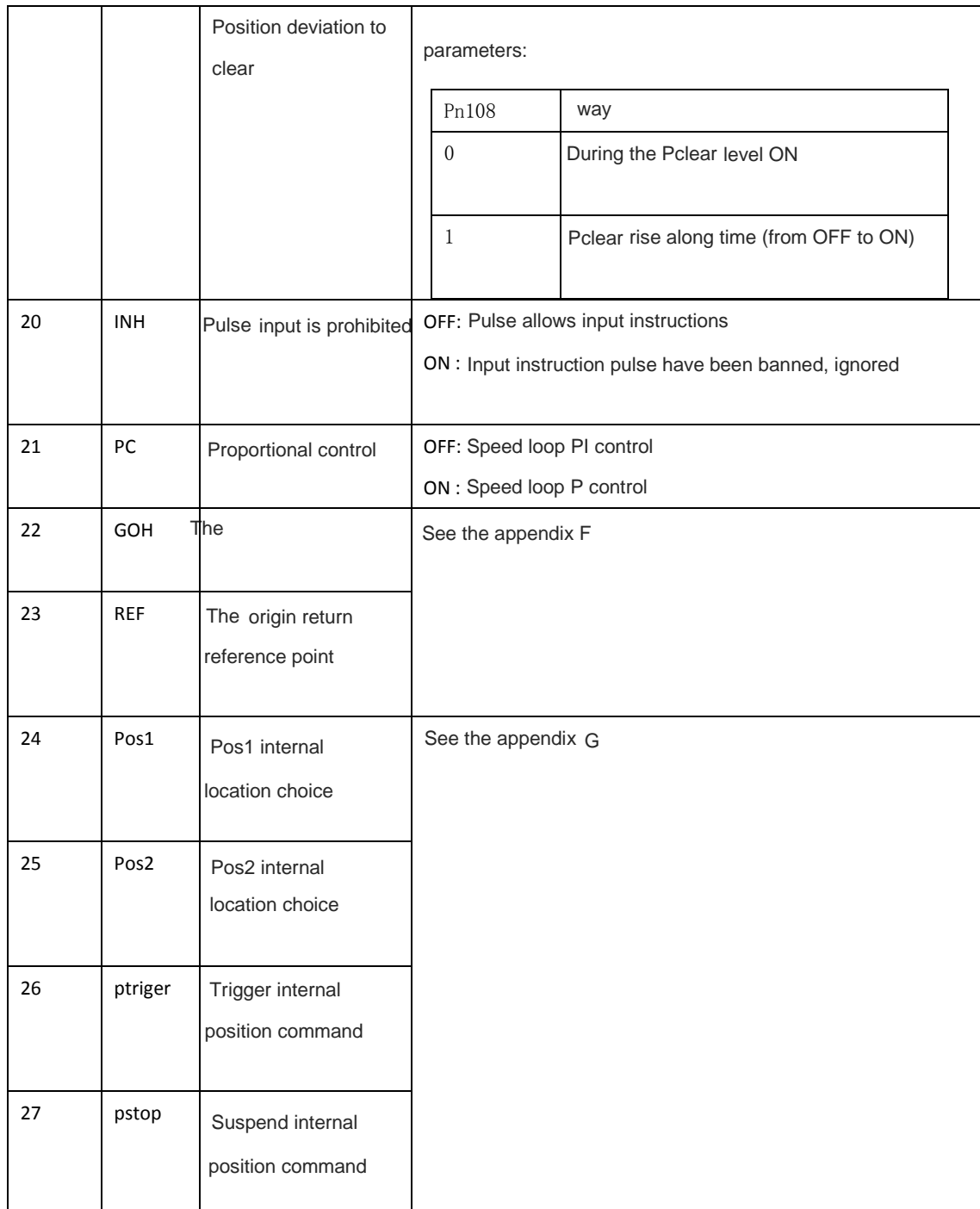

# **4.4.2 SigOut SigOut port function explanation**

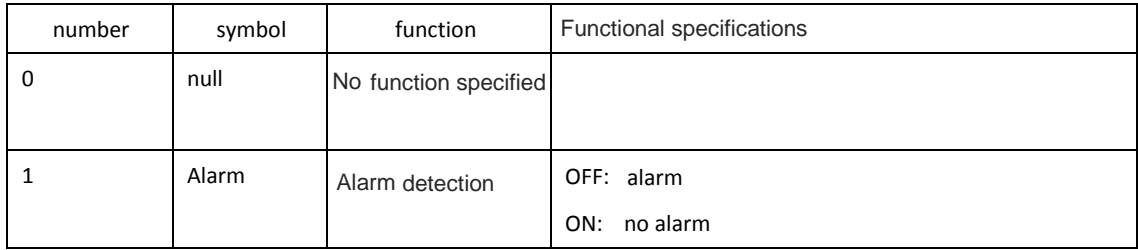

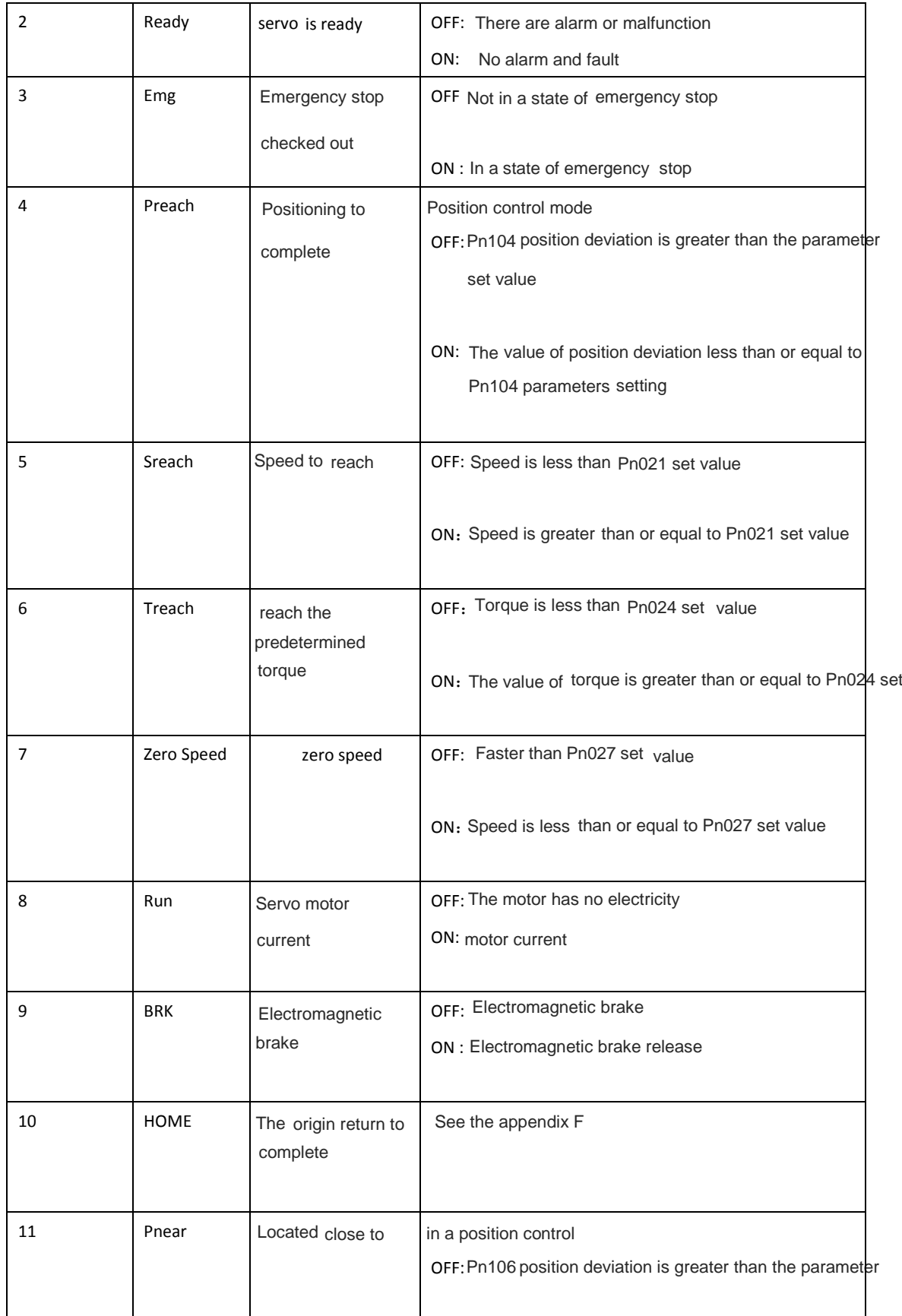

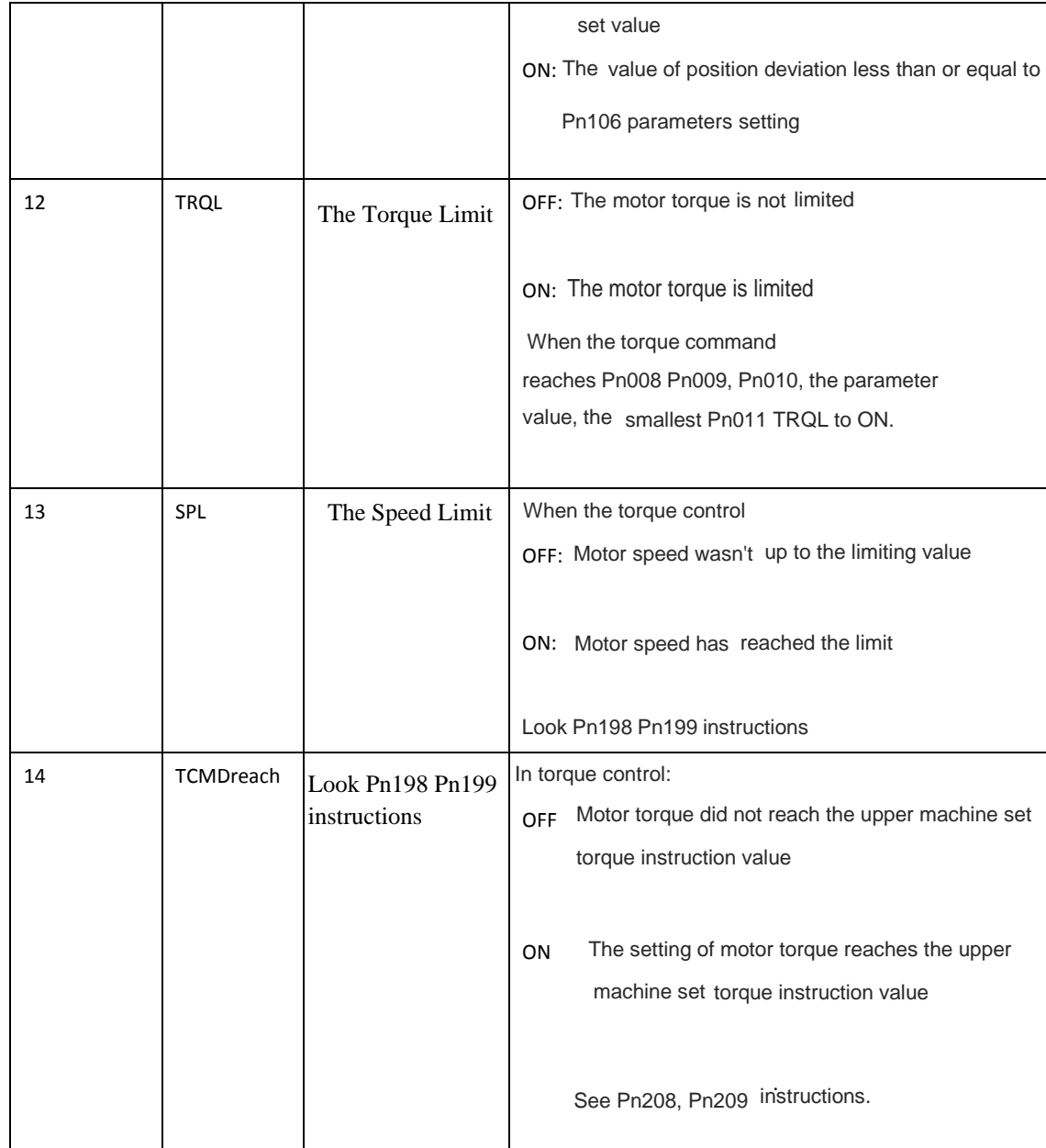

## **Chapter 5 monitoring parameters and operation**

# **5.1 Monitor panel operation**

As shown in [the third chapte](#page-27-0)r "monitoring mode operation"

# **5.2 Monitor the parameter list**

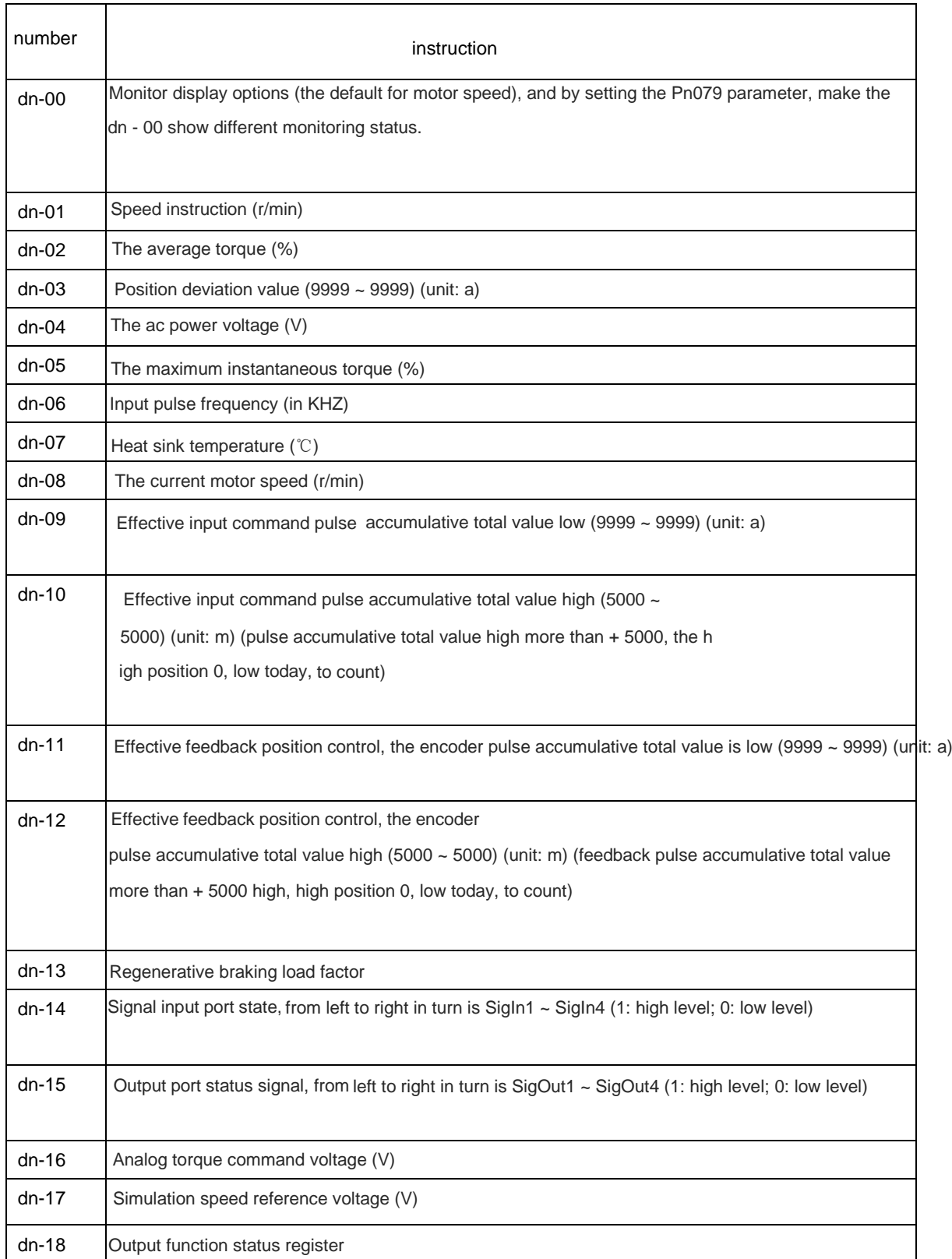

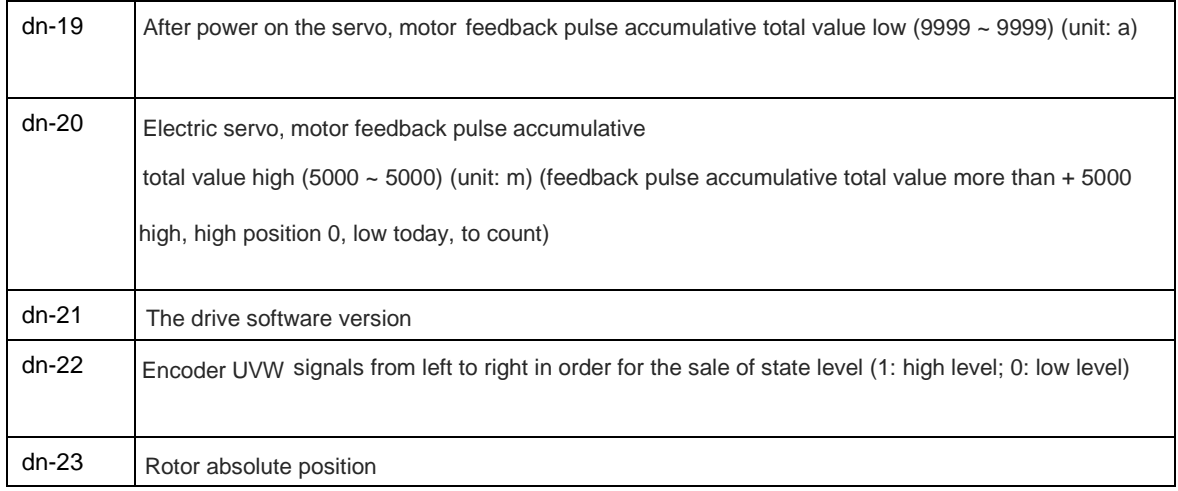

Note: Dn - 18 output function status register SigOut port state of logic, namely each Bit position shown in the table below:

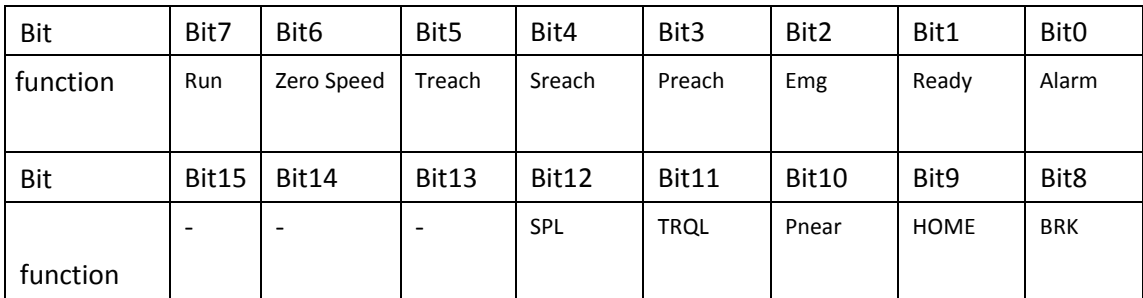

Function for Bit is 0, said ON state, 1 is the OFF state.

## **Chapter 6 alarm and processing**

# **6.1 Alarm clearance operations**

As shown in the third chapter of th[e auxiliary mode](#page-31-0)l operation "police clearance operation"

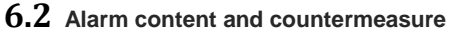

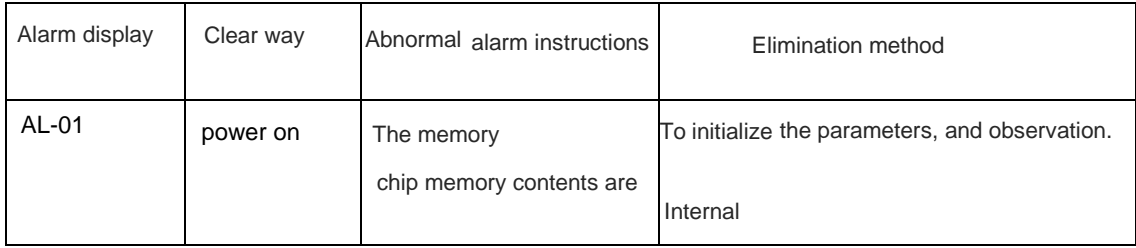

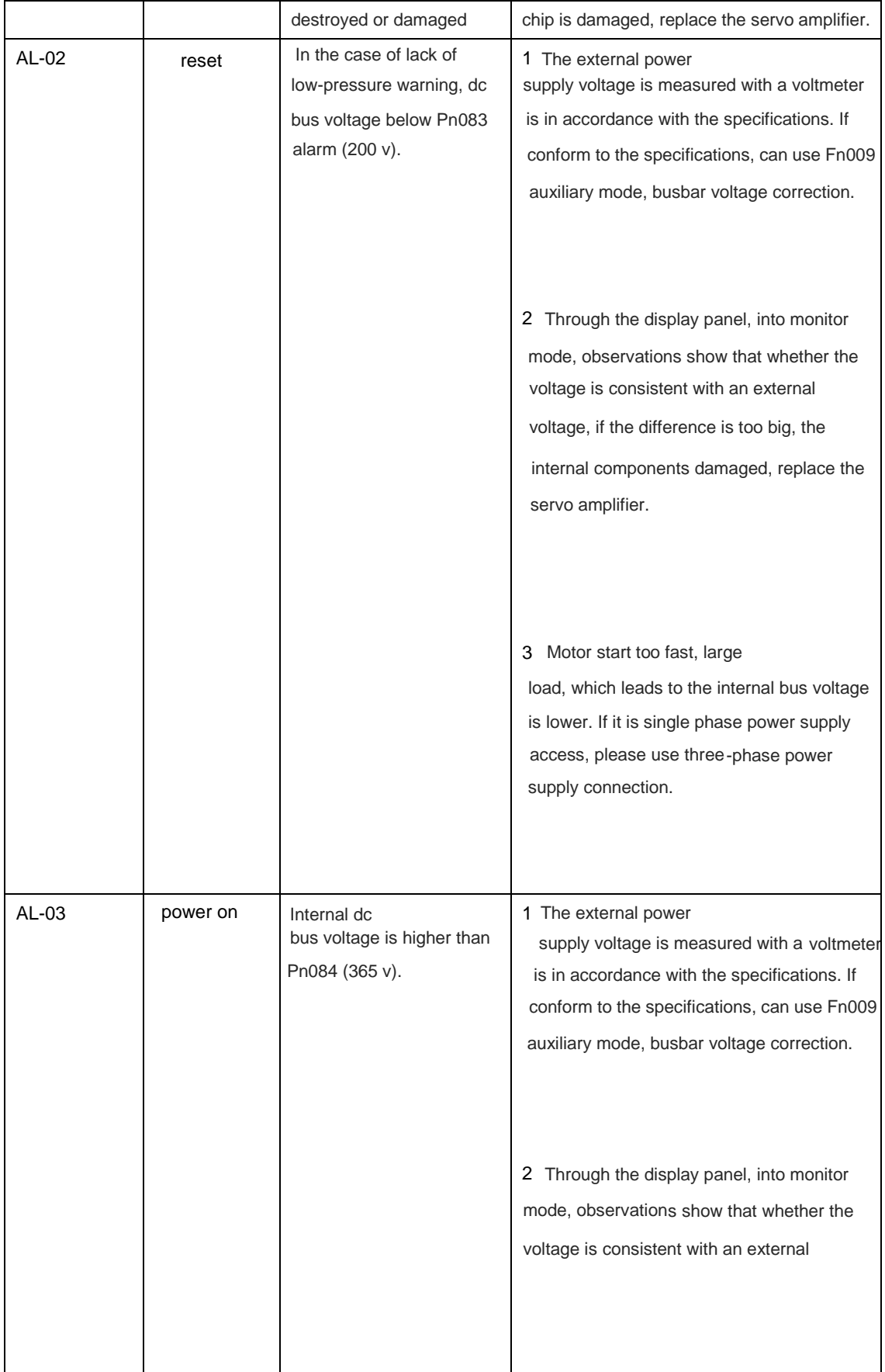

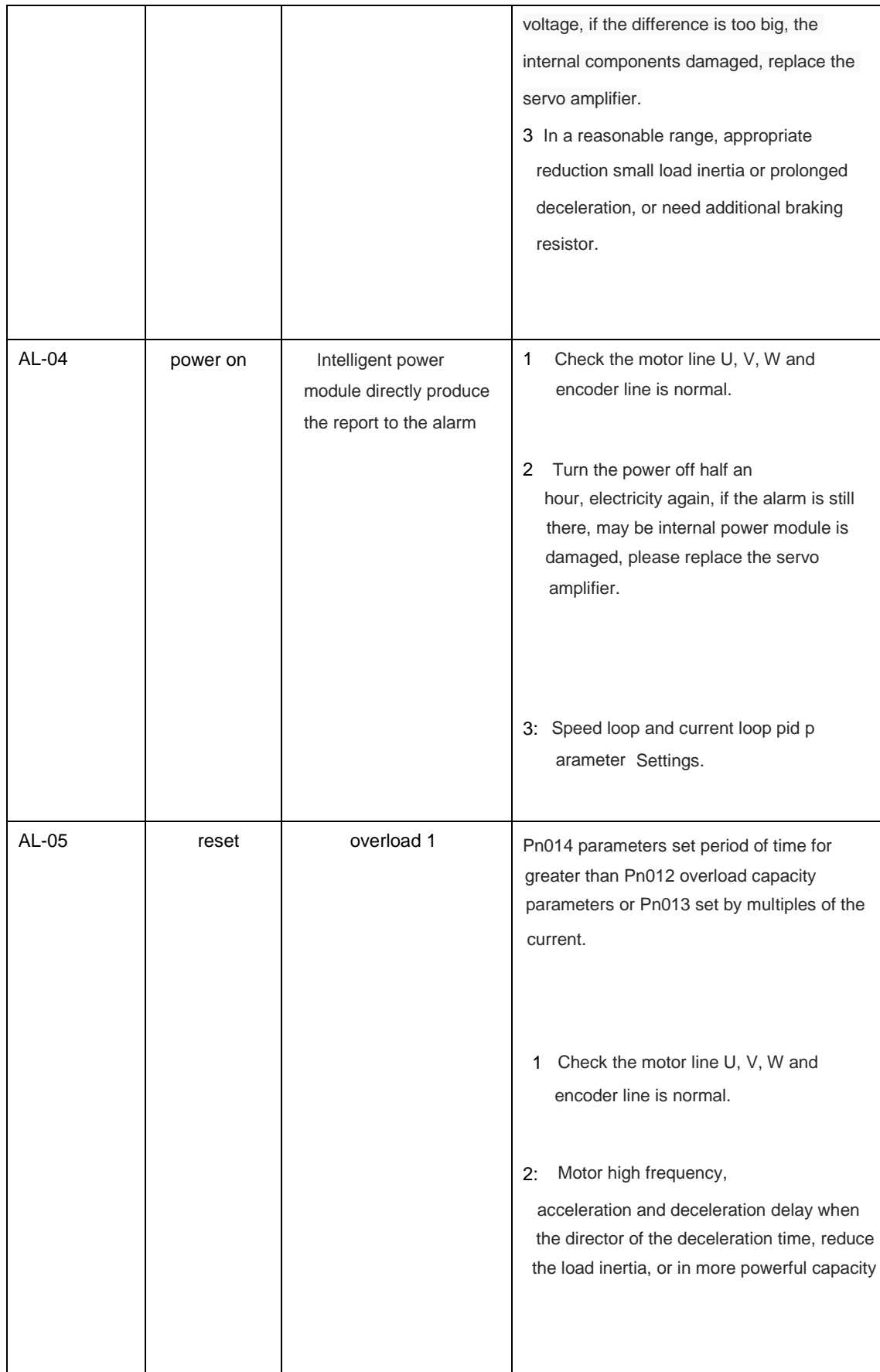

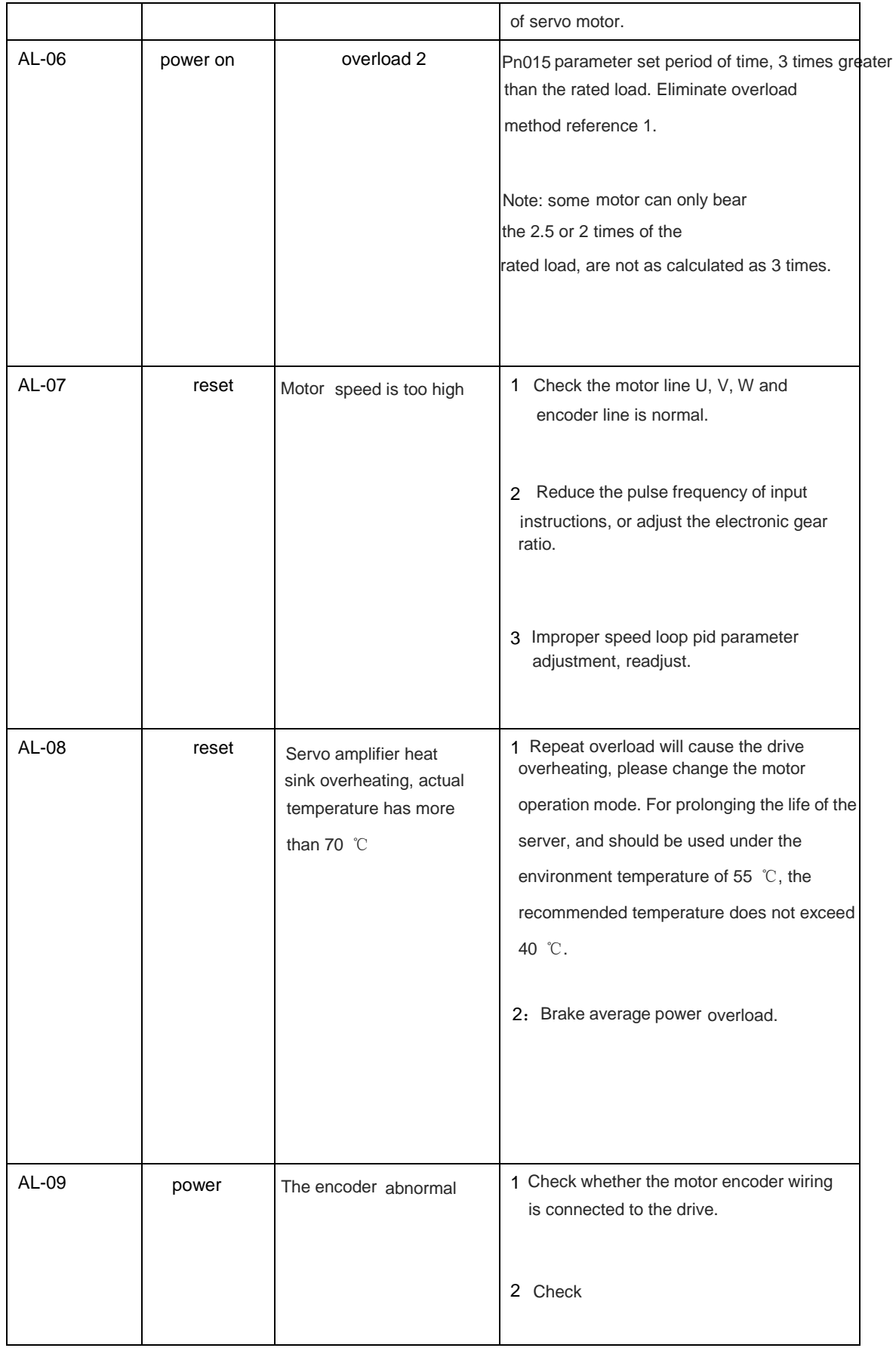

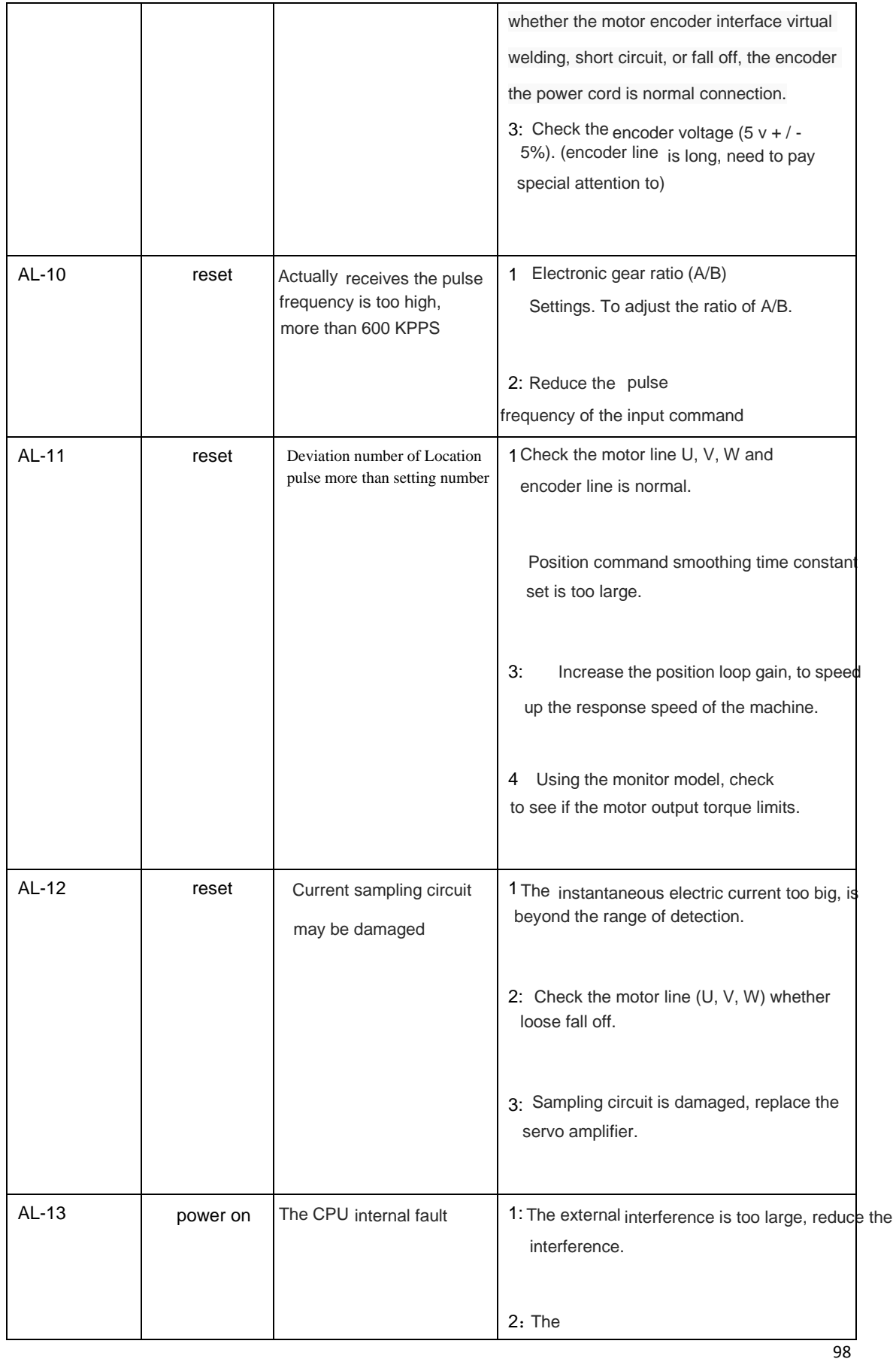

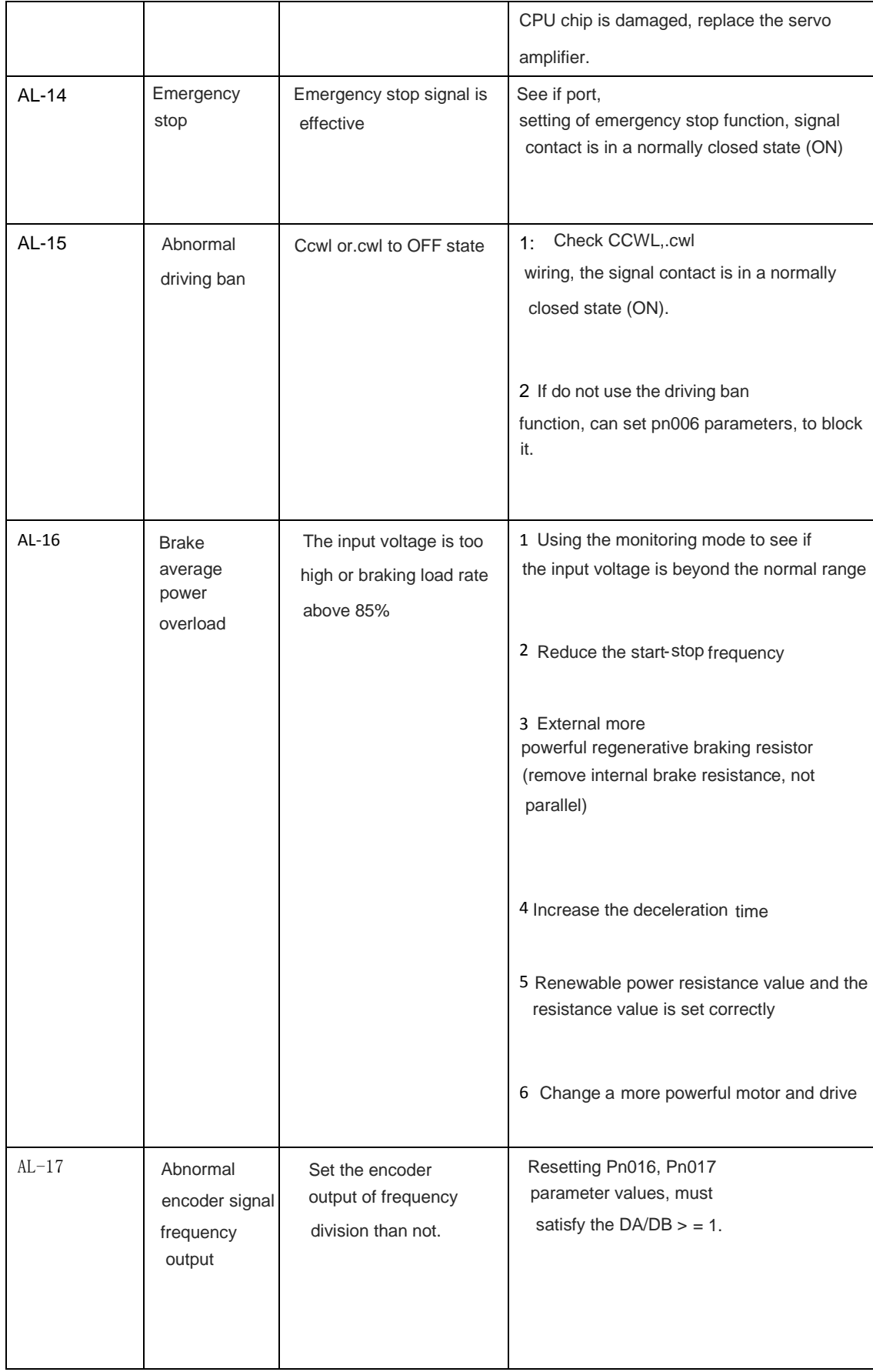

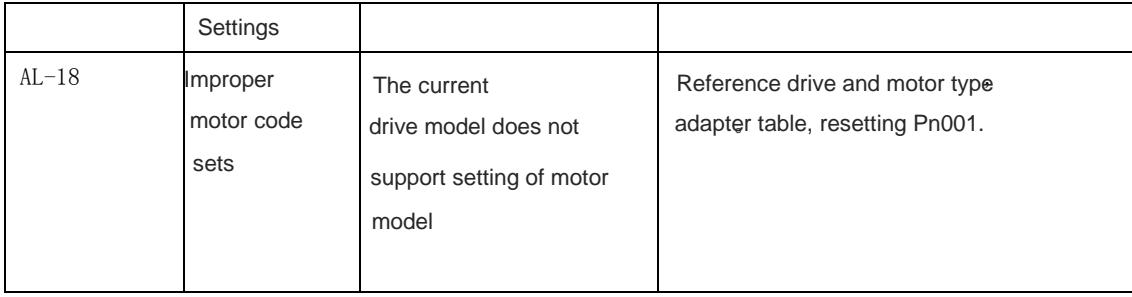

#### **Chapter 7 Modbus communication function**

## **7.1 Modbus communication profile**

This drive is RS - 232 and RS - 485 communication interface,

the user can choose a kind of communication interface and the driver. Communication method adopts the Modbus transfer agreement, can use the following two communication modes: ASCII (American Standard Code for information interchange) mode and the RTU (Remote Terminal Unit) model. Before communication, you must first set up good communication related parameters (Pn064 ~ Pn071).

#### **7.1.2 Coding meaning**

ASCII mode:

Each 8-bit data consists of two ASCII characters. For example, a 78 byte data 1 h (hexadecimal notation), expressed in ASCII, contains the '7' ASCII (37 h) and "8" ASCII (38 h).

The Numbers 0 to 9 and letters A through F ASCII, the following table:

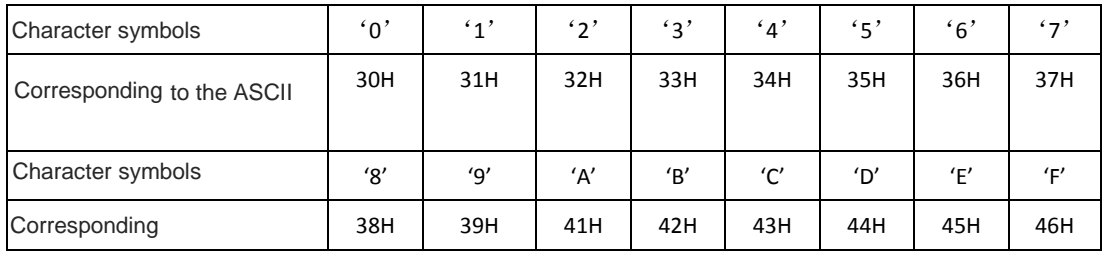

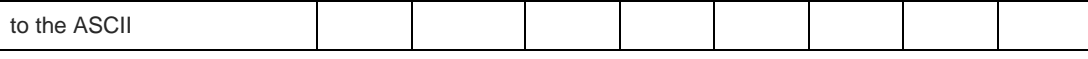

RTU mode:

Each 4 - bit 8-bit data by two hexadecimal data, namely the general number

of hexadecimal. For example, decimal in 1 120 - byte RTU data representation for 78 H.

# **7.1.3 The data structure**

10 bit character mode (for 7 bit data)

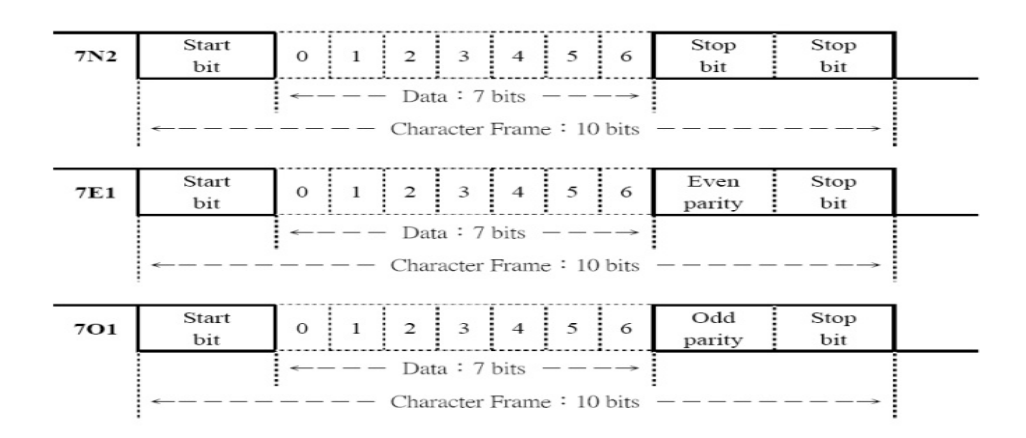

11 bit character mode (for 8 bit data)

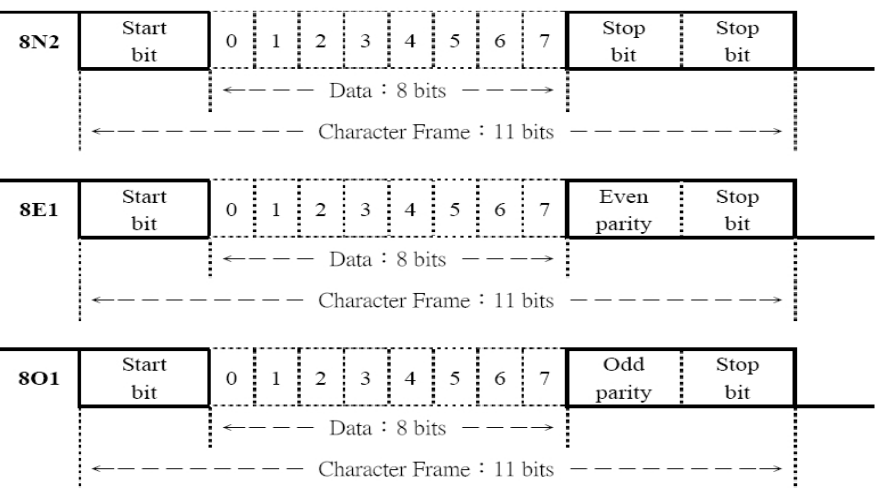

#### **7.2 Communication protocol structure**

#### ASCII mode

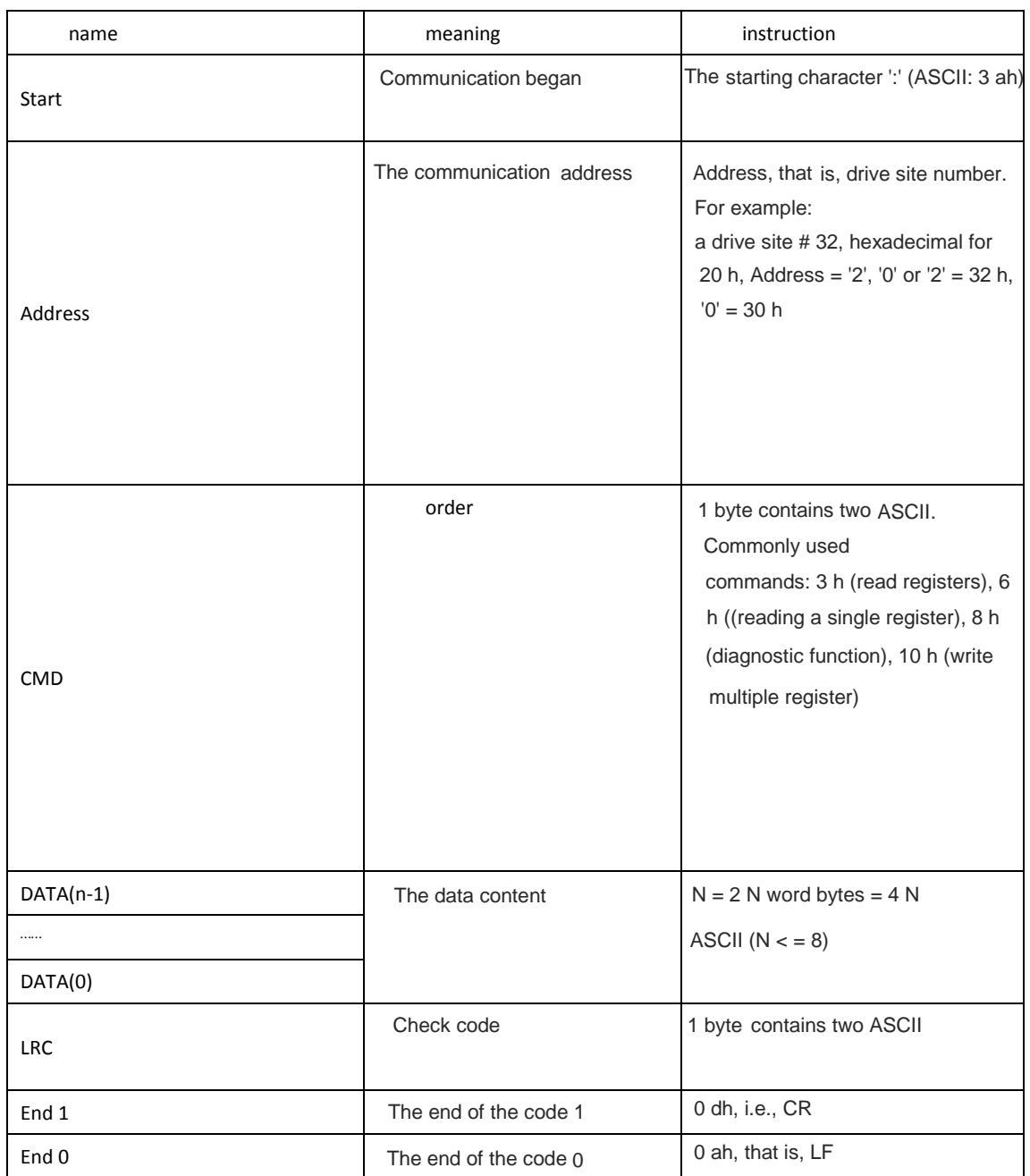

# RTU mode

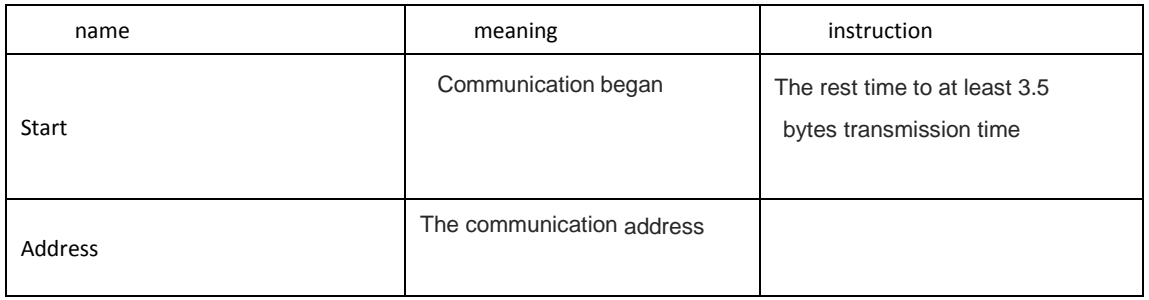
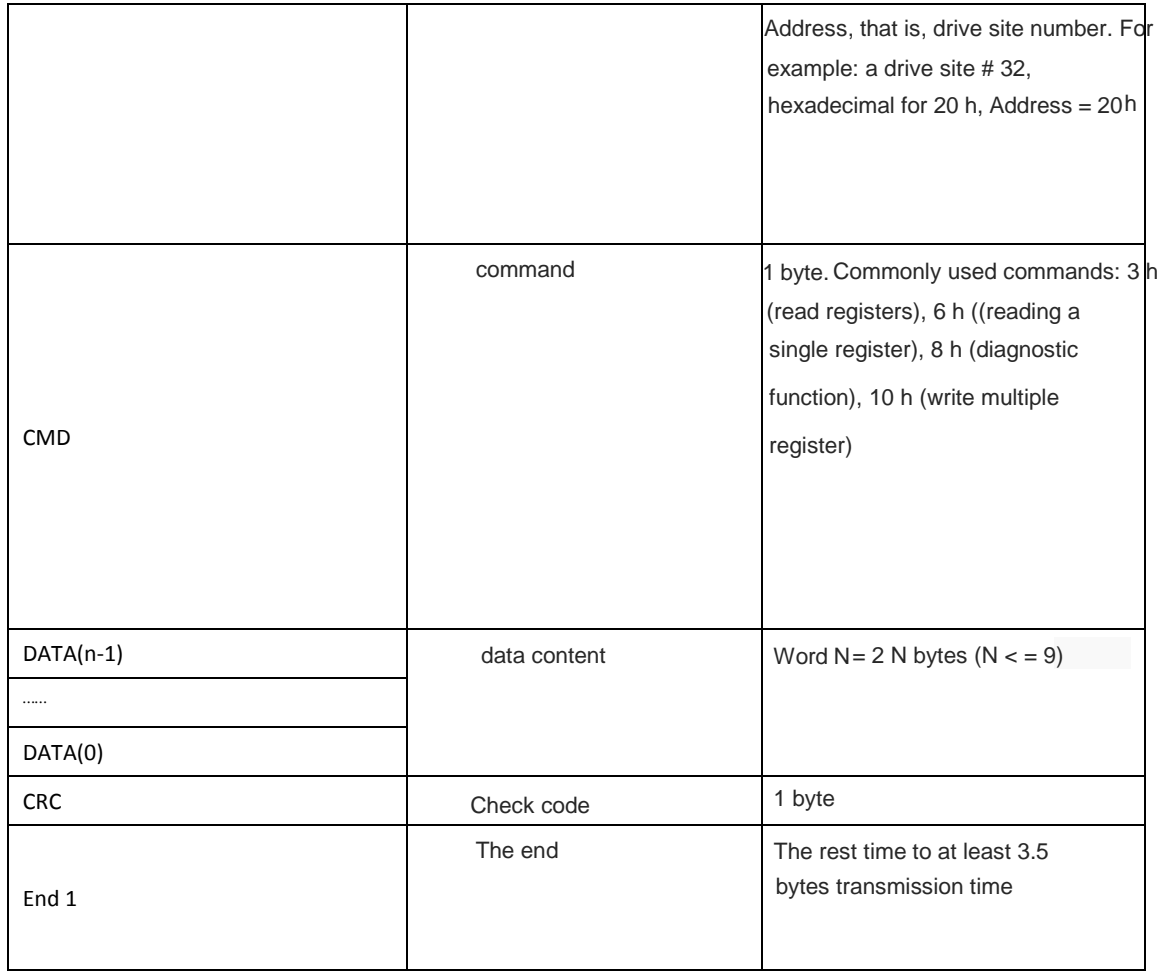

# **7.3 Commonly used command code**

### **7.3.1 Reading a multiple register**

03H Reading a multiple register

Instructions: read the N word, N values for  $1 \sim 8$  scope

Example: from the site of 01 h drive read starting address 0013 h 2 words.

# *1. ASCII mode*

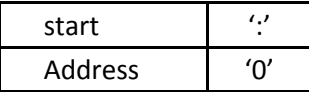

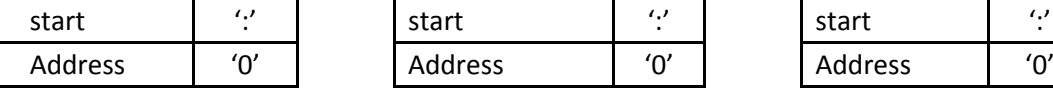

PC - > drive Response - > PC (OK) Response - > PC (Error)

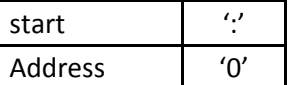

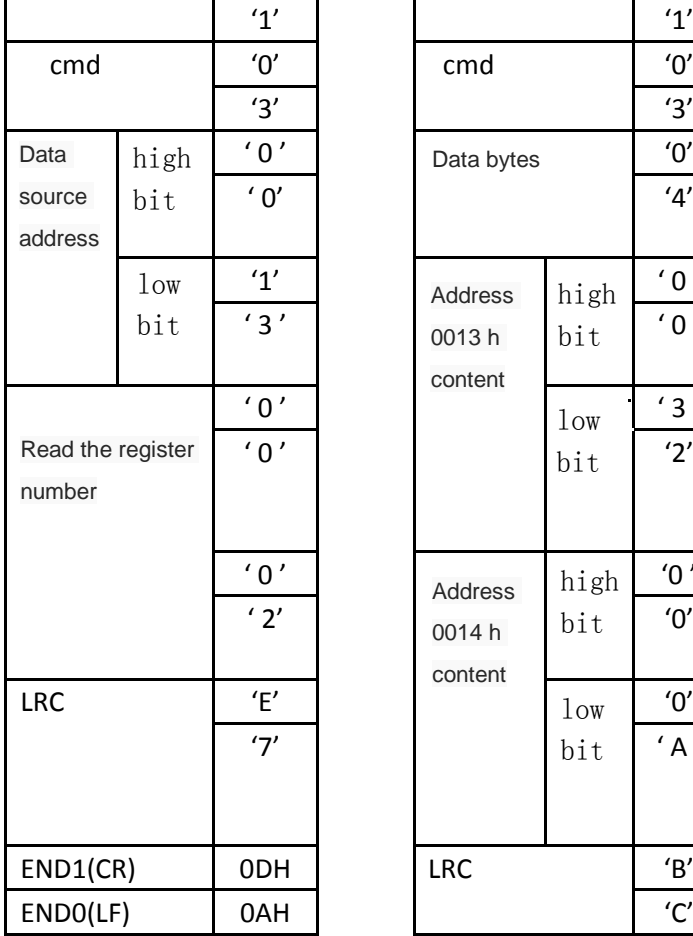

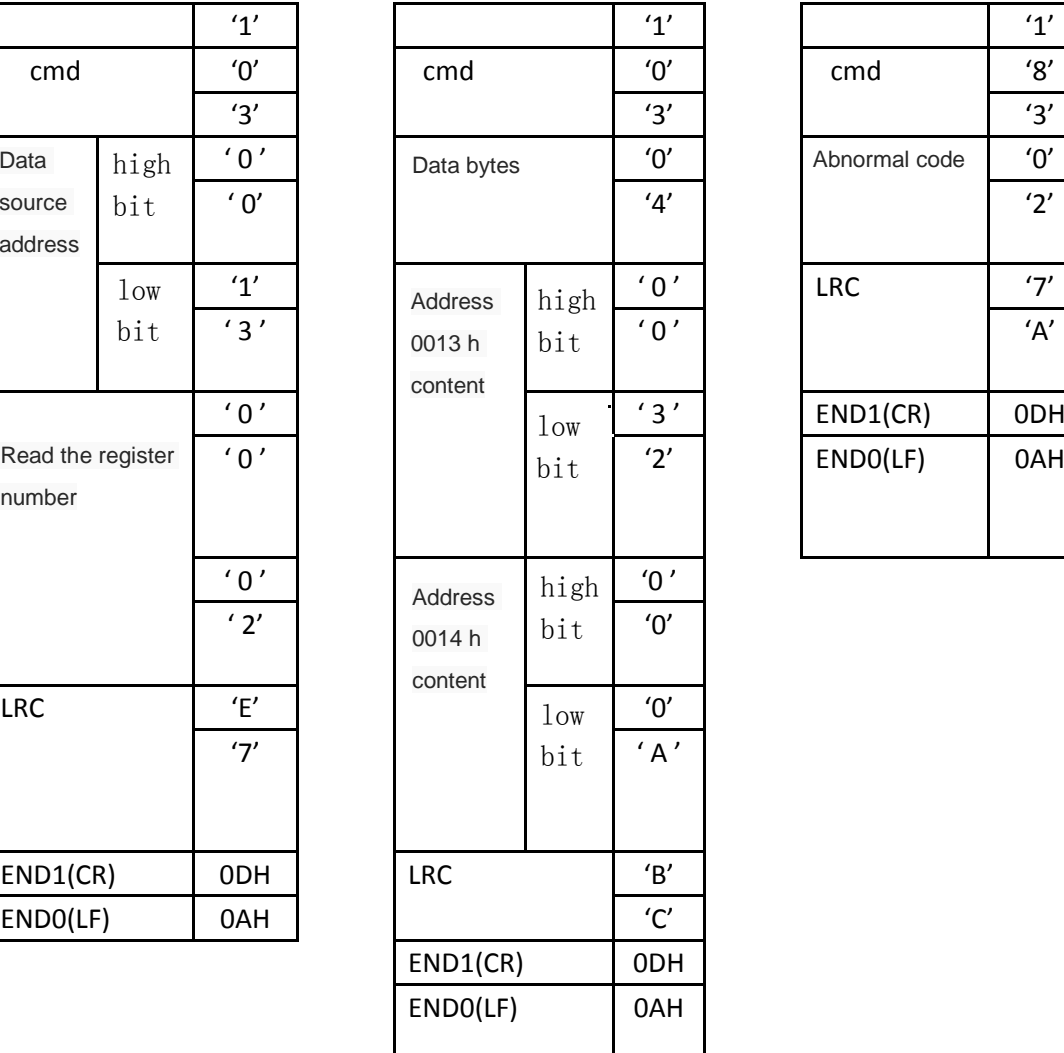

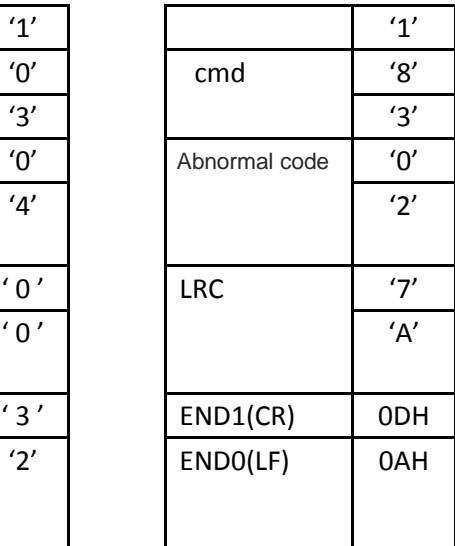

#### *2. RTU* Mode

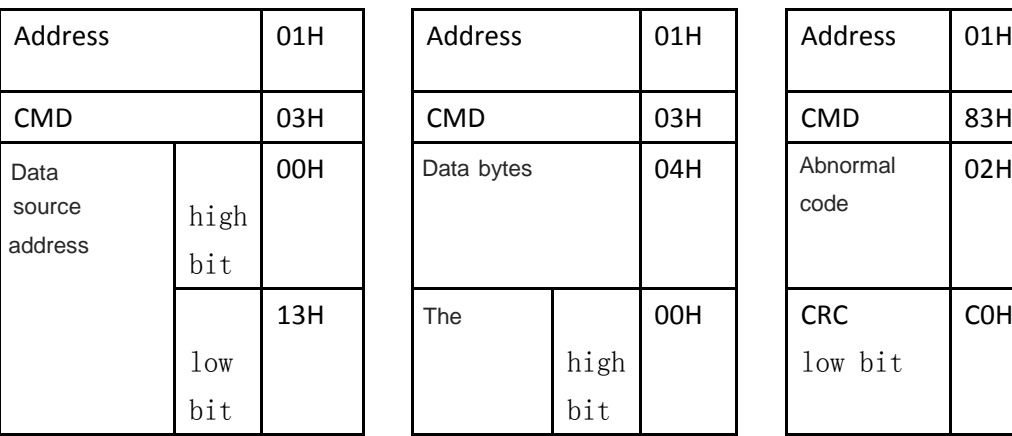

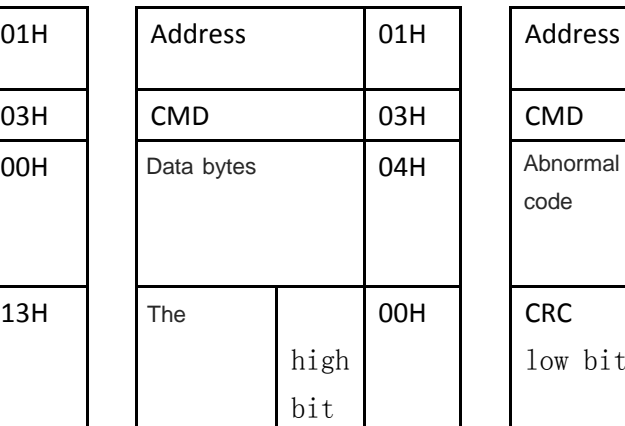

PC - > drive Response - > PC (OK) Response - > PC (Error)

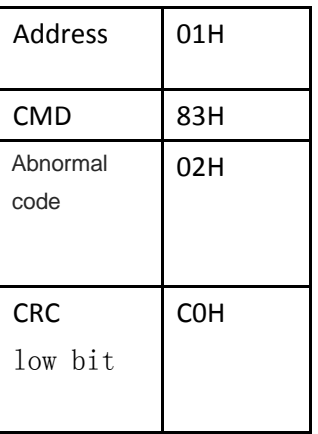

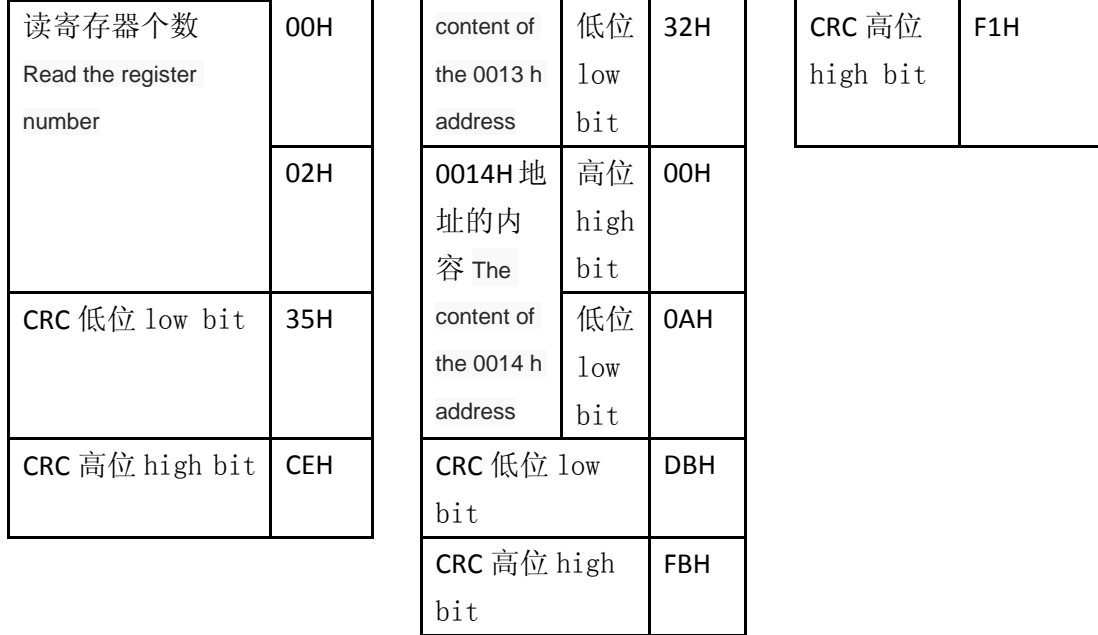

# **7.3.2** 写单个寄存器 **Write a single register**

06H:写单个寄存器 Write a single register

说明:写一个字到寄存器。Description: write a word to the register.

例如︰驱动器站号为 01,写数据超始地址为 0013H,写入数据 100(64H)。For example: drive station number of 01, write data initial address is 0013 h, write data, 100 (64 h).

### *1. ASCII* 模式 *ASCII MODE*

上位机->驱动器 PC - >

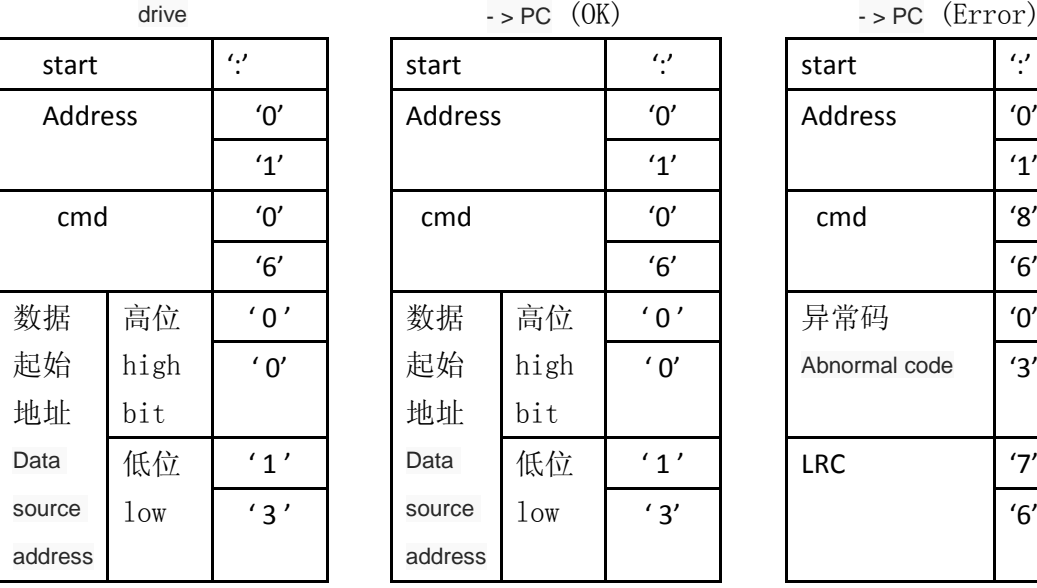

回应->上位机 Response  $-$  > PC  $(0K)$ 

> 高位 high bit

低位 low

 $'0'$ 

 $^\prime$  1  $^\prime$ 

数据 起始 地址 Data source address 回应->上位机 Response

 $-$  > PC  $(Error)$ 

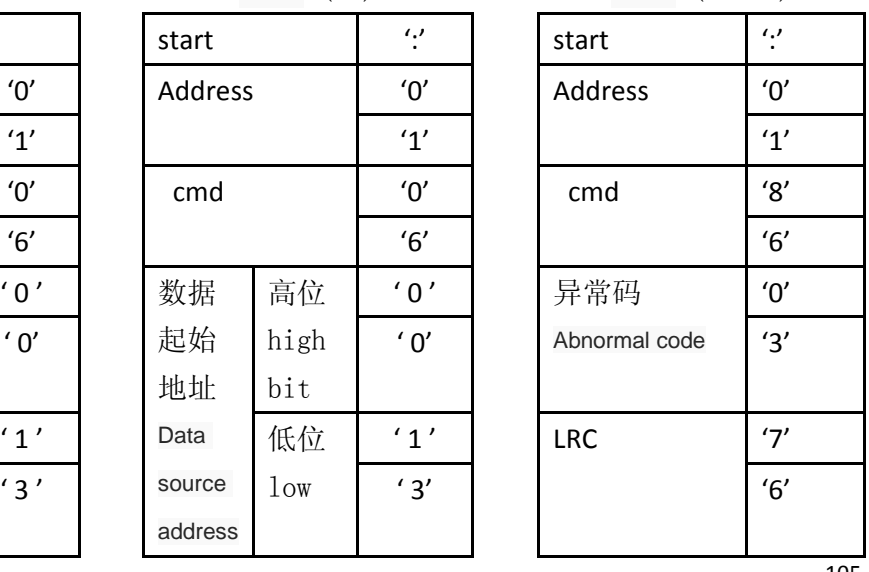

105

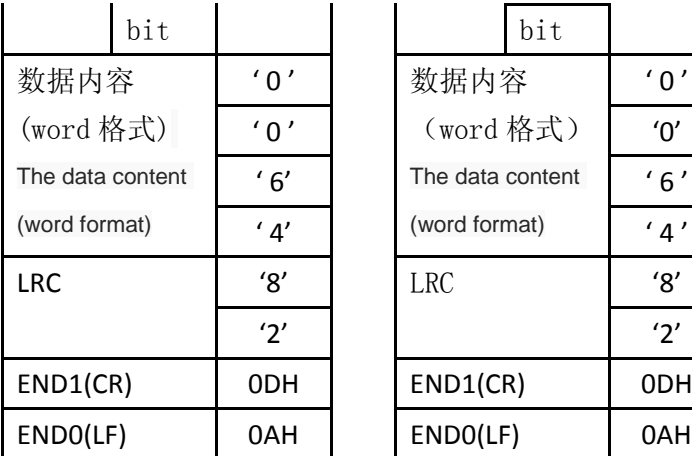

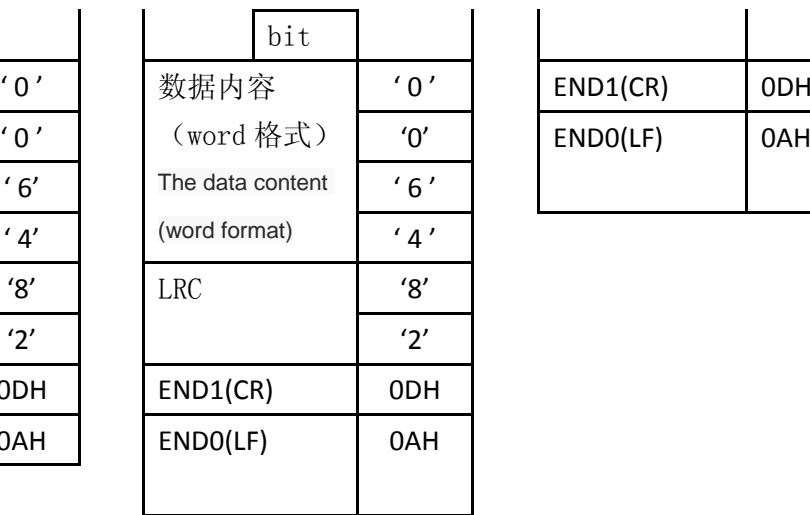

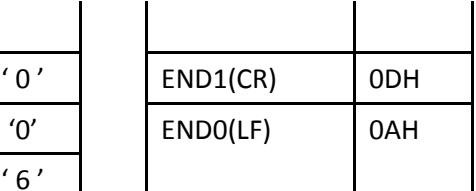

# *2. RTU* 模式 *RTU MODE*

上位机->驱

动器 PC - >

drive

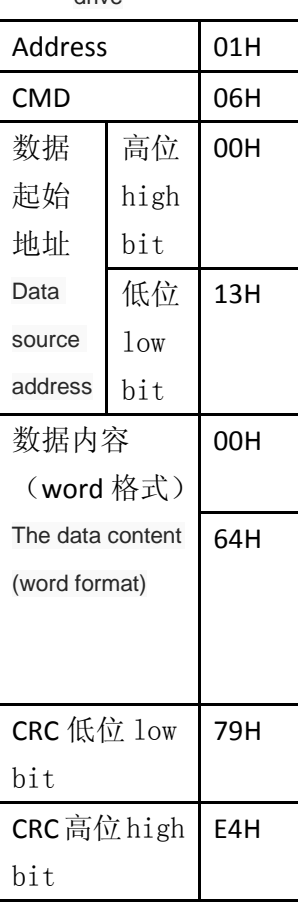

回应->上位机 Response - > PC (OK)

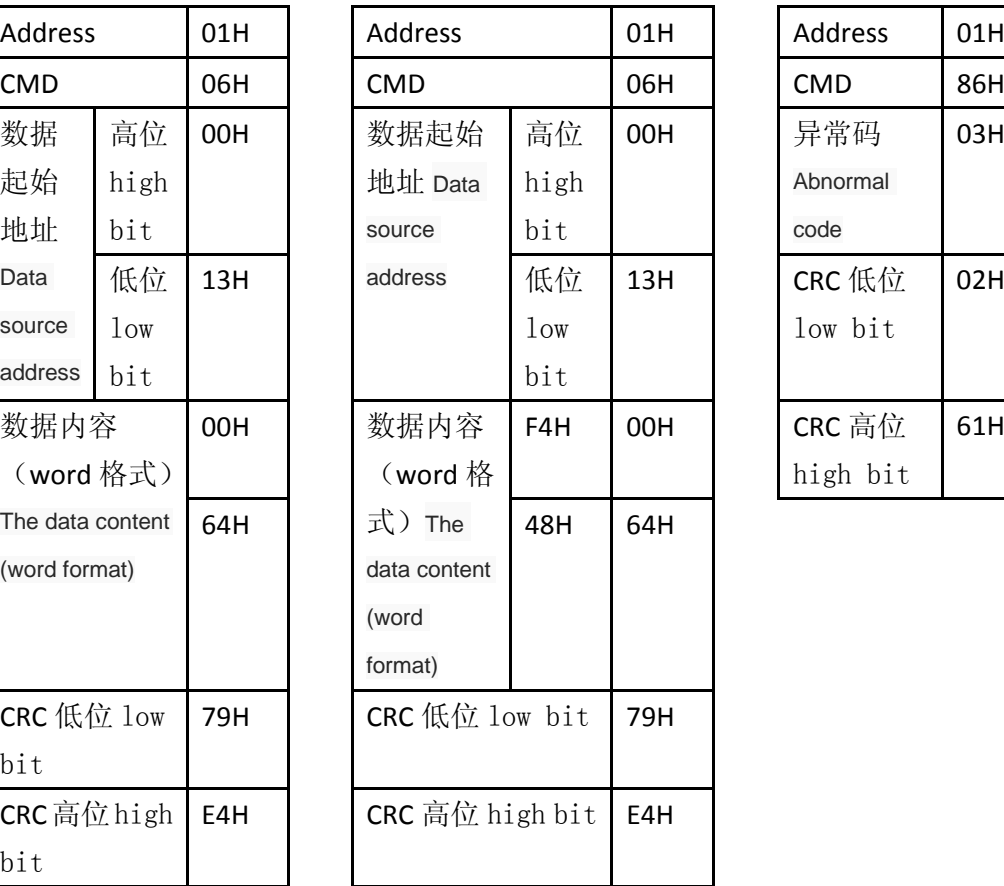

回应->上位机

Response - > PC

(Error)

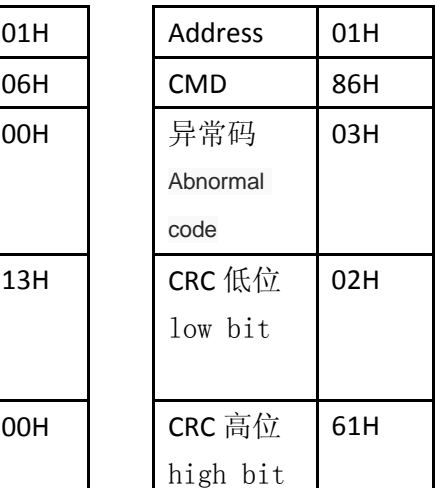

**7.3.3** 诊断 **diagnosis**

08H: 诊断功能 Diagnostic function

说明:使用子功能码 0000H,检查在 Master 和 Slaver 之间的传输信号。数据内容可为任意数。Note: use 0000 h subfunction code, check the signal transmission between the Master and Slaver. The data content can be any number.

例如:对站点为 01H 的驱动器使用诊断功能。For example: the site of 01 h drive using diagnostic function

## *1. ASCII* 模式

上位机->驱动器 PC - >

回应->上位机

回应->上位机Response

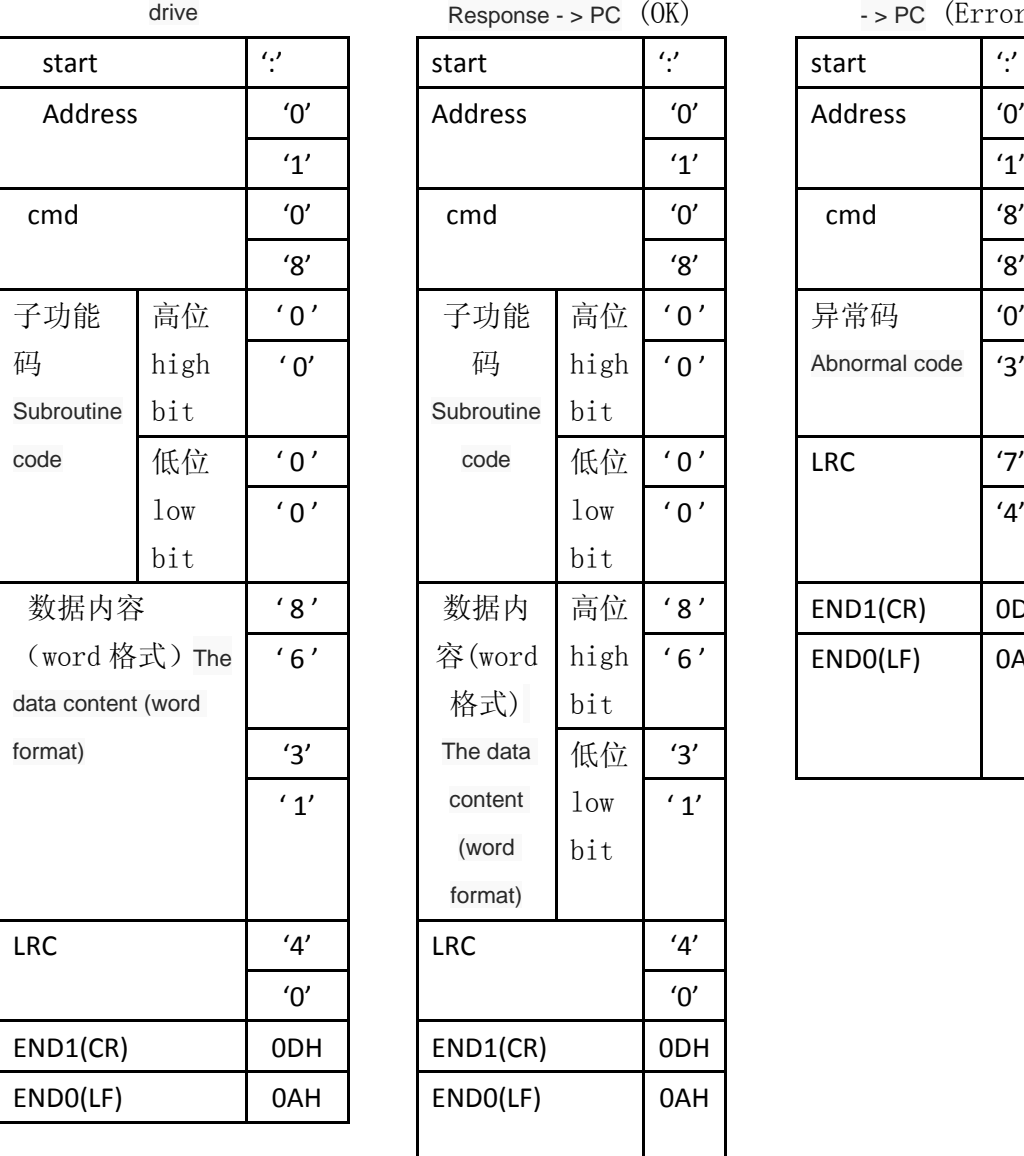

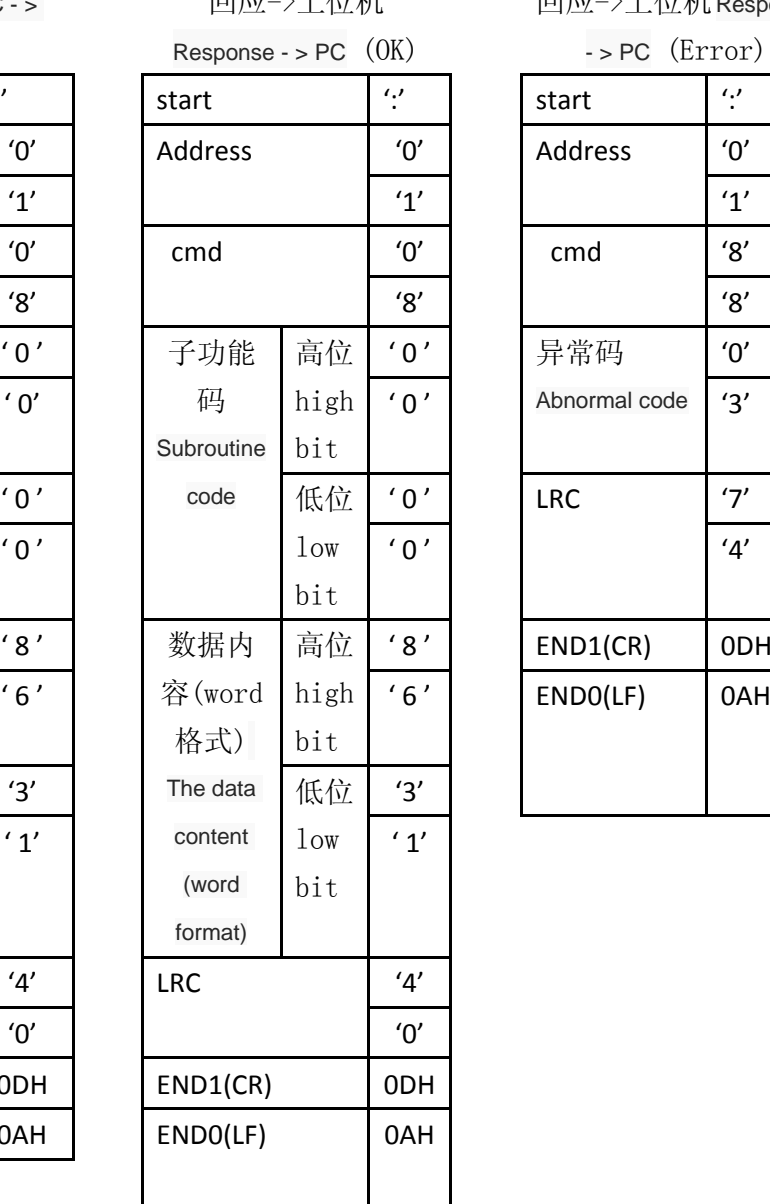

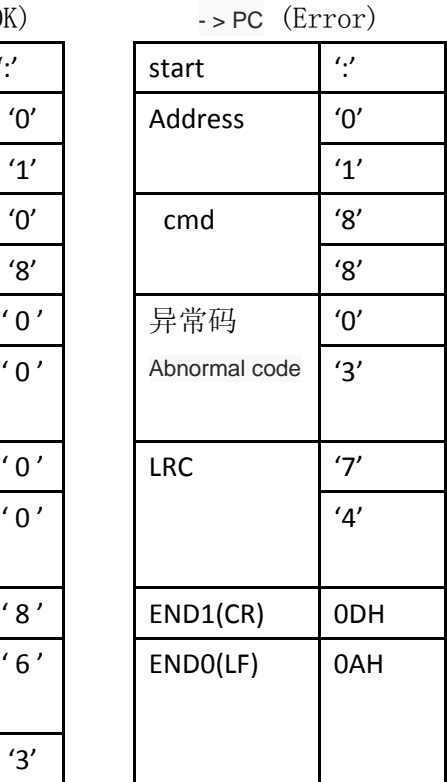

# *2. RTU* 模式 *RTU mode*

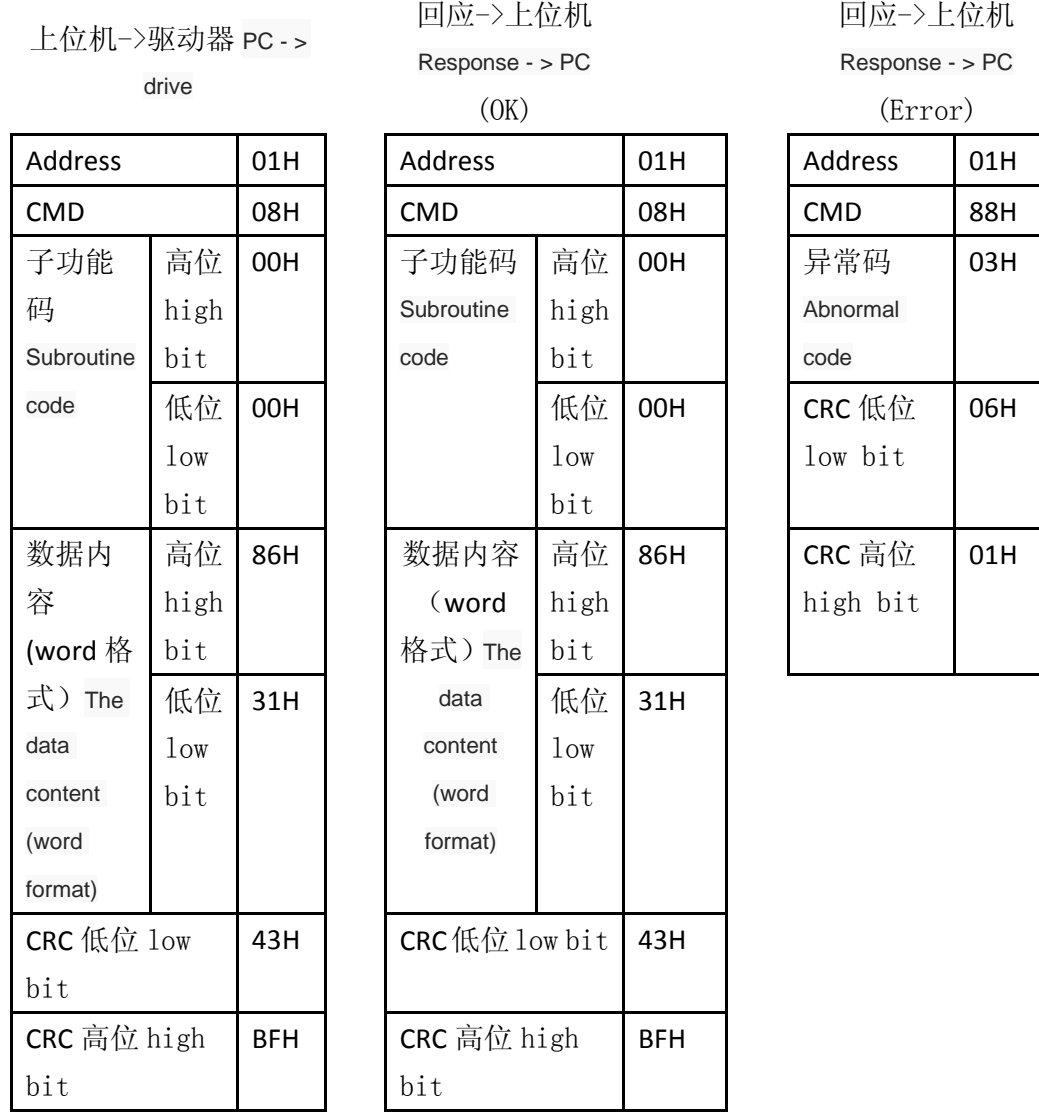

### **7.3.4** 写多个寄存器 **Write multiple register**

10H: 写多个寄存器 Write multiple register

说明: 将 N 个字写到连续寄存器中, N 最大为 8 (08H)。Note: write the N word to register in a row, the N maximum 8 h (08).

例如:将 100 (0064H)、300 (012CH) 写到局号为 01 伺服驱动器的起始地址 0013H 的连 续两个寄存器中。For example: 100 (0064 h), 300 (012 ch) writes JuHao for 01 servo drives the starting address of 0013 h two consecutive registers.

### *1. ASCII* 模式 *ASCII MODE*

# 上位机->驱动

# 回应->上位机 Response

回应->上位机Response

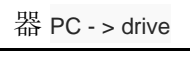

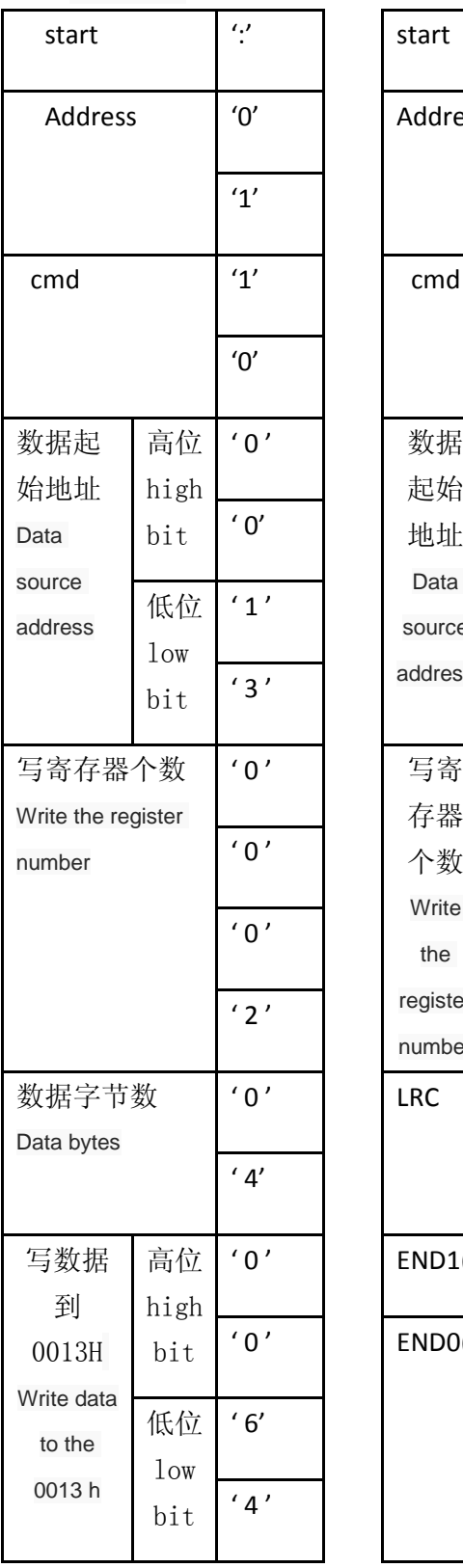

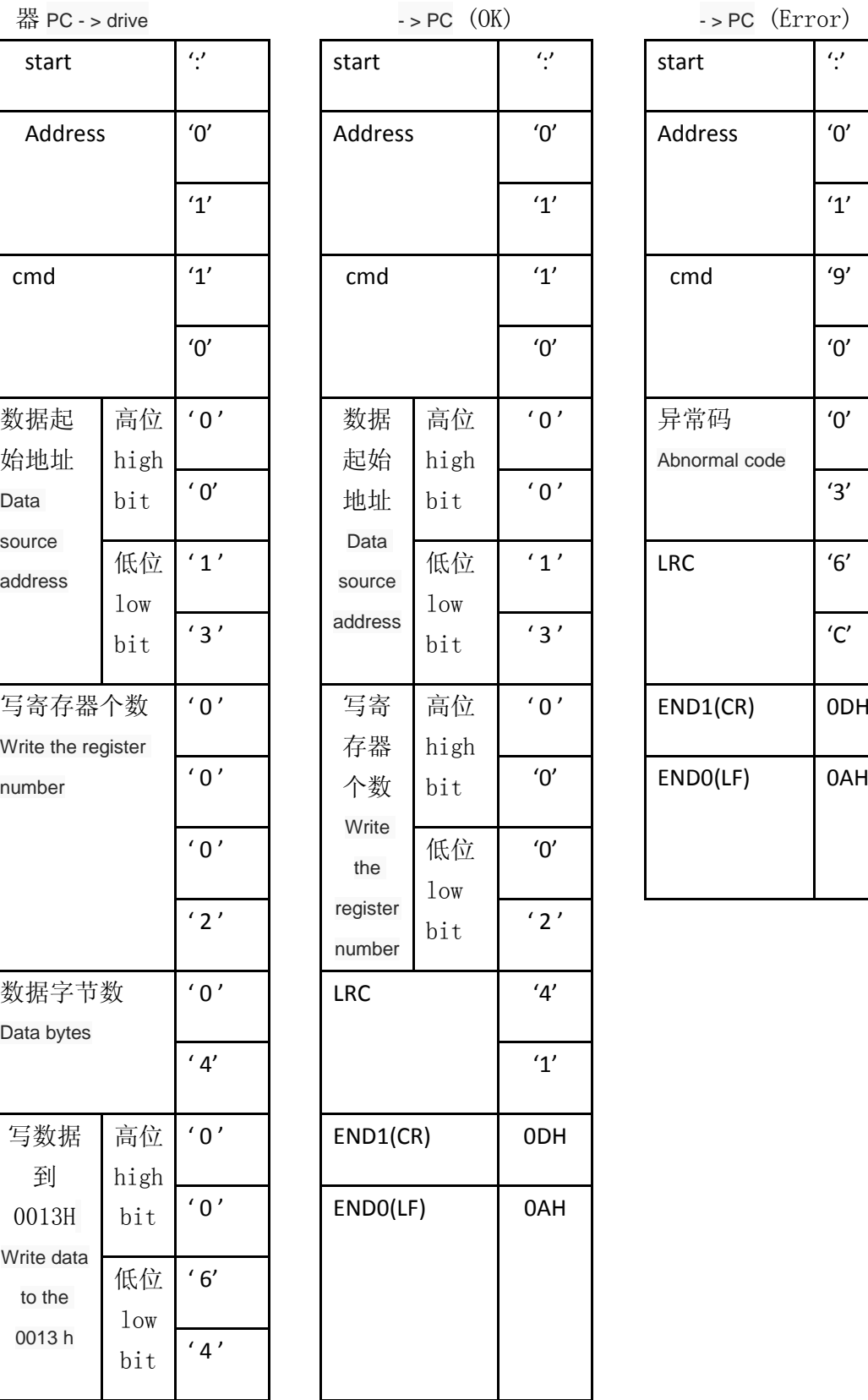

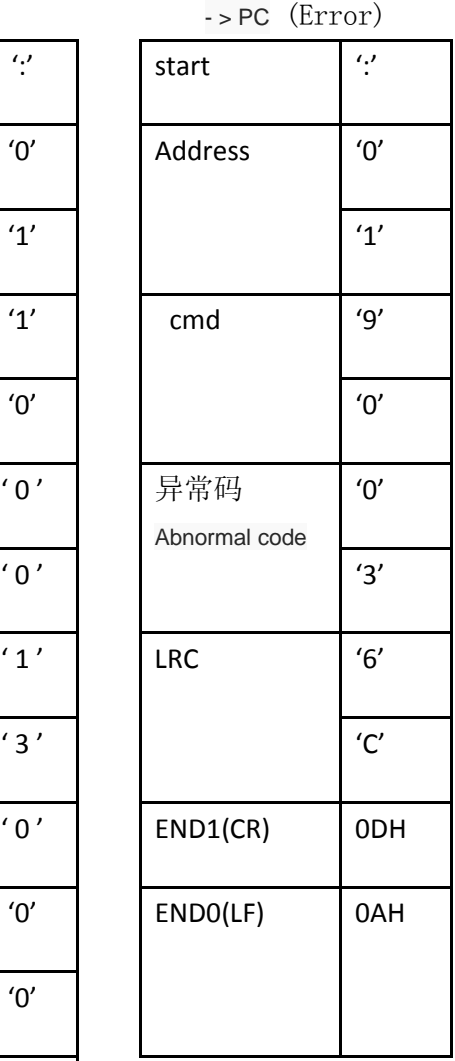

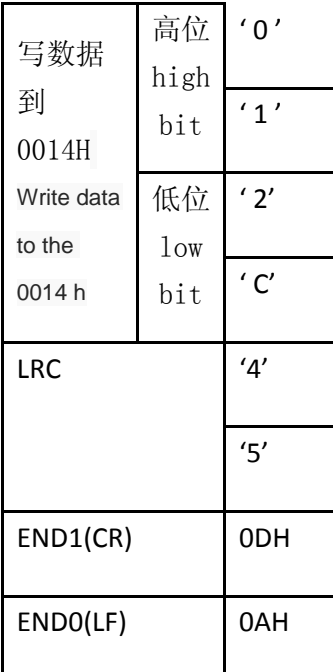

# *2. RTU* 模式

上位机->驱动器 PC - > drive

回应->上位机 Response  $-$  > PC  $(0K)$ 

回应->上位机 Response - > PC  $(\mathbf{E}_{\mathbf{m}\circ\mathbf{r}})$ 

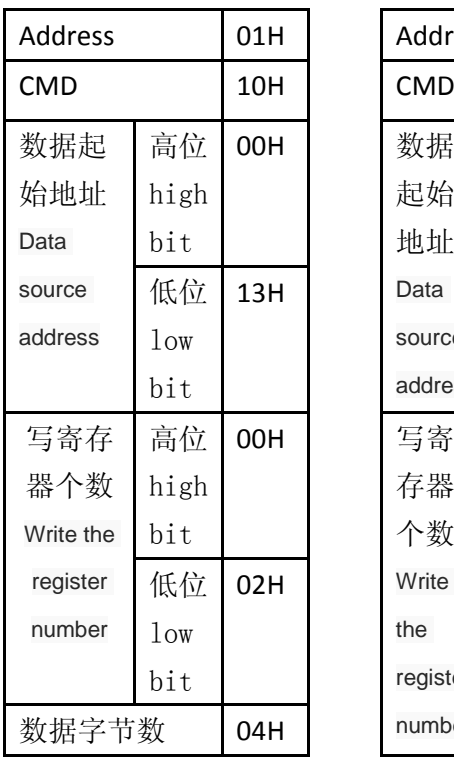

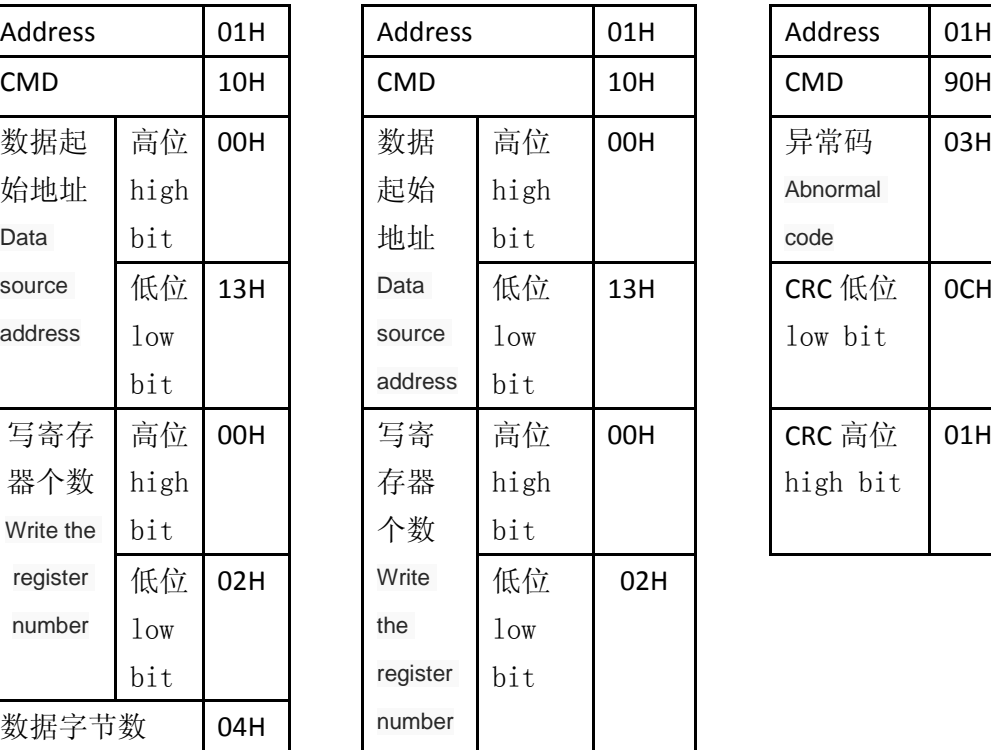

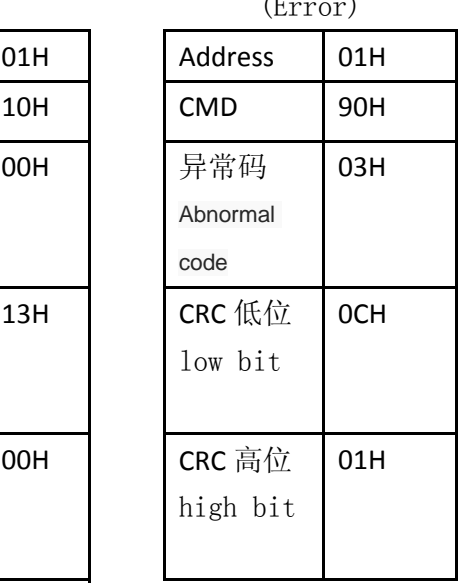

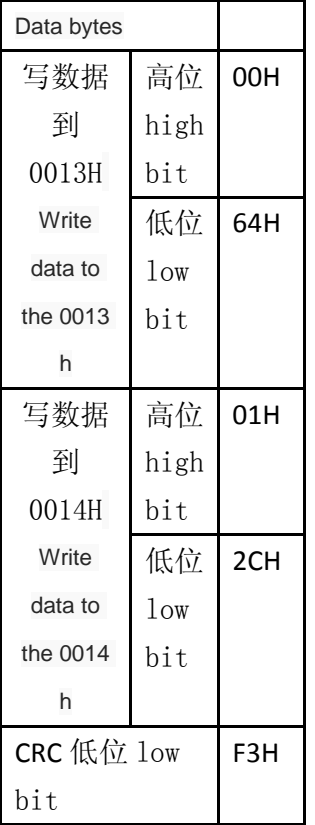

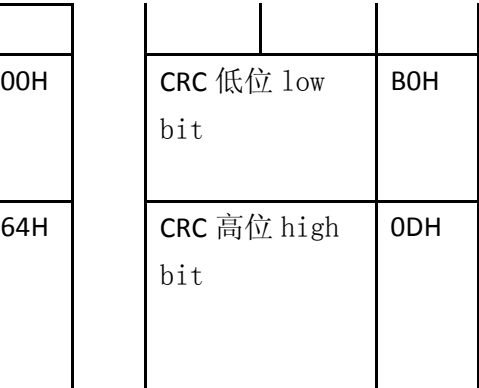

位有符号整数。A signed integer.

注 3: 读取 Dn-13 参数时,实际电压值=读取值/100。Note 3: read the Dn - 13 parameters, the actual voltage value = value read / 100.

### **7.3.5** 校验码计算 **Check code to calculate**

### *1. LRC* 校验 *LRC England check*

ASCII 模式采用 LRC (Longitudinal Redundancy Check)校验码。LRC 校验是计算 Address、CMD、起始数据 地址及数据内容之总和,将总和结果以 256 为单位,取余数 (若总和结果为 150H, 则只取 50H)后, 再计算 其补码,最后得到的结果为 LRC 校验码。ASCII mode using LRC England (Longitudinal Redundancy Check) Check code. LRC England calibration is to calculate the Address, CMD, initial data Address and the sum total of the data content will be combined results in 256, modulo (if the sum of the results for 150 h, then only take 50 h), to calculate its complement, the final results for LRC England check code.

例:从站点 01 H 伺服驱动器的 0013 地址读取 2 个字(word)。Example: 01 H servo drive from site 0013 address read 2 word (word)

注 2: 写单个寄存器, 上位机需用 5.5ms 左右时间, 以等待驱动器完成内部数据存储器的 烧写;同理,写 N 个寄存器(N<=8),则上位机需要 5.5ms\*N 等待时间,才能再发 送写命令。 Note 2: write a single register, PC must be about 5.5 ms, waiting for the driver to complete the internal data storage of burning; By the same token, the register write N ( $N <$  = 8), the upper machine needs 5.5 ms \* N waiting time, to send the write command.

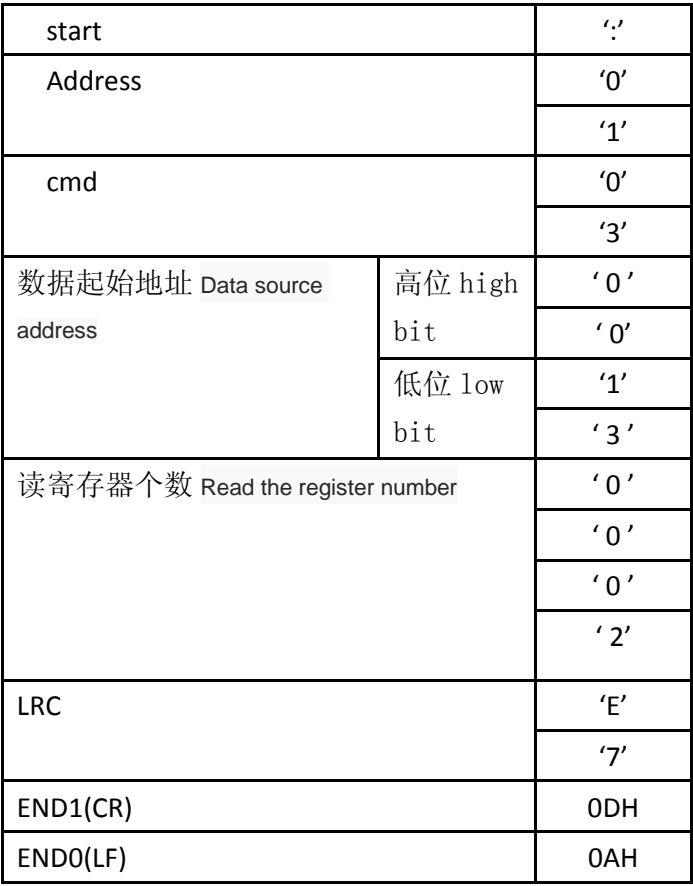

从 Address 的数据加至最后一个数据:From the Address data add to the last data: 01 H +03H+00H+13H+00H+02H=19H,因 19H 的补码为 E7H, 所以 LRC 为'E', '7' 01  $H + 3 H + 00 00 H + 13 H + H + 02 H = 19 H$ , for 19 H complement E7H, so LRC England as the 'E', '7'

#### *2. CRC* 校验 *CRC check*

RTU 模式采用 CRC (Cyclical Redundancy Check)校验码。循环冗余校验 (CRC) 域为两个字节, 包含一 个二进制 16 位值。附加在报文后面的 CRC 的值由发送设备计算。接收设备在接收报文时重新计算 CRC 的值,并将计算结果于实际接收到的 CRC 值相比较。如果两个值不相等,则为错误。RTU mode adopts CRC (Cyclical Redundancy Check) Check code. Cyclic redundancy check (CRC) domain into two bytes, containing a binary 16-bit value. Attached to the message behind the CRC value calculated by the transmitting device. When receiving device on the receiving message to recalculate the CRC value, and the calculated results compared to actually receives the CRC value. If the two values are not equal, is wrong.

CRC 的计算, 开始对一个 16 位寄存器预装全 1. 然后将报文中的连续的 8 位子节对其进行后续的计算。 只有字符中的8个数据位参与生成CRC 的运算,起始位,停止位和校验位不参与 CRC 计算。CRC calculation, to a 16-bit registers with full 1. Then put the message in the continuous section 8 of the seats on the subsequent calculations. Only the characters of the eight data bits participate in the operation of generating CRC, start bit, stop bits and parity bit CRC calculation will not be involved. 生成 CRC 的过程为: To generate CRC process as follows:

112

1. The a 16-bit registers into hexadecimal FFFF. (1) all will be referred to as the CRC register.

2. The first 8 bytes of a message with a 16-bit CRC register low byte exclusive or, result in CRC register.

3. The CRC register moves to the right one to the LSB (direction), the MSB filling zero. Extraction and detection of LSB.

4. ((if the LSB of 0) : repeat step 3 (another shift). (if the LSB to 1) : the CRC register exclusive or polynomial value 0 xa001 (1010, 0000, 0000, 0001).

5. Repeat steps 3 and 4 until complete displacement of 8 times. As after this action, will complete the full operation of eight bytes.

6. For the next byte of message repeat steps 2 to 5, this operation until all message being processed.

- 7. CRC CRC register the final content for CRC value.
- 8. When the CRC value is placed on a message, high and low byte must exchange. Byte is sent first, and then the high byte

For example: from the site of 01 H drive reads two words (word), reading the starting address of 0200 H address. The last of the data from the Address to calculate the CRC register at the end of the content is 0704 H, is the instruction format as shown below, note that the front of the 04 H in H.

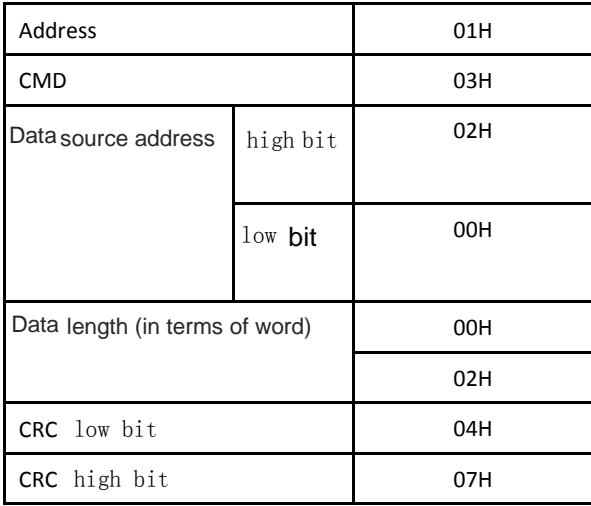

CRC generation paradigm:

The following CRC value by C language. This function requires two parameters:

Unsigned char \* data; / / data source address, used to calculate the CRC value

```
Unsigned char length; / / data length
```

```
This function returns the unsigned integer type of CRC value.
```

```
unsigned int crc_chk(unsigned char * data,unsigned char length)
```

```
{
  int i,j;
  unsigned int crc_reg=oxFFFF; 
   While(length- -)
   {
    Crc_ reg ^=*data++;
    for(j=0; j<8; j++){
        If(crc_reg & 0x01)
        {
          crc_reg=( crc_reg >>1)^0xA001;
        }else
        {
         crc_reg=crc_reg >>1;
        }
    }
  }
  return crc_reg;
}
```
#### **7.3.6 Abnormal code**

In the process of communication, may create a communication error, common error event in the following table:

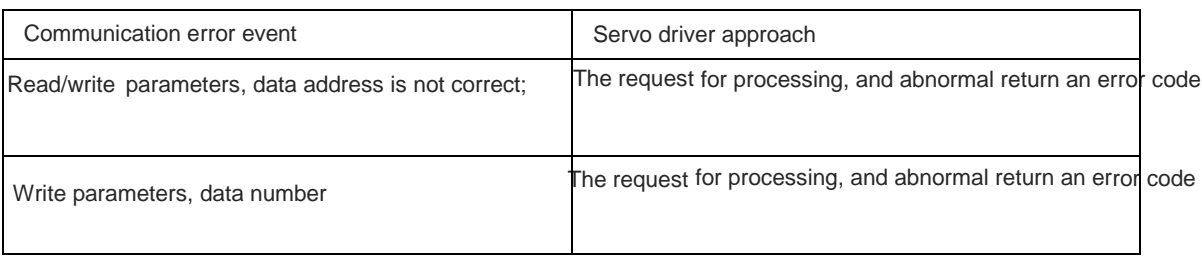

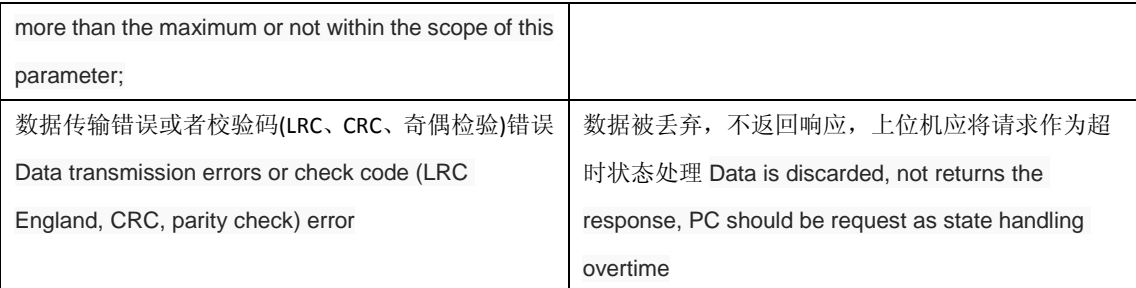

驱动器发送错误异常码时,将命令功能码加上80H后一起传送给ModBus 主站系统。异常码如下表:Drive send error exception code, will command function code plus 80 h after send the ModBus master station system together. Abnormal code in the following table:

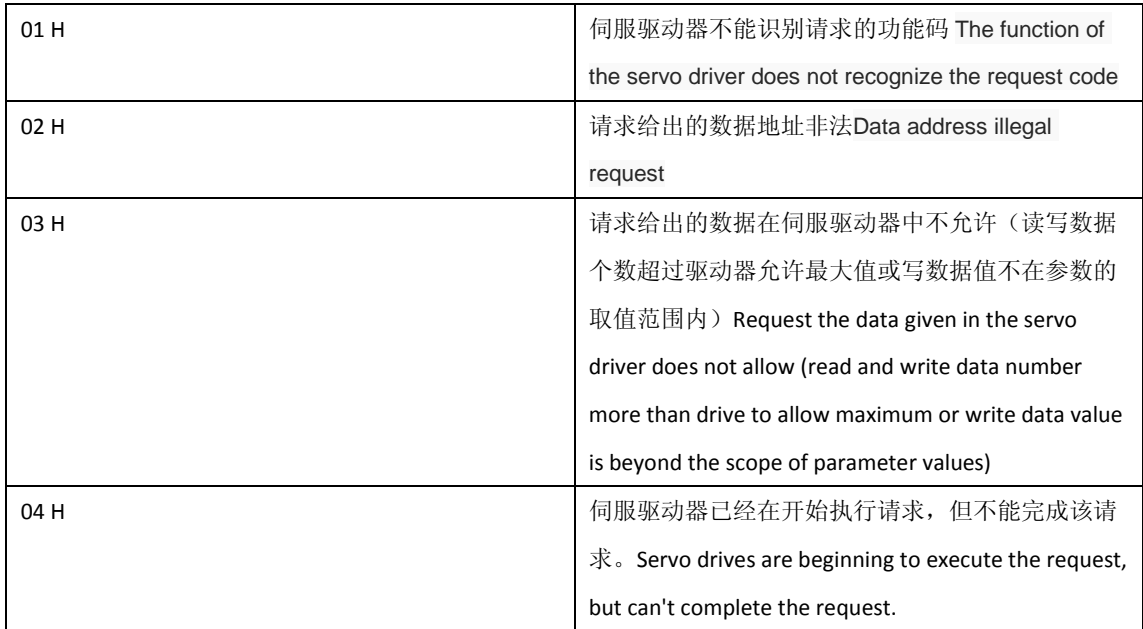

### **7.4** 伺服参数、状态信息通信地址**The servo parameters, the state information communication address**

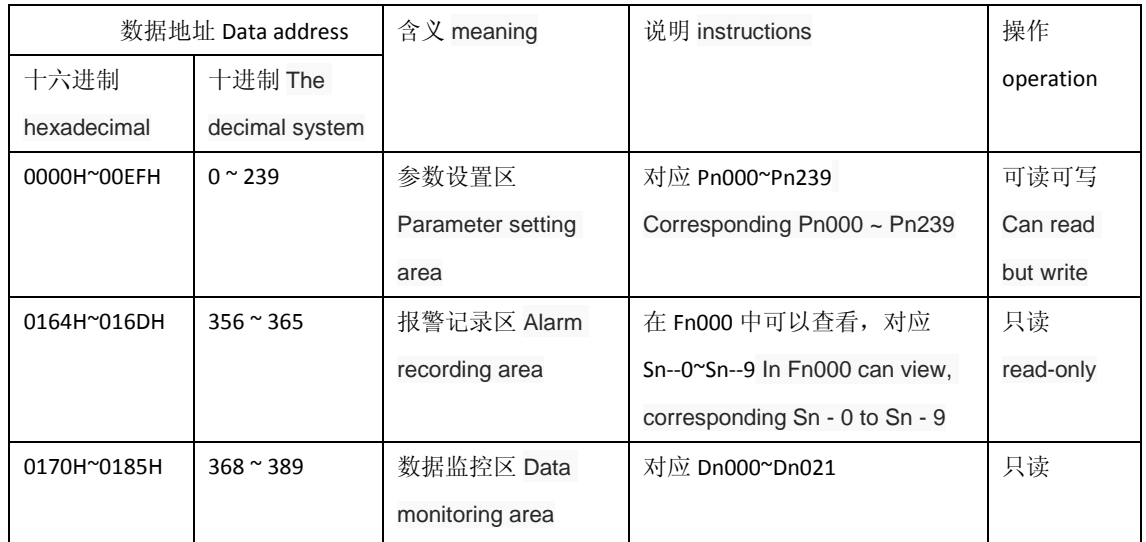

# 附录 **A** 增益切换 **Appendix A gain switch**

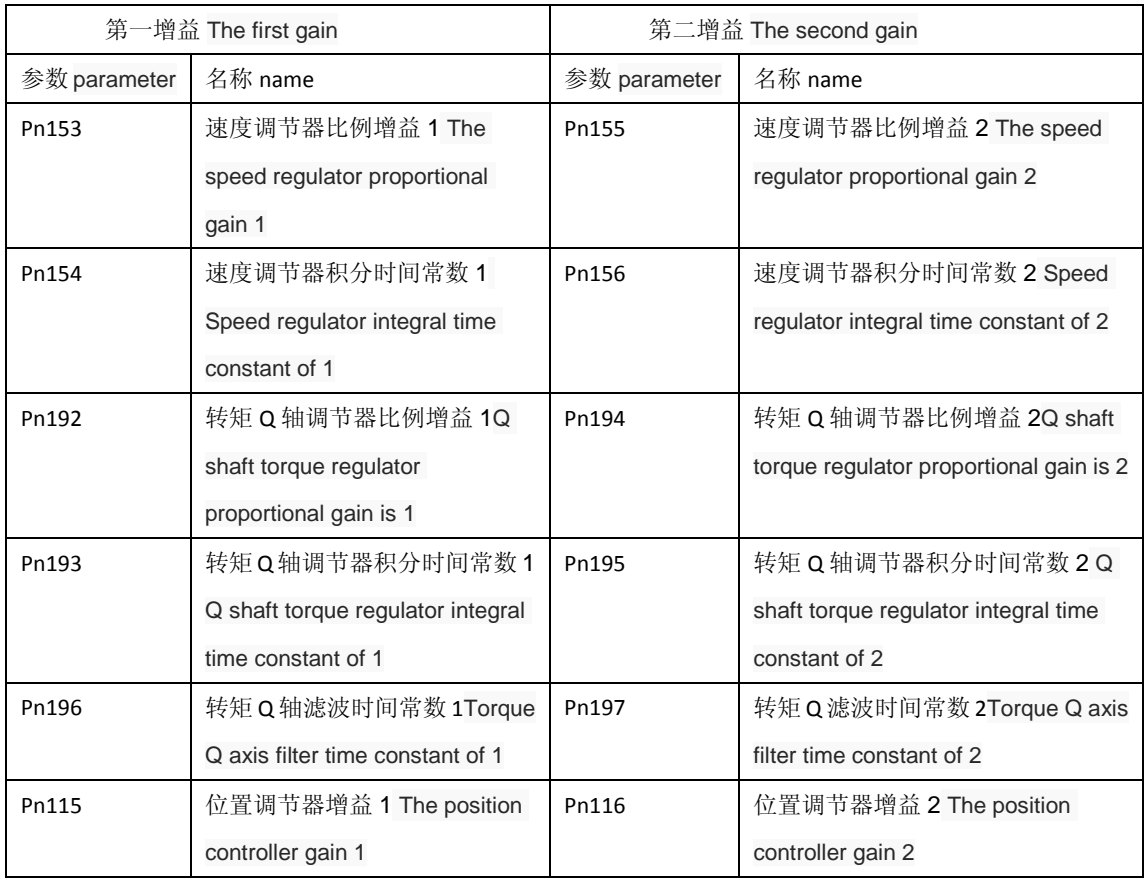

注: 增益切换时, 必须处于合适的控制模式,设置参数 Pn046 的条件合适, 才能满足增益切换条件, 进行切 换。Note: gain switch, must be in the right control mode, the setting parameters Pn046 conditions are right, to meet gain switching conditions, to switch.

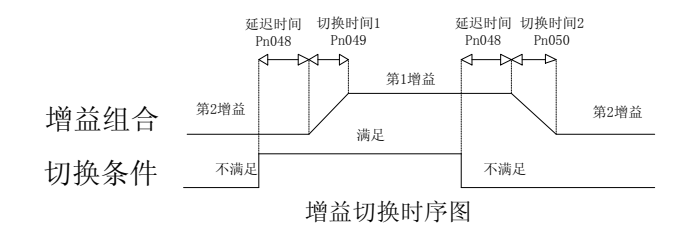

# 附录 **B** 控制模式切换 **Appendix B control mode switch**

**B.1** 位置**/**速度控制模式切换 **Position/speed control mode switch**

使用控制切换(cmode),可通过输入控制端口SigIn接点进行位置控制模式和速度控制模式的切 换。Using the control switch (cmode), can be controlled by input port SigIn contact for position control and speed control mode switch.

cmode和控制模式的关系如下所示。Cmode relationship with control mode is shown below.

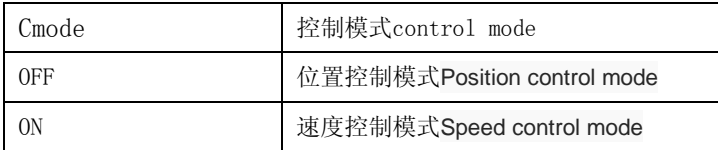

可以在零速度状态时进行控制模式的切换。但为了安全起见,请在伺服电机停止时进行切换。 从位置控制模式切换到速度控制模式时,滞留脉冲将被清除。电机使能前,请先确定要进入的控 制模式(cmode引脚的状态)。电机使能时,切换方式有两种,时序图如下所示: Can be in the state of zero speed control mode switch. But to be on the safe side, please switch with the servo motor stopped. From the position control mode switch to the speed control mode, the trapped pulse will be cleared. Before the machine can make, please make sure to enter the control mode (state) of cmode pin. Motor can make, there are two main ways to switch, sequence diagram as shown below:

#### $\blacktriangle$ Pn132=0:

只有零速度状态下,切换信号发生改变,模式切换才有效;如果不在零速度状态下,切换 信号发生了改变,随后信号进入零速度状态,则不发生模式切换。Only the zero velocity condition, switching signal changes, the mode switch is valid; If not zero velocity state, the switching signal is changed, then enter into the state of zero speed signal, the mode switch does not occur.

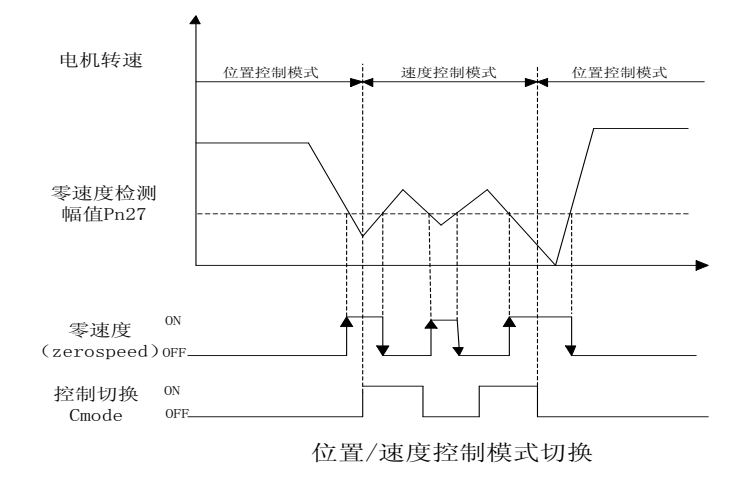

 $\blacktriangle$ Pn132=1:

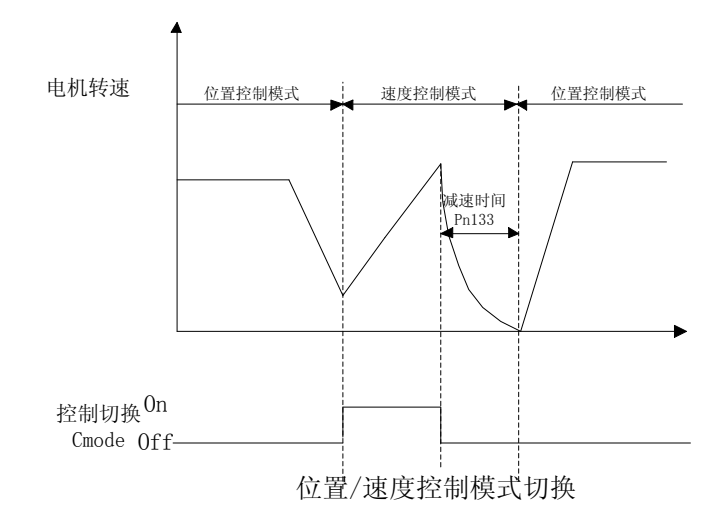

#### **B.2** 位置**/**转矩控制模式切换 **Position/torque control mode switch**

使用控制切换(cmode),可通过输入控制端口SigIn接点进行位置控制模式和转矩控制模式的 切换。cmode和控制模式的关系如下所示。Using the control switch (cmode), can be controlled by input port SigIn contact position control mode and the torque control mode switching. Cmode relationship with control mode is shown below.

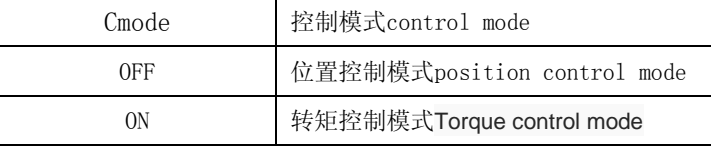

可以在零速度状态时进行控制模式的切换。但为了安全起见,请在伺服电机停止时进行切换。 从位置控制模式切换到转矩控制模式时,滞留脉冲将被清除。电机使能时,切换方式有两种,时 序图如下所示: Can be in the state of zero speed control mode switch. But to be on the safe side, please switch with the servo motor stopped. From the position control mode switch to the torque control mode, the trapped pulse will be cleared. Motor can make, there are two main ways to switch, sequence diagram as shown below:

#### $\blacksquare$ Pn132=0:

只有零速度状态下,切换信号发生改变,模式切换才有效;如果不在零速度状态下,切换 信号发生了改变,随后信号进入零速度状态,则不发生模式切换。Only the zero velocity condition, switching signal changes, the mode switch is valid; If not zero velocity state, the switching signal is changed, then enter into the state of zero speed signal, the mode switch does not occur.

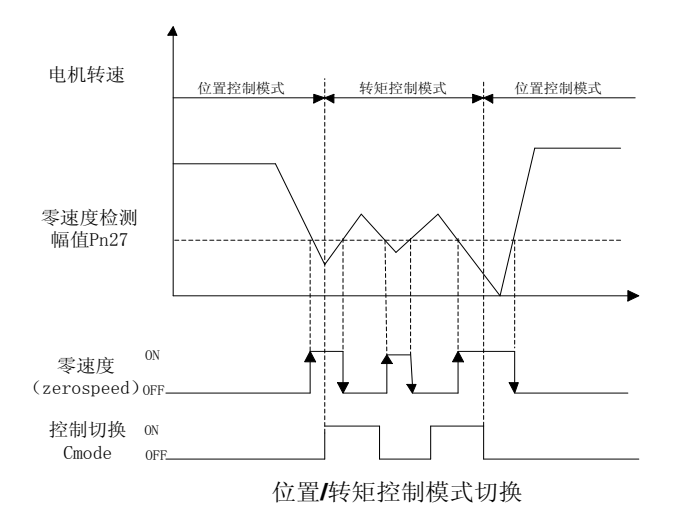

◢Pn132=1:

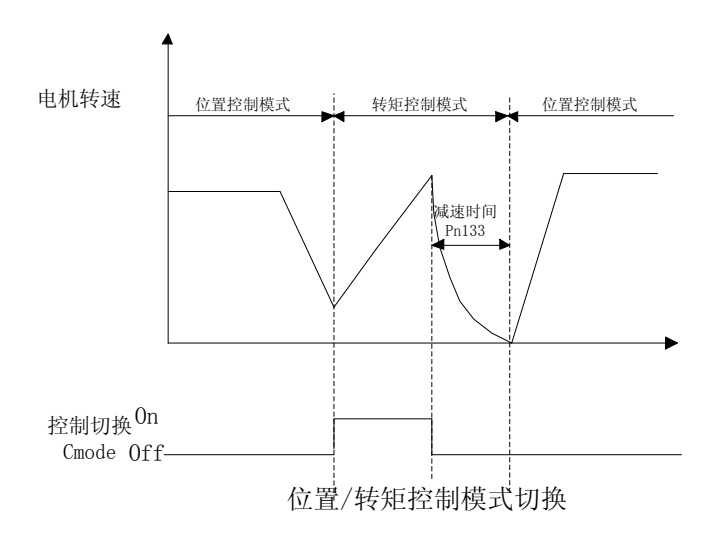

# **B.3** 速度**/**转矩控制模式切换 **Speed/torque control mode switch**

使用控制切换(cmode),可通过输入控制端口SigIn接点进行速度控制模式和转矩控制模式的切换。 Using the control switch (cmode), can be controlled by input port SigIn contact for speed control mode and the torque control mode switching.

cmode和控制模式的关系如下所示。Cmode relationship with control mode is shown below.

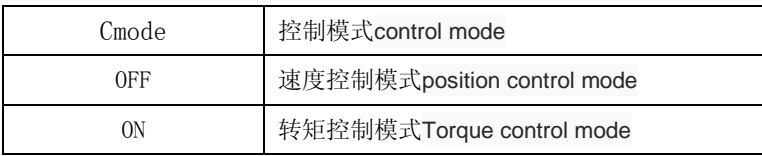

不管何时都可以进行控制模式的切换,切换的时序图如下所示: Whenever can control mode switch, switching sequence diagram as shown below:

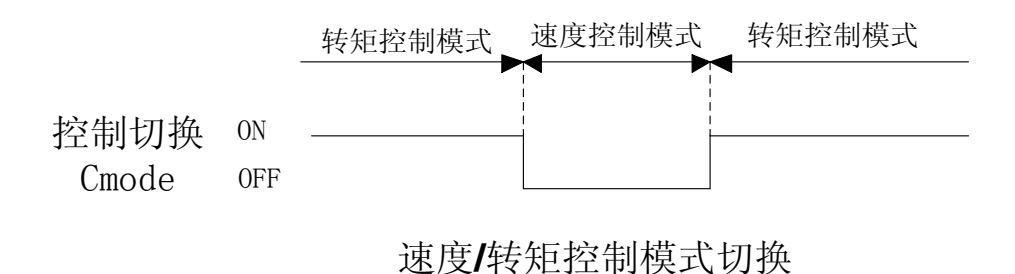

<span id="page-125-0"></span>附录 **C** 伺服驱动器工作时序 **Appendix C servo driver work sequence**

**C.1** 电机静止时的 **ON/OFF** 动作时序 **Motor resting ON/OFF action sequence**

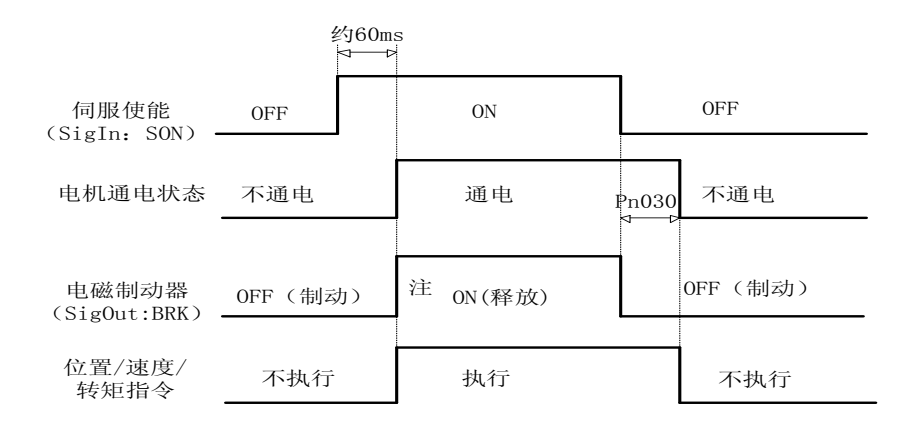

注 1:使用电磁制动功能时,伺服断使能方式 Pn004 必须设置为 2 。Note 1: when using electromagnetic brake function, servo broken way can make Pn004 must be set to 2.

注 2:当电机转速低于参数 Pn029 时,电磁制动器的动作时序。Note 2: when Pn029 motor speed is lower than the argument, the electromagnetic brake action sequence.

**C.2** 电机运转时的 **ON/OFF** 动作时序 **In the operation of the motor ON/OFF action sequence**

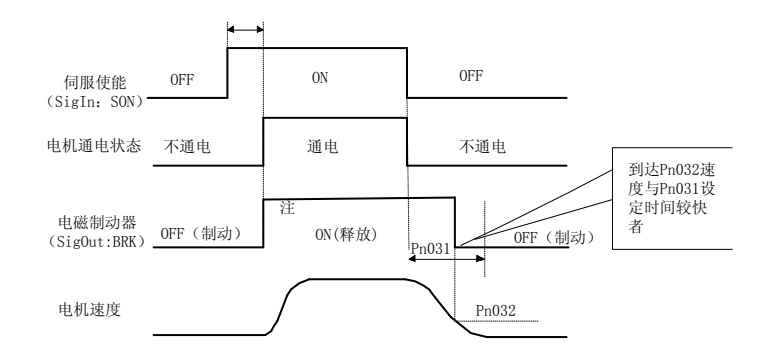

注 1: 使用电磁制动功能时, 伺服断使能方式 Pn004 必须设置为 2 Note 1: when using electromagnetic brake function, servo broken way can make Pn004 must be set to 2

注 2:当电机转速不低于参数 Pn029 设定值时, 电磁制动器的动作时序。Note 2: when the motor speed is not lower than Pn029 setting parameters, the electromagnetic brake action sequence.

**C.3** 伺服 **ON** 时报警的时序 **When the servo ON alarm sequence**

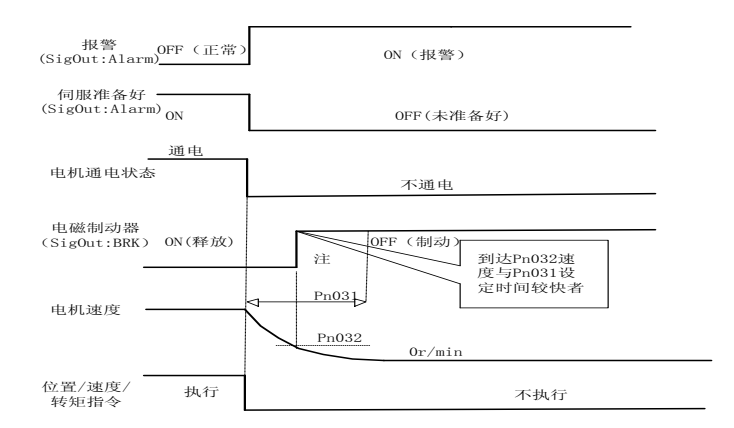

注 1: 使用电磁制动功能时, 伺服断使能方式 Pn005 必须设置为 2 Note 1: when using electromagnetic brake function, servo broken way can make Pn005 must be set to 2

# 附录 **D** 电磁制动器 **Appendix D electromagnetic brake**

电磁制动器(保持制动器、失电制动器),用于锁住与电机相连的垂直或倾斜工作 台,防止伺服电源失去后工作台跌落。实现这个功能,须选购带制动器的电机。制动器 只能用来保持工作台,绝不能用于减速和停止机器运动。Electromagnetic brake (to keep the brakes, brake losing electricity, are connected to the motor is used to lock the vertical or inclined workbench, prevent the servo power after losing the workbench. Implement this function, you must choose and buy motor with brake. The brake can be used to keep the workbench, must not be used to slow down and stop the machine movement.

使用电磁制动器,必须设置 Pn004 参数为 2,并在 SigOut 端口指定功能。驱动器根据 电机运行的转速,依照参数 Pn029 设定值,选择相应的制动时序,执行电磁制动功能。具 体时序详[见附录](#page-125-0) C。Pn004 parameter must be set using the electromagnetic brake, to 2, and specify the SigOut port function. Pn029 drive according to the speed of the motor running, according to the parameters setting, choose corresponding braking time sequence, perform the function of electromagnetic brake. Please refer to the appendix C for specific timing.

### 附录 **E** 再生制动电阻 **Appendix E regenerative braking resistor**

当伺服电机运转在发电机模式时,电能会由电机流向驱动器,称为再生电力。以下 使用情况,会使伺服电机运转在发电机(再生)模式:When servo motor running in generator mode, electricity will flow by motor drives, called renewable electricity. The following usage, can make the servo motor running in generator (renewable) mode:

(1) 伺服电机在加减速运转时,由减速到停止期间。Servo motor, the deceleration is running by slowing down to stop.

(2) 应用于垂直负载时。When applied to the vertical load.

(3) 由负载端驱动伺服电机运转时。Driven by load operation of the servo motor.

此再生电力会由驱动器的主回路滤波电容吸收,但是再生电力过多时,滤波电容无 法承受时,必须使用再生电阻来消耗多余的再生电能。当出现再生能量过大,内部制动 电阻不能完全吸收,导致出现 AL-03(过压)、AL-08(过温)或 AL-16(制动平均功率过载) 等报警。根据实际应用, 增加加减速时间, 若仍旧报警, 就需要外接制动电阻, 增强制 动效果。外接制动电阻阻值范围 40~200 欧姆, 功率 1000~50W, 阻值越小, 制动电流越 大,所需制动电阻功率越大,制动能量越大,但阻值太小会可能造成损坏驱动器,试验 方法是阻值由大到小,直到驱动器不再出现报警,同时运行时,制动电阻温度不太高即 可。外接制动电阻时,拆去内部再生制动电阻。由于再生电阻在消耗再生电力时,会产 生 100°C 以上高温,请务必小心,在连接再生电阻的电线请使用耐热不易燃的线材,并 确认再生电阻没有碰触任何物品。The renewable electricity will be absorbed by the drive of the primary loop filter capacitor, but too much renewable electricity, filter capacitance cannot afford, regenerative resistor must be used to burn off excess renewable electricity. When there is a renewable energy is too large, the internal brake resistance cannot be fully absorbed, resulting in AL - 03 (overvoltage), AL - 08 (temperature) or AL - 16 (such as brake average power overload) call the police. According to the practical application, increase deceleration time, if still alarm, requires external braking resistance, enhance the braking effect. External braking resistance tolerance range of  $40 \sim 200$  ohms, 1000-50 w, the smaller the value, the braking current, the greater the power, the greater the braking resistance is required for braking energy is larger, but the value is too small may cause damage to the drive, resistance test method is from big to small, until the alarm is no longer present drives, running at the same time, the brake resistance temperature is not too high. When external braking resistor, down the internal regenerative braking resistor. Because regenerative resistor in the

consumption of renewable power, can produce high temperature above 100 ° C, please be careful, the connection of regenerative resistor wire please use of heat-resistant non-flammable cables, and confirm the regenerative resistor without touching anything.

 注意:使用再生电阻时如果有上述报警产生,请切断电源,冷却半小时。由于再生晶 体管发生故障,再生电阻异常发热,可能会造成火灾。请务必根据应用场合,选择相匹 配的制动电阻。Note: if the alarm when using regenerative resistor, please cut off power supply, cooling and a half hours. Due to the regenerative transistor failure, abnormal regeneration resistance heating, may cause a fire. Please be sure to choose according to applications, matching the braking resistor.

# 附录 **F** 原点回归 **Appendix F origin point**

#### **F.1** 原点回归运行步骤 **F. 1 origin point operation steps**

#### 1:找参考点 Looking for a reference point

启动原点回归功能后, 按原点加归第一速度寻找参考点, 可使用 SigIn 输入端子 REF、CCWL 或 CWL 作为参考点, 也可以 Z 脉冲作为参考点, 可选择正转或反转方向寻 找 。After start origin regression function, looking for reference point at the origin and return to the first rate, can use SigIn input terminals REF, CCWL or.cwl as a reference point, can also be Z pulse as a reference point, can choose forward or reverse direction finding.

### 2:找原点 find the origin

当找到参考点后,再以第二速度寻找原点,可选择继续向前或向后折返找 Z 脉冲, 也可以直接以参考点作原点。When find reference point, and then to find the origin at the second speed, can choose continue to forward or backward turn-back find Z pulse, may also directly to the reference point for the origin.

 原点回归执行过程中,为避免速度剧烈变化造成的机械冲击,可设置参数 Pn040、 Pn041 进行加减速。找到的原点加上偏移量脉冲作为实际原点,偏移量为: Pn036\*10000+Pn037。

Origin point execution process, to avoid rapid changes of mechanical impact velocity, can be set parameters for deceleration Pn040, Pn041. Find the origin and offset pulse as actual origin, the offset is:

#### Pn036\*10000+Pn037。

原点回归参考点模式(Pn034)和原点模式(Pn035)有以下组合:The origin return reference point mode (Pn034) and the origin (Pn035) has the following combination:

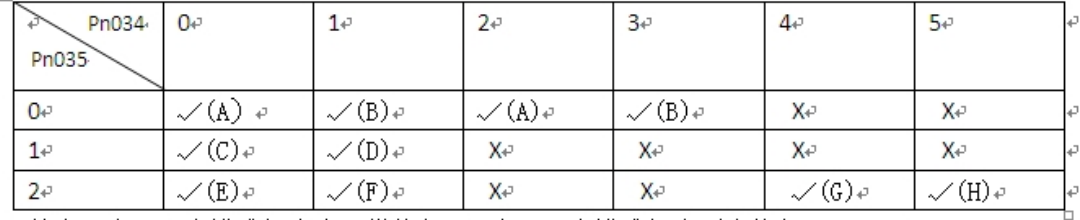

其中√表示原点模式组合会正常执行, x 表示原点模式组合不会执行。↓

### **F.2** 原点回归触发时序 **The origin return to trigger sequence**

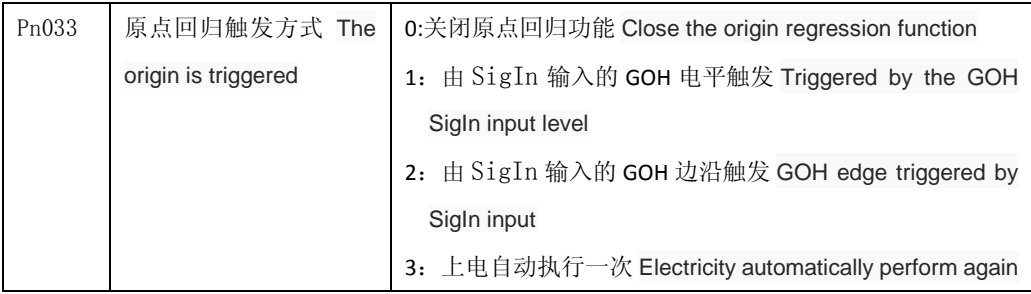

### 电平触发(*Pn033=1*)*Level trigger (Pn033 = 1)*

伺服使能后,输入端子 GOH 触发原点回归执行, GOH 上边沿开始回归操作,暂停正常指令执行,下 边沿结束回归操作。GOH 一直保持 ON,回归执行完后,位置偏差清零(位置控制),输出端子 HOME 变为 ON。 直到 GOH 变为 OFF,则 HOME 变为 OFF。Servo enabled, the input terminals GOH triggered the origin return to execute, GOH edge began to return to operation, the suspension of normal instruction execution, the end of the edge back to operation. GOH has kept ON, after the return to perform, position deviation reset (position control), the output terminal HOME ON. Until GOH is OFF, is HOME to OFF.

 当 Pn044=0 时,原点回归完成后等待 HOME 信号 变为 OFF 后再 执行指令,等待期间电机停留在原点, 不接受指令;当 Pn044=1 时,原点回归完成后立刻执指令。When Pn044 = 0, origin wait for after the completion of the HOME after the signal into a OFF again executes instructions, waiting for the motor during stay at the origin, not accept instructions; When Pn044 = 1, the origin return immediately after the completion of the instructions.

在原点回归执行中,如果取消伺服使能 SON、产生任何报警、GOH 提前变为 OFF, 则原点回归功能中 止且输出端子 HOME 不动作。此外,如果使能 son 有效、没有报警,回归在执行中且没有完成,即使边沿 触发(Pn033=2)信号重复有效,则驱动器会完成当前回归操作后,再检测边沿触发信号。At the origin in the execution of regression, if cancel the servo can make SON, produce any alarm, GOH into OFF ahead of schedule, the origin of regression function suspension and output terminals HOME not action. In addition, if effective, no alarm, can make the son return in execution and there is no complete, even if the edge triggered (Pn033 = 2) repeat signals effectively, the drive will be completed the current return after operation, to detect edge trigger signal.

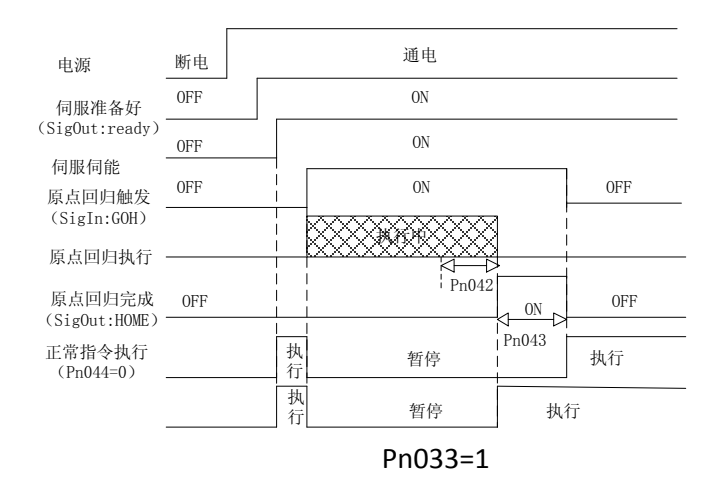

### 边沿触发(*Pn033=2*)*Edge triggered (Pn033 = 2)*

伺服使能后,输入端子 GOH 上升触发原点回归执行,并暂停正常指令执行 Servo enabled, the input terminals GOH rise triggered the origin return to perform, and suspension of normal instruction execution

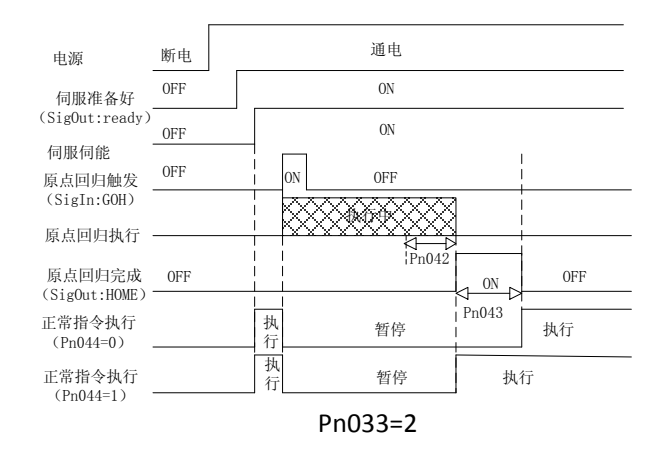

## 上电自动执行(*Pn033=3*)*Electricity automatically perform (Pn033 = 3)*

 此功能仅于上电后伺服初次使能有效时执行一次,以后不需要重复运行原点回归的 情况。每次上电,驱动器自动执行一次原点回归操作。使用此功能可以节省一个输入端  $\tilde{\pm}$  GOH. This function only in electric servo make effective for the first time after the execution time, later don't need to repeat the origin regression. Every time it with electricity, drive automatically perform an origin point operations. Use this feature can save one input terminal GOH.

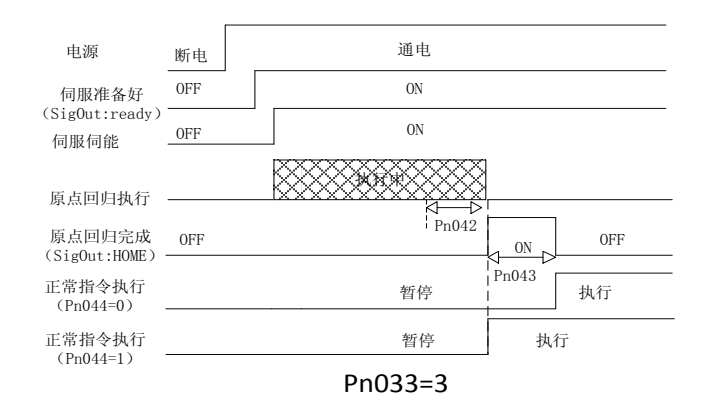

# **F.3** 原点回归组合模式时序 **The origin model time-series regression combination**

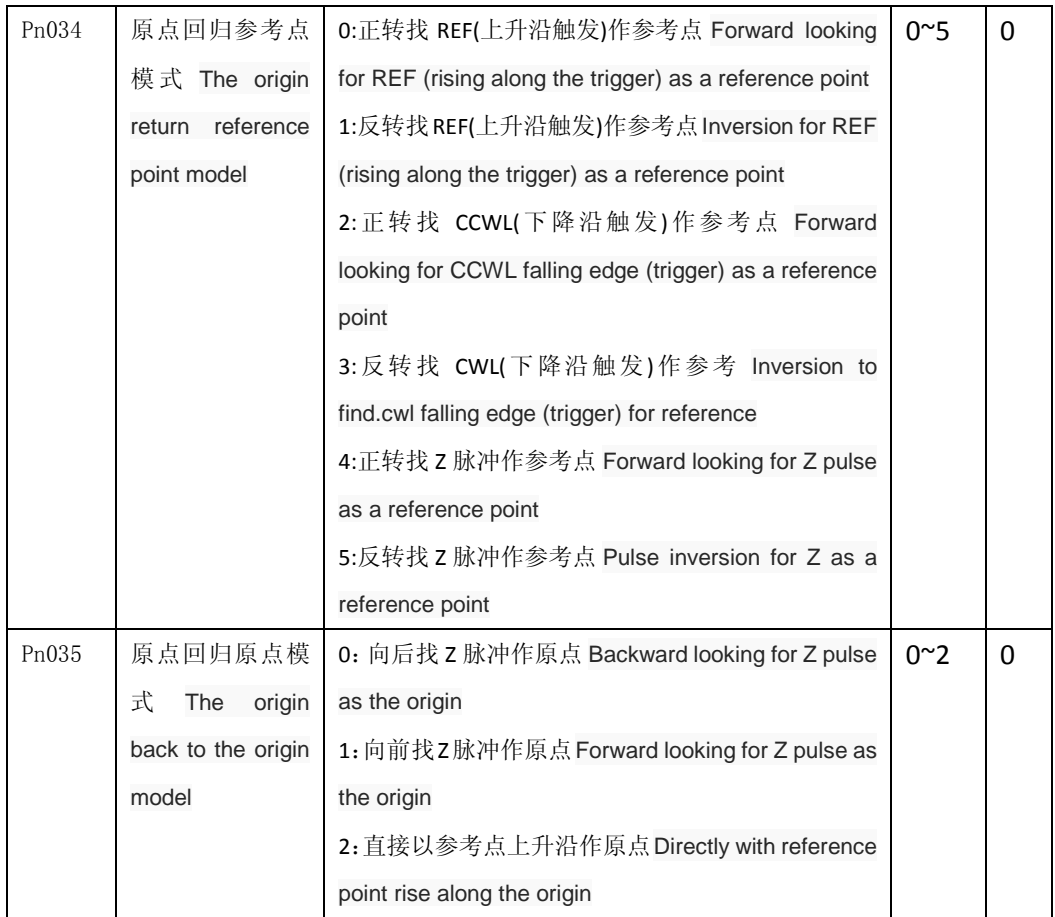

注 1:通过组合参数 Pn034 和 Pn035,有 8 种可用的原点回归方式。Note 1: by combining Pn034 and Pn035 parameters, there are eight kinds of available ways of origin.

注 2:在原点回归操作时,将关闭正/反驱动禁止功能,直至退出回归操作。Note 2: when operating at the origin regression will close/reverse driving ban function, until the exit to return to operation.

*(A)Pn034=0* 或 *2,Pn035=0* 

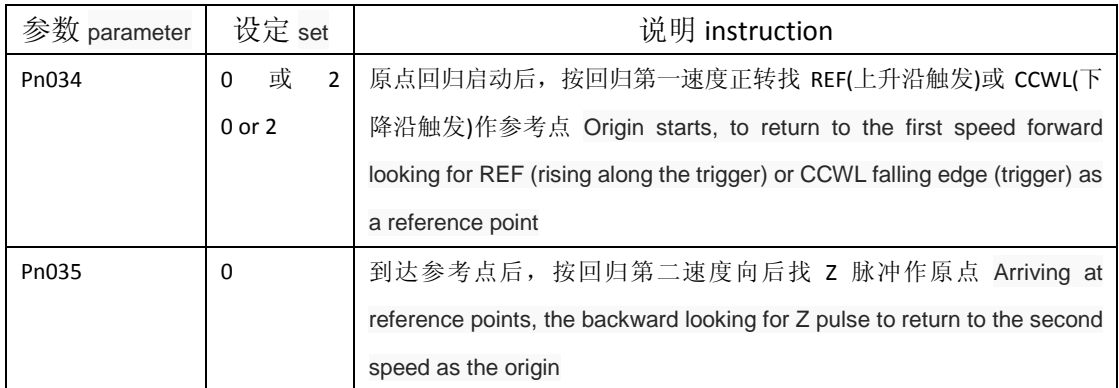

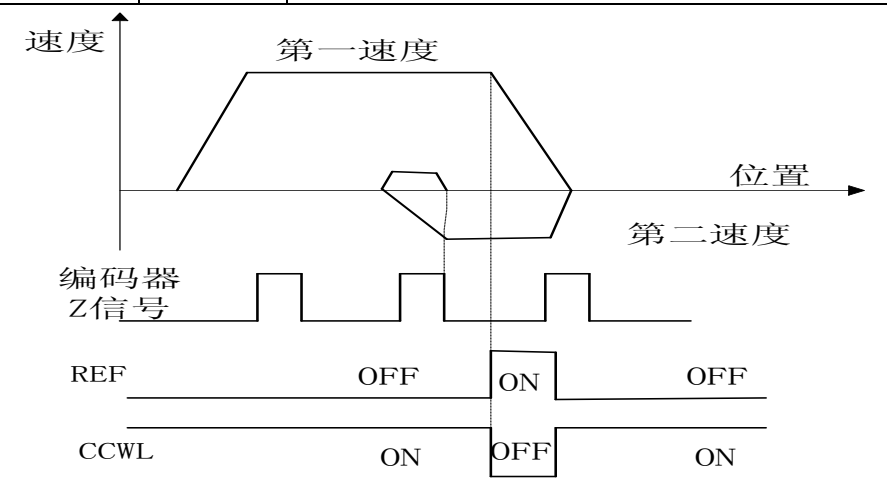

# *(B)Pn034=1* 或 *3,Pn035=0*

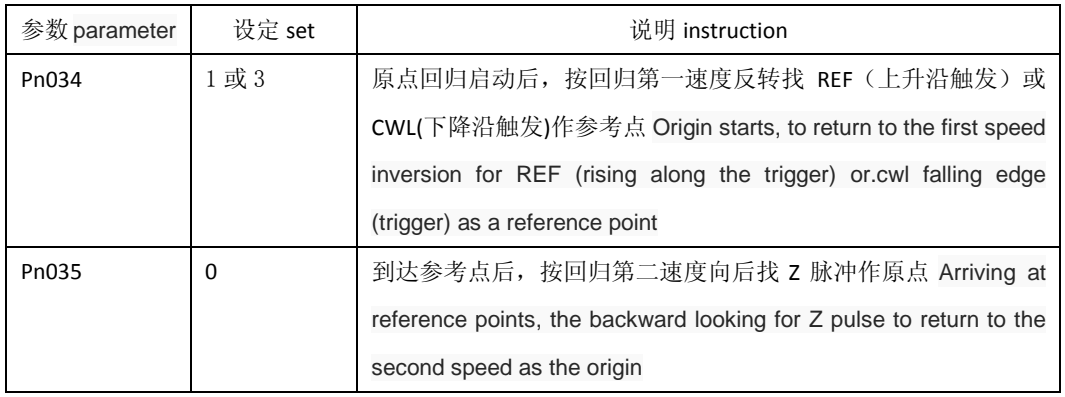

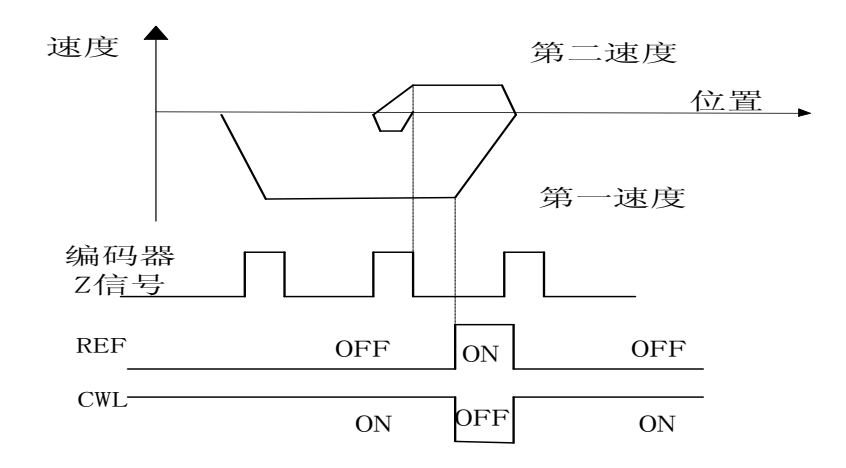

## *(C)Pn034=0,Pn035=1*

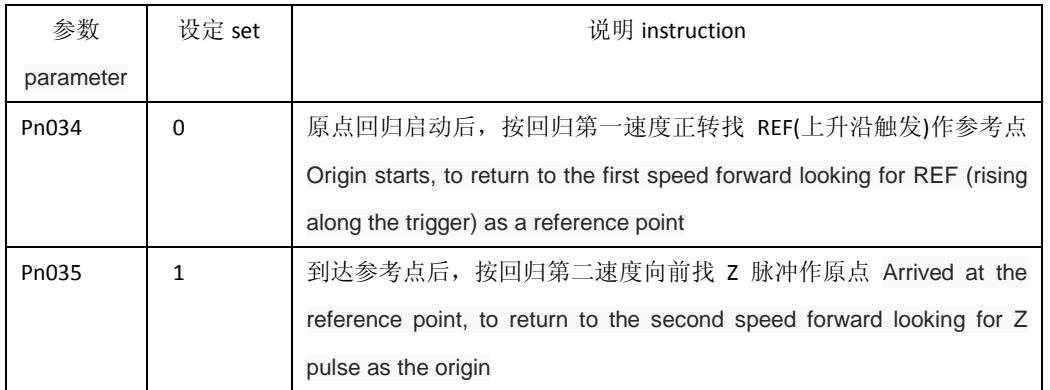

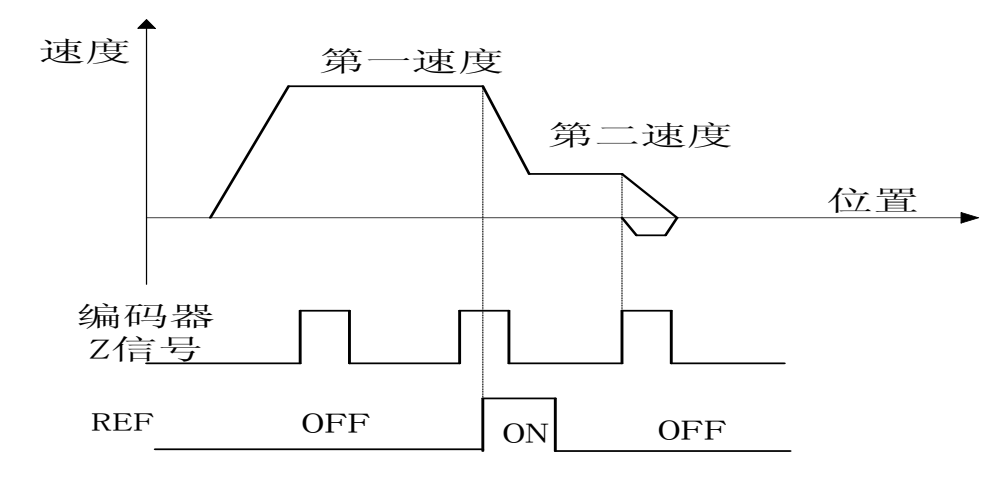

# *(D)Pn034=1,Pn035=1*

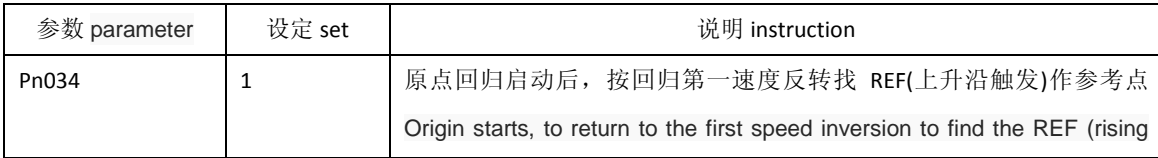

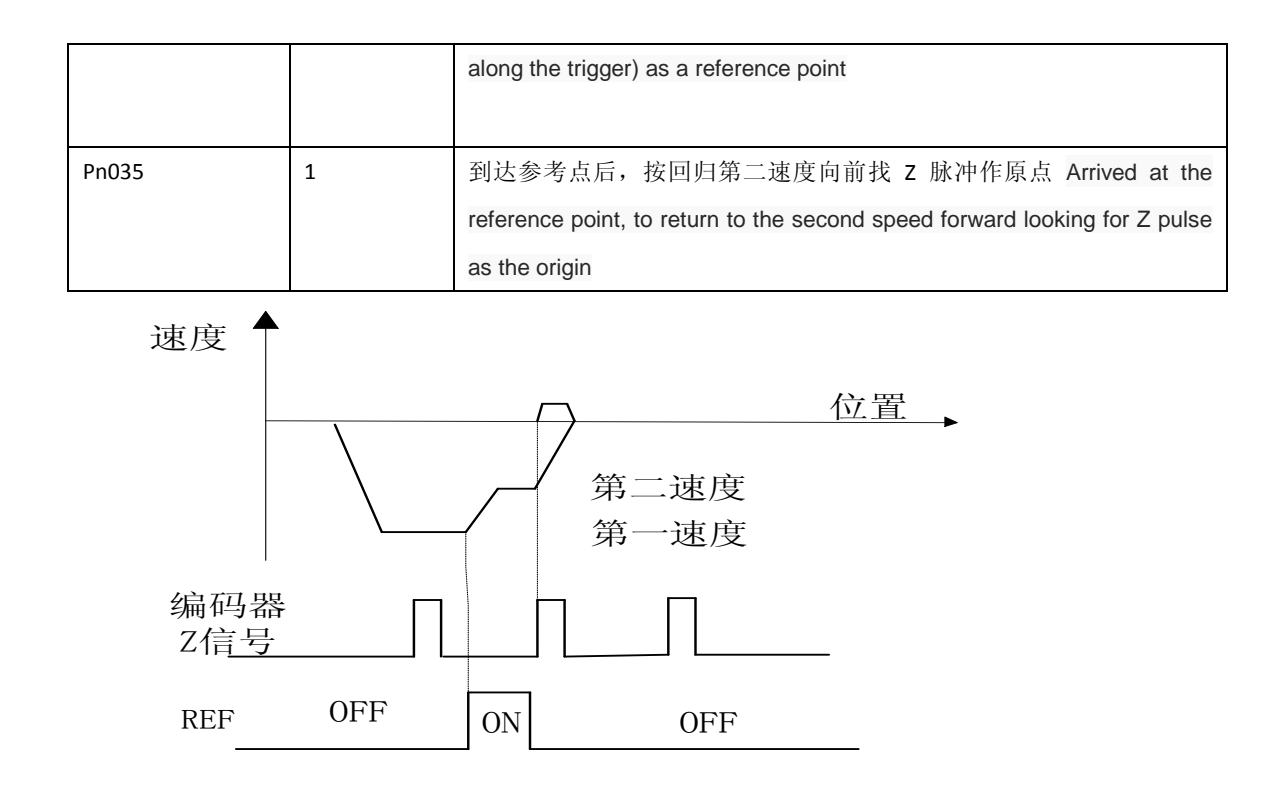

## *(E)Pn034=0,Pn035=2*

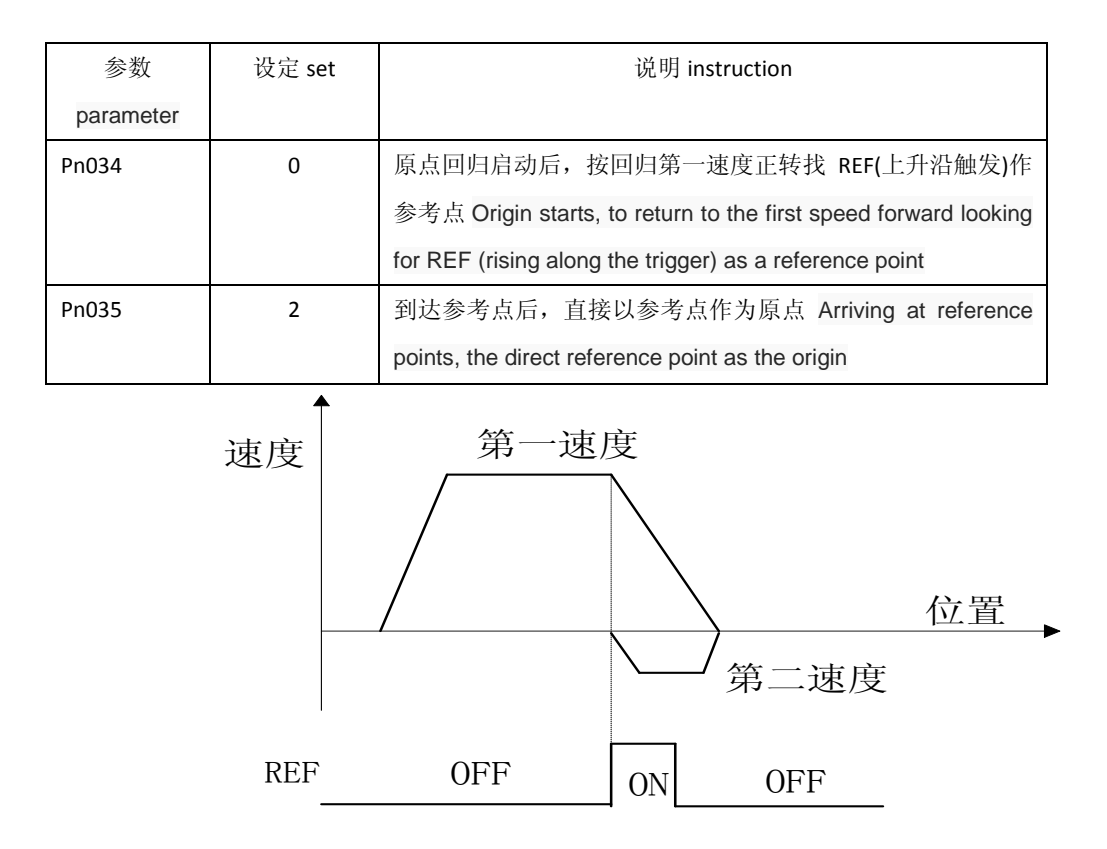

## *(F)Pn034=1,Pn035=2*

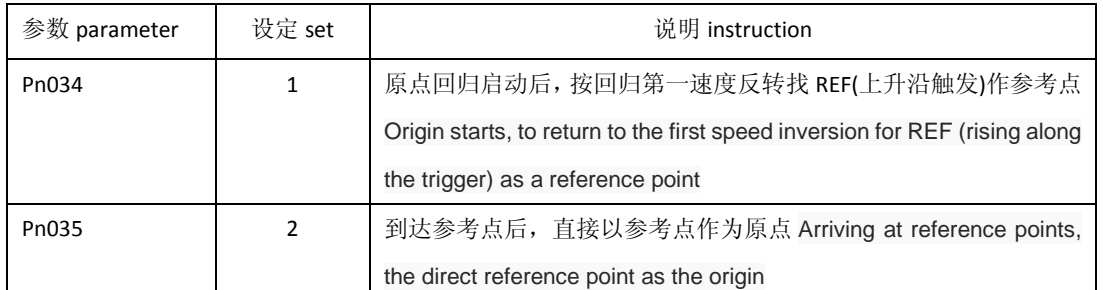

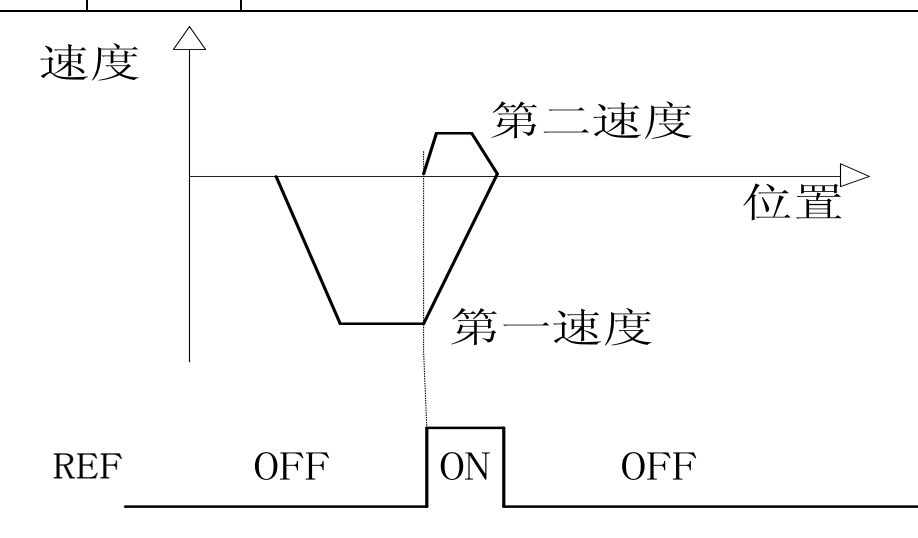

# **(G)Pn034=4,Pn035=2**

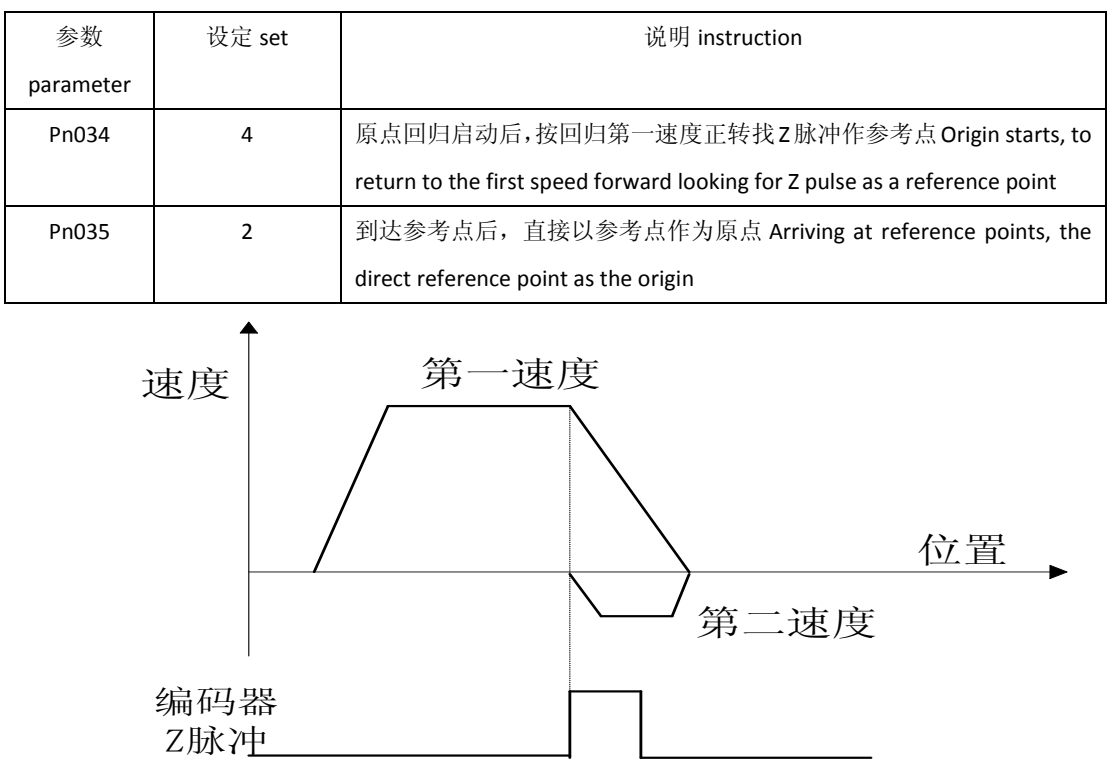

### **(H)Pn034=5,Pn035=2**

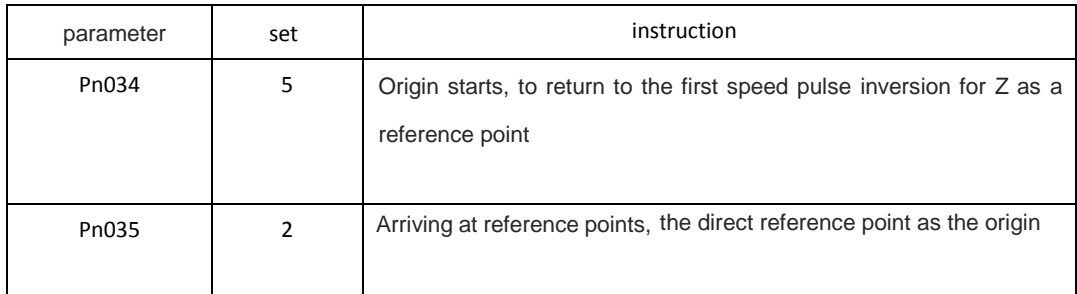

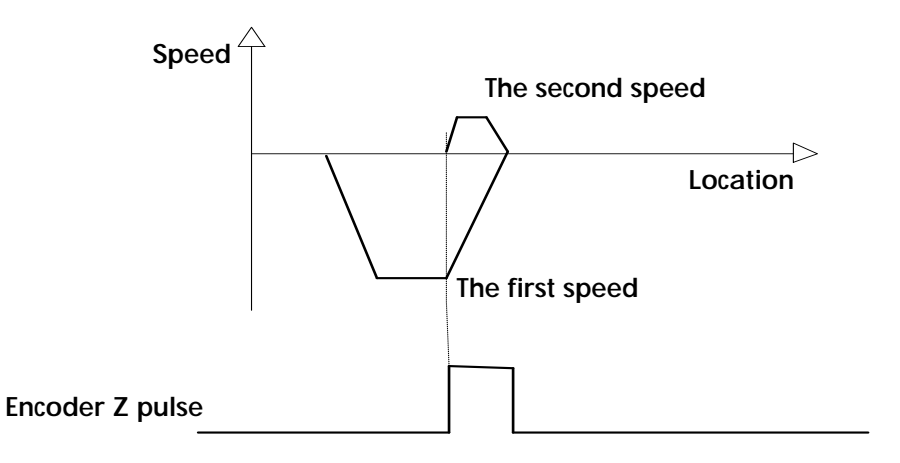

#### **The appendix G internal position control**

An internal position control, need to set  $Pn002 = 2$ ,  $Pn117 = 1$ , and in Pn118 ~ Pn131 set up corresponding operation parameters. SigIn port pos1, pos2 choose internal position command N:

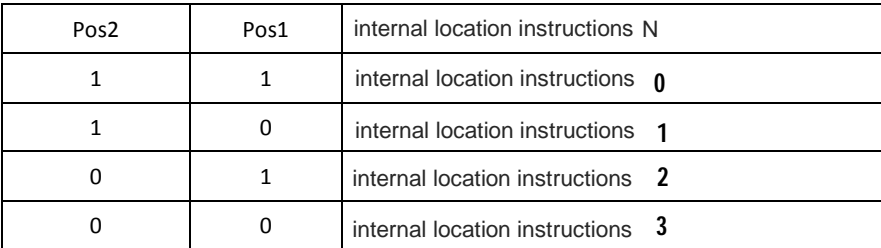

When using internal position control, make sure the input port pos1, pos2 state,

namely choose corresponding internal position command, and then trigger ptriger input signal, each ptriger

(OFF - > ON) falling edge, the driver will read instruction N internal position, accumulate to the rest of the order the number of pulses, continue to perform the corresponding operation.

If set  $Pn118 = 0$ , want to suspend the motor running, in the process of

position when the trigger input port pstop signal, motor speed to stop, and then drive automatically remove residual position instruction, when the input port ptriger fire again, the drive will be based on the current pos1, pos2 state, execute the position of the corresponding instructions, please refer to the following sequence diagram:

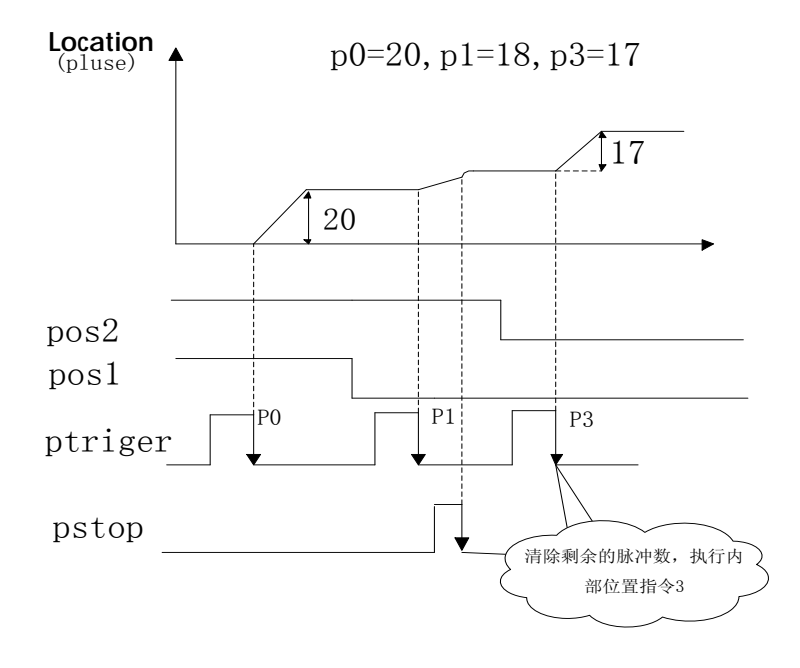

If set Pn118 = 1, want to pause in the process of the position the motor running,

when the trigger input port pstop signal, motor speed to stop, when the input port ptriger fire again, the location of the electricity opportunities continue to walk the remaining instructions, the input port pstop trigger issued before the target location, please refer to the following sequence diagram:

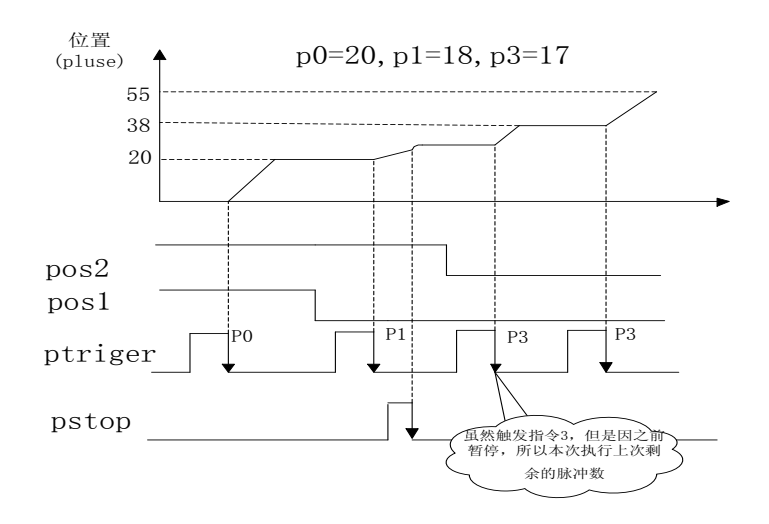